# **SAMSUNG**

# E-MANUAL

Ďakujeme Vám za zakúpenie produktu značky Samsung. Ak máte záujem o ešte kompletnejšie služby, zaregistrujte si svoj produkt na adrese

www.samsung.com

Model Sériové číslo

Ak chcete priamo prejsť na stránku, ktorá poskytuje informácie o tom, ako používať príručku pre používateľov so zrakovým postihnutím, vyberte nižšie uvedený odkaz Naučiť sa ponuku obrazovky. Odkaz "Naučiť sa ponuku obrazovky"

# Obsah

# [Sprievodca](#page-4-0)

#### [Pripojenia](#page-4-0)

- [Sprievodca pripojením](#page-4-0)
- [Pripojenie antény \(Anténa\)](#page-6-0)
- [Pripojenie k internetu](#page-7-0)
- [Zobrazenie obsahu obrazovky mobilného zariadenia na TV](#page-11-0)
- [Pripájacie káble pre externé zariadenia](#page-14-0)
- [Prepnutie medzi externými zariadeniami pripojenými](#page-16-0) [k televízoru](#page-16-0)
- [Poznámky týkajúce sa pripojenia](#page-18-0)

#### [Diaľkový ovládač a periférne zariadenia](#page-21-0)

- [Informácie o zariadení Samsung Smart \(QLED TV/rad AU9](#page-21-0) [alebo vyšší/The Frame\)](#page-21-0)
- [Informácie o Samsung Smart \(rad AU8\)](#page-24-0)
- [Pripojenie ovládača Samsung Smart k televízoru](#page-27-0)
- [Ovládanie externých zariadení pomocou diaľkového](#page-28-0) [ovládača Samsung – použitie funkcie Nastaviť univerzálne](#page-28-0) [diaľkové ovládanie](#page-28-0)
- [Používanie služby Anynet+ \(HDMI-CEC\)](#page-29-0)
- [Ovládanie televízora pomocou klávesnice, myši alebo](#page-30-0) [herného ovládača](#page-30-0)
- [Zadávanie textu pomocou virtuálnej klávesnice na](#page-32-0) [obrazovke](#page-32-0)

#### [Funkcie Smart](#page-34-0)

- [Používanie služby Smart Hub](#page-34-0)
- [Používanie účtu Samsung](#page-44-0)
- [Používanie služby Ambient Mode](#page-46-0)
- [Používanie režimu Umenie](#page-52-0)
- [Používanie príručky Skratka](#page-61-0)
- [Používanie služby PC on TV](#page-63-0)
- [Používanie služby Apps](#page-69-0)
- [Používanie príručky e-Manual](#page-73-0)
- [Používanie príručky Internet](#page-75-0)
- [Používanie služby SmartThings](#page-76-0)
- [Prehrávanie obrázkov/videí/hudby](#page-79-0)
- [Používanie služby Multi View](#page-85-0)
- [Používanie služby Bixby](#page-88-0)
- [Používanie príručky Herný panel](#page-93-0)

#### [Sledovanie televízie](#page-96-0)

- [Používanie príručky Sprievodca](#page-96-0)
- [Nahrávanie programov](#page-99-0)
- [Nastavenie funkcie Naplánovať sledovanie](#page-101-0)
- [Používanie služby Timeshift](#page-103-0)
- [Tlačidlá a funkcie dostupné počas záznamu programu alebo](#page-103-0) [počas funkcie Timeshift](#page-103-0)
- [Používanie príručky Zoznam kanálov](#page-105-0)
- [Úprava kanálov](#page-106-0)
- [Používanie zoznamu osobne obľúbených položiek](#page-107-0)
- [Funkcie podpory sledovania televízie](#page-108-0)

#### [Obraz a Zvuk](#page-115-0)

- [Používanie služby Inteligentný režim](#page-115-0)
- [Úprava kvality obrazu](#page-117-0)
- [Nastavenie podmienok sledovania pre externé zariadenia](#page-119-0)
- [Podporné funkcie obrazu](#page-122-0)
- [Konfigurácia režimu zvuku a odborných nastavení](#page-124-0)
- [Používanie podporných funkcií zvuku](#page-126-0)

#### [Systém a Podpora](#page-128-0)

- [Používanie časových funkcií a časovačov](#page-128-0)
- [Používanie funkcií Napájanie a úspora energie](#page-131-0)
- [Aktualizácia softvéru televízora](#page-133-0)
- [Audio a video funkcie pre ľudí so zrakovým alebo sluchovým](#page-134-0) [postihnutím](#page-134-0)
- [Používanie hlasových funkcií](#page-140-0)
- [Používanie ďalších funkcií](#page-141-0)
- [HbbTV](#page-143-0)
- [Používanie karty na sledovanie televízie \("CI alebo CI+ Card"\)](#page-144-0)
- [Funkcia Teletext](#page-147-0)

#### [Opatrenia a poznámky](#page-151-0)

- 152 [Skôr než začnete používať funkcie Nahrávanie a Timeshift](#page-151-0)
- 153 [Podporované možnosti zvuku vysielania](#page-152-0)
- 154 [Prečítajte si, než začnete používať funkciu Apps](#page-153-0)
- 155 [Skôr než začnete používať funkciu Internet](#page-154-0)
- 157 [Prečítajte si pred prehrávaním súborov fotografií, videí](#page-156-0) [alebo hudobných súborov](#page-156-0)
- 169 [Prečítajte si po nainštalovaní televízora](#page-168-0)
- 170 [Podporované rozlíšenia pre vstupné signály UHD](#page-169-0)
- 171 [Rozlíšenia vstupných signálov podporované modelom 8K](#page-170-0) [\(séria QN7\\*\\*A alebo vyššia\)](#page-170-0)
- 172 [Podporované rozlíšenia pre funkciu FreeSync \(VRR\)](#page-171-0)
- 173 [Podporované rozlíšenia pre funkciu širokouhlej obrazovky](#page-172-0)
- 174 [Prečítajte si pred pripojením počítača \(podporované](#page-173-0) [rozlíšenia\)](#page-173-0)
- 177 [Podporované rozlíšenia pre obrazové signály](#page-176-0)
- 179 [Prečítajte si pred používaním zariadení Bluetooth](#page-178-0)
- 180 [Licencie a ďalšie informácie](#page-179-0)

# [Riešenie problémov](#page-181-0)

- [Problémy s obrazom](#page-181-0)
	- 182 [Testovanie obrazu](#page-181-0)
- [Problémy so zvukom a šumom](#page-187-0)

188 [Testovanie zvuku](#page-187-0)

[Problémy s kanálmi a vysielaním](#page-190-0)

[Problémy s konektivitou externých zariadení](#page-191-0)

[Problémy so sieťou](#page-193-0)

[Problémy s funkciou Anynet+ \(HDMI-CEC\)](#page-194-0)

[Problémy s diaľkovým ovládaním](#page-196-0)

[Problémy s nahrávaním](#page-197-0)

[Aplikácie](#page-198-0)

[Mediálne súbory](#page-198-0)

[Problémy s funkciou rozpoznávania hlasu](#page-199-0)

[Iné problémy](#page-200-0)

[Diagnostika problémov s prevádzkou televízora](#page-202-0)

#### [Získanie podpory](#page-203-0)

204 [Získanie podpory prostredníctvom funkcie Vzdialená správa](#page-203-0)

204 [Získanie kontaktných údajov na servis](#page-203-0)

204 [Žiadosť o servis](#page-203-0)

# [Často kladené otázky](#page-204-0)

[Televízna obrazovka sa nezobrazuje správne](#page-204-0)

205 [Keď sa televízna obrazovka nezobrazí správne](#page-204-0)

#### [Televízor sa nezapne](#page-209-0)

210 [Ak sa váš televízor nezapne](#page-209-0)

[Obraz je skreslený alebo zo zvukového panela nevychádza](#page-215-0) [žiadny zvuk](#page-215-0)

216 [Keď sa televízor nepripojí správne k externému zariadeniu](#page-215-0)

#### [Žiaden prístup na internet](#page-219-0)

220 [Ak sa televízor nedokáže pripojiť na internet](#page-219-0)

[Nie je počuť žiadny zvuk alebo reproduktory vydávajú](#page-224-0) [zvláštny zvuk](#page-224-0)

225 [Ak z televízora nevychádza žiadny zvuk alebo je zvuk](#page-224-0) [prerušovaný](#page-224-0)

#### [Diaľkový ovládač nefunguje](#page-230-0)

231 [Ak diaľkový ovládač nefunguje](#page-230-0)

#### [Aktualizácia softvéru](#page-234-0)

235 [Aktualizácia softvéru televízora na najnovšiu verziu](#page-234-0)

# [Sprievodca prístupnosťou](#page-240-0)

#### [Naučiť sa ponuku obrazovky](#page-240-0)

- 241 [Používanie diaľkového ovládača](#page-240-0)
- 243 [Používanie ponuky prístupnosti](#page-242-0)
- 247 [Používanie televízora so zapnutou funkciou Hlasový](#page-246-0) [sprievodca](#page-246-0)
- 249 [Používanie obrazovky Sprievodca](#page-248-0)
- 253 [Používanie služby Naplánovať sledovanie](#page-252-0)
- 254 [Používanie príručky Zoznam kanálov](#page-253-0)
- 256 [Nahrávanie](#page-255-0)
- 259 [Používanie služby Smart Hub](#page-258-0)
- 263 [Spustenie príručky e-Manual](#page-262-0)
- 264 [Používanie služby Bixby](#page-263-0)

# <span id="page-4-0"></span>Sprievodca

Naučte sa, ako používať rôzne funkcie.

# Pripojenia

Môžete sledovať živé prenosy pripojením kábla antény k televízoru a získať prístup na internet pomocou kábla siete LAN alebo pomocou bezdrôtového prístupového bodu. Pomocou rôznych konektorov môžete tiež pripojiť externé zariadenia.

# Sprievodca pripojením

Môžete zobraziť podrobné informácie o externých zariadeniach, ktoré je možné pripojiť k televízoru.

 $\textbf{a}$  >  $\textbf{b}$  Zdroj > Sprievodca pripojením Skús teraz

Pomocou obrázkov vám ukáže, ako pripojiť rôzne externé zariadenia, ako sú video zariadenia, herné konzoly a počítače. Podrobnosti pripojenia sa zobrazia po výbere spôsobu pripojenia a externého zariadenia.

- Zvukové zariadenie: HDMI (eARC), Optický, Bluetooth, Wi-Fi, Wi-Fi Nastavenie priestorového zvuku reproduktora
- Videozariadenie: HDMI
- Smartfón: Zdieľanie obrazovky (Smart View), SmartThings, Apple AirPlay, NFC on TV, Tap View
- PC: HDMI, Zdieľanie obrazovky (Bezdrôtové), Apple AirPlay
- Vstupné zariadenie: Diaľkový ovládač, Klávesnica, Myš, USB gamepad, USB kamera, Zariadenie Bluetooth
- Herná konzola: HDMI

#### • Externá pamäť: USB kľúč, Pevný disk (HDD)

- S pomocou funkcie Riešenie problémov s pripojením HDMI môžete skontrolovať pripojenie k HDMI káblu a externým zariadeniam (to trvá približne 2 minúty).
- Niektoré funkcie nemusia byť v závislosti od modelu alebo geografickej oblasti podporované.
- Spôsob pripojenia a dostupné externé zariadenia sa môžu líšiť v závislosti od konkrétnych modelov.

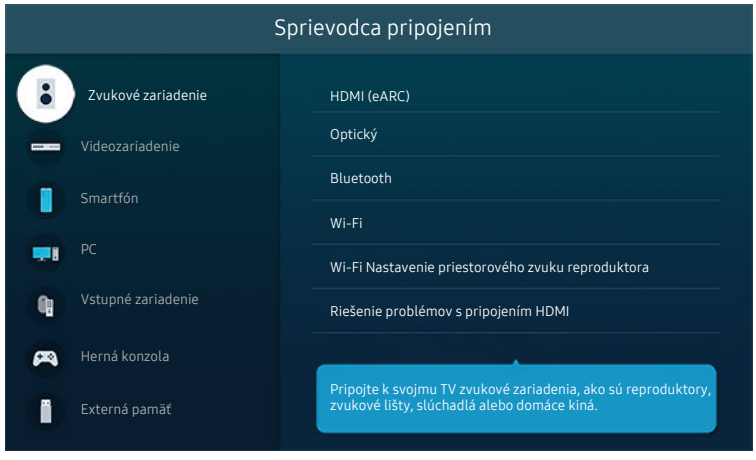

V závislosti od modelu a geografickej oblasti sa obraz na vašom televízore môže líšiť od obrázka vyššie.

# <span id="page-6-0"></span>Pripojenie antény (Anténa)

K televízoru môžete pripojiť kábel antény.

- Pri pripojení káblového alebo satelitného prijímača nie je pripojenie antény potrebné.
- V závislosti od modelu produktu a regiónu sa port na vašom televízore môže líšiť od nasledujúceho obrázka.

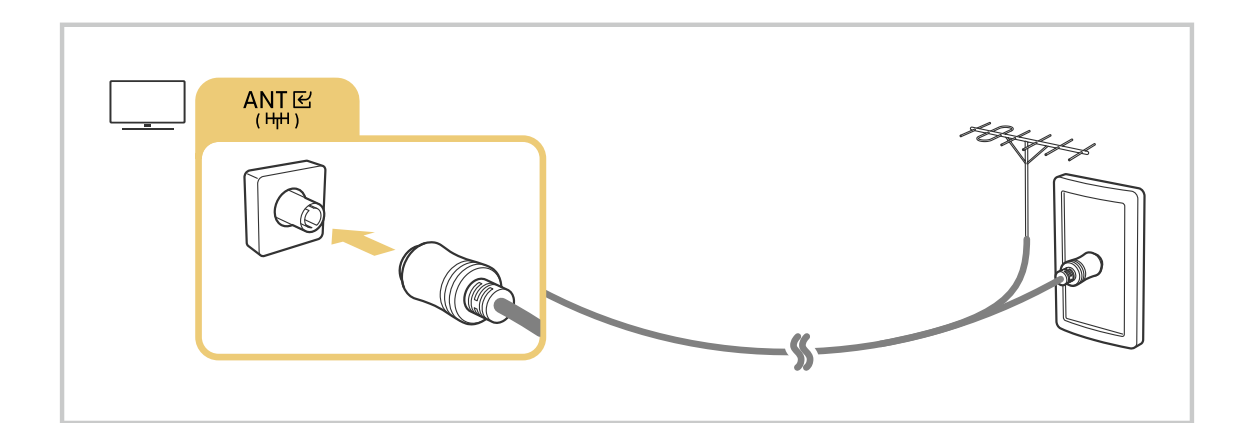

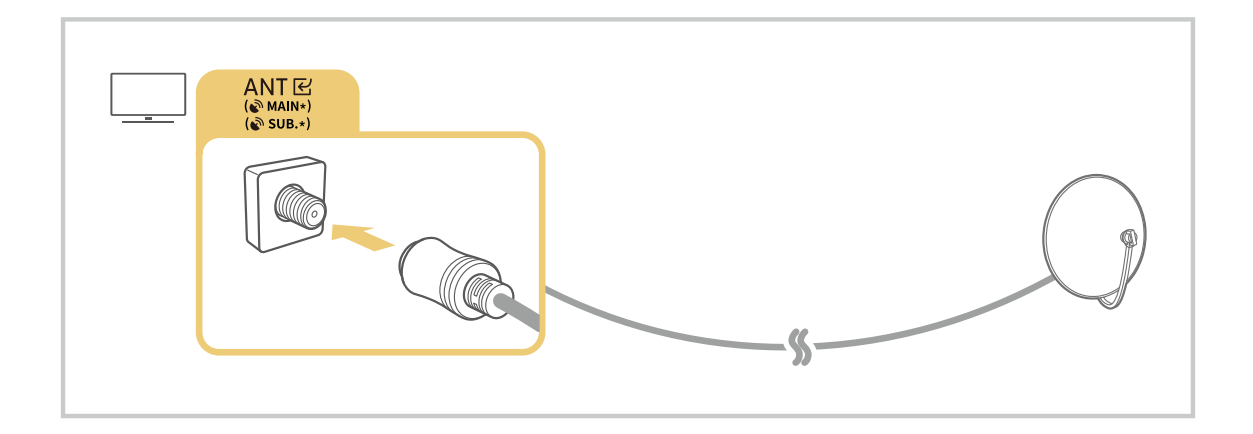

Najvýhodnejšie je pripojiť oba konektory pomocou prepínača Multi alebo DiSEqC a pre položku Typ pripojenia antény nastaviť možnosť Duálny.

- Spôsob pripojenia sa môže líšiť v závislosti od modelu alebo zemepisnej oblasti.
- Systém DVB-T2 nemusí byť podporovaný, závisí to od geografickej oblasti.

# <span id="page-7-0"></span>Pripojenie k internetu

Prostredníctvom televízora môžete získať prístup na internet.

**M** > ® Nastavenia > Všeobecné > Sieť > Otvorte Nastavenia siete Skús teraz

Nakonfigurujte nastavenia siete na pripojenie k dostupnej sieti.

# Vytvorenie káblového internetového pripojenia

## $\textcircled{a}$  >  $\textcircled{s}$  Nastavenia > Všeobecné > Sieť > Otvorte Nastavenia siete > Kábel

Ak pripojíte kábel LAN, televízor sa automaticky pripojí k internetu.

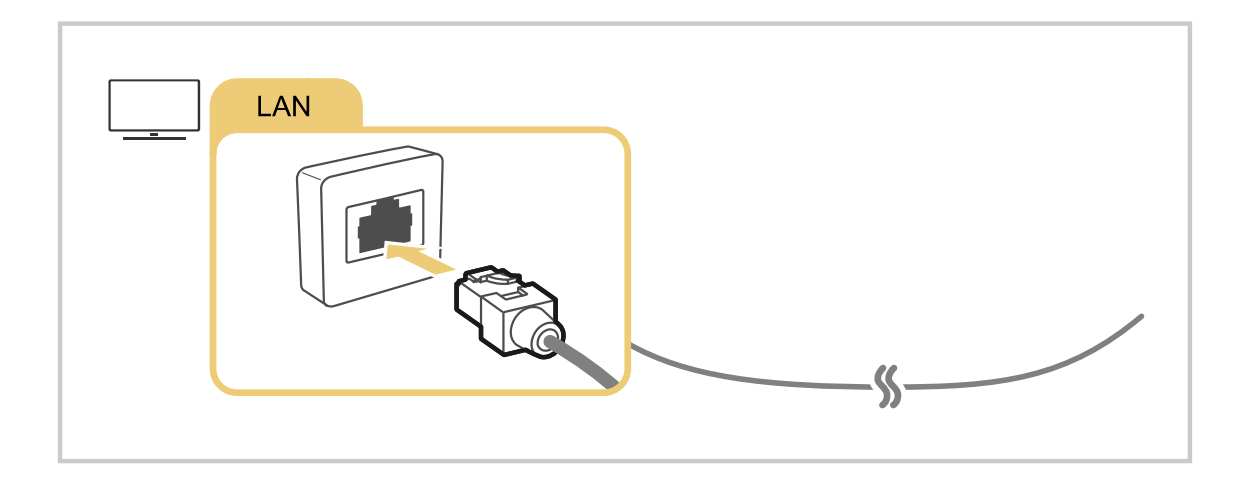

- Ak sa televízor automaticky nepripojí k sieti, pozrite si kapitolu ["Problémy so sieťou"](#page-193-0) v časti "Riešenie problémov".
- Na pripojenie kábla LAN použite kábel Cat 7 (typ STP\*). (100/10 Mb/s)
	- \* Shielded Twisted Pair
- Ak je rýchlosť siete nižšia ako 10 Mb/s, televízor sa nebude môcť pripojiť k internetu.
- Táto funkcia nemusí byť podporovaná, závisí to od modelu.

## Vytvorenie bezdrôtového internetového pripojenia

# $\textcircled{a}$  >  $\textcircled{s}$  Nastavenia > Všeobecné > Sieť > Otvorte Nastavenia siete > Bezdrôtový

Pred pokusom o pripojenie sa ubezpečte, že máte k dispozícii názov prístupového bodu (SSID) a nastavenia hesla. Názov siete (identifikátor SSID) a kľúč zabezpečenia sú k dispozícii na konfiguračnej obrazovke bezdrôtového prístupového bodu. Ďalšie informácie nájdete v používateľskej príručke k bezdrôtovému prístupovému bodu.

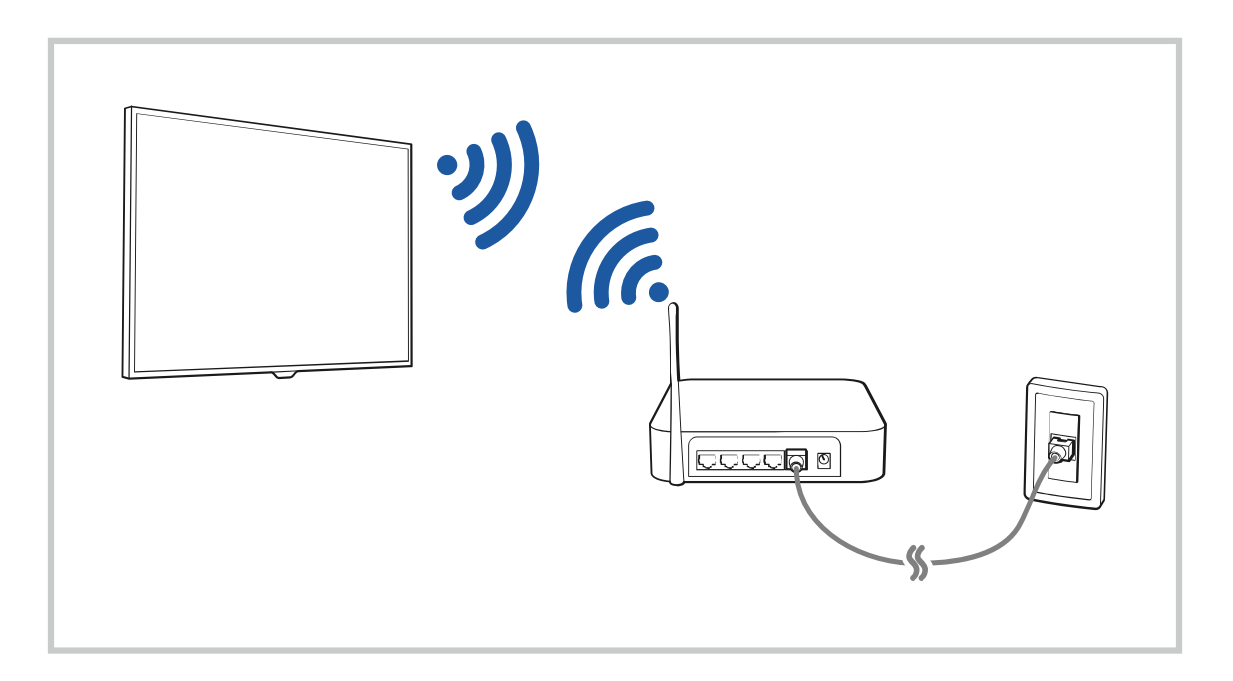

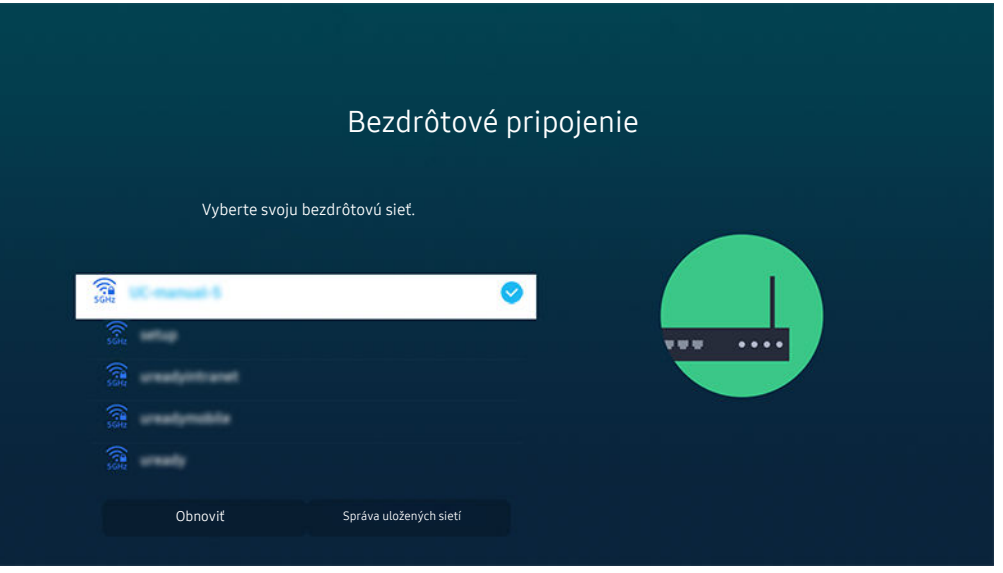

- V závislosti od modelu a geografickej oblasti sa obraz na vašom televízore môže líšiť od obrázka vyššie.
- Ak sa nenašiel žiaden bezdrôtový prístupový bod, vyberte položku Pridať sieť v spodnej časti zoznamu a zadajte názov siete (SSID).
- Ak máte na bezdrôtovom prístupovom bode tlačidlo WPS alebo PBC, vyberte možnosť Použiť WPS v spodnej časti zoznamu a potom do 2 minút stlačte tlačidlo WPS alebo PBC na prístupovom bode. Televízor sa pripojí automaticky.
- Ak chcete zobraziť alebo odstrániť názvy predtým pripojených sietí (SSID), presuňte zvýraznenie na položku Správa uložených sietí a potom stlačte tlačidlo Výber.
- Ak chcete odpojiť sieť Wi-Fi, vyberte tlačidlo Odpojiť v časti  $\textcircled{a}$  >  $\textcircled{a}$  Nastavenia > Všeobecné > Sieť > Stav siete.

## Kontrola stavu internetového pripojenia

### **M** > ® Nastavenia > Všeobecné > Sieť > Stav siete Skús teraz

Slúži na zobrazenie aktuálneho stavu siete a internetu.

## Obnovenie nastavení siete

 $\textcircled{a}$  >  $\textcircled{s}$  Nastavenia > Všeobecné > Sieť > Obnoviť sieť Skús teraz

Obnovte sieťové nastavenia na predvoľby z výroby.

# Zapnutie televízora pomocou mobilného zariadenia

# $\bigcirc$   $\otimes$   $\otimes$  Nastavenia > Všeobecné > Sieť > Odborné nastavenia > Zapnutie napájania pomocou mobilu

#### Televízor môžete zapnúť pomocou mobilného zariadenia pripojeného k rovnakej sieti ako televízor.

Táto funkcia je k dispozícii s mobilným zariadením pripojeným k televízoru pomocou aplikácie SmartThings alebo funkcie Apple AirPlay.

Funkcia Apple AirPlay nemusí byť podporovaná vo všetkých modeloch alebo geografických oblastiach.

## Pripojenie ovládacieho zariadenia IP k televízoru

# $\bigcirc$   $\triangleright$   $\otimes$  Nastavenia  $\triangleright$  Všeobecné  $\triangleright$  Sieť  $\triangleright$  Odborné nastavenia  $\triangleright$  IP Diaľkový ovládač

#### Ovládacie zariadenie IP môžete k televízoru diaľkovo pripojiť, čo vám umožňuje spravovať svoje zariadenie IP.

- Ak chcete používať túto funkciu, musí byť zapnutá funkcia Zapnutie napájania pomocou mobilu.
- Zapnutie tejto funkcie môže umožniť iným ovládacím zariadeniam IP ovládať váš TV. Odporúčame zapnúť túto funkciu iba ak je nainštalovaný autorizovaný vlastný ovládač od inej firmy a ak je konfigurovaný špecificky pre Samsung TV a ak je vaša sieť Wi-Fi chránená heslom.
- Táto funkcia nemusí byť podporovaná, závisí to od modelu alebo geografickej oblasti.

## Pripojenie k bezdrôtovej sieti

## $\textbf{A}$  >  $\otimes$  Nastavenia > Všeobecné > Sieť > Odborné nastavenia > Wi-Fi

#### Máte možnosť aktivovať pripojenie k sieti Wi-Fi.

Na pripojenie k bezdrôtovej sieti je nevyhnutné funkciu aktivovať.

## Zmena názvu televízora

## $\bigcirc$   $\triangleright$   $\circledast$  Nastavenia  $\triangleright$  Všeobecné  $\triangleright$  Správca systému  $\triangleright$  Názov zariadenia Skús teraz

Môžete zmeniť názov televízora v sieti. Vyberte položku Vstup používateľa v spodnej časti zoznamu a zmeňte názov.

# <span id="page-11-0"></span>Zobrazenie obsahu obrazovky mobilného zariadenia na TV

Obrazovku svojho mobilného zariadenia si môžete prezerať cez televízor pomocou režimu Smart View, Tap View alebo Multi View.

Informácie o tom, ako môžete zdieľať obrazovku so svojím mobilným zariadením nájdete v  $\bigcirc$  >  $\bigcirc$  Zdroj  $>$  Sprievodca pripojením  $>$  Smartfón  $>$  Zdieľanie obrazovky (Smart View).

- Vypnite Zdieľanie obrazovky (Smart View), odpojte mobilné zariadenie alebo stlačte tlačidlo  $\bigcirc$  na diaľkovom ovládaní.
- Pomocou ponuky Smart View v mobilnom zariadení môžete zmeniť nastavenia ako napríklad pomer strán.
- Ak ste vlastníkom zariadenia iPhone alebo iPad, použite AirPlay. Pre viac informácií si pozrite  $\bigcirc$  >  $\bigcirc$  Zdroj  $>$  Sprievodca pripojením  $>$  Smartfón  $>$  Apple AirPlay.

Táto funkcia nemusí byť podporovaná, závisí to od modelu alebo geografickej oblasti.

• Funkcia zdieľania obrazovky (Smart View/Apple AirPlay) sa zobrazí v režime Multi View televízora (alebo na obrazovke vášho mobilného zariadenia).

Táto funkcia nemusí byť podporovaná, závisí to od modelu alebo geografickej oblasti.

• Ak je televízor TV pripojený k bezdrôtovému smerovaču a kanálu DFS, výkon vysielača funkcie zdieľanej obrazovky sa môže postupne zhoršovať. Predísť tomu môžete zmenou nastavení smerovača, kde zakážete použitie kanála DFS. Podrobnosti o zmene nastavení nájdete v používateľskej príručke od výrobcu smerovača.

# Používanie služby Tap View

Ťuknite mobilným zariadením na televízor a môžete sledovať obrazovku Multi View alebo obrazovku mobilného zariadenia prostredníctvom televíznej obrazovky. Keď ťuknete mobilným zariadením o televízor, keď je na mobilnom zariadení spustená hudobná aplikácia, televízor sa prepne na obrazovku Hudobná stena.

- Táto funkcia nemusí byť podporovaná, závisí to od modelu.
- Táto funkcia je dostupná v mobilných zariadeniach Samsung so systémom Android 8.1 alebo vyšším.
- Obrazovka Hudobná stena je funkcia, ktorá vám umožňuje vychutnať si hudbu s vizuálnymi efektami, ktoré sa menia podľa žánru a rytmu hudby.
- 1. Na svojom mobilnom zariadení povoľte funkciu Tap View.
	- $\triangle$  Ďalšie informácie o konfigurácii nájdete v časti "Aktivácia zobrazenia Tap View".
- 2. Zapnite obrazovku svojho mobilného zariadenia.
- 3. Ťuknite mobilným zariadením na televízor. Televízna obrazovka sa prepne na Multi View, Hudobná stena alebo obrazovku mobilného zariadenia.
	- Keď realizujete nastavenie Tap View v režime Ambient Mode alebo Umenie, na TV obrazovke sa zobrazí len obrazovka mobilného zariadenia.

#### 4. Sledujte obrazovku Multi View, Hudobná stena alebo obrazovku mobilného zariadenia na televíznej obrazovke.

- Zobrazená obrazovka sa môže líšiť v závislosti od modelu.
- Táto funkcia umožňuje zrkadlenie obrazovky/zvuku (Screen/Sound Mirroring) detekciou vibrácií generovaných pri ťuknutí mobilným zariadením na televízor.
- Dávajte pozor, aby ste ťukli mimo televíznej obrazovky a rohov rámu. Môžete poškrabať alebo poškodiť televízor alebo obrazovku mobilného zariadenia.
- Odporúčame používať mobilné zariadenie s nasadeným krytom a ľahko ním ťuknúť na vonkajší okraj televízora.

## Sprístupnenie nastavenia Tap View

#### Povoľte funkciu Tap View v aplikácii SmartThings.

- V závislosti od verzie aplikácie SmartThings možno budete musieť registrovať svoj televízor s mobilným zariadením.
- Táto funkcia nemusí byť podporovaná, závisí to od modelu.
- 1. Na svojom mobilnom zariadení spustite aplikáciu SmartThings.
- 2. Vyberte položku Nastavenia ( $\equiv$   $>$  ®) v aplikácii SmartThings v mobilnom zariadení.
- 3. Nastavte Tap View na zapnuté.
	- Pri prvom pripojení vyberte vo vyskakovacom okne televízora možnosť Povoliť.

## Sledovanie obrazovky mobilného zariadenia na televízore Multi View

Keď na mobilnom zariadení spustíte zdieľanie obrazovky (Smart View/Apple AirPlay/Tap View), obrazovka televízora sa prepne na Multi View alebo na obrazovku mobilného zariadenia. Obrazovka Multi View vám umožňuje sledovať viac druhov obsahu súčasne.

- Táto funkcia nemusí byť podporovaná, závisí to od modelu.
- $\triangle$  Dalšie informácie nájdete v časti "[Používanie služby Multi View](#page-85-0)".

# <span id="page-14-0"></span>Pripájacie káble pre externé zariadenia

Môžete zobraziť podrobné informácie o pripájacích kábloch pre externé zariadenia, ktoré je možné pripojiť k televízoru.

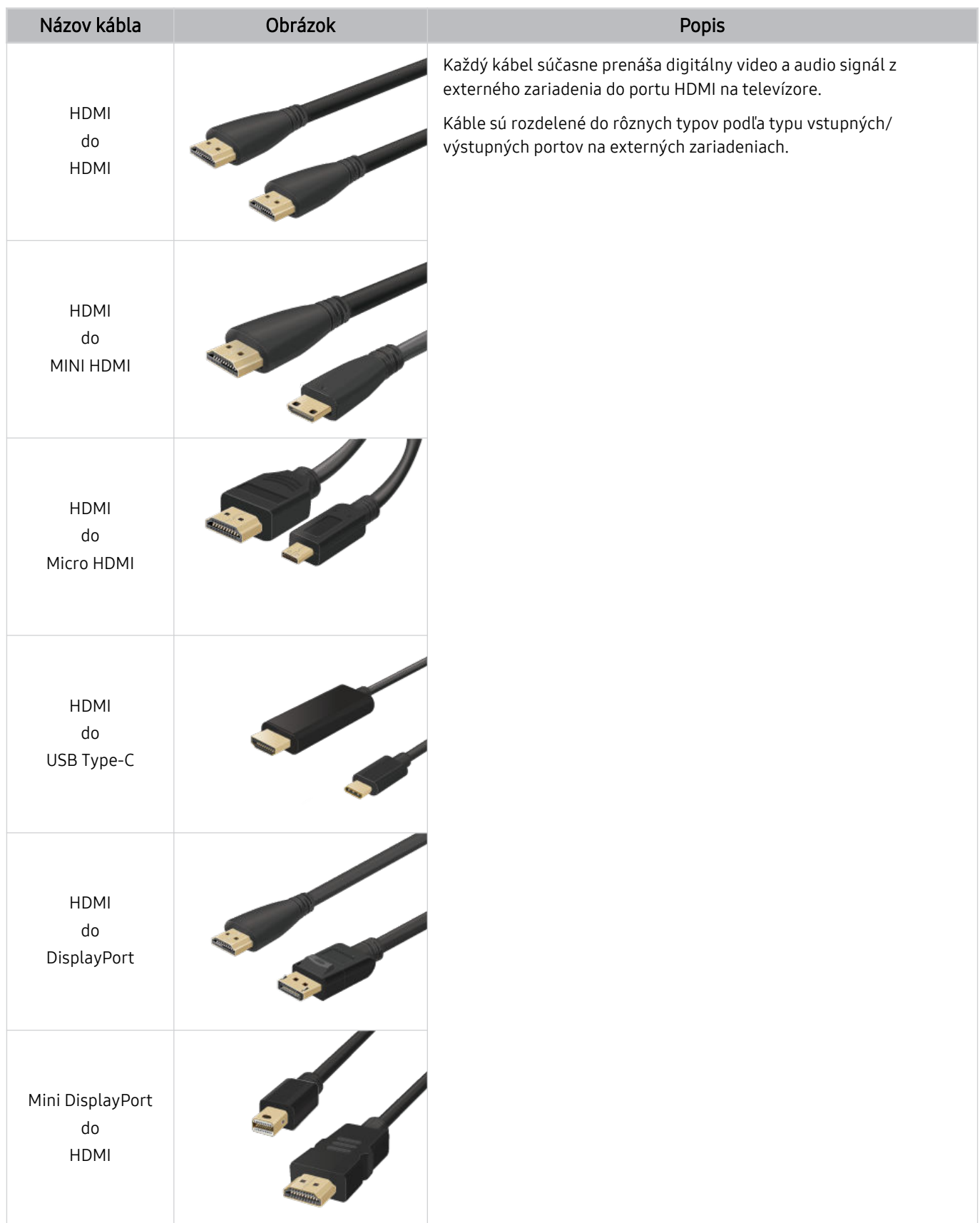

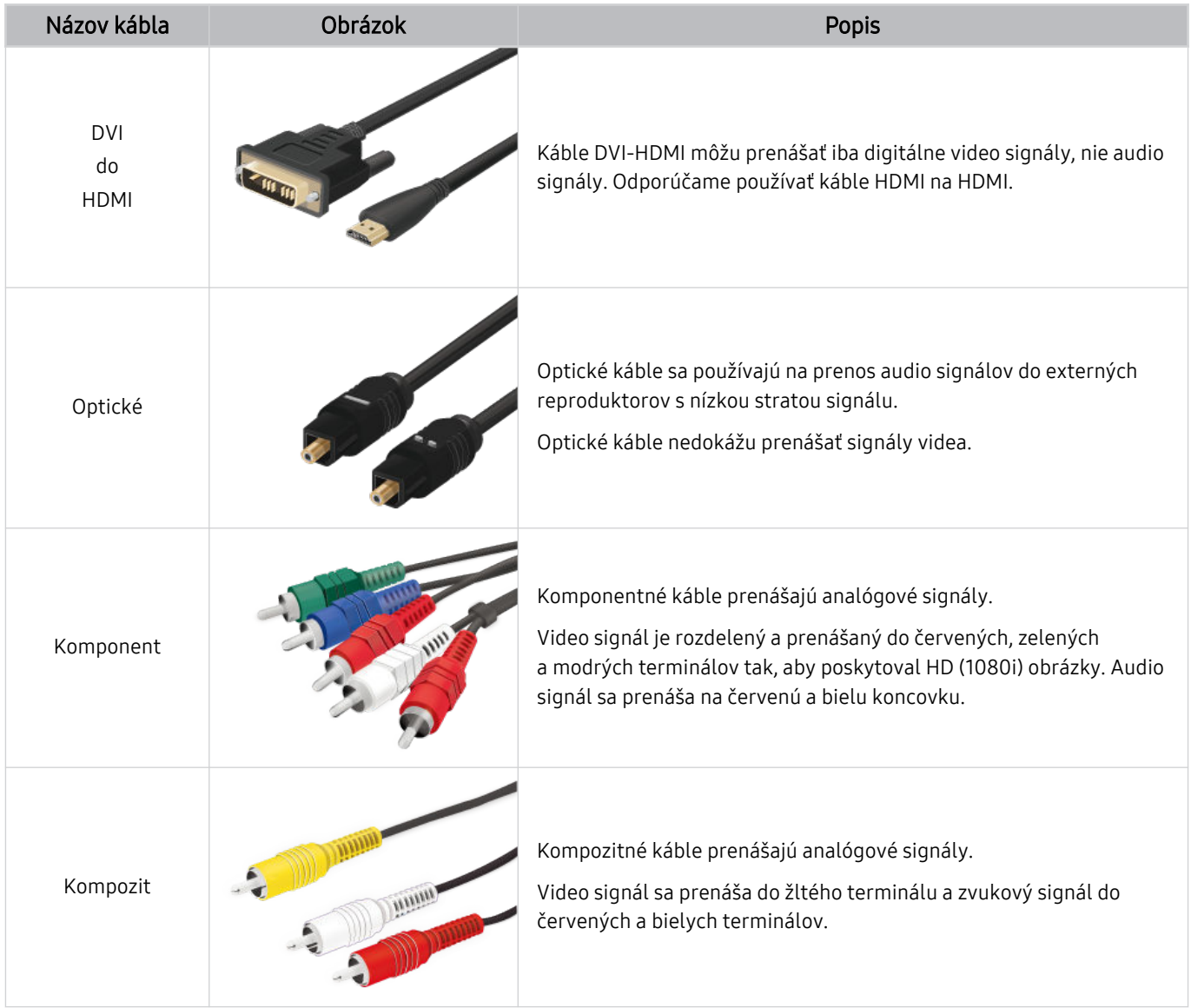

Dostupné spojovacie káble sa môžu líšiť v závislosti od modelu alebo geografickej oblasti.

# <span id="page-16-0"></span>Prepnutie medzi externými zariadeniami pripojenými k televízoru

Môžete prepínať medzi televíznymi programami a obsahom z externých zariadení.

# $\textcircled{a}$  >  $\textcircled{z}$  Zdroj

#### Po výbere externého zariadenia na obrazovke Zdroj sa výstup vybratého zariadenia zobrazí na obrazovke televízora.

- Na štandardnom diaľkovom ovládači stlačte tlačidlo SOURCE.
- Ak chcete pomocou diaľkového ovládača televízora ovládať zariadenie (prehrávač Blu-ray, herná konzola atď.) podporujúce univerzálny diaľkový ovládač, pripojte dané zariadenie k portu HDMI televízora a zariadenie potom zapnite. Výstup zobrazovaný na televízore sa automaticky prepne na výstup zariadenia alebo môžete nakonfigurovať univerzálne diaľkové ovládanie pre zariadenie automaticky. Ďalšie informácie nájdete v časti ["Ovládanie externých zariadení pomocou](#page-28-0) [diaľkového ovládača Samsung – použitie funkcie Nastaviť univerzálne diaľkové ovládanie](#page-28-0)".
- Po pripojení zariadenia USB do portu USB sa zobrazí kontextová správa, ktorá umožňuje poľahky prepnúť na zoznam mediálneho obsahu v danom zariadení.
- Táto funkcia nemusí byť podporovaná, závisí to od zariadenia a geografickej oblasti.

# Úprava názvu a ikony externého zariadenia

# **la** > <mark>∑</mark> Zdroj

Názov portu pripojeného externého zariadenia môžete zmeniť alebo ho pridať na obrazovku Prístupový panel.

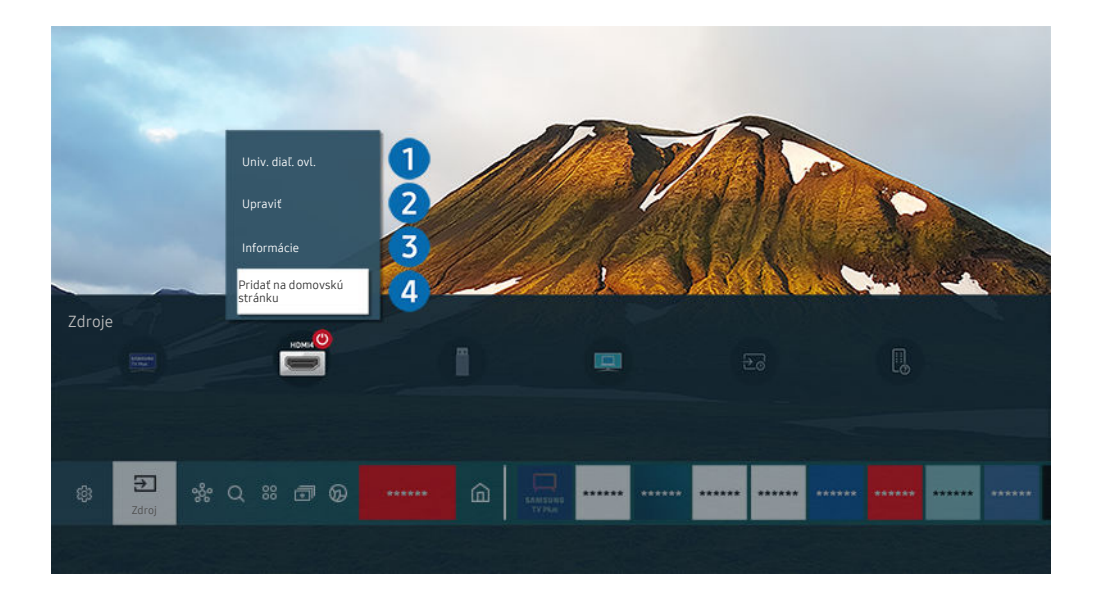

- V závislosti od modelu a geografickej oblasti sa obraz na vašom televízore môže líšiť od obrázka vyššie.
- 1. Označenie presuňte na pripojené externé zariadenie.
- 2. Stlačte smerové tlačidlo nahor. K dispozícii budú nasledujúce funkcie.
	- Dostupné funkcie sa môžu líšiť v závislosti od typu portu.

## $\bigodot$  Nastaviť univerzálne diaľkové ovládanie

Pomocou diaľkového ovládača Samsung môžete ovládať externé zariadenia pripojené k televízoru. Ak chcete ovládať externé zariadenia, zaregistrujte ich podľa pokynov na obrazovke.

- Táto funkcia nemusí byť podporovaná, závisí to od modelu alebo geografickej oblasti.
- Ďalšie informácie nájdete v časti "[Ovládanie externých zariadení pomocou diaľkového ovládača Samsung použitie funkcie](#page-28-0) [Nastaviť univerzálne diaľkové ovládanie](#page-28-0)".

# 2.Upraviť

Môžete premenovať vstupné porty a zmeniť ikony zariadenia.

# **3.** Informácie

Môžete zobraziť podrobné informácie o externom zariadení.

## 4.Pridať na domovskú stránku

Port externého zariadenia môžete pridať na obrazovku Prístupový panel a využiť rýchle prepínanie.

## Používanie ďalších funkcií

Na obrazovke Zdroj môžete používať nasledujúce funkcie.

• PC on TV

Televízor môžete využiť na prístup do svojho počítača pomocou vzdialeného počítača alebo možnosti Zdieľanie obrazovky (Bezdrôtové).

- $\triangle$  Dalšie informácie nájdete v časti "[Používanie](#page-63-0) služby PC on TV".
- Sprievodca pripojením

Zobrazuje pokyny na pripojenie zariadenia.

- $\ell$  Ďalšie informácie o funkcii **[Sprievodca](#page-4-0) pripojením** nájdete v časti "Sprievodca pripojením".
- Sprievodca tlačidlami diaľkového ovládača

#### Môžete si pozrieť pokyny na používanie diaľkového ovládača.

- $\triangle$  Táto funkcia nemusí byť podporovaná, závisí to od modelu alebo geografickej oblasti.
- Nastaviť univerzálne diaľkové ovládanie

#### Umožňuje zaregistrovať pripojenie externých zariadení k diaľkovému ovládaču Samsung a ovládať ich pomocou diaľkového ovládača.

- $\triangle$  Táto funkcia nemusí byť podporovaná, závisí to od modelu alebo geografickej oblasti.
- Ďalšie informácie nájdete v časti "Ovládanie externých zariadení pomocou [diaľkového](#page-28-0) ovládača Samsung použitie Ø funkcie Nastaviť [univerzálne](#page-28-0) diaľkové ovládanie".

# <span id="page-18-0"></span>Poznámky týkajúce sa pripojenia

Pri pripájaní externého zariadenia majte na pamäti nasledujúce poznámky.

- Počet konektorov a ich názvy a umiestnenie sa môžu líšiť v závislosti od modelu.
- Pri pripájaní externého zariadenia k televízoru si prečítajte informácie v používateľskej príručke príslušného zariadenia. Počet konektorov externých zariadení a ich názvy a umiestnenie sa môžu líšiť v závislosti od výrobcu.

## Poznámky k pripojeniu pomocou rozhrania HDMI

- Odporúčame nasledujúce typy káblov HDMI:
	- High Speed HDMI Cable
	- High Speed HDMI Cable with Ethernet
	- Premium High Speed HDMI Cable
	- Premium High Speed HDMI Cable with Ethernet
	- Ultra High Speed HDMI Cable
- Použite kábel HDMI s hrúbkou 17 mm alebo tenší.
- Ak použijete necertifikovaný kábel HDMI, dôsledkom môže byť prázdna obrazovka alebo chyba pripojenia.
- Niektoré káble a zariadenia HDMI nemusia byť kompatibilné s televízorom z dôvodu odlišných technických parametrov rozhrania HDMI.
- Tento televízor nepodporuje technológiu HDMI Ethernet Channel. Ethernet je lokálna sieť (LAN) vytvorená pomocou koaxiálnych káblov, ktoré podporujú štandard IEEE.
- Použite kábel kratší ako 3 m, aby ste dosiahli najlepšiu kvalitu zobrazovania UHD.
- Mnohé grafické adaptéry počítača nedisponujú portmi HDMI, ale namiesto nich majú porty DVI alebo DisplayPort. Ak počítač nepodporuje výstup videa HDMI, počítač pripojte pomocou kábla DVI-HDMI alebo HDMI-DisplayPort.
- Keď je televízor pripojený k externému zariadeniu (napr. k prehrávaču DVD/BD alebo k set-top boxu) cez HDMI, automaticky sa aktivuje režim synchronizácie napájania. V režime synchronizácie napájania televízor aj naďalej rozpoznáva externé zariadenia a pripája sa k nim pomocou kábla HDMI. Túto funkciu možno deaktivovať odpojením kábla HDMI pripojeného zariadenia.

tato funkcia nemusí byť podporovaná, závisí to od modelu.

# Poznámky k pripojeniu zvukových zariadení

- V záujme dosiahnutia vyššej kvality zvuku vám odporúčame používať AV prijímač.
- Ak pripojíte externé zvukové zariadenie pomocou optického kábla, nastavenie Výstup zvuku sa automaticky zmení na pripojené zariadenie. Táto zmena však prebehne, len ak externé zvukové zariadene zapnete ešte pred pripojením optického kábla. Ak chcete nastavenie Výstup zvuku zmeniť manuálne, postupujte podľa jedného z uvedených krokov:
	- $\triangle$  Táto funkcia nemusí byť podporovaná, závisí to od modelu.
	- Na zmenu pripojeného zariadenia použite obrazovku Rýchle nastavenia:

Pomocou tlačidla Výber vyberte položku Optický v ponuke Výstup zvuku. ((a) > @ Nastavenia > smerové tlačidlo nahor > Výstup zvuku).

– Na zmenu pripojeného zariadenia použite obrazovku Nastavenia:

Vyberte položku Optický v ponuke Výstup zvuku. ( $\bigcirc$  >  $\otimes$  Nastavenia > Zvuk > Výstup zvuku).

- Pri pripájaní k televízoru si prečítajte informácie v používateľskej príručke soundbaru.
- Nezvyčajný zvuk, ktorý počas používania vydáva pripojené zvukové zariadenie, môže znamenať poruchu zvukového zariadenia. V takomto prípade sa obráťte na výrobcu zvukového zariadenia.
- Digitálny zvuk je dostupný len s 5.1-kanálovým vysielaním.

## Poznámky k pripojeniu počítača

- Informácie o rozlíšeniach podporovaných televízorom nájdete v časti "Prečítajte si pred [pripojením](#page-173-0) počítača [\(podporované](#page-173-0) rozlíšenia)".
- Ak chcete počítač a televízor prepojiť bezdrôtovo, musia byť pripojené k tej istej sieti.
- Pri zdieľaní obsahu s ďalšími sieťovými zariadeniami, ako sú napríklad úložné zariadenia využívajúce internetový protokol (IP), nemusí byť zdieľanie podporované z dôvodu konfigurácie, kvality alebo funkcionality siete, ak sa v sieti nachádza napríklad zariadenie NAS (Network-Attached Storage – ukladacie zariadenie pripojené k sieti).

## Poznámky k pripojeniu mobilných zariadení

- Ak chcete používať funkciu Smart View, mobilné zariadenie musí podporovať funkciu zrkadlenia, ako napríklad Screen mirroring alebo Smart View. Ak chcete overiť, či vaše mobilné zariadenie podporuje funkciu zrkadlenia, pozrite si používateľskú príručku mobilného zariadenia.
- Funkcia Zdieľanie obrazovky (Smart View) nemusí bezproblémovo fungovať v 2,4 GHz prostredí. Na dosiahnutie lepších výsledkov sa odporúča 5,0 GHz. V závislosti od modelu nemusí byť 5 GHz dostupné.
- Ak chcete použiť rozhranie Wi-Fi Direct, mobilné zariadenie musí podporovať funkciu Wi-Fi Direct. Informácie, či vaše mobilné zariadenie podporuje funkciu Wi-Fi Direct, nájdete v používateľskej príručke daného mobilného zariadenia.
- Mobilné zariadenie a televízor Smart TV musia byť k sebe pripojené v rovnakej sieti.
- Ak ste vlastníkom zariadenia iPhone alebo iPad, použite AirPlay. Pre viac informácií si pozrite  $\bigcirc$  >  $\bigcirc$  Zdroj  $>$  Sprievodca pripojením  $>$  Smartfón  $>$  Apple AirPlay.
	- $\triangle$  Táto funkcia nemusí byť podporovaná, závisí to od modelu.
- Prehrávanie videa alebo zvuku sa môže občas prerušiť v závislosti od stavu siete.
- Pri zdieľaní obsahu s ďalšími sieťovými zariadeniami, ako sú napríklad úložné zariadenia využívajúce internetový protokol (IP), nemusí byť zdieľanie podporované z dôvodu konfigurácie, kvality alebo funkcionality siete, ak sa v sieti nachádza napríklad zariadenie NAS (Network-Attached Storage – ukladacie zariadenie pripojené k sieti).

# <span id="page-21-0"></span>Diaľkový ovládač a periférne zariadenia

Činnosti televízora môžete ovládať pomocou diaľkového ovládača Samsung Smart. Spárujte externé zariadenia, ako je napríklad klávesnica, a vychutnajte si jednoduché používanie.

# Informácie o zariadení Samsung Smart (QLED TV/rad AU9 alebo vyšší/The Frame)

Ďalšie informácie o tlačidlách nájdete v časti Samsung Smart.

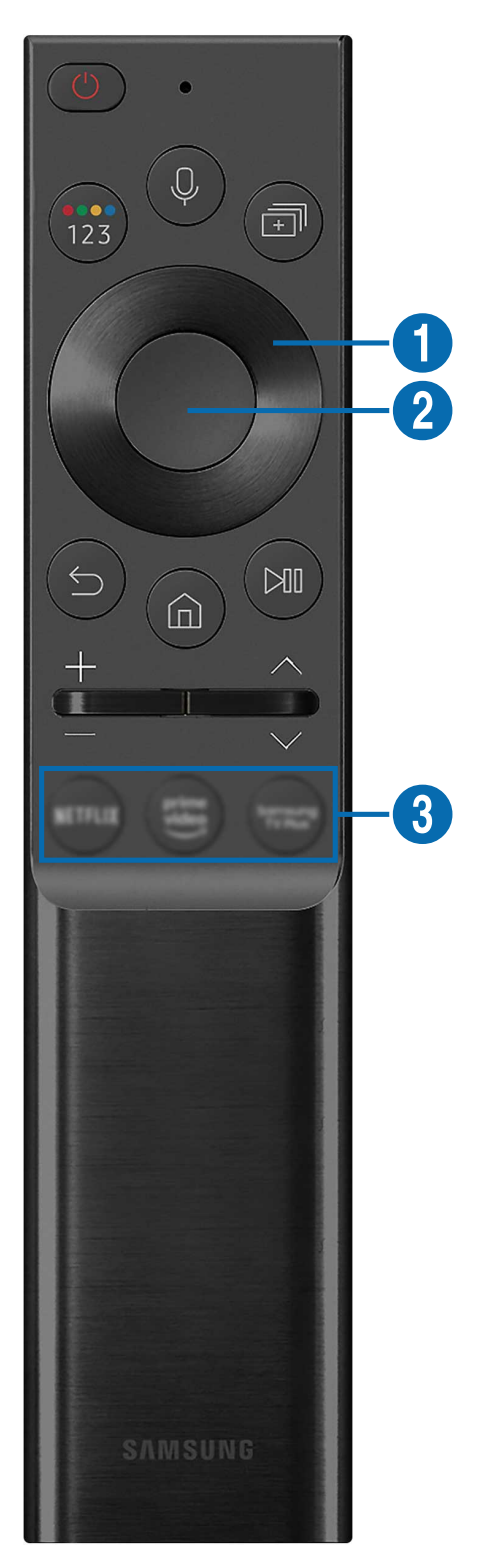

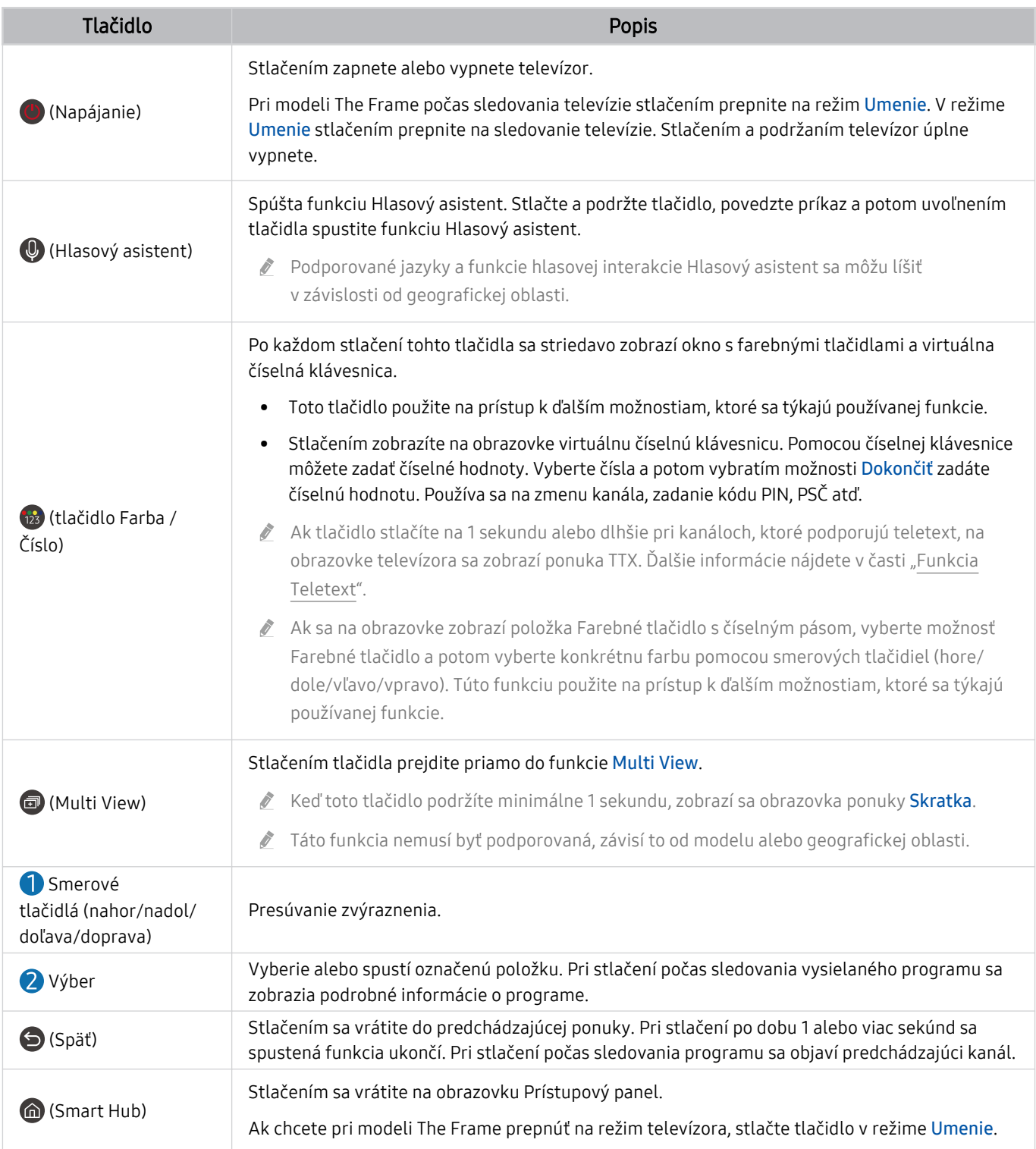

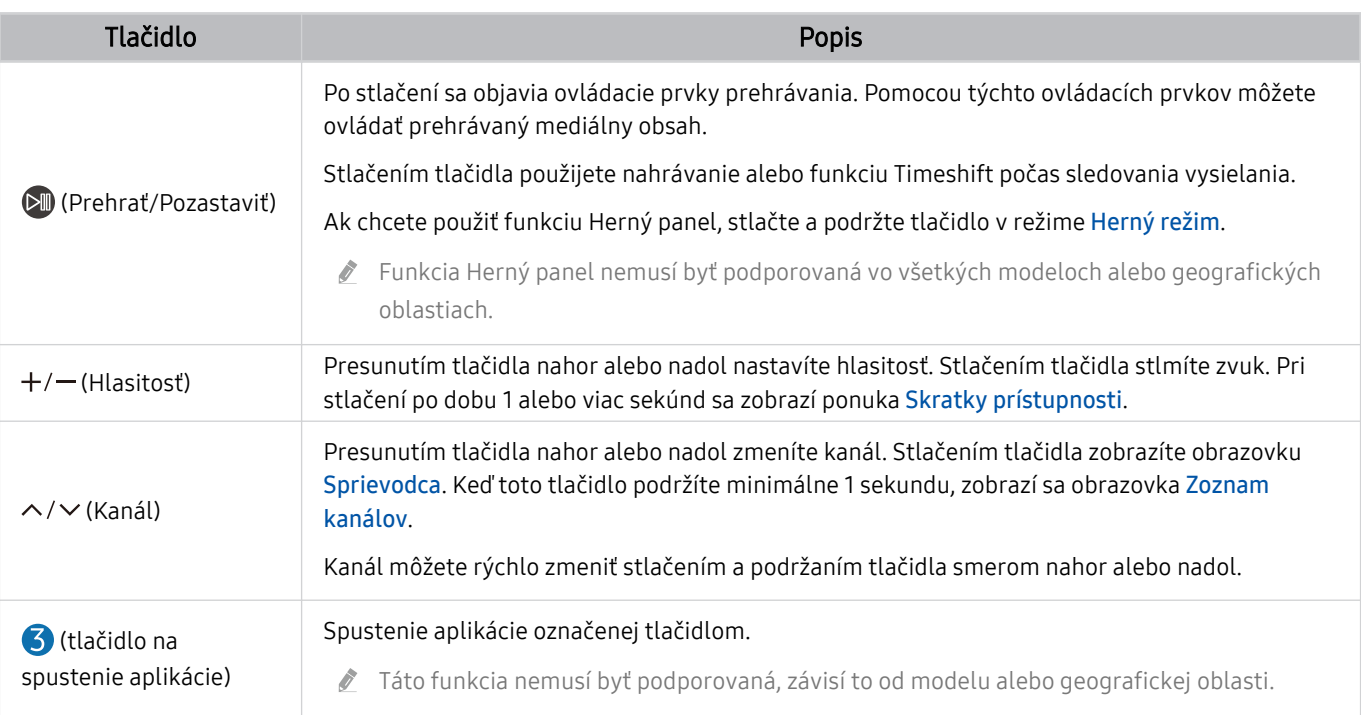

Ovládač Samsung Smart používajte zo vzdialenosti menej ako 6 m od televízora. Použiteľná vzdialenosť sa môže líšiť v závislosti od podmienok prostredia bezdrôtového pripojenia.

- Obrázky, tlačidlá a funkcie ovládača Samsung Smart sa môžu líšiť v závislosti od modelu alebo geografickej oblasti.
- Ak chcete pomocou zariadenia Samsung Smart ovládať kompatibilné externé zariadenie, ktoré nepodporuje funkciu HDMI-CEC (Anynet+), musíte pre zariadenie nakonfigurovať univerzálny diaľkový ovládač. Ďalšie informácie nájdete v časti ["Ovládanie externých zariadení pomocou diaľkového ovládača Samsung – použitie funkcie Nastaviť univerzálne diaľkové](#page-28-0) [ovládanie"](#page-28-0).
- Ak chcete pomocou zariadenia Samsung Smart ovládať kompatibilné externé zariadenie, ktoré podporuje funkciu HDMI-CEC (Anynet+), pripojte zariadenie k portu HDMI televízora pomocou kábla HDMI. Ďalšie informácie nájdete v časti ["Používanie služby Anynet+ \(HDMI-CEC\)](#page-29-0)".

# <span id="page-24-0"></span>Informácie o Samsung Smart (rad AU8)

Ďalšie informácie o tlačidlách nájdete v časti Samsung Smart.

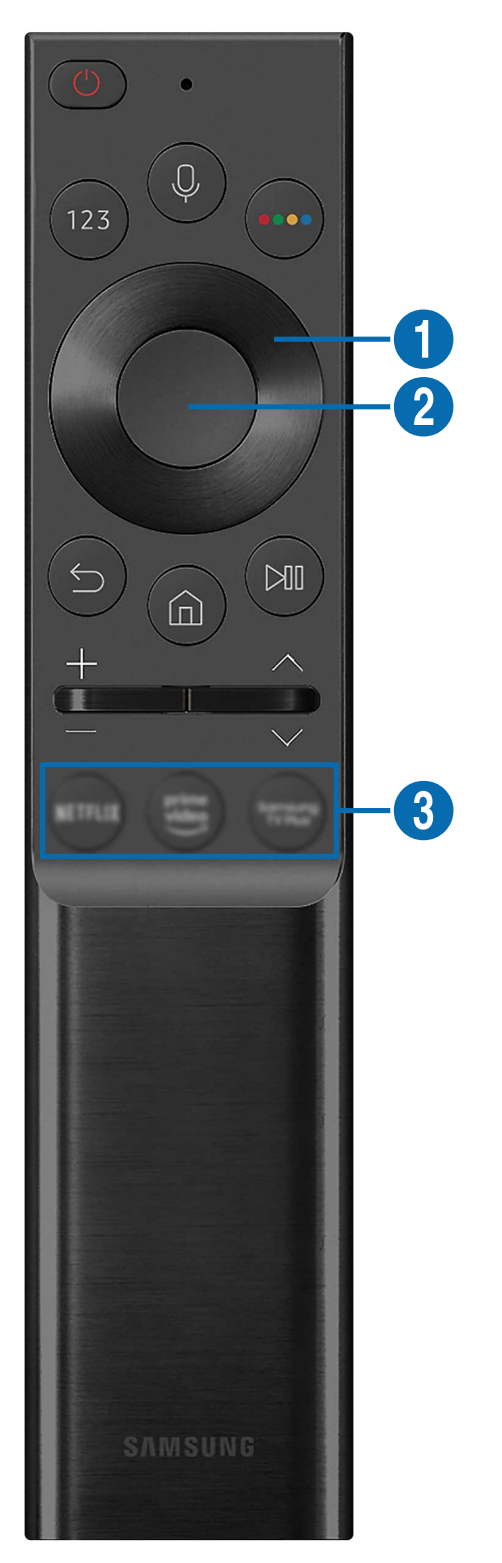

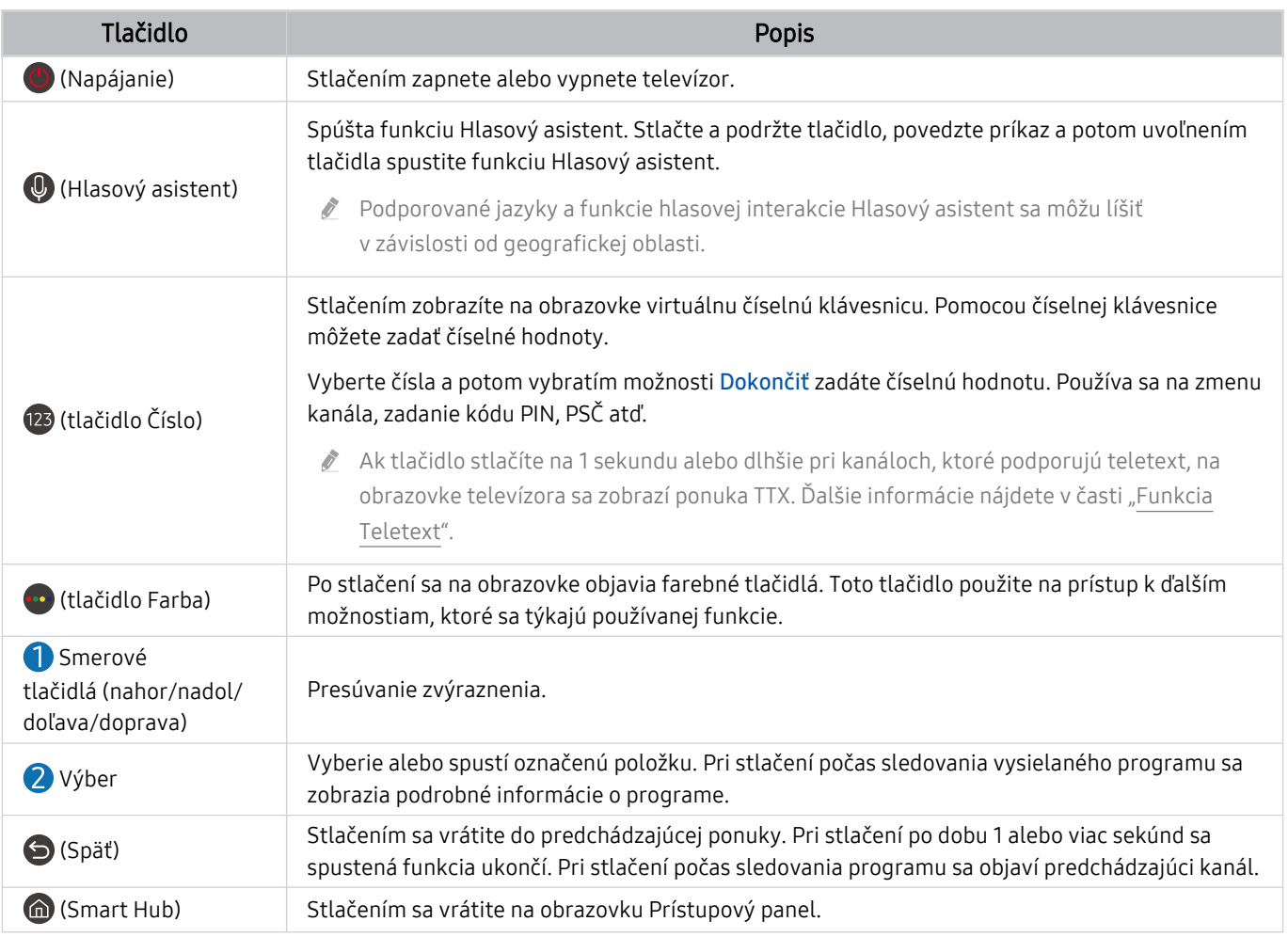

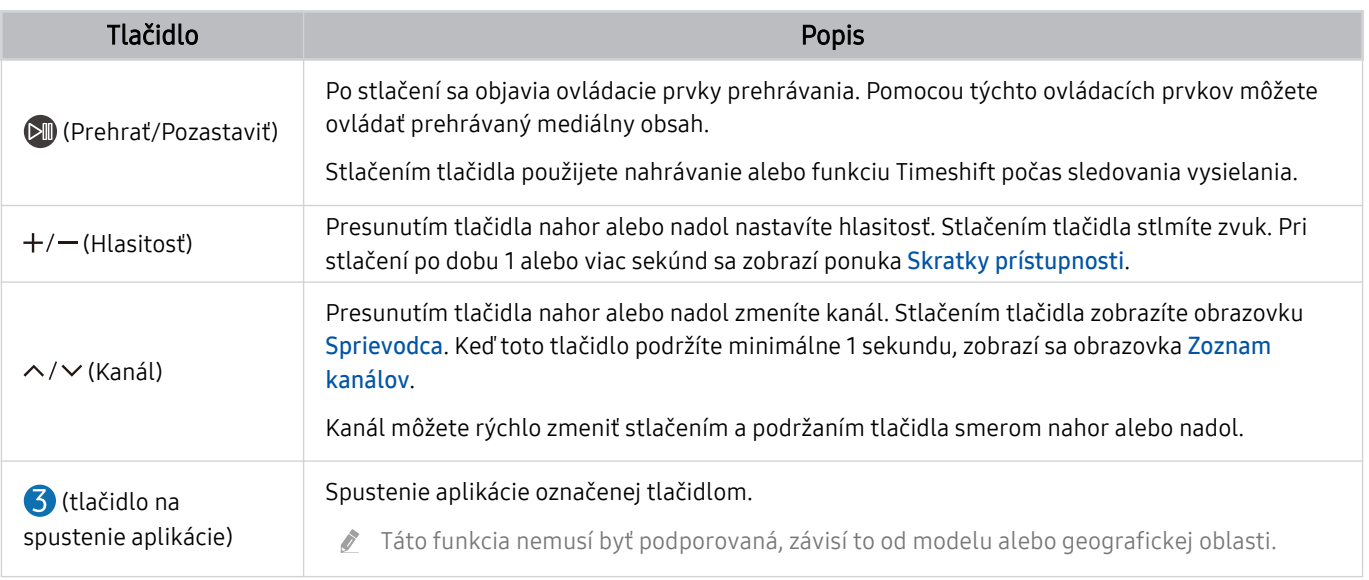

Ovládač Samsung Smart používajte zo vzdialenosti menej ako 6 m od televízora. Použiteľná vzdialenosť sa môže líšiť v závislosti od podmienok prostredia bezdrôtového pripojenia.

Obrázky, tlačidlá a funkcie ovládača Samsung Smart sa môžu líšiť v závislosti od modelu alebo geografickej oblasti.

- Ak chcete pomocou zariadenia Samsung Smart ovládať kompatibilné externé zariadenie, ktoré nepodporuje funkciu HDMI-CEC (Anynet+), musíte pre zariadenie nakonfigurovať univerzálny diaľkový ovládač. Ďalšie informácie nájdete v časti ["Ovládanie externých zariadení pomocou diaľkového ovládača Samsung – použitie funkcie Nastaviť univerzálne diaľkové](#page-28-0) [ovládanie"](#page-28-0).
- Ak chcete pomocou zariadenia Samsung Smart ovládať kompatibilné externé zariadenie, ktoré podporuje funkciu HDMI-CEC (Anynet+), pripojte zariadenie k portu HDMI televízora pomocou kábla HDMI. Ďalšie informácie nájdete v časti ["Používanie služby Anynet+ \(HDMI-CEC\)](#page-29-0)".

# <span id="page-27-0"></span>Pripojenie ovládača Samsung Smart k televízoru

Pripojte ovládač Samsung Smart k televízoru a používajte ho na obsluhu televízora.

Keď televízor prvýkrát zapnete, diaľkový ovládač Samsung Smart sa s televízorom automaticky spáruje. Ak sa ovládač Samsung Smart s televízorom automaticky nespáruje, namierte ním na prednú časť televízora a potom stlačte naraz tlačidlá  $\bigcirc$  a  $\bigcirc$  a podržte ich minimálne na 3 sekundy.

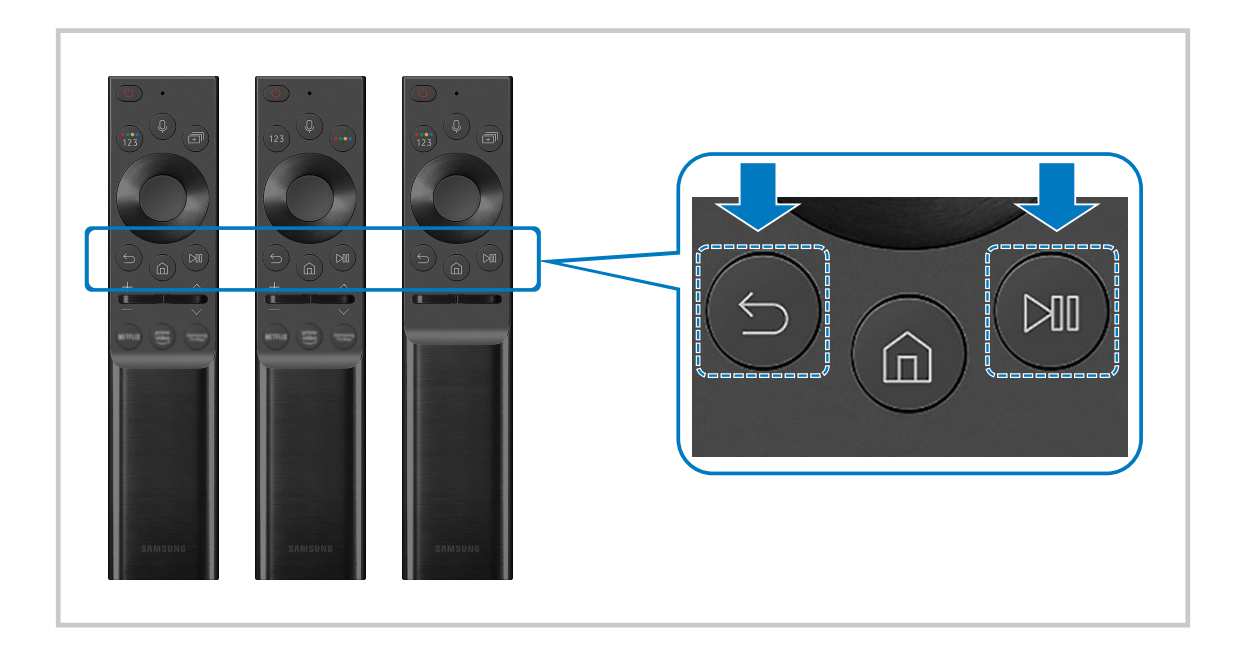

- Obrázky, tlačidlá a funkcie ovládača Samsung Smart sa môžu líšiť v závislosti od modelu alebo geografickej oblasti.  $\mathscr{O}$
- Ďalšie informácie o funkcii Samsung Smart nájdete v časti ["Informácie o zariadení Samsung Smart](#page-21-0) (QLED TV/rad AU9 alebo [vyšší/The Frame\)](#page-21-0)".
- Ďalšie informácie o diaľkovom ovládači Samsung Smart, ktorý sa dodáva spolu s radom AU8, nájdete v časti ["Informácie o](#page-24-0) [Samsung Smart](#page-24-0) (rad AU8)".

# <span id="page-28-0"></span>Ovládanie externých zariadení pomocou diaľkového ovládača Samsung – použitie funkcie Nastaviť univerzálne diaľkové ovládanie

Televízor a pripojené externé zariadenia môžete ovládať pomocou diaľkového ovládača Samsung.

# $\textbf{\textcircled{a}}$  >  $\text{ }\mathfrak{D}$  Zdroj > Nastaviť univerzálne diaľkové ovládanie

#### Pomocou diaľkového ovládača Samsung môžete ovládať externé zariadenia pripojené k televízoru. Ak chcete ovládať externé zariadenia, zaregistrujte ich podľa pokynov na obrazovke.

- Táto funkcia nemusí byť podporovaná, závisí to od modelu alebo geografickej oblasti.
- Môžete použiť aj funkciu Anynet+ (HDMI-CEC) a využiť možnosť ovládania externých zariadení od spoločnosti Samsung pomocou diaľkového ovládača televízora bez potreby dodatočného nastavovania. Ďalšie informácie nájdete v časti ["Používanie služby Anynet+ \(HDMI-CEC\)](#page-29-0)".
- Niektoré externé zariadenia pripojené k televízoru nemusia podporovať funkciu univerzálneho diaľkového ovládača.
- Pred externé zariadenie a logo televízora neumiestňujte žiadne predmety. Môže dôjsť k prenosu nesprávnych signálov z diaľkového ovládača.
- Televízor si zapamätá externé zariadenie, ako aj pripájací port (HDMI 1, HDMI 2 atď.).
- Ak máte problémy s ovládaním externých zariadení pomocou funkcie Nastaviť univerzálne diaľkové ovládanie, skúste zmeniť polohu externých zariadení.
- Táto funkcia nemusí fungovať správne. Závisí to od prostredia, v akom je televízor nainštalovaný, a od funkcií externých zariadení.

# <span id="page-29-0"></span>Používanie služby Anynet+ (HDMI-CEC)

Ovládajte externé zariadenie pripojené prostredníctvom rozhrania Anynet+ (HDMI-CEC) pomocou diaľkového ovládača.

Diaľkový ovládač televízora môžete použiť na ovládanie externých zariadení, ktoré sú k televízoru pripojené pomocou kábla HDMI a ktoré podporujú funkciu Anynet+ (HDMI-CEC). Pripomíname, že nastavovať a obsluhovať funkciu Anynet+ (HDMI-CEC) môžete len pomocou diaľkového ovládača.

# Pripojenie externého zariadenia prostredníctvom rozhrania Anynet+ a pomocou príslušných ponúk

 $\bigcirc$   $\triangleright$   $\circ$  Nastavenia  $\triangleright$  Všeobecné  $\triangleright$  Správca externých zariadení  $\triangleright$  Anynet+ (HDMI-CEC) Skús teraz

- 1. Položku Anynet+ (HDMI-CEC) nastavte na možnosť Zap..
- 2. K televízoru pripojte zariadenie kompatibilné s HDMI-CEC.
- 3. Zapnite pripojené externé zariadenie.

Zariadenie sa automaticky pripojí k televízoru. Po dokončení procesu pripojenia môžete prejsť do ponuky pripojeného zariadenia na obrazovke televízora pomocou diaľkového ovládača a zariadenie tak ovládať.

Môže trvať až 2 minúty, kým sa proces pripojenia dokončí.

# Prečítajte si pred pripojením zariadenia Anynet+ (HDMI-CEC)

- Zariadenia podporujúce funkciu Anynet+ (HDMI-CEC) sa musia k televízoru pripájať pomocou kábla HDMI. Upozorňujeme, že niektoré káble HDMI nemusia podporovať rozhranie Anynet+ (HDMI-CEC).
- Univerzálny diaľkový ovládač televízora môžete nakonfigurovať tak, aby ste pomocou neho mohli ovládať prijímače káblovej televízie, prehrávače Blu-ray a domáce kiná od iných výrobcov, ktoré nepodporujú rozhranie HDMI-CEC. Ďalšie informácie nájdete v časti ["Ovládanie externých zariadení pomocou diaľkového ovládača Samsung – použitie funkcie](#page-28-0) [Nastaviť univerzálne diaľkové ovládanie](#page-28-0)".
- Systém Anynet+ nemožno používať na ovládanie externých zariadení, ktoré nepodporujú rozhranie HDMI-CEC.
- Diaľkový ovládač televízora nemusí za určitých podmienok fungovať. V takom prípade znova nastavte zariadenie ako zariadenie podporujúce funkciu Anynet+ (HDMI-CEC).
- Systém Anynet+ (HDMI-CEC) funguje iba s externými zariadeniami podporujúcimi rozhranie HDMI-CEC a iba vtedy, ak sú v pohotovostnom režime alebo zapnuté.
- Pomocou funkcie Anynet+ (HDMI-CEC) môžete ovládať až 12 kompatibilných externých zariadení (najviac 3 rovnakého typu) s výnimkou domácich kín. Pomocou systému Anynet+ (HDMI-CEC) je možné ovládať iba jeden systém domáceho kina.
- Ak chcete počúvať 5.1-kanálový zvuk z externého zariadenia, pripojte zariadenie k televízoru prostredníctvom kábla HDMI a systém domáceho kina 5.1 pripojte priamo k výstupnému konektoru digitálneho zvuku externého zariadenia.
- Ak ste externé zariadenie nastavili na používanie rozhrania Anynet+ a univerzálneho diaľkového ovládača, zariadenie je možné ovládať len pomocou univerzálneho diaľkového ovládača.

# <span id="page-30-0"></span>Ovládanie televízora pomocou klávesnice, myši alebo herného ovládača

Pripojenie klávesnice, myši alebo herného ovládača umožňuje jednoduchšie ovládanie televízora.

## $\bigcirc$   $\triangleright$   $\circ$  Nastavenia  $\triangleright$  Všeobecné  $\triangleright$  Správca externých zariadení  $\triangleright$  Správca vstupných zariadení Skús teraz

K televízoru môžete jednoducho pripojiť klávesnicu, myš alebo herný ovládač.

## Pripojenie klávesnice, myši alebo herného ovládača USB

Kábel klávesnice, myši alebo herného ovládača zapojte do portu USB.

- Ak pripojíte myš, bude dostupná iba v aplikácii Internet a funkcii PC on TV.
- Podporované sú herné ovládače USB s rozhraním XInput.
- $\triangle$  Ďalšie informácie nájdete v časti Vstupné zariadenie v publikácii Sprievodca pripojením ( $\textcircled{a}$ ) >  $\textcircled{r}$  Zdroj > Sprievodca  $pripojením > Vstupné zariadenie)$ .

## Pripojenie klávesnice, myši alebo herného ovládača Bluetooth

## $\bigcirc$  >  $\circ$  Nastavenia > Všeobecné > Správca externých zariadení > Správca vstupných zariadení Zoznam zariadení Bluetooth

- Ak zariadenie nebolo rozpoznané, umiestnite klávesnicu do blízkosti televízora a potom vyberte položku Obnoviť. Televízor opätovne vyhľadá dostupné zariadenia.
- Ak pripojíte myš, je dostupná iba v aplikácii Internet.
- Ďalšie informácie o pripojení zariadenia Bluetooth nájdete v používateľskej príručke zariadenia Bluetooth.
- Táto funkcia nemusí byť podporovaná, závisí to od modelu alebo geografickej oblasti.

# Používanie klávesnice a myši

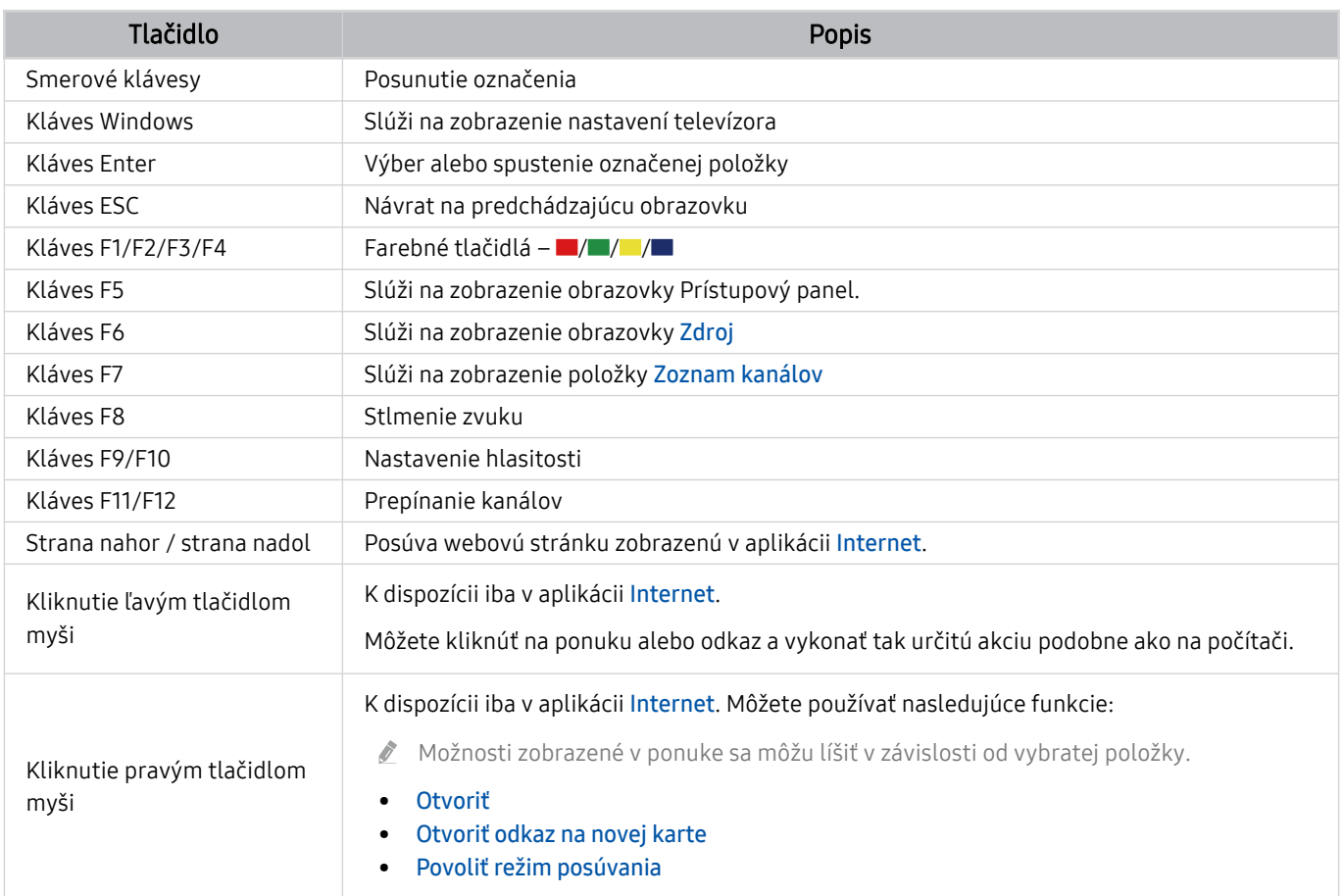

Klávesové operácie sa môžu v závislosti od niektorých aplikácií alebo klávesnice líšiť.

# <span id="page-32-0"></span>Nastavenie vstupných zariadení

# $\bigcirc$   $\gg$   $\circ$  Nastavenia > Všeobecné > Správca externých zariadení > Správca vstupných zariadení

• Nast. klávesnice

Klávesnicu môžete nastaviť pomocou funkcií Jazyk klávesnice a Typ klávesnice.

• Nastavenia myši

Myš môžete nastaviť pomocou funkcií Primárne tlačidlo a Rýchlosť kurzora.

# Zadávanie textu pomocou virtuálnej klávesnice na obrazovke

Text na televízore môžete zadávať pomocou virtuálnej klávesnice.

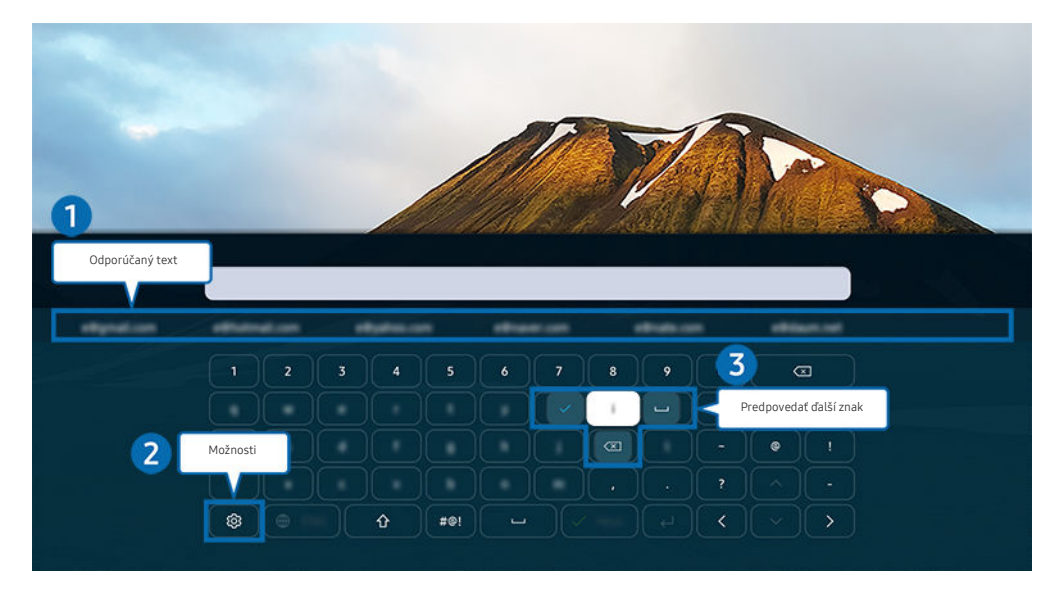

V závislosti od modelu a geografickej oblasti sa obraz na vašom televízore môže líšiť od obrázka vyššie.

# **1.** Odporúčaný text

Po zadaní slova, ktoré chcete vyhľadať, táto funkcia zobrazí súvisiace návrhy, z ktorých si môžete vybrať.

# 2 Možnosti

Na obrazovke s virtuálnou klávesnicou vyberte ikonu @. K dispozícii sú tieto možnosti:

- Dostupné možnosti sa môžu líšiť v závislosti od aktuálne spustenej funkcie.
- Odporúčaný text
- Resetovať pamäť odporúčaného textu
- Predpovedať ďalší znak (pri použití smerových tlačidiel)
- Jazyk

# 3.Predpovedať ďalší znak

Zakaždým, keď na virtuálnej klávesnici zadáte znak, zobrazia sa možnosti predpokladaných nasledujúcich znakov. Pomocou smerových tlačidiel na diaľkovom ovládači zvoľte jeden z nich.

## Zadávanie textu pomocou mikrofónu na diaľkovom ovládači a virtuálnej klávesnice na obrazovke

Keď je na obrazovke zobrazená virtuálna klávesnica, stlačte a podržte tlačidlo  $\bullet$  na zariadení Samsung Smart, hovorte do mikrofónu na zariadení Samsung Smart a následne tlačidlo pustite. To, čo poviete, sa zobrazí na obrazovke ako text.

- Zadávanie textu hlasom nemusí byť v niektorých funkciách podporované.
- Táto funkcia nemusí byť podporovaná, závisí to od modelu alebo geografickej oblasti.
- Ovládač Samsung Smart nemusí byť podporovaný, závisí to od modelu alebo geografickej oblasti.

# <span id="page-34-0"></span>Funkcie Smart

## Vďaka službe Smart Hub si môžete vychutnať rôzne aplikácie.

# Používanie služby Smart Hub

### Zobrazenie popisov základných funkcií služby Smart Hub.

V rámci služby Smart Hub môžete používať funkciu vyhľadávania na internete, nainštalovať a používať rôzne aplikácie, prehliadať fotografie a videá alebo počúvať hudbu z externého úložného zariadenia a vykonávať ďalšie funkcie.

- Niektoré služby Smart Hub sú platené.
- Ak chcete používať službu Smart Hub, televízor musí byť pripojený k internetu.
- Niektoré funkcie služby Smart Hub nemusia byť podporované, závisí to od poskytovateľa služby, jazyka alebo geografickej oblasti.
- Výpadky služby Smart Hub môžu byť spôsobené prerušením internetových služieb.
- Ak chcete používať službu Smart Hub, musíte vyjadriť súhlas so zmluvnými podmienkami služby Smart Hub a zhromažďovaním a používaním osobných informácií. Bez udelenia súhlasu nemôžete používať dodatočné funkcie a služby. Celý obsah dokumentu Podmienky a ochrana osobných údajov nájdete tu: @ > @ Nastavenia > Podmienky a ochrana osobných údajov. Skús teraz
- Ak chcete prestať používať funkciu Smart Hub, môžete odstúpiť od zmluvy. Ak chcete servisnú zmluvu Smart Hub zrušiť, zvoľte možnosť Obnoviť Smart Hub ( $\textcircled{a}$  >  $\textcircled{a}$  Nastavenia > Podpora > Starostlivosť o zariadenie > Samodiagnostika Obnoviť Smart Hub).

# Prístupový panel – zobrazenie

Stlačte tlačidlo **.** 

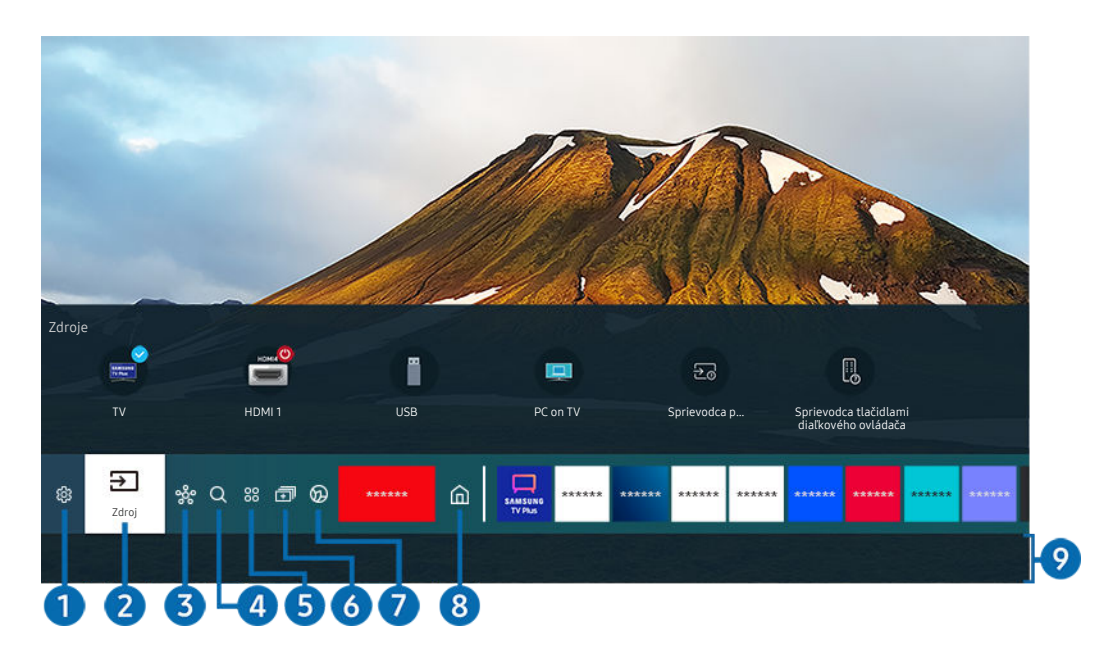

V závislosti od modelu a geografickej oblasti sa obraz na vašom televízore môže líšiť od obrázka vyššie.

Prístupový panel poskytuje možnosť jednoducho spúšťať aplikácie, ktoré ste používali naposledy alebo ktoré používate často. Aplikácie sa dajú aj presúvať na obrazovke alebo z obrazovky odstraňovať.

# **1.** @ Nastavenia

Pri presunutí zvýraznenia na ikonu Nastavenia sa nad ponukou zobrazí zoznam ikon rýchlych nastavení. Kliknutím na ikony môžete rýchlo nastaviť často používané funkcie.

• e-Manual

Môžete otvoriť používateľskú príručku, ktorá je uložená v televízore.

• Inteligentný režim

V režime Inteligentný režim televízor rozpoznáva a analyzuje okolie, hluk, obsah a vaše vzorce používania, aby poskytoval čo najlepší zážitok zo sledovania. Ak chcete zapnúť alebo vypnúť Inteligentný režim, stlačte tlačidlo Výber. Ak chcete nastaviť podrobné možnosti, stlačte smerové tlačidlo nahor a potom vyberte položku Nastavenia inteligentného režimu.

- Táto funkcia je podporovaná iba na televízoroch QLED (okrem radu 43Q7\*A/50Q7\*A, Q6\*A/Q5\*A) a The Frame.
- $\ell$  Ďalšie informácie o funkcii Inteligentný režim nájdete v časti ["Používanie služby Inteligentný režim"](#page-115-0).
#### • Režim obrazu

Môžete si vybrať režim obrazu a dosiahnuť najlepší možný zážitok zo sledovania. Ak chcete zmeniť režim obrazu, stlačte tlačidlo Výber. Ak chcete vykonať jemné úpravy, stlačte smerové tlačidlo nahor a vyberte položku Inštalácia obrazu.

#### • Režim zvuku

Môžete vybrať režim zvuku a dosiahnuť najlepší možný zážitok z počúvania. Ak chcete zmeniť režim zvuku, stlačte tlačidlo Výber. Ak chcete vykonať jemné úpravy, stlačte smerové tlačidlo nahor a vyberte položku Inštalácia ekvalizéru.

• Výstup zvuku

Môžete vybrať, ktorý reproduktor chcete použiť na výstup zvuku televízora. Ak chcete zmeniť výstup zvuku, stlačte tlačidlo Výber. Ak chcete pripojiť reproduktor Bluetooth, stlačte smerové tlačidlo nahor a potom vyberte položku Bluetooth Zoznam reproduktorov.

Pripojenie k reproduktoru Bluetooth nemusí byť v závislosti od modelu alebo geografickej oblasti podporované.

### • Herný režim

Nastavením režimu Herný režim môžete optimalizovať obrazovku televízora tak, aby ponúkla lepší zážitok z hrania hier. Ak chcete zapnúť alebo vypnúť Herný režim, stlačte tlačidlo Výber. Ak chcete nastaviť podrobné možnosti, stlačte smerové tlačidlo nahor a potom vyberte položku Prejsť do Nastavení herného režimu.

- $\triangle$  Ďalšie informácie o funkcii Herný režim nájdete v časti "[Nastavenie podmienok sledovania pre externé zariadenia](#page-119-0)".
- $\ell$  Táto funkcia je k dispozícii len v prípade, keď sa používa externý vstupný zdroj.

### • Titulky

K dispozícii máte možnosť sledovať televízne vysielanie s titulkami. Na aktiváciu/deaktiváciu funkcie Titulky stlačte tlačidlo Výber. Ak chcete spustiť funkciu Skratky prístupnosti, stlačte smerové tlačidlo nahor a potom vyberte položku Skratky prístupnosti.

#### • Jazyk zvuku

Môžete zmeniť jazyk zvuku, ktorý chcete počúvať. Ak chcete vykonať jemné úpravy, stlačte smerové tlačidlo nahor a vyberte položku Prejsť na Možnosti zvuku.

• PIP

Počas používania pripojeného externého zariadenia môžete sledovať televízne vysielanie v malom okne funkcie obraz v obraze (PIP). Ak chcete vykonať jemné úpravy, stlačte smerové tlačidlo nahor a vyberte položku Inštalácia PIP.

Táto funkcia nemusí byť podporovaná, závisí to od modelu alebo geografickej oblasti.

#### • Sieť

Slúži na zobrazenie aktuálneho stavu siete a internetu. Stlačte smerové tlačidlo nahor a potom vyberte položku Stav siete alebo Nastavenia siete.

• Veľkosť obrazu

Môžete zmeniť veľkosť obrazu, ktorý sledujete. Ak chcete vykonať jemné úpravy, stlačte smerové tlačidlo nahor a vyberte položku Prejsť na Veľkosť obrazu.

• Odtieň farby

Farebný odtieň môžete zvoliť podľa svojich preferencií zobrazovania. Ak chcete zmeniť požadovaný farebný odtieň, stlačte tlačidlo Výber.

• Jasnosť obrazu

Môžete optimalizovať obrazy, ktoré obsahujú veľa pohybu. Ak chcete túto funkciu zapnúť alebo vypnúť, stlačte tlačidlo Výber. Ak chcete nastaviť podrobné možnosti, stlačte smerové tlačidlo nahor a potom vyberte položku Nastavenia jasnosti obrazu.

• Vylepšenie kontrastu

Môžete zabrániť vzniku príliš veľkých rozdielov medzi svetlými a tmavými plochami na obrazovke televízora. Ak chcete zmeniť nastavenie Vylepšenie kontrastu, stlačte tlačidlo Výber.

#### • Formát digitálneho výstupu zvuku

Môžete vybrať formát výstupu pre digitálne audio. Upozorňujeme, že možnosť Dolby Digital+ je k dispozícii iba prostredníctvom rozhrania HDMI (eARC) pre externé zariadenia, ktoré podporujú formát Dolby Digital+.

#### • Farebný priestor

Môžete nastaviť spektrum farieb na obrazovke televízora. Ak chcete zmeniť požadovaný farebný priestor, stlačte tlačidlo Výber. Ak chcete nastaviť podrobné možnosti, stlačte smerové tlačidlo nahor a potom vyberte položku Nastavenie farebného priestoru.

#### • Starostlivosť o zariadenie

Program Starostlivosť o zariadenie môžete využiť na diagnostiku a optimalizáciu vášho televízora. Program Starostlivosť o zariadenie navyše dokáže skontrolovať a optimalizovať úložisko televízora. Po zistení akýchkoľvek problémov je nevyhnutné vyhľadať technickú podporu.

#### • Časovač zapnutia

Prostredníctvom funkcie Časovač zapnutia môžete nastaviť, aby sa televízor v určitom čase automaticky zapol. Funkcia Časovač zapnutia je dostupná len v prípade, keď je nastavená položka Hodiny.

Táto funkcia nemusí byť podporovaná, závisí to od modelu alebo geografickej oblasti.

#### • Časovač vypnutia

Pomocou funkcie Časovač vypnutia môžete nastaviť, aby sa televízor v stanovenom čase automaticky vypol. Funkcia Časovač vypnutia je dostupná len v prípade, keď je nastavená položka Hodiny.

Táto funkcia nemusí byť podporovaná, závisí to od modelu alebo geografickej oblasti.

#### • Všetky nastavenia

#### Zobrazenie ponuky Nastavenia.

 $\triangle$  Tieto funkcie nemusia byť podporované. Závisí to od modelu alebo geografickej oblasti.

## 2 El Zdroj

#### Môžete vybrať externé zariadenie pripojené k televízoru.

 $\ell$  Ďalšie informácie nájdete v časti "[Prepnutie medzi externými zariadeniami pripojenými k televízoru"](#page-16-0).

### **3.** SmartThings

#### Táto funkcia umožňuje televízoru pripojiť a ovládať zistené zariadenia v rovnakom priestore.

- $\triangle$  Dalšie informácie nájdete v časti "[Používanie služby SmartThings"](#page-76-0).
- Táto funkcia nemusí byť podporovaná, závisí to od modelu alebo geografickej oblasti.

# 4. Hľadať

Pomocou služby Smart Hub môžete vyhľadávať kanály, programy, názvy filmov a aplikácie.

- Ak chcete používať túto službu, televízor musí byť pripojený k internetu.
- $\triangle$  Táto funkcia nemusí byť podporovaná, závisí to od modelu.

# 5 88 Apps

Inštaláciou príslušných aplikácií v televízore si môžete vychutnať množstvo obsahu vrátane aktualít, noviniek zo sveta športu, správ o počasí a hier.

- Ak chcete používať túto službu, televízor musí byť pripojený k internetu.
- Ø Ďalšie informácie nájdete v časti "[Používanie služby Apps](#page-69-0)".

### 6. 司 Multi View

#### Počas sledovania TV môžete mať súčasne zobrazené viaceré rozdelené obrazovky.

- $\triangle$  Dalšie informácie nájdete v časti "[Používanie služby Multi View](#page-85-0)".
- Táto funkcia nemusí byť podporovaná, závisí to od modelu alebo geografickej oblasti. I

### 7. Ambient Mode

Svoju obývačku môžete obohatiť o dekoratívny obsah, ktorý sa bude hodiť do vášho okolia. Prípadne si môžete na obrazovke TV vo chvíľach, keď televízor nepozeráte, zobraziť základné informácie v reálnom čase, medzi ktoré patria údaje o počasí, čase či správy.

Ak sa chcete vrátiť do režimu televízora, stlačte @ tlačidlo v režime Ambient Mode. Ak chcete televízor vypnúť, stlačte tlačidlo  $\bigcirc$ . V prípade ktoréhokoľvek modelu The Frame stlačte a podržte tlačidlo  $\bigcirc$ .

- $\triangle$  Táto funkcia nemusí byť podporovaná, závisí to od modelu.
- Ďalšie informácie o funkcii Ambient Mode nájdete v časti ["Používanie služby Ambient Mode"](#page-46-0).  $\mathscr{Q}$

# 8. m Domov

Táto ponuka sa zobrazí prvýkrát po stlačení tlačidla @. Potom môžete využiť jednu z možností Účet Samsung, Oznámenie alebo Možnosti ochrany súkromia.

Dostupné funkcie sa môžu líšiť v závislosti od modelu alebo zemepisnej oblasti.

#### • Účet Samsung

#### Ak chcete vytvoriť nový účet alebo sa odhlásiť zo svojho existujúceho účtu, prejdite na obrazovku Účet Samsung.

 $\triangle$  D̃alšie informácie o funkcii Účet Samsung nájdete v časti "[Používanie účtu Samsung"](#page-44-0).

#### • Oznámenie

Môžete zobraziť zoznam oznámení pre všetky udalosti vo vašom televízore. Keď nastane čas sledovania alebo nahrávania naplánovaného programu alebo nastane nejaká udalosť na zaregistrovanom zariadení, na obrazovke sa zobrazí oznámenie.

Ak posuniete zvýraznenie na položku Oznámenie a potom stlačíte tlačidlo Výber, vpravo sa zobrazí okno s oznámením a budete mať k dispozícii nasledujúce funkcie:

– 『 Vymaz. všetko

Môžete odstrániť všetky oznámenia.

– © Nastavenia

Môžete vybrať, o ktorých službách chcete dostávať oznámenia.

Po výbere položky Povoliť zvuk pri zobrazení upozornenia zaznie zvukový signál.

#### • Možnosti ochrany súkromia

Môžete zobraziť a nastaviť zásady ochrany osobných údajov pre službu Smart Hub a rôzne ďalšie služby.

### **9.** Univerzálny sprievodca

Universal Guide je aplikácia, ktorá vám umožňuje na jednom mieste vyhľadávať a vychutnať si rôzny obsah, napríklad televízne programy, drámy a filmy. Aplikácia Universal Guide môže odporučiť obsah prispôsobený vašim preferenciám.

#### Túto funkciu môžete využívať v mobilnom zariadení s aplikáciou Samsung SmartThings.

- Na sprístupnenie funkcie Univerzálny sprievodca stlačte smerové tlačidlo nadol na diaľkovom ovládači na obrazovke Prístupový panel.
- Ak si chcete vychutnávať obsah týchto aplikácií na televízore, musia byť v ňom najprv nainštalované.
- Ak sledujete platený obsah, môže byť potrebné uskutočniť platbu použitím príslušnej aplikácie.
- Niektorý obsah môže byť obmedzený v závislosti od podmienok siete a odberov predplatených kanálov.
- Rodičovská zámka je potrebná, ak toto zariadenie používajú aj deti.
- Obrázky môžu vyzerať rozmazane v závislosti od podmienok poskytovateľa služieb.
- $\triangle$  Táto funkcia nemusí byť podporovaná, závisí to od modelu alebo geografickej oblasti.

### **ワリmenie**

Keď televízor nepozeráte alebo je vypnutý, môžete použiť funkciu režimu Umenie na upravovanie obsahu obrázkov, ako sú napr. grafické diela alebo fotografie, alebo na zobrazenie obsahu.

- Táto funkcia je podporovaná iba na modeli The Frame.
- $\mathscr{O}$ Ďalšie informácie nájdete v časti "[Používanie režimu Umenie"](#page-52-0).

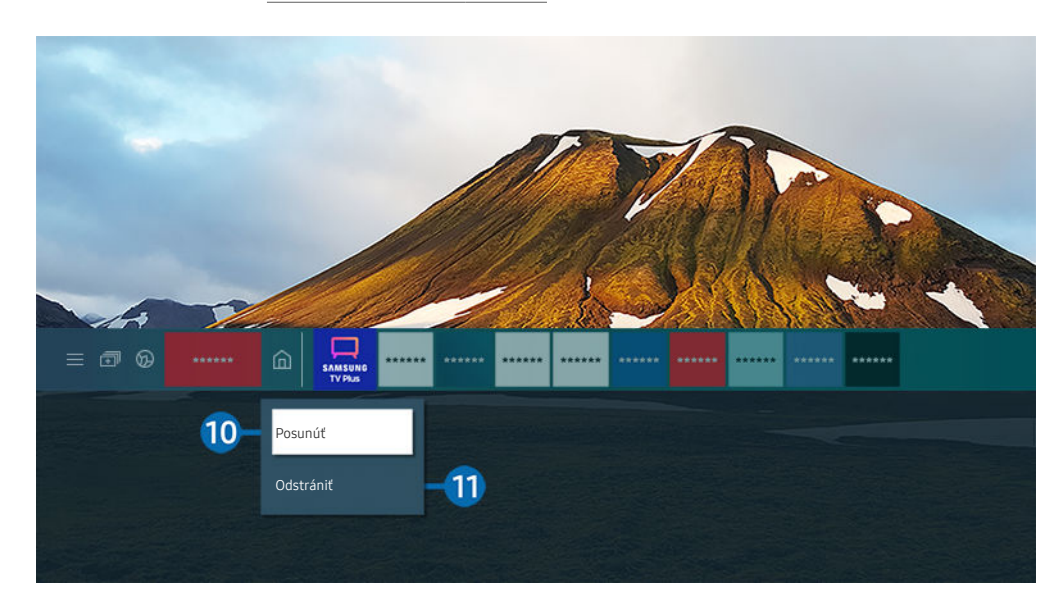

V závislosti od modelu a geografickej oblasti sa obraz na vašom televízore môže líšiť od obrázka vyššie.

### **0.** Prístupový panel – presun položky

Po presunutí zvýraznenia na aplikáciu, ktorú chcete presunúť, stlačte a podržte tlačidlo Výber na diaľkovom ovládači a potom v ponuke možností vyberte položku Posunúť. Stlačením smerového tlačidla doprava alebo doľava a následným stlačením tlačidla Výber presuňte aplikáciu na želané miesto. Vybraná aplikácia sa presunie na domovskú obrazovku.

V oblasti, kde nie je Univerzálny sprievodca podporovaný, stlačte smerové tlačidlo na diaľkovom ovládači nadol.

### **II.** Prístupový panel – odstránenie položky

Po presunutí zvýraznenia na aplikáciu, ktorú chcete odstrániť, stlačte a podržte tlačidlo Výber na diaľkovom ovládači a potom v ponuke možností vyberte položku Odstrániť. Vybraná aplikácia sa odstráni.

- V oblasti, kde nie je podpora Univerzálny sprievodca, stlačte smerové tlačidlo na diaľkovom ovládači nadol.
- Prístupový panel umožňuje pridať často používané aplikácie pomocou možnosti Apps. Informácie o tom, ako pridať na obrazovku Prístupový panel obľúbené aplikácie, nájdete v časti [Spravovanie nainštalovaných aplikácií.](#page-71-0)

### Automatické spustenie služby Smart Hub

### $\bigcirc$   $\triangleright$   $\circledast$  Nastavenia  $\triangleright$  Všeobecné  $\triangleright$  Funkcie Smart  $\triangleright$  Automatické spustenie Smart Hub Skús teraz

Keď nastavíte položku Automatické spustenie Smart Hub na možnosť Zap., po zapnutí televízora sa na ňom automaticky zobrazí obrazovka Prístupový panel. Túto funkciu môžete tiež zapnúť alebo vypnúť. Stlačte tlačidlo Výber v aktuálnej ponuke.

### Automatické spustenie poslednej použitej aplikácie

### $\bigcirc$   $\gg$   $\circ$  Nastavenia  $\rightarrow$  Všeobecné  $\rightarrow$  Funkcie Smart  $\rightarrow$  Automatické spustenie poslednej aplikácie Skús teraz

Ak je možnosť Automatické spustenie poslednej aplikácie nastavená na položku Zap., po zapnutí televízora sa automaticky spustí posledná použitá aplikácia. Túto funkciu môžete tiež zapnúť alebo vypnúť. Stlačte tlačidlo Výber v aktuálnej ponuke.

- Táto funkcia nemusí byť v závislosti od aplikácie podporovaná.
- Táto funkcia nemusí byť podporovaná, závisí to od modelu.

### Automatické spustenie aplikácie Samsung Business TV

### $\bigcirc$   $\triangleright$   $\otimes$  Nastavenia  $\triangleright$  Všeobecné  $\triangleright$  Funkcie Smart  $\triangleright$  Automaticky spustiť aplikáciu Samsung Business TV

Ak je možnosť Automaticky spustiť aplikáciu Samsung Business TV nastavená na položku Zap., po zapnutí televízora sa automaticky spustí aplikácia Samsung Business TV. Túto funkciu môžete tiež zapnúť alebo vypnúť. Stlačte tlačidlo Výber v aktuálnej ponuke.

Ak chcete používať aplikáciu Samsung Business TV v televízore, nainštalujte si mobilnú aplikáciu z obchodu Google Play alebo App Store. Používajte aplikáciu Samsung Business TV podľa pokynov na obrazovke mobilného zariadenia.

- Keď je aplikácia Automaticky spustiť aplikáciu Samsung Business TV nastavená na možnosť Zap. a zároveň je parameter Automatické spustenie poslednej aplikácie nastavený na možnosť Zap., aplikácia Samsung Business TV sa automaticky spustí pri zapnutí televízora.
- Je dostupná v systéme Android 6.0/iOS 9.0 a vyšších verziách.
- Aplikácia Samsung Business TV na obrazovke Prístupový panel sa automaticky nainštaluje po vyjadrení súhlasu so zmluvou o poskytovaní služieb a zberom a používaním osobných údajov.
- Táto funkcia nemusí byť podporovaná, závisí to od modelu alebo geografickej oblasti.

### Automatický casting v režime Multi View

### $\bigcirc$   $\otimes$   $\otimes$  Nastavenia > Všeobecné > Funkcie Smart > Automatické spustenie Multi View pri vysielaní

Pri vysielaní obsahu na mobilné zariadenie prostredníctvom služby YouTube sa tento obsah automaticky zobrazí v režime Multi View. Funkciu môžete zapnúť alebo vypnúť stlačením tlačidla Výber.

- Na obrazovke bude dostupná pre akékoľvek vysielanie, externé zariadenie alebo aplikáciu s podporou režimu Multi View.
- Táto funkcia nemusí byť podporovaná, závisí to od modelu.

### Testovanie pripojenia služby Smart Hub

 $\bigcirc$   $\gg$   $\mathcal{R}$  Nastavenia > Podpora > Starostlivosť o zariadenie > Samodiagnostika > Test pripojenia Smart Hub Skús teraz

### Obnovenie nastavení služby Smart Hub

### $\bigcirc$   $\gg$   $\mathcal{R}$  Nastavenia > Podpora > Starostlivosť o zariadenie > Samodiagnostika > Obnoviť Smart Hub Skús teraz

- Nastavenia služby Smart Hub je možné obnoviť. Ak chcete obnoviť nastavenia služby Smart Hub, zadajte kód PIN. Predvolený kód PIN je 0000 (pre Francúzsko a Taliansko: 1111). Kód PIN môžete nastaviť v časti (n) > @ Nastavenia  $\geq$  Všeobecné  $\geq$  Správca systému  $\geq$  Zmeniť PIN.
- Funkcia Zmeniť PIN nemusí byť podporovaná vo všetkých modeloch alebo geografických oblastiach.

# <span id="page-44-0"></span>Používanie účtu Samsung

#### Vytvorte si a spravujte svoje konto Samsung.

### $\bigcirc$   $\triangleright$   $\circledast$  Nastavenia > Všeobecné > Správca systému > Účet Samsung Skús teraz

- d Celý obsah dokumentu Podmienky a stratégia zobrazíte výberom položiek (∩ > & Nastavenia > Všeobecné > Správca systému > Účet Samsung > Môj účet > Zmluvné podmienky, Ochrana osobných údajov po prihlásení sa do konta Samsung.
- Podľa pokynov na obrazovke televízora vytvorte konto Účet Samsung alebo sa doň prihláste.
- Účet Účet Samsung možno používať na televízore, mobilnom zariadení aj webovej lokalite pomocou jedného ID.

### Prihlásenie do účtu Samsung

### $\bigcirc$   $\triangleright$   $\otimes$  Nastavenia  $\triangleright$  Všeobecné  $\triangleright$  Správca systému  $\triangleright$  Účet Samsung  $\triangleright$  Prihlásiť

### Vytvorenie nového konta

 $\bigcirc$   $\triangleright$   $\circledast$  Nastavenia > Všeobecné > Správca systému > Účet Samsung > Vytvoriť účet

### Spravovanie účtu Samsung

### $\bigcirc$   $\triangleright$   $\circledast$  Nastavenia > Všeobecné > Správca systému > Účet Samsung > Môj účet

Keď sa prihlásite do svojho účtu Samsung, môžete používať nasledovné funkcie:

• Odhlásiť

Keď televízor zdieľa viacero ľudí, môžete sa zo svojho účtu odhlásiť, aby ho ostatní nepoužívali.

- Ak sa chcete odhlásiť zo svojho účtu Účet Samsung ( $\bigcirc$  >  $\otimes$  Nastavenia > Všeobecné > Správca systému > Účet Samsung), presuňte zvýraznenie na ikonu svojho účtu a stlačte tlačidlo Výber. Po zobrazení kontextového okna vyberte možnosť Odhlásiť.
- Upraviť profil

#### Môžete upraviť informácie svojho účtu.

- Ak chcete chrániť osobné údaje, otvorte Upraviť profil a potom sa pre položku Metóda prihlásenia nastaví možnosť Vybrať ID a zadať heslo (vysoké zabezpečenie).
- Ak chcete, aby vás televízor automaticky prihlásil do konta po zapnutí televízora, kliknite na možnosť **Neodhlasovať sa**.
- Keď televízor používa viacero ľudí, v záujme ochrany osobných údajov vypnite položku **Neodhlasovať sa.**

#### • Informácie o platbe

Môžete zobraziť alebo spravovať svoje platobné údaje.

• Záloha

Môžete zálohovať nastavenia televízora do svojho cloudového úložiska. Pri resetovaní alebo výmene televízora môžete obnoviť jeho nastavenia aj pomocou zálohovaných nastavení.

• Registrácia TV

Môžete si zaregistrovať aktuálny televízor, prípadne si zobraziť zaregistrované informácie. Po registrácii produktu získate jednoduchý prístup k službám.

- Registrované informácie si môžete prečítať na webovej lokalite konta Samsung (https://account.samsung.com), kde máte možnosť ich aj vymazávať.
- Synchronizovať internet

Po prihlásení sa do účtu Samsung a konfigurácii nastavení funkcie Synchronizovať internet môžete zdieľať svoje obľúbené položky a záložky s webovými stránkami, ktoré ste si zaregistrovali v iných zariadeniach.

• Odstrániť účet

#### Z televízora môžete odstrániť účet. Keď svoj účet Samsung z televízora odstránite, z účtu sa tým neodhlásite.

Ak sa chcete odhlásiť z účtu Samsung, prejdite na webovú lokalitu účtov Samsung (https://account.samsung.com).

#### • Zmluvné podmienky, Ochrana osobných údajov

#### Môžete zobraziť používateľskú zmluvu a pravidlá ochrany osobných údajov.

Viac informácií ohľadom zmluvných podmienok a zásad ochrany osobných údajov nájdete pod položkou Zobraziť podrobnosti.

# <span id="page-46-0"></span>Používanie služby Ambient Mode

Získajte informácie o funkciách dostupných v režime Ambient Mode.

### $\mathbf{\hat{\omega}}$  >  $\mathbf{\hat{\omega}}$  Ambient Mode

Svoju obývačku môžete obohatiť o dekoratívny obsah, ktorý sa bude hodiť do vášho okolia. Prípadne si môžete na obrazovke TV vo chvíľach, keď televízor nepozeráte, zobraziť základné informácie v reálnom čase, medzi ktoré patria údaje o počasí, čase či správy.

- Táto funkcia nemusí byť podporovaná, závisí to od modelu.
- V režime Ambient Mode nemusia byť podporované niektoré funkcie.  $\hat{p}$

### Obrazovka prehliadača režimu Ambient Mode

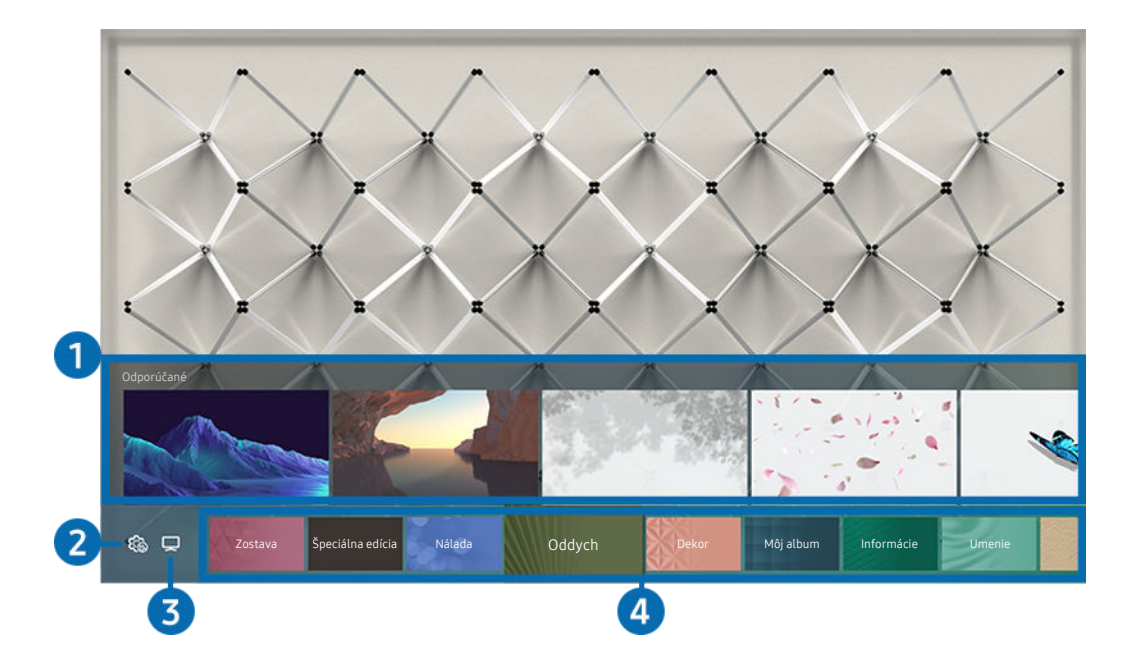

V závislosti od modelu a geografickej oblasti sa obraz na vašom televízore môže líšiť od obrázka vyššie.

Po stlačení tlačidla  $\bigcirc$  v režime Ambient Mode sa v spodnej časti obrazovky zobrazí obrazovka prehliadača Ambient Mode. Na obrazovke prehliadača Ambient Mode si môžete vybrať obsah a zmeniť nastavenia režimu Ambient Mode.

## 1.Ukážka funkcií a obsahu

Keď v spodnej časti obrazovky vyberiete kategóriu, zobrazí sa tu ukážka dostupných funkcií a obsahu.

Ak chcete zobraziť podrobné informácie o položke obsahu, presuňte na ňu zvýraznenie a stlačte smerové tlačidlo nahor.

### 2. Co Nastavenia Ambient

### Môžete zmeniť nasledujúce nastavenia režimu Ambient Mode:

- Dostupné nastavenia sa môžu líšiť v závislosti od modelu.
- Automatický jas

### Zmena nastavenia automatického jasu pre režim Ambient Mode.

- Keď je táto funkcia nastavená na možnosť Vyp., úroveň jasu obrazovky televízora sa neprispôsobuje automaticky podľa úrovne okolitého osvetlenia.
- Časovač vypnutia

### Nastavenie času, kedy sa má obrazovka režimu Ambient Mode automaticky vypnúť.

Ak sa neuskutoční žiadny vstup z diaľkového ovládača, obrazovka sa vypne.

### • Nastavenia obrazovky

Máte možnosť upraviť nastavenia, akými sú jas, sýtosť a farebný odtieň.

– Jas

Prispôsobenie jasu obsahu.

– Sýtosť

Prispôsobenie sýtosti obsahu.

– Odtieň farby

Prispôsobenie farby obsahu.

– Červené tónovanie/Zelené tónovanie/Modré tónovanie

Prispôsobenie kontrastu červenej, zelenej a modrej farby.

• Obnoviť všetky fotografie

Resetovanie fotografií importovaných z vášho mobilného zariadenia alebo služby Samsung Cloud.

tia Táto funkcia nemusí byť podporovaná, závisí to od modelu.

# $3$   $\neg$  TV

Môžete prejsť na obrazovku sledovania televízie.

## 4 Výber kategórie obsahu

#### Môžete vybrať svoj preferovaný obsah a pozadie pre obrazovku režimu Ambient Mode.

- Pomocou aplikácie SmartThings na vašom mobilnom zariadení môžete vybrať požadovaný obsah a následne zmeniť nastavenia.
- Táto funkcia nemusí byť podporovaná, závisí to od modelu.
- Dostupné kategórie obsahu sa môžu líšiť v závislosti od modelu alebo geografickej oblasti. Ø

#### • Zostava

Užite si rad programov, z ktorých každý zobrazuje obsah tak, aby vyhovoval každej časti vášho dňa, prípadne si pomocou aplikácie SmartThings vytvorte vlastné programy.

• Zbierka Q

Poskytuje obsah určený pre modely Samsung QLED.

• Špeciálna edícia

Umožňuje vám tešiť sa z umeleckých diel a obsahu z oblasti interiérového dizajnu, ktorý vytvorili najlepší svetoví umelci a dizajnéri.

• Nálada

Vychutnávajte si množstvo možností na vytvorenie dokonalého prostredia podľa svojej nálady.

• Oddych

Oddýchnite si s ponukou upokojujúceho obsahu inšpirovaného prírodou, ktorý vám spríjemní náladu.

• Dekor

Umožňuje výber obsahu s praktickým a estetickým vzhľadom.

• Môj album

Umožňuje nastaviť fotografiu uloženú v mobilnom zariadení alebo službe Samsung Cloud ako tapetu na obrazovke režimu Ambient Mode.

- Ak chcete importovať fotografie z mobilného zariadenia alebo služby Samsung Cloud, použite aplikáciu SmartThings vo svojom mobilnom zariadení.
- Viac informácií o tom, ako nakonfigurovať nastavenia fotografie, nájdete pod položkou Zobraziť pomocníka. Táto funkcia je dostupná po vybratí fotografie v kategórii Môj album.

### • Cinemagraf

Ponúka podmanivý obsah prostredníctvom opakujúceho sa pohybu niektorej časti fotografie.

• Informácie

Umožňuje prístup k základným informáciám v reálnom čase, akými sú napríklad údaje o počasí, teplote, čase či správy.

• Umenie

Umožňuje výber obsahu, napríklad svetoznámych fotografií alebo umeleckých diel.

• Motív pozadia

#### Umožňuje vybrať tému na pozadí, ktorú poskytuje spoločnosť Samsung.

- Pomocou aplikácie SmartThings v mobilnom zariadení odfoťte stenu a vytvorte tak vlastnú tému pozadia. Keď túto funkciu použijete, v závislosti od stavu môže dochádzať k oneskoreniu pri prenose a optimalizácii obrazu.
- Vytvorenú tému pozadia môžete nastaviť ako pozadie položky obsahu. Na nastavenie témy pozadia ako pozadia položky obsahu stlačte smerové tlačidlo počas sledovania obrazovky Ambient Mode.

### • Informácie o aplikácii Ambient Mode

Môžete zobraziť informácie o režime Ambient Mode.

### Použitie efektov na obsah

Počas prehrávania obsahu v režime Ambient Mode môžete po stlačení smerového tlačidla nadol zmeniť nasledovné nastavenia obsahu:

- Ponúkané funkcie nemusia byť podporované v závislosti od modelu či obsahu.
- Filter počasia

K obsahu môžete pridať efekt počasia.

• Filter času

Pre obsah si môžete vybrať z ľubovoľného formátu času na pozadí.

• Filtrovať fotografie

Pre obsah si môžete vybrať efekt fotografie.

• Farba a motív

Mení farbu alebo tému obsahu.

• Atmosféry

Vyberte náladu, ktorá sa zhoduje s obsahom.

### • Pozadia

#### Zmena pozadia obsahu.

- Pomocou aplikácie SmartThings v mobilnom zariadení odfoťte stenu a vytvorte vlastné pozadie. Viac informácií sa dozviete po stlačení ikony Postup. Táto funkcia môže byť oneskorená pri prenose obrazu a optimalizácii v závislosti od stavu siete.
- Efekty tieňov

Použitie tieňového efektu, ktorý pre obsah vyberiete.

### Zobrazenie podrobných informácií o obsahu

Počas prehrávania obsahu v režime Ambient Mode môžete stlačením smerového tlačidla nahor zobraziť podrobné informácie o obsahu.

### Prechod z režimu Ambient Mode na obrazovku sledovania televízie

Na vstup na obrazovku sledovania televízie z režimu Ambient Mode stlačte tlačidlo @ alebo vyberte  $\Box$  TV na obrazovke prehliadača Ambient Mode.

Ak stlačíte tlačidlo  $\bigcirc$ , keď je televízor vypnutý, ukáže sa obrazovka sledovania televízie.

# <span id="page-52-0"></span>Používanie režimu Umenie

Získajte informácie o funkciách dostupných v režime Umenie.

## $\textcircled{m}$  >  $\nabla$  Umenie

Táto funkcia je podporovaná iba na modeli The Frame.

Režim Umenie môžete použiť na zobrazovanie obrazového obsahu, ako sú napr. grafické diela alebo fotografie, keď nesledujete televízor v režime zobrazenia na celú obrazovku.

- Stlačením tlačidla  $\bigcirc$  na diaľkovom ovládači prepnite televízor do režimu televízora alebo režimu Umenie.
- Ak chcete prepnúť na režim televízora, stlačte tlačidlo @ v režime Umenie.
- Ak chcete televízor úplne vypnúť, stlačte a podržte tlačidlo  $\bullet$  na diaľkovom ovládači alebo stlačte tlačidlo TV Controller v pravom dolnom zadnom rohu televízora.
	- Ak používate iný diaľkový ovládač ako Samsung Smart, televízor sa nemusí podariť úplne vypnúť.
- V režime Umenie sa jas a farebný odtieň televízora upravujú automaticky v závislosti od okolitého osvetlenia a televízor sa môže automaticky vypnúť.
	- Televízor je predvolene nastavený tak, aby sa obrazovka automaticky vypla, keď sa okolité osvetlenie v režime Umenie stmaví.
- Nastavenia režimu Umenie ( $\textcircled{a}$ )  $\forall$  Umenie > Nastavenia) na televízore alebo v aplikácii SmartThings v mobilnom zariadení môžete používať na nastavenie citlivosti detekcie pohybu tak, že televízor dokáže zaznamenať vizuálne zmeny vrátane pohybu používateľa a na základe toho sa automaticky zapnúť alebo vypnúť.

Táto funkcia nemusí byť podporovaná, závisí to od modelu alebo geografickej oblasti.

- V režime Umenie môžete pripojiť mobilné zariadenie k televízoru pomocou aplikácie SmartThings v mobilnom zariadení a prezerať si fotky v mobilnom zariadení.
	- Táto funkcia nemusí byť podporovaná, závisí to od modelu televízora alebo mobilného zariadenia.
	- Podporované funkcie sa môžu líšiť v závislosti od verzie aplikácie SmartThings.

### Zobrazenie obrázkov

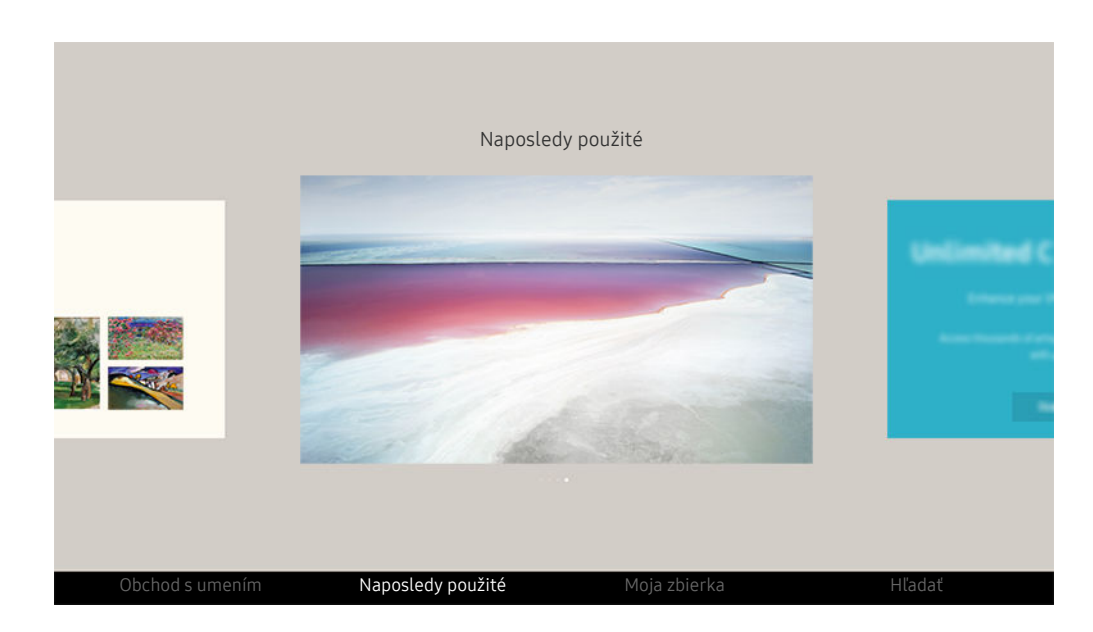

V závislosti od modelu a geografickej oblasti sa obraz na vašom televízore môže líšiť od obrázka vyššie.

Ak chcete zobraziť obrázok v režime Umenie, vyberte niektorú z ponúk uvedených nižšie. Ak chcete prepnúť na podponuku, v ktorej je možné vyberať obrázky, v režime Umenie stlačte tlačidlo Výber, jedno zo štyroch smerových tlačidiel alebo tlačidlo  $\bigcirc$ . Následne pomocou smerových tlačidiel na diaľkovom ovládači požadovaný obrázok presuňte a stlačte tlačidlo Výber.  $\vee$  Nastaviť sa zobrazuje v dolnej časti zvoleného obrázku a zvolený obrázok si môžete prezerať v režime Umenie.

- Pri zobrazovaní obrázkov v režime Umenie môžete zistiť podrobné informácie o obrázkoch stlačením smerového tlačidla diaľkového ovládača nadol.
- Obchod s umením

Môžete prejsť do obchodu Obchod s umením a zakúpiť si rôzne obrázky.

- *C* Obchod s umením sa nemusí v závislosti od stavu pripojenia k sieti zobraziť.
- Ak si chcete zakúpiť alebo hodnotiť obrázky, najskôr sa prihláste pomocou konta Účet Samsung.
- Naposledy použité

Môžete manipulovať s poslednými zvolenými obrázkami.

#### • Moja zbierka

Môžete zobraziť zoznam grafických diel alebo fotografií, ktoré ste nastavili ako ♥ Obľúbené v ponuke Obľúbené. Takisto môžete vybrať požadované položky spomedzi obrázkov uložených na externom pamäťovom zariadení alebo v mobilnom zariadení a uložiť ich do priečinka Moje fotky.

Pomocou aplikácie SmartThings si môžete fotografie uložiť do mobilného zariadenia.

• Hľadať

Grafické diela môžete pohodlne nájsť vyhľadaním podľa autora, názvu diela atď.

Táto funkcia umožňuje vyhľadávať iba výrazy v angličtine.

• Novinky a udalosti

Nájdete tu aj informácie o najnovších správach alebo udalostiach.

### Zobrazenie obrázkov podľa času

- 1. Pomocou smerových tlačidiel na diaľkovom ovládači prejdite na položku Moja zbierka.
- 2. Ak sa chcete presunúť na položku Obľúbené alebo Moje fotky, použite smerové tlačidlá.

Na prezeranie obrázkov v mobilnom zariadení pripojenom cez rozhranie USB alebo aplikáciu SmartThings vyberte požadované

obrázky na pripojenom zariadení a potom ich uložte do priečinka Moje fotky.

- 3. Pomocou smerových tlačidiel na diaľkovom ovládači vyberte položku Spustiť prezentáciu alebo Spustiť prezentáciu (náhodne).
- 4. Pomocou smerových tlačidiel na diaľkovom ovládači vyberte interval, v ktorom sa obrázky budú prepínať, a potom stlačte tlačidlo Výber.

#### Import obrázkov z externého úložného zariadenia

- 1. K televízoru pripojte externé úložné zariadenie, na ktorom sa nachádzajú požadované obrázky.
- 2. Pomocou smerových tlačidiel na diaľkovom ovládači prejdite na položku Moja zbierka a potom prejdite na pripojené externé úložné zariadenie.
- 3. Pomocou smerových tlačidiel na diaľkovom ovládači prejdite na požadovaný obrázok a stlačte tlačidlo Výber.
	- $\triangle$  Môžete vybrať viacero obrázkov.
- 4. Pomocou smerových tlačidiel na diaľkovom ovládači sa presuňte na položku Uložiť do priečinka Moje fotky v dolnej časti obrazovky a stlačte tlačidlo Výber.
- 5. Vybraté obrázky sa uložia v priečinku Moje fotky.
	- Odporúčané rozlíšenia: 3840 x 2160 (16:9)

#### Odstraňovanie obrázkov z položky Moja zbierka

Uložené obrázky môžete odstrániť z položky Moja zbierka.

- 1. Pomocou smerových tlačidiel na diaľkovom ovládači prejdite na položku Moja zbierka.
- 2. Pomocou smerových tlačidiel na diaľkovom ovládači prejdite na položku Obľúbené alebo Moje fotky.
- 3. Pomocou smerových tlačidiel na diaľkovom ovládači prejdite na položku Odstrániť a stlačte tlačidlo Výber.
- 4. Pomocou smerových tlačidiel na diaľkovom ovládači prejdite na požadovaný obrázok a stlačte tlačidlo Výber.
	- Môžete vybrať viacero obrázkov.
- 5. Pomocou smerových tlačidiel na diaľkovom ovládači sa presuňte na položku Odstrániť vybrané v dolnej časti obrazovky a stlačte tlačidlo Výber.

#### Zakúpenie obrázkov z obchodu Obchod s umením

- 1. Pomocou smerových tlačidiel na diaľkovom ovládači prejdite na položku Obchod s umením.
- 2. Pomocou smerových tlačidiel na diaľkovom ovládači prejdite na požadovanú tému a stlačte tlačidlo Výber. Môžete vybrať každú vedľajšiu tému alebo obrázky na obrazovke.
	- Prístupová cesta sa môže líšiť pre každú tému.
- 3. Pomocou smerových tlačidiel na diaľkovom ovládači prejdite na obrázok a stlačte tlačidlo Výber.
- 4. Pomocou smerových tlačidiel na diaľkovom ovládači sa presuňte na položku Detaily v dolnej časti obrazovky a potom vyberte položku Získať umelecké dielo.
	- Zobrazuje položku Získať skúšobné členstvo alebo Voľné na skúšku, ak ste sa nepripojili k programu Členstvo v obchode s umením.
- 5. Pomocou smerových tlačidiel na diaľkovom ovládači vyberte spôsob platby a potom stlačte tlačidlo Výber.
- 6. Postupujte podľa pokynov na obrazovke na spracovanie platby.

#### Registrácia v službe Členstvo v obchode s umením

Keď sa zaregistrujete v službe Členstvo v obchode s umením, budete môcť bez obmedzenia využívať lokalitu Obchod s umením a vychutnávať si rozličné umelecké diela a vymieňať ich za iné podľa vašich preferencií.

- 1. Pomocou smerových tlačidiel na diaľkovom ovládači prejdite na položku Obchod s umením.
- 2. Pomocou smerových tlačidiel na diaľkovom ovládači prejdite na položku Členstvo.
- 3. Postupujte podľa pokynov na obrazovke a uveďte svoje členské údaje.

### Nastavenie štýlu zvoleného obrázka

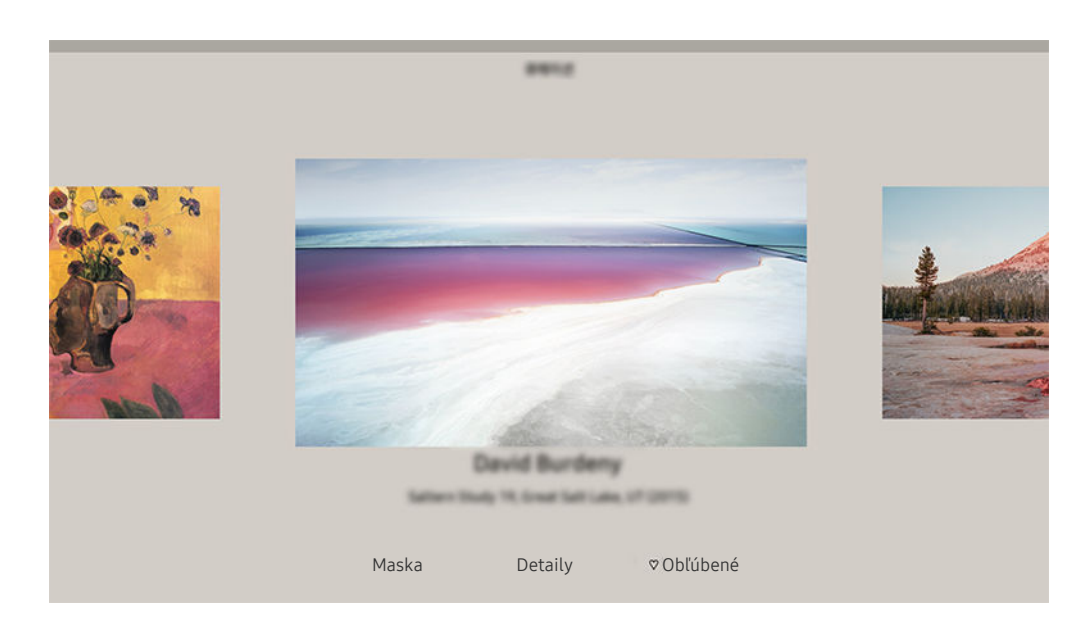

V závislosti od modelu a geografickej oblasti sa obraz na vašom televízore môže líšiť od obrázka vyššie.

Pomocou smerových tlačidiel na diaľkovom ovládači prejdite na požadovaný obrázok. Môžete používať nasledujúce ponuky:

• Detaily

Umožňuje vyhľadať podrobné informácie o obrázku.

• Filtrovať fotografie

Podľa vašich preferencií môžete na obrázok použiť efekt zvoleného filtra.

Táto funkcia je dostupná len pre uložené obrázky, v prípade ktorých ste na nahratie použili Moje fotky.

• Maska

Umožňuje aplikovať na obrázok rôzne štýly a farby okrajov podľa vašich preferencií.

• Obľúbené

Stlačením tlačidla Výber na diaľkovom ovládači môžete (alebo nemusíte) nastaviť preferovaný obrázok ako obľúbenú položku. Zoznam položiek nastavených ako obľúbené si môžete pozrieť v priečinku Moja zbierka Obľúbené.

- $\heartsuit$  Obľúbené: Nie je nastavené ako obľúbené.
- Obľúbené: Nastavené ako obľúbené.

### Aplikácia štýlu a farby okrajov na obrázok

- 1. Pomocou smerových tlačidiel na diaľkovom ovládači prejdite na obrázok, v ktorom chcete zmeniť štýl a farbu okrajov, prejdite na položku Maska v dolnej časti obrazovky a stlačte tlačidlo Výber.
	- $\triangle$  Štýly okrajov sa môžu líšiť v závislosti od toho, či je pomer strán 16:9 alebo nie.
- 2. Pomocou smerových tlačidiel na diaľkovom ovládači vyberte požadovaný štýl a farbu okrajov.
- 3. Zmeňte štýl okrajov a farbu a potom stlačte tlačidlo Výber na presunutie zvýraznenia na obrázok.
	- Ak chcete zmeniť iba štýl alebo farbu okrajov, zmeňte požadovanú položku a následným stlačením tlačidla Výber uložte zmeny.
- 4. Na uloženie zvoleného štýlu okrajov a farby stlačte znovu tlačidlo Výber.
	- $\angle$  Ak stlačíte tlačidlo  $\Box$  na ukončenie, štýl a farba zmenených okrajov sa neuložia.

### Nastavenie režimu Umenie

V režime Umenie použite smerové tlačidlá na diaľkovom ovládači a presuňte sa na položku ponuky Nastavenia v spodnej časti obrazovky. Môžete upraviť nasledujúce funkcie:

• Jas

Pomocou smerových tlačidiel na diaľkovom ovládači sa presuňte na položku Upraviť v dolnej časti obrazovky a stlačte tlačidlo Výber. Na ďalšej obrazovke upravte jas obrázka. Po výbere požadovaných nastavení stlačte na diaľkovom ovládači tlačidlo Výber.

• Odtieň farby

Pomocou smerových tlačidiel na diaľkovom ovládači sa presuňte na položku Upraviť v dolnej časti obrazovky a stlačte tlačidlo Výber. Na ďalšej obrazovke upravte farbu zobrazeného grafického diela. Po výbere požadovaných nastavení stlačte na diaľkovom ovládači tlačidlo Výber.

• Časovač vypnutia

Ak v okolí televízora nedôjde k detekcii pohybu v rámci určeného času, televízor sa automaticky vypne. Pomocou smerových tlačidiel na diaľkovom ovládači prejdite na dolné položky. Po zvolení požadovaného času stlačte na diaľkovom ovládači tlačidlo Výber.

**Z** Funkcia Časovač vypnutia nemusí byť podporovaná vo všetkých modeloch alebo geografických oblastiach.

#### • Detektor pohybu

Citlivosť detektora pohybu je možné nastaviť. Pomocou smerových tlačidiel na diaľkovom ovládači prejdite na dolné položky. Po výbere požadovanej citlivosti stlačte na diaľkovom ovládači tlačidlo Výber.

**Z** Funkcia Detektor pohybu nemusí byť podporovaná vo všetkých modeloch alebo geografických oblastiach.

#### • Night Mode

Keď je táto funkcia zapnutá, televízor sa automaticky vypne, ak v okolí televízora nedôjde k detekcii žiadneho svetla. Pomocou smerových tlačidiel na diaľkovom ovládači prejdite na dolné položky a potom túto funkciu zapnite alebo vypnite.

### Používanie režimu Umenie s aplikáciou SmartThings

Po nainštalovaní aplikácie SmartThings do mobilného zariadenia môžete používať nasledujúce funkcie:

Aplikáciu SmartThings si môžete prevziať z obchodu Google Play Store, Samsung Apps alebo App Store.

- Funkcie alebo terminológia sa môžu v závislosti od verzie aplikácie SmartThings líšiť.
- Funkcie režimu *Umenie* nemusia byť na tabletoch podporované aplikáciou SmartThings.
- Výber obrázkov.
- Ukladanie fotografií z mobilného zariadenia v televízore: Pridaním fotografií alebo vytvorením fotokoláže môžete uložiť fotografie z mobilného zariadenia v televízore.
- Registrácia v službe Členstvo v obchode s umením.
- Vytváranie koláže: Kombinujte viaceré obrázky do jedného obrázku.
- Aplikácia štýlov a farieb okrajov na obrázky.
- Nastavenie jasu pre režim Umenie.
- Nastavenie funkcie Časovač vypnutia: Ak v režime Umenie nie je počas určeného času zistený pohyb, televízor sa automaticky vypne.

**Z** Funkcia Časovač vypnutia nemusí byť podporovaná vo všetkých modeloch alebo geografických oblastiach.

• Nastavenie funkcie Motion Detector Sensitivity: Nastavte senzor citlivosti tak, aby sa televízor po zistení pohybu v režime Umenie automaticky zapol.

**Funkcia Motion Detector Sensitivity** nemusí byť podporovaná vo všetkých modeloch alebo geografických oblastiach.

• Nastavenie funkcie Night Mode: Nastavuje automatické vypnutie modelu The Frame, ak v miestnosti nie je žiadne svetlo.

## Bezpečnostné upozornenia k používaniu režimu Umenie

- Funkcia Motion Sensor nemusí byť podporovaná vo všetkých modeloch alebo geografických oblastiach.
- Snímač pohybu sa nachádza v spodnej časti televízora. Neblokujte senzor nachádzajúci sa v prednej časti televízora. Môže to ovplyvniť výkon pohybového senzora, ako aj jas a farebný odtieň obrazovky.
- Režim Umenie využíva algoritmy na minimalizovanie vypálenia obrazu, ktoré môže byť zapríčinené zobrazovaním statických obrazov na obrazovke počas dlhej doby.
- Výkon senzora sa môže líšiť v závislosti od inštalácie a prevádzkového prostredia televízora.
	- Jas a farebný odtieň obrazovky môže ovplyvňovať farba podkladu, na ktorom je televízor postavený.
	- V prostredí so špeciálnymi svetelnými zdrojmi, ktoré sa líšia od bežných svetelných zdrojov (halogénové, fluorescenčné), sa citlivosť detekcie pohybu snímača môže líšiť v závislosti od polôh, typov a počtu svetelných zdrojov.
	- Ak je prostredie v okolí televízora príliš tmavé alebo príliš jasné, môže dôjsť k obmedzeniu úrovne jasu obrazovky alebo senzor nemusí fungovať správne.
	- Ak je televízor nainštalovaný príliš vysoko alebo príliš nízko, senzor nemusí fungovať správne.
	- Pohybový senzor môže zachytiť pohyb blikajúceho indikátora LED, domáceho zvieraťa, pohybujúceho sa auta za oknom alebo iný jav a uvedie sa do prevádzky.
- V závislosti od nastavení funkcie Automatické vypnutie sa môže televízor vypnúť, keď sa v režime Umenie neuskutoční žiadny vstup používateľa, napr. vstup z diaľkového ovládača (@> & Nastavenia > Všeobecné  $\geq$  Napájanie a úspora energie  $\geq$  Automatické vypnutie).
- Funkcie  $\bigcirc$  >  $\otimes$  Nastavenia > Všeobecné > Správca systému > Čas > Časovač spánku a Časovač vypnutia nefungujú v režime Umenie.
- Funkcie  $\hat{\omega}$  >  $\hat{\omega}$  Nastavenia > Všeobecné > Napájanie a úspora energie > Šetrič obrazovky nefungujú v režime Umenie.

# Používanie príručky Skratka

Môžete poľahky používať obsah ponuky Zdroje bez potreby spúšťania sady príkazov.

Ak chcete zobraziť ponuku Skratka, stlačte a aspoň 1 sekundu podržte tlačidlo a alebo ...

### Ak sa chcete vrátiť do režimu televízora, stlačte tlačidlo  $\bigcirc$ .

Táto funkcia nemusí byť podporovaná, závisí to od modelu.

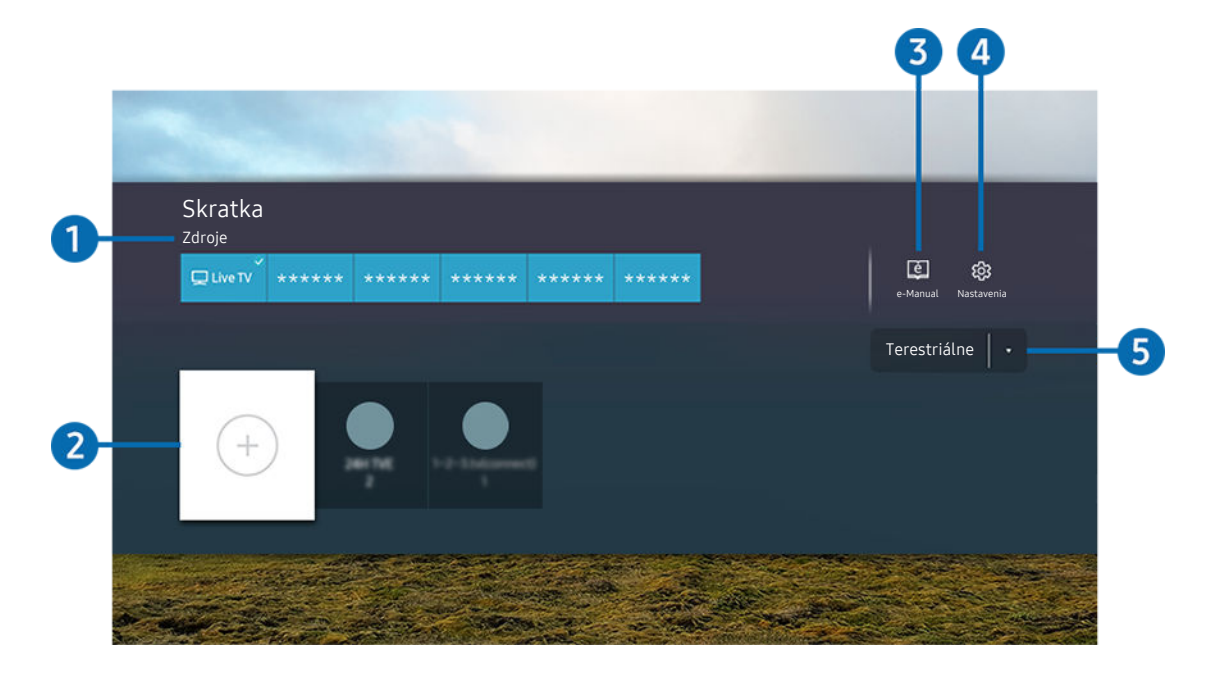

V závislosti od modelu a geografickej oblasti sa obraz na vašom televízore môže líšiť od obrázka vyššie.  $\ddot{\theta}$ 

# **1.** Zdroje

Môžete vybrať externé zariadenie pripojené k televízoru.

# 2 Kanály

Môžete pridať, presunúť alebo vymazať vysielacie kanály.

### **3.** De-Manual

Zobrazenie príručky e-Manual.

### **4.** ® Nastavenia

Zobrazuje hlavnú ponuku na obrazovke.

#### 5.Terestriálne, Kábel, Satelit alebo Poskytovateľ služby

#### Vyberte druh vysielania: Terestriálne, Kábel, Satelit alebo Poskytovateľ služby.

Táto funkcia nemusí byť v závislosti od prijímaného signálu vysielania podporovaná.

### Pridávanie kanálov

- 1. Ak chcete pridať aktuálny kanál, presuňte zvýraznenie na položku $\Theta$ .
- 2. Vyberte položku  $\oplus$ .
- 3. Presuňte sa na požadované miesto.
- 4. Stlačte tlačidlo Výber.

Cieľový kanál sa pridá do oblasti záložky (Kanály).

### Premiestňovanie kanálov

- 1. Presuňte zvýraznenie na kanál, ktorý chcete premiestniť.
- 2. Stlačte smerové tlačidlo nadol.
- 3. Vyberte položku Posunúť.
- 4. Presuňte vybraný kanál na požadované miesto.
- 5. Stlačte tlačidlo Výber.

Vybraný kanál sa presunie.

### Odstraňovanie kanálov

- 1. Presuňte zvýraznenie na kanály, ktoré chcete odstrániť.
- 2. Stlačte smerové tlačidlo nadol.
- 3. Vyberte položku Odstrániť.

Vybraný kanál sa odstráni.

# Používanie služby PC on TV

Používajte televízor na prístup k počítaču prostredníctvom možnosti Zdieľanie obrazovky (Windows PC), AirPlay (Mac), Vzdialený PC alebo Easy Connection to Screen.

### $\textcircled{a}$  >  $\textcircled{z}$  Zdroj > PC on TV > Windows PC

### $\textcircled{a}$  >  $\textcircled{z}$  Zdroi > PC on TV > Mac

Televízor môžete používať na prístup k počítaču prostredníctvom možností Zdieľanie obrazovky (Windows PC), AirPlay (Mac), Vzdialený PC alebo Easy Connection to Screen.

Pre plynulé použitie ako na počítači pripojte k televízoru klávesnicu a myš.

### Používanie služby Zdieľanie obrazovky (Windows PC) / AirPlay (Mac)

Podľa pokynov na obrazovke prispôsobte nastavenia počítača a bezdrôtovo pripojte televízor k počítaču.

- Táto funkcia je k dispozícii iba pre počítače, ktoré podporujú bezdrôtové zdieľanie obrazovky.
- Pripojenie cez OS Windows je dostupné v systéme Windows 10.
- Pripojenie cez OS Mac je dostupné v systéme AirPlay.

### Používanie služby Easy Connection to Screen

Po nainštalovaní aplikácie Easy Connection to Screen do svojho PC môžete jednoducho získať prístup na diaľku.

Podľa pokynov na obrazovke stiahnite a nainštalujte počítačovú aplikáciu Easy Connection to Screen. Následne je možné jednoducho pripojiť vzdialený počítač.

- 1. Stiahnite počítačovú aplikáciu Easy Connection to Screen z adresy smsng.co/PConTV a nainštalujte ju na počítači.
- 2. Prihláste sa na televízore aj počítači pomocou toho istého účtu Účet Samsung.
- 3. Keď je počítač zapnutý a pripojený cez sieť, na domovskej obrazovke PC on TV sa zobrazuje obsah z počítača.
- Aplikácia Easy Connection to Screen je k dispozícii v systéme Windows 10.
- V závislosti od sieťového prostredia vrátane konfigurácie brány firewall, typu smerovača a intenzity bezdrôtového signálu môže prísť k problémom s pripojením, ako je nízka rýchlosť, odpájanie či obmedzené pripojenie.

### Pripojenie vzdialeného počítača

### $\textcircled{a}$  >  $\textcircled{z}$  Zdroi > PC on TV > Windows PC > Vzdialený PC (RDP) Skús teraz

### $\textcircled{a}$  >  $\textcircled{z}$  Zdroj > PC on TV > Mac > Vzdialený PC (VNC) Skús teraz

Poskytuje pripojenie vzdialenej pracovnej plochy (RDP) na diaľkové pripojenie k počítaču s operačným systémom Windows a virtuálne sieťové výpočty (VNC) pre počítače s operačným systémom Mac. Ak sa chcete vzdialene pripojiť k počítaču, musíte zadať adresu IP vzdialeného počítača alebo vybrať uložený profil. Zadajte správne meno používateľa a heslo a vyberte správny protokol. Ak existuje počítač, ku ktorému je možné pristupovať cez tú istú sieť, zobrazí sa nájdené IP a protokol.

- Ak chcete zaregistrovať často používaný počítač, presuňte zvýraznenie na položku  $\triangle$  Spravovať používateľské profily a stlačte tlačidlo Výber. Po zobrazení kontextového okna vyberte možnosť Pridať a zadajte údaje počítača.
- Keď televízor prejde do režimu šetrenia energie, pripojenie nebude dostupné. Odporúča sa zrušiť režim šetrenia energie.
- Odporúča sa pripojiť prostredníctvom káblovej siete, pretože obrazovka alebo zvuk môžu byť prerušované v závislosti od stavu siete.
- 1. Nakonfigurujte nastavenia počítača, aby ste mohli používať funkciu PC on TV.
	- Pripojenie k systému Windows cez protokol RDP je k dispozícii v systéme Windows 10 Professional a vyšších verziách.
	- Vzdialené pripojenie k počítaču s operačným systémom Mac prostredníctvom protokolu VNC je podporované iba pre operačný systém Mac OS X 10.5 alebo novší.
	- Operačný systém Windows:
		- 1) Pravým tlačidlom myši kliknite na ikonu Tento počítač na pracovnej ploche alebo v aplikácii Prieskumník systému Windows a potom kliknite na položku Vlastnosti.
		- 2) Kliknite na položku Rozšírené systémové nastavenia. Otvorí sa okno Vlastnosti systému.
		- 3) Kliknite na kartu Vzdialené použitie a potom začiarknite políčko Povoliť pripojenie pomoci na diaľku k tomuto počítaču.
	- Operačný systém Mac:
		- 1) Vyberte položky Ponuka > Systém > Predvoľby a kliknite na položku Zdieľanie.
		- 2) Označte začiarkavacie políčka Zdieľanie obrazovky a Vzdialené prihlásenie.
		- 3) Spustite aplikáciu na zmenu rozlíšenia, ktorú môžete prevziať z obchodu App Store, a potom zmeňte rozlíšenie na 1440 x 900 alebo nižšie.
			- Ak v operačnom systéme Mac nezmeníte rozlíšenie, počas pripájania vzdialeného počítača sa môže zobraziť predchádzajúci obrázok.

2. Zadajte požadované nastavenia na pripojenie počítača na diaľku.

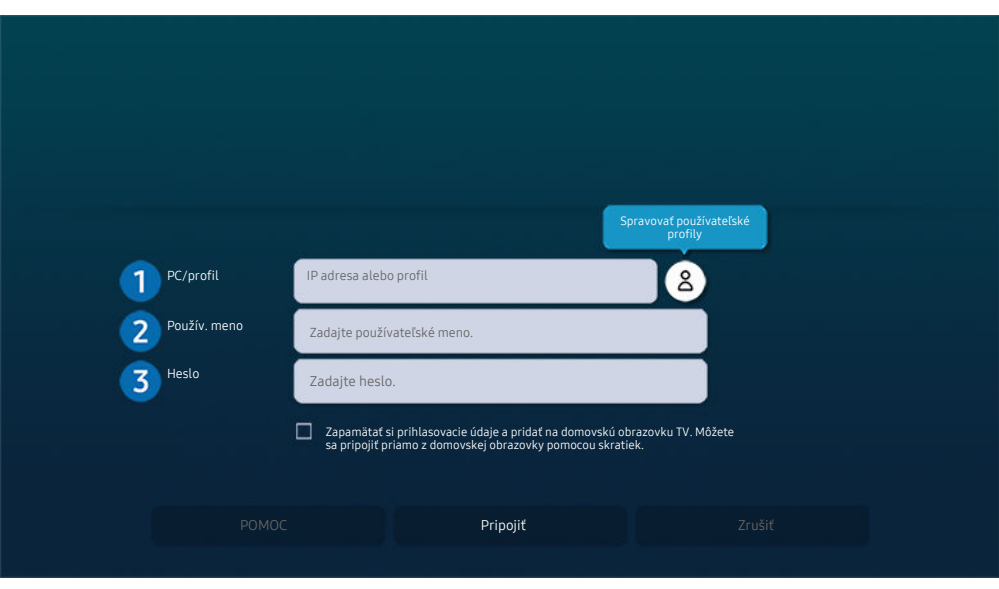

V závislosti od modelu a geografickej oblasti sa obraz na vašom televízore môže líšiť od obrázka vyššie.

# <sup>1</sup> PC/profil

Zadajte adresu IP alebo profil počítača, ku ktorému sa chcete pripojiť.

- V prípade systému Windows, keď je počítač na pripojenie v rovnakej sieti (smerovač/prístupový bod), spusťte v ponuke Nastavenia > Sieť a internet > Zobraziť vlastnosti siete alebo v ponuke Štart > Spustiť príkaz "cmd" a potom spustením príkazu "ipconfig" skontrolujte adresu IPv4 počítača.
- V zariadení Mac môžete skontrolovať adresu IP v ponuke Nastavenia > Prístup na diaľku.
- Keď televízor a počítač nie sú v rovnakej sieti, je potrebné poznať verejnú adresu IP a nakonfigurovať smerovač a prístupový bod. Skontrolujte, či smerovač pripojený k počítaču podporuje presmerovanie portu. Keď spoločnosť poskytuje ďalšie funkcie zabezpečenia, ako je firewall, požiadajte o pomoc osobu zodpovednú za zabezpečenie.

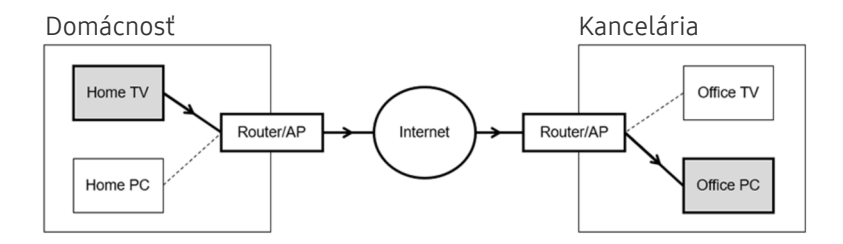

# <sup>2</sup>. Použív. meno

Zadajte Použív. meno počítača. Ako skontrolovať Použív. meno:

- Operačný systém Windows: Ovládací panel > Používateľské kontá
- Operačný systém Mac: Predvoľby systému > Používatelia a skupiny

## <sup>3</sup>Heslo

#### Zadajte heslo konta prihlásenia.

Na použitie kódu PIN nezadávajte kód PIN, ale konkrétne heslo počítača.

### Prehrávanie multimediálneho obsahu na vzdialenom počítači

Keď po pripojení vzdialeného počítača presuniete kurzor myši do vrchnej časti obrazovky, zobrazí sa vrchný panel. Keď klikne na ikonu zdieľaného priečinka na vrchnom paneli, zobrazia sa priečinky v operačnom systéme Windows alebo Mac. Môžete prehrávať mediálny obsah v priečinku.

 $\gg$  Ďalšie informácie o prehrávaní multimediálneho obsahu nájdete v ["Prehrávanie obrázkov/videí/hudby"](#page-79-0).

Ak chcete použiť túto funkciu, musí byť povolená možnosť zdieľania priečinkov v počítači, ako je to znázornené nižšie:

- Operačný systém Windows:
	- 1. Spustite aplikáciu Prieskumník systému Windows a potom prejdite na priečinok, ktorý chcete zdieľať.
	- 2. Pravým tlačidlom myši kliknite na priečinok a potom kliknite na položku Vlastnosti.
	- 3. Keď sa zobrazí okno Vlastnosti, kliknite na kartu Zdieľanie a potom kliknite na tlačidlo Rozšírené zdieľanie.
	- 4. Keď sa otvorí okno Rozšírené zdieľanie, začiarknite políčko Zdieľať tento priečinok.
- Operačný systém Mac:
	- 1. Vyberte položky Ponuka > Predvoľby systému a kliknite na položku Zdieľanie.
	- 2. Začiarknite políčko Zdieľanie súborov.
	- 3. Ak chcete pridať zdieľaný priečinok, kliknite na tlačidlo Pridať+ v spodnej časti.
	- 4. Vyberte priečinok a potom kliknite na tlačidlo Pridať+.
- Odporúča sa pripojiť prostredníctvom káblovej siete, pretože obrazovka alebo zvuk môžu byť prerušované v závislosti od stavu siete.
- Pri prehrávaní videa cez vzdialený počítač môže dôjsť k zníženiu kvality obrazu alebo zvuku.

### Používanie služby Samsung DeX

Samsung DeX možno pripojiť z televízora cez bezdrôtovú sieť.

Pri pripájaní televízora z mobilného zariadenia cez Samsung DeX nemusí byť možné vyhľadať niektoré modely. V takom prípade postupujte podľa pokynov na obrazovke, kde môžete vykonať pripojenie, a otvorte príručku k službe DeX.

Táto funkcia je dostupná len v mobilných zariadeniach, ktoré podporujú bezdrôtovú funkciu Samsung DeX.

### Používanie služby Microsoft 365

Dokument môžete prečítať alebo vytvoriť po prístupe na webovú stránku Microsoft 365.

- Spustite prehľadávač v režime celej obrazovky.
- Na stránke Microsoft 365 sa adresa URL nedá upraviť.

### Pridanie cloudovej služby

Kliknite na ikonu Pridať cloudovú službu. Pomocou funkcie označovania záložiek v prehliadači môžete pridať odkaz na cloudovú službu do funkcie PC on TV alebo ho z nej odstrániť.

- Ak chcete pridať cloudovú službu, musíte byť prihlásení do účtu Samsung.
- Počet cloudových služieb, ktoré sa môžu pridať do služby PC on TV je obmedzený.

### Používanie služby Cloudová služba

#### Do cloudovej služby získate prístup kliknutím na ikonu cloudovej služby pridanej do služby PC on TV.

- Obrazovka na webovej stránke sa môže líšiť od obrazovky počítača.
- Môžete kopírovať alebo prilepiť každý text. Niektoré obrazové formáty sú podporované.
- Na zabezpečenie jednoduchého a bezpečného prihlásenia do cloudovej služby je podporovaný aj PC on TV Pass, ako aj Samsung Pass.

Nastavte možnosť Samsung Pass alebo PC on TV Pass.

Možnosť Samsung Pass alebo PC on TV Pass nastavte na Použiť v rámci položky  $\textcircled{a}$  >  $\textcircled{z}$  Zdroj > PC on TV > Spustite prehliadač PC on TV (dodatočne vyberte možnosť Microsoft 365 alebo Pridať cloudovú službu) > Ponuka internetu  $>$  Nastavenia.

PC on TV Pass umožňuje jednoduchú správu identifikácie ID a hesla cloudovej služby bez biometrickej identifikácie na mobilných zariadeniach. Z tohto dôvodu musíte byť prihlásení do účtu Samsung. Heslo je šifrované, aby sa mohlo bezpečne uložiť v televízore.

Ak sa však chcete prihlásiť, PC on TV Pass nemusí pracovať v závislosti od zásad zabezpečenia.

- Na bezpečný prístup k cloudovej službe môžete použiť automatické vypnutie prehľadávača alebo vymazať protokoly histórie.
- Pred prístupom do cloudovej služby si pozrite ["Skôr než začnete používať funkciu Internet"](#page-154-0).

#### Cloudová služba podporuje nasledujúce klávesové skratky:

- F1: Vráti vás na domovskú obrazovku PC on TV.
- F5: Obnovte.
- F8: Stlmenie zvuku.
- F9/F10: Umožňuje nastaviť hlasitosť.
- F11: Prepnutie medzi celou obrazovkou a predvolenou obrazovkou.

# <span id="page-69-0"></span>Používanie služby Apps

Prevezmite a spustite rôzne aplikácie zo služby Smart Hub.

## $\textcircled{a}$  > 88 Apps

Inštaláciou príslušných aplikácií v televízore si môžete vychutnať množstvo obsahu vrátane aktualít, športu, správ o počasí a hier.

- Ak chcete používať túto službu, televízor musí byť pripojený k internetu.
- Pri prvom spustení služby Smart Hub sa automaticky nainštalujú predvolené aplikácie. Predvolené aplikácie sa môžu líšiť v závislosti od modelu alebo geografickej oblasti.

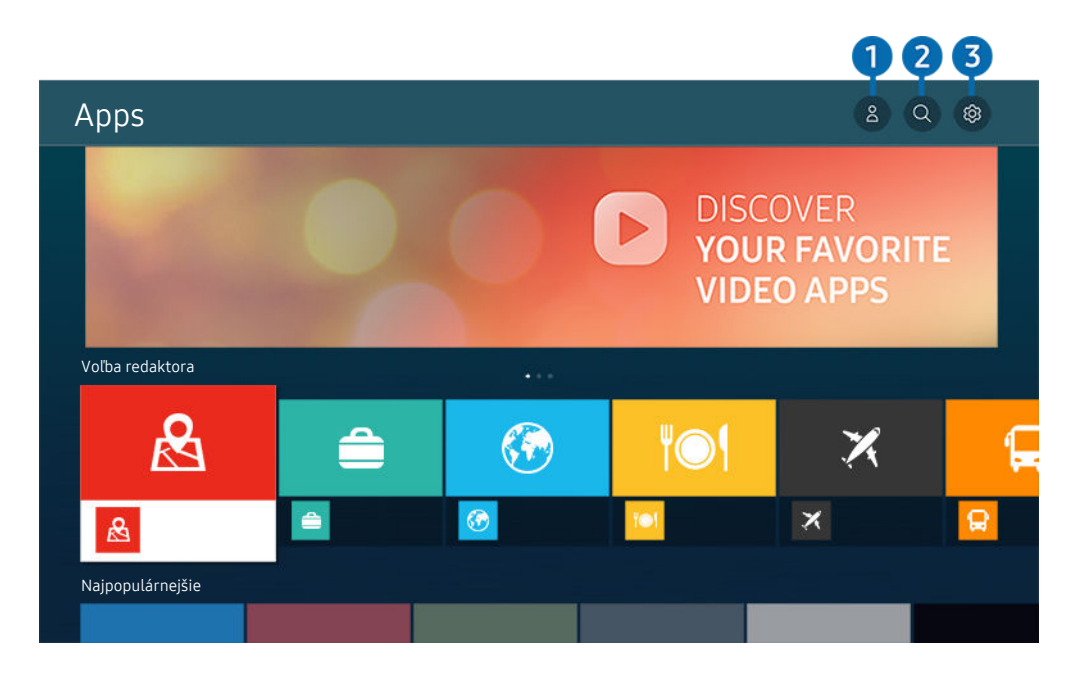

V závislosti od modelu a geografickej oblasti sa obraz na vašom televízore môže líšiť od obrázka vyššie.

### $\bigcirc$   $\triangle$  Účet Samsung

#### Ak chcete vytvoriť nový účet alebo sa odhlásiť zo svojho existujúceho účtu, prejdite na obrazovku Účet Samsung.

- Ak ste zo svojho účtu Samsung odhlásení, prihláste sa výberom možnosti  $\triangle$  Prihlásiť.
- Ak si chcete stiahnuť nové aplikácie cez **Apps**, najskôr sa musíte prihlásiť do svojho účtu Samsung.

### 2. Vyhľadávanie aplikácie

Môžete vyhľadávať dostupné aplikácie.

# **3.** @ Nastavenia

Môžete spravovať nainštalované aplikácie.

### Inštalácia aplikácie

- 1. Presuňte sa na aplikáciu, ktorú chcete nainštalovať, a stlačte tlačidlo Výber. Zobrazí sa obrazovka s podrobnými informáciami.
- 2. Vyberte položku Inštalovať. Po dokončení inštalácie sa zobrazí ponuka Otvoriť.
- 3. Ak chcete aplikáciu spustiť okamžite, vyberte položku Otvoriť.
- Nainštalované aplikácie si môžete prezrieť na obrazovke Nastavenia.
- V prípade nedostatočnej internej pamäte televízora môžete určité špeciálne aplikácie nainštalovať do zariadenia USB.
- Aplikáciu nainštalovanú na zariadení USB môžete spustiť iba vtedy, keď je zariadenie USB pripojené k televízoru. Ak sa zariadenie USB odpojí, keď je aplikácia spustená, aplikácia sa ukončí.
- Aplikáciu nainštalovanú v zariadení USB nemožno spustiť v inom televízore ani počítači.

# Spustenie aplikácie

### Požadovanú aplikáciu môžete spustiť v časti Stiahnutá aplikácia.

V rámci ikon označených aplikácií sa zobrazia nižšie uvedené ikony, ktoré signalizujú nasledovné:

- : Aplikácia je nainštalovaná na zariadení USB.
- : Aplikácia je zabezpečená heslom.
- : Aplikácia vyžaduje aktualizáciu.
- : Aplikácia podporuje funkciu zrkadlenia.

### <span id="page-71-0"></span>Spravovanie nainštalovaných aplikácií

Vyberte možnosť ® Nastavenia v časti Apps. Môžete spravovať nainštalované aplikácie.

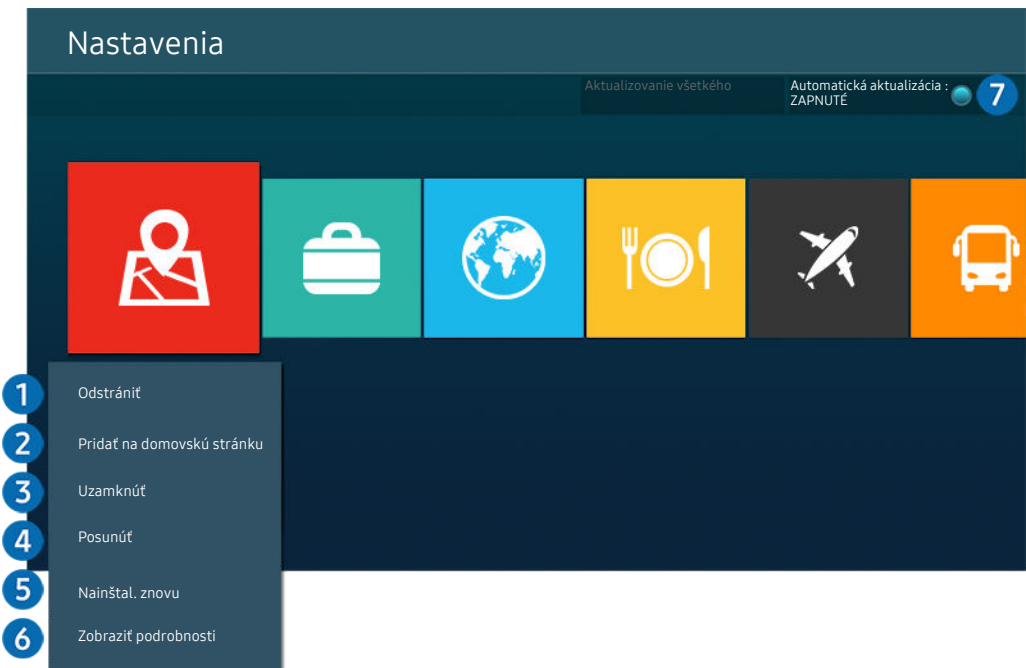

V závislosti od modelu a geografickej oblasti sa obraz na vašom televízore môže líšiť od obrázka vyššie.

### **1.** Odstránenie aplikácie

- 1. Vyberte aplikáciu, ktorú chcete odstrániť.
- 2. Vyberte položku Odstrániť.

#### Vybraná aplikácia sa odstráni.

- Uistite sa, že sprievodné údaje aplikácie sa tiež odstránia pri odstránení aplikácie.
- $\triangle$  Štandardné aplikácie nemožno odinštalovať.

#### **2.** Prístupový panel – pridanie aplikácií

- 1. Vyberte aplikáciu, ktorú chcete pridať.
- 2. Vyberte položku Pridať na domovskú stránku.
- 3. Po zobrazení domovskej obrazovky presuňte vybranú aplikáciu na požadované miesto.
- 4. Stlačte tlačidlo Výber.

#### Vybratá aplikácia sa pridá na obrazovku Prístupový panel.

Ak je vybraná aplikácia na obrazovke Prístupový panel už pridaná, táto funkcia bude vypnutá.
#### 3.Zamykanie a odomykanie aplikácií

- 1. Vyberte aplikáciu, ktorú chcete uzamknúť alebo odomknúť.
- 2. Vyberte položku Uzamknúť/Odomknúť.

#### Vybraná aplikácia sa uzamkne alebo odomkne.

- Aplikáciu môžete uzamknúť alebo odomknúť po zadaní kódu PIN. Predvolený kód PIN je 0000 (pre Francúzsko a Taliansko: 1111). Kód PIN môžete nastaviť v časti  $\textcircled{m}$  >  $\mathcal{R}$  Nastavenia > Všeobecné > Správca systému > Zmeniť PIN.
- **Z** Funkcia Zmeniť PIN nemusí byť podporovaná vo všetkých modeloch alebo geografických oblastiach.

#### 4. Presúvanie aplikácií

- 1. Vyberte aplikáciu na presunutie.
- 2. Vyberte položku Posunúť.
- 3. Presuňte aplikáciu na požadované miesto.
- 4. Stlačte tlačidlo Výber.

#### Vybratá aplikácia sa presunie.

Táto funkcia nemusí byť podporovaná, závisí to od modelu alebo geografickej oblasti.

#### **5.** Opätovná inštalácia aplikácie

- 1. Vyberte aplikáciu, ktorú chcete znova nainštalovať.
- 2. Vyberte položku Nainštal. znovu.

Spustí sa opätovná inštalácia.

- 6.Kontrola podrobných informácií o aplikácii
- 1. Vyberte aplikáciu, ktorú chcete skontrolovať.
- 2. Vyberte položku Zobraziť podrobnosti.

#### Zobrazí sa obrazovka s informáciami o aplikácii.

**Aplikáciu môžete ohodnotiť na obrazovke Zobraziť podrobnosti.** 

#### 7.Automatická aktualizácia aplikácií

#### Ak chcete nainštalované aplikácie automaticky aktualizovať, nastavte položku Automatická aktualizácia na možnosť ZAPNUTÉ.

Automatická aktualizácia je dostupná len vtedy, keď je televízor pripojený k internetu.

# Používanie príručky e-Manual

Prečítajte si príručku uloženú vo vašom televízore.

## Spustenie príručky e-Manual

## Nastavenia Podpora Otvoriť e-Manual

#### Môžete si prezrieť integrovanú príručku e-Manual, ktorá obsahuje informácie o hlavných funkciách televízora.

- Kópiu príručky e-Manual si môžete stiahnuť z webových stránok Samsung, aby ste si ju mohli prezrieť alebo vytlačiť na počítači alebo mobilnom zariadení (https://www.samsung.com).
- Z elektronickej príručky sa nedá dostať do obrazoviek niektorých ponúk.

## Používanie tlačidiel v príručke e-Manual

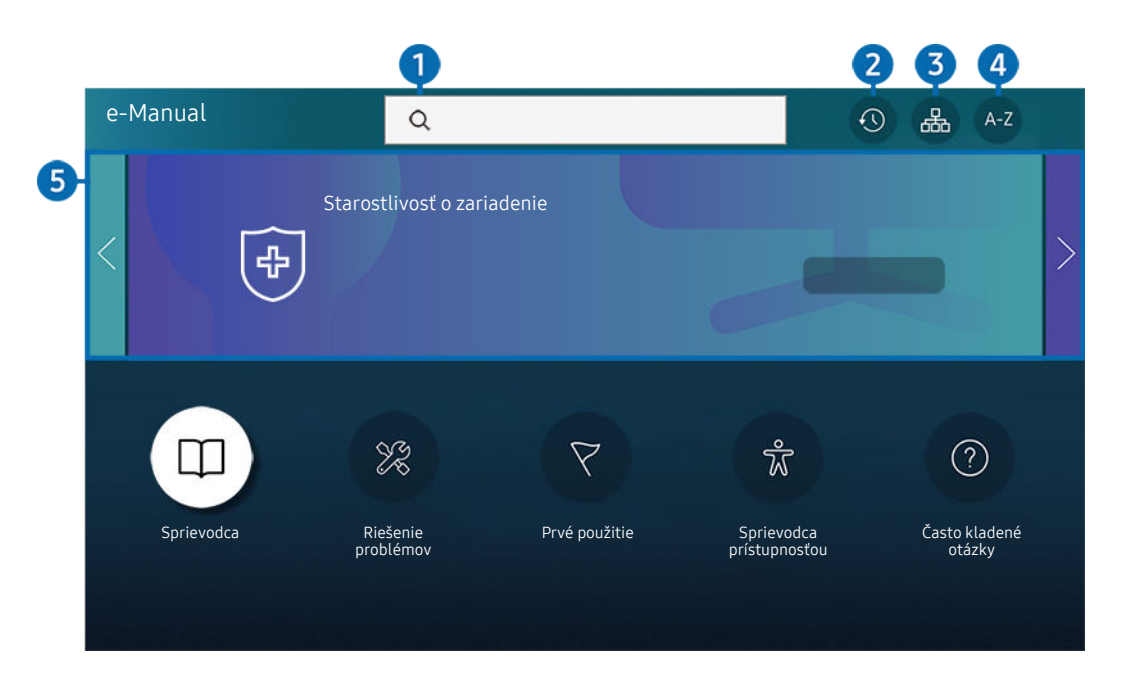

V závislosti od modelu a geografickej oblasti sa obraz na vašom televízore môže líšiť od obrázka vyššie.

# $\bigcirc$  (Hľadať)

Výberom položky zo zoznamu výsledkov vyhľadávania načítajte príslušnú stránku.

## 2. (Nedávno prehliadané témy)

Vyberte tému zo zoznamu naposledy zobrazených tém.

## **3** 品(Mapa lokality)

Zobrazuje zoznamy pre každú položku v príručke e-Manual.

# 4 A-Z (Register)

Výberom kľúčového slova prejdite na príslušnú stránku.

Táto funkcia nemusí byť podporovaná, závisí to od modelu alebo geografickej oblasti.

## **5.** Starostlivosť o zariadenie

Optimalizujte a diagnostikujte stav zariadenia TV. Môžete skontrolovať a vyčistiť úložný priestor, diagnostikovať problémy alebo požiadať o technickú podporu.

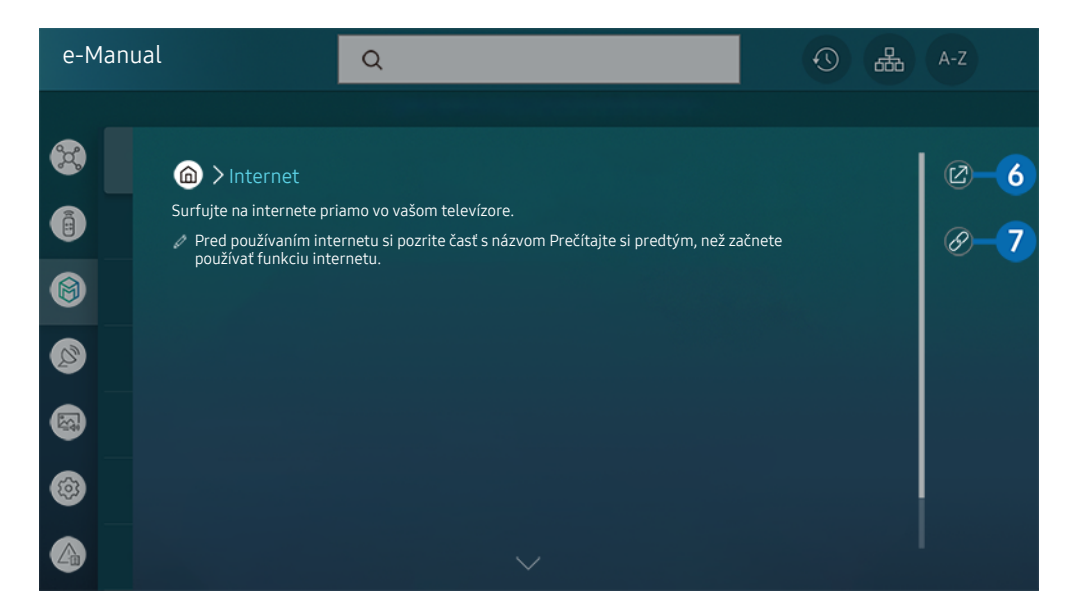

- $\hat{\mathcal{L}}$ Slová modrým písmom (napr. Internet) označujú položku ponuky.
- V závislosti od modelu a geografickej oblasti sa obraz na vašom televízore môže líšiť od obrázka vyššie.  $\mathscr{O}$

## 6<sup>.</sup> © (Skús teraz)

Umožňuje vám otvoriť príslušnú položku ponuky a ihneď si funkciu vyskúšať.

## $\bullet$  (Prepojiť)

Ihneď sa zobrazí podčiarknutá téma uvedená na stránke príručky e-Manual.

# Používanie príručky Internet

Surfujte na internete priamo vo vašom televízore.

### $\mathbf{\widehat{\omega}}$  > Internet

Po spustení aplikácie Internet môžete vidieť nedávno prezerané webové lokality alebo vybrané odporúčania. Výberom požadovanej webovej lokality ju okamžite otvoríte.

- Funkciu Internet môžete používať jednoduchšie, ak pripojíte klávesnicu a myš.
- Webové stránky môžete posúvať pomocou smerového tlačidla na diaľkovom ovládači Samsung Smart.
- Webové stránky sa môžu líšiť od stránok zobrazených v počítači.
- Pred použitím Internet si pozrite "[Skôr než začnete používať funkciu Internet](#page-154-0)".
- Aplikácia Internet má zabudovanú službu Nastavenia Samsung Pass (@ > Internet > Ponuka internetu > Nastavenia  $>$  Samsung Pass).

Pomocou služby Samsung Pass sa môžete prihlasovať na webové stránky jednoducho a bezpečne. Keď opätovne navštívite webovú stránku, môžete sa na svojom mobilnom zariadení prihlásiť pomocou služby Samsung Pass Biometrics Authentication bez potreby zadávania svojho ID a hesla.

Toto prihlásenie pomocou služby Samsung Pass nemusí fungovať v závislosti od zásad konkrétnych webových stránok. Z tohto dôvodu musíte byť prihlásení v mobilnom zariadení pomocou účtu Samsung zaregistrovaného v službe Samsung Pass.

# Používanie služby SmartThings

Umožňuje televízoru pripojiť a ovládať rôzne zistené zariadenia v rovnakom priestore.

## **图**> % SmartThings

#### Na televízore môžete ovládať zariadenia pripojené cez Bluetooth, BLE (Bluetooth Low Energy) alebo Wi-Fi rozhranie pomocou diaľkového ovládača.

- V závislosti od polohy televízora alebo zariadenia nemusí byť možné ovládať funkcie pomocou diaľkového ovládača. V takom prípade presuňte zariadenie.
- Táto funkcia nemusí byť podporovaná, závisí to od modelu.
- V závislosti od typu zariadenia nemusí byť táto funkcia podporovaná.

### Registrácia zariadenia

- 1. Keď sa v blízkosti televízora zistí nejaké zariadenie, na televíznej obrazovke sa zobrazí registračné kontextové okno.
	- Ak sa nenájde žiadne zariadenie, kontextová ponuka sa nemusí zobraziť.
- 2. Vybratím položky Registrovať zaregistrujte zariadenie.
	- **Z** Vyberte položku **Zatvoriť**. Registračné kontextové okno sa potom nezobrazí.

Zariadenie môžete zaregistrovať v ponuke  $\widehat{m}$  >  $\mathcal{S}_s$  SmartThings > Pridať zariadenie.

- Akékoľvek zariadenie pripojené prostredníctvom kábla USB alebo HDMI sa automaticky zaregistruje.
- $\ell$  V ponuke  $\widehat{\omega}$  >  $\mathcal{S}_{s}$  SmartThings sa zobrazujú dostupné možnosti pre každé zariadenie.

Podporované možnosti sa môžu líšiť v závislosti od zariadenia.

## Rozloženie obrazovky SmartThings

## **图 > % SmartThings**

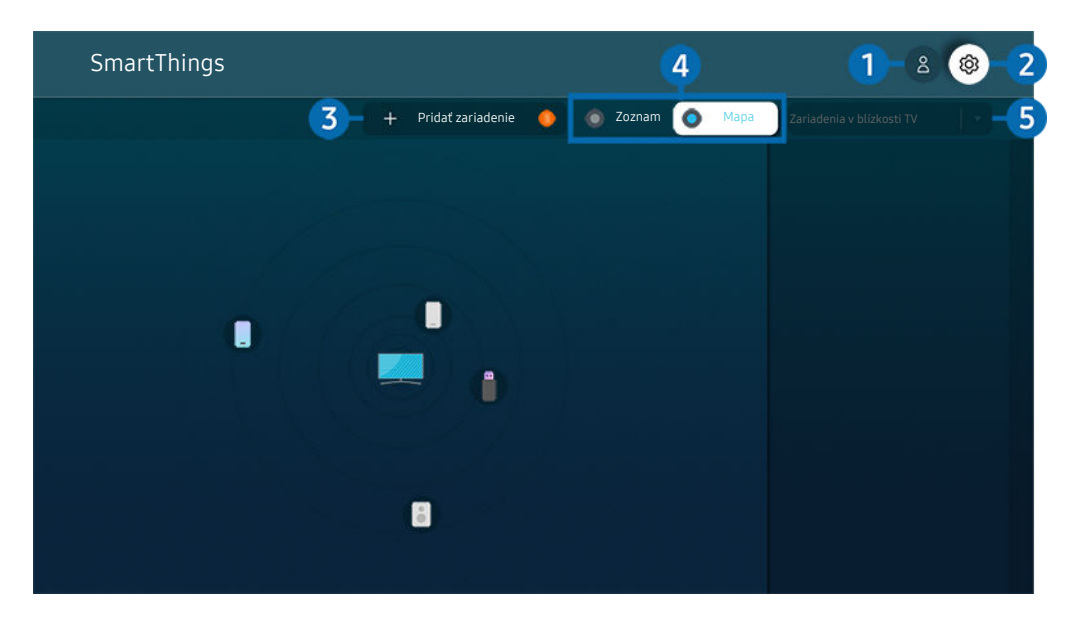

V závislosti od modelu a geografickej oblasti sa obraz na vašom televízore môže líšiť od obrázka vyššie.

## **1.**  $\triangle$  Účet Samsung

Ak chcete vytvoriť nový účet alebo sa odhlásiť zo svojho existujúceho účtu, prejdite na obrazovku Účet Samsung.

 $\triangle$  Ak sa odhlásite z konta Účet Samsung, stlačením možnosti  $\triangle$  Prihlásiť sa prihláste.

## **2.** ® Nastavenia

Môžete konfigurovať nastavenia funkcie SmartThings.

# 3.Pridať zariadenie

Zobrazenie zoznamu zariadení, ktoré možno zaregistrovať v TV. Zariadenie zaregistrujete jeho výberom.

## 4 Zoznam/Mapa

Zobrazenie rozpoznaných zariadení v podobe mapy či zoznamu.

#### 5.Kategória zoznamu zariadení

Dostupné možnosti sa môžu líšiť v závislosti od zariadenia. Ò

• Miesto

Zobrazenie všetkých miest pripojených cez aplikáciu SmartThings.

• Zariadenia v blízkosti TV

Zobrazenie všetkých rozpoznaných zariadení, ktoré možno pripojiť a ovládať.

Možnosti ovládania možno spustiť po výbere požadovaného zariadenia.

Dostupné možnosti sa môžu líšiť v závislosti od zariadenia.

## Dostupné zariadenia

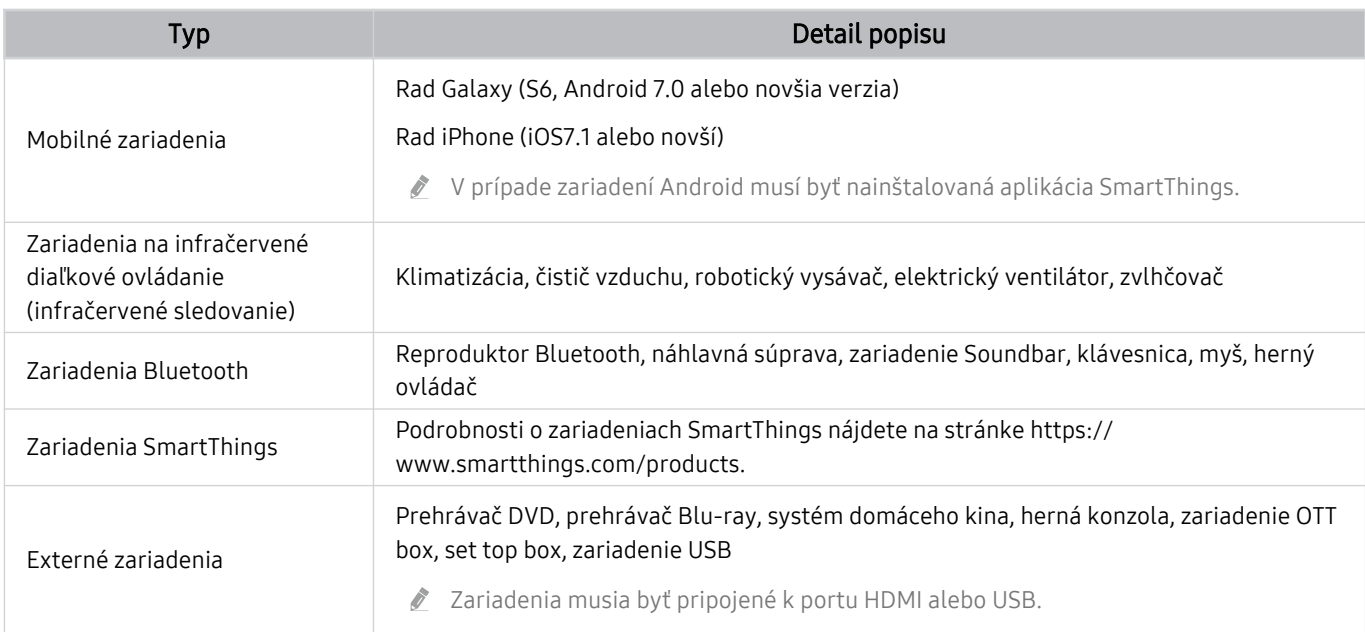

Podrobný zoznam podporovaných zariadení nájdete na adrese www.samsung.com.

V závislosti od externého zariadenia nemusí byť táto funkcia dostupná.

# Prehrávanie obrázkov/videí/hudby

Prehrávajte mediálny obsah uložený v televízore, zariadeniach USB, mobilných zariadeniach, fotoaparátoch a počítačoch.

## $\textcircled{a}$  >  $\textcircled{z}$  Zdroj > Pripojené zariadenie Skús teraz

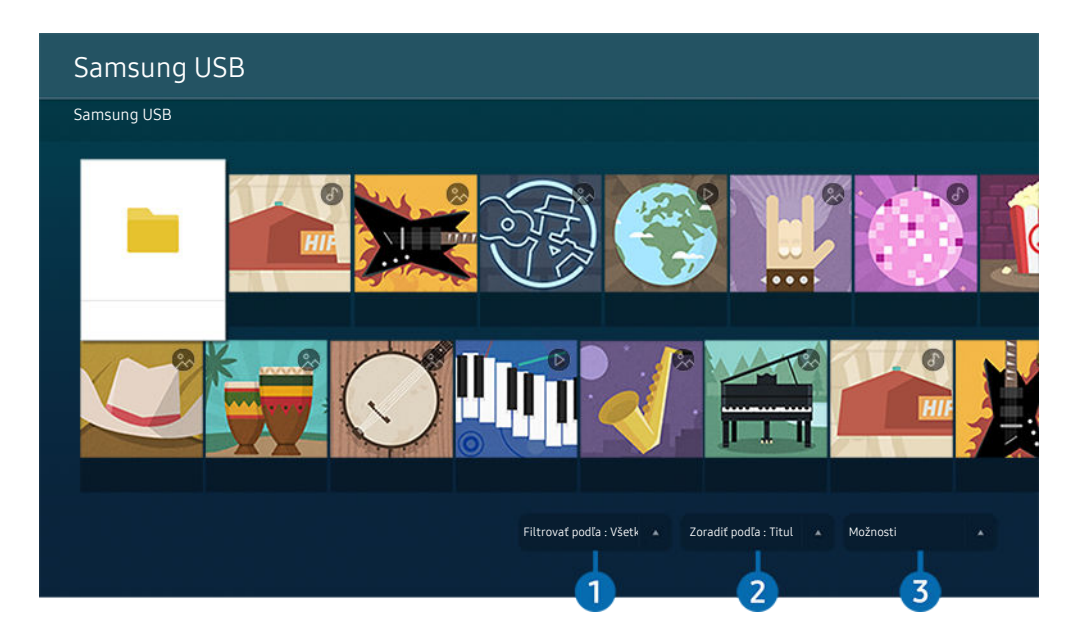

V závislosti od modelu a geografickej oblasti sa obraz na vašom televízore môže líšiť od obrázka vyššie.

#### V televízore môžete prehrávať mediálny obsah uložený v úložných zariadeniach, napríklad na zariadení USB, v mobilnom zariadení či fotoaparáte.

- Mediálny obsah nemožno prehrať, ak televízor nepodporuje obsah alebo úložné zariadenie. Ďalšie informácie nájdete v časti ["Prečítajte si pred prehrávaním súborov fotografií, videí alebo hudobných súborov"](#page-156-0).
- Pred pripojením zariadenia USB zálohujte dôležité súbory. Spoločnosť Samsung nenesie zodpovednosť za poškodené či stratené súbory.

Na obrazovke so zoznamom položiek mediálneho obsahu úložného zariadenia môžete používať nasledujúce funkcie.

# $\bullet$  Filtrovať podľa

Filtrovanie mediálneho obsahu podľa typu média

# 2 Zoradiť podľa

#### Zoradenie zoznamu s obsahom.

 $\triangle$  Táto funkcia nemusí byť podporovaná, závisí to od typu externého zariadenia.

## 3.Možnosti

Odstránenie alebo prehrávanie vybratého mediálneho obsahu zo zoznamu mediálneho obsahu. Po výbere položky Obnoviť sa opätovne načíta zoznam obsahu.

- Môžete odstrániť iba nahraný obsah. Ak chcete odstrániť nahraný obsah, zmeňte položku Filtrovať podľa na možnosť Nahrané.
- Služba Nahrané nemusí byť v závislosti od geografickej oblasti podporovaná.

### Prehrávanie multimediálneho obsahu z počítača alebo mobilného zariadenia

- 1. V položke  $\bigcirc$  >  $\bigcirc$  Zdroj vyberte zariadenie s mediálnym obsahom. V zariadení sa zobrazí zoznam s mediálnym obsahom.
- 2. Zo zoznamu vyberte položku s mediálnym obsahom.

#### Spustí sa prehrávanie vybraného obsahu.

- Obsah nemusí byť možné prehrať v závislosti od spôsobu kódovania alebo formátu súboru. Okrem toho môže byť niekoľko funkcií obmedzených.
- Obsah v zariadeniach pripojených k televízoru prostredníctvom siete sa nemusí prehrávať plynule z dôvodu komunikačných problémov so sieťou. V takom prípade použite zariadenie USB.

#### Prehrávanie multimediálneho obsahu uloženého v zariadení USB

- 1. Pripojte zariadenie USB k portu USB.
- 2. Po zobrazení kontextovej správy na obrazovke vyberte položku Prehliadať, čím jednoducho prejdete na zoznam multimediálneho obsahu uloženého v zariadení.
	- Ak je zariadenie USB s obsahom, ktorý chcete prehrať, pripojené k televízoru, vyberte toto zariadenie USB na obrazovke  $\textcircled{a}$  >  $\textcircled{r}$  Zdroj.
- 3. V zozname vyberte položku, ktorú chcete prehrať.

Spustí sa prehrávanie vybraného obsahu.

## Počúvanie zvukov z mobilného zariadenia prostredníctvom reproduktora televízora s použitím funkcie Sound Mirroring

Vychutnávajte si počúvanie hudby vo svojej domácnosti. Vizualizácie sa generujú v TV a menia sa a reagujú na frekvenciu hudby.

- 1. Vyhľadajte svoj televízor v zozname zariadení  $\hat{x}$  (Bluetooth) v mobilnom zariadení a pripojte sa k nemu.
- 2. Vyberte mediálny obsah na prehrávanie na mobilnom zariadení.

Vybraté médium sa prehrá prostredníctvom reproduktora televízora.

- Táto funkcia nemusí byť podporovaná, závisí to od modelu.
- Pri niektorých modeloch sa obraz prehrávaného obsahu môže v závislosti od režimu líšiť.
- Ak sú televízor a zariadenie Soundbar pripojené bezdrôtovo, táto činnosť môže byť obmedzená.

## Tlačidlá a funkcie dostupné počas prehrávania multimediálneho obsahu

Počas prehrávania videa, nahraného obsahu alebo fotografií stlačte tlačidlo Výber. Zobrazia sa nasledujúce tlačidlá.

- Uvedené tlačidlá a funkcie nemusia byť podporované, závisí to od modelu alebo geografickej oblasti.
- Dostupné tlačidlá a funkcie sa môžu líšiť v závislosti od sledovaného obsahu.
- Pozastaviť / Prehrať

Pozastavenie alebo prehrávanie multimediálneho obsahu. Pri pozastavenom videu môžete používať nasledujúce funkcie. Upozorňujeme, že pri pozastavenom videu televízor neprehráva zvuk.

• Preskočiť dozadu/Preskočiť dopredu

Stlačením smerového tlačidla nahor zvýraznite ovládací panel prehrávania a potom výberom smerového tlačidla doľava alebo doprava na ovládacom paneli prehrávania posuňte video o 10 sekúnd dozadu alebo dopredu.

• Prejdite na konkrétnu časť prehrávaného obsahu, presuňte zvýraznenie na panel prehrávania a vyberte jednu z piatich miniatúr.

Táto funkcia nemusí byť podporovaná, závisí to od formátu súboru.

• Zastaviť

Zastavenie prehrávaného obsahu.

#### • Predch. / Ďalej

Zobrazenie predchádzajúceho alebo ďalšieho multimediálneho súboru.

#### • Posunúť dozadu / Posunúť dopredu

Posunutie multimediálneho obsahu dozadu alebo dopredu. Ak chcete zrýchliť posúvanie dozadu alebo dopredu až 3-násobne, opakovane stlačte dané tlačidlo. Ak chcete obnoviť štandardnú rýchlosť, vyberte možnosť **D** alebo stlačte tlačidlo **DD**.

Pri pozastavenom videu môžete používať nasledujúce funkcie. Upozorňujeme, že pri pozastavenom videu televízor neprehráva zvuk.

– Pomaly posunúť dozadu alebo Pomaly posunúť dopredu: Výberom možnosti «) alebo » môžete prehrávať video pomalou rýchlosťou dozadu alebo dopredu. Na výber sú 3 rýchlosti prehrávania. Ak chcete zmeniť rýchlosť prehrávania, túto možnosť stlačte opakovane. Ak chcete obnoviť štandardnú rýchlosť, vyberte možnosť ▶ alebo stlačte tlačidlo ...

#### • 360 režim

#### Poskytuje 360-stupňové zobrazenie videí a fotografií.

- Táto funkcia nemusí byť podporovaná, závisí to od formátu súboru.
- Videosúbory používajúce kodek mjpeg nepodporujú 360-stupňové zobrazenie.
- Ak video alebo fotografia nepodporujú 360-stupňové zobrazenie, zapnutie 360-stupňového otáčania môže spôsobiť skreslenie na obrazovke.
- Ak sa 360-stupňové otáčanie aplikuje na videá počas ich dvojrýchlostného prehrávania, môže dochádzať k prerušovaniu týchto videí.
- Pri videách, ktoré podporujú 360-stupňové zobrazenie, môže dochádzať k prerušovaniu, ak sa 360-stupňové otáčanie aplikuje simultánne s ďalšími funkciami počas prehrávania.
- Túto funkciu nemusia podporovať niektoré rozlíšenia.
- tato funkcia nemusí byť podporovaná, závisí to od modelu.

#### • Automatické otočenie o 360 stupňov

Slúži na automatické nastavenie uhla videa na základe analýzy množstva obrazových zmien počas prehrávania videosúboru, ktorý poskytuje 360-stupňové zobrazenie. Po spustení tejto funkcie sa rotácia spustí po krátkom čase.

Keď je zvýraznená položka Automatické otočenie o 360 stupňov, stlačením tlačidla Výber môžete prepínať medzi nasledovnými režimami:

- Všeobecné
- Dynamické
- $\bigcap_{360}$  Prirodzené
- Táto funkcia je k dispozícii len v prípade, ak je vybraná položka 360 režim.
- Po aktivácii možnosti Automatické otočenie o 360 stupňov sa uskutoční automatické nastavenie. Pozícia nastavenia sa môže líšiť v závislosti od obrazu.
- Uhol prezerania videa sa nastavuje manuálne v režime Všeobecné.
- Táto funkcia nemusí byť podporovaná, závisí to od formátu súboru.
- Videosúbory, ktoré používajú kodek mjpeg, nepodporujú 360-stupňové zobrazenie.
- Ak video nepodporuje 360-stupňové zobrazenie, zapnutie 360-stupňového otáčania môže spôsobiť skreslenie na obrazovke.
- Ak sa 360-stupňové otáčanie aplikuje na videá počas ich dvojrýchlostného prehrávania, môže dochádzať k prerušovaniu týchto videí.
- Pri videách, ktoré podporujú 360-stupňové zobrazenie, môže dochádzať k prerušovaniu, ak sa 360-stupňové otáčanie aplikuje simultánne s ďalšími funkciami počas prehrávania.
- Túto funkciu nemusia podporovať niektoré rozlíšenia.
- Táto funkcia nemusí byť podporovaná, závisí to od modelu.
- Opakovať

Opakované prehrávanie aktuálneho multimediálneho obsahu alebo všetkého multimediálneho obsahu v jednom priečinku.

• Premiešať

Prehrávanie hudobných súborov v náhodnom poradí.

#### • Vyp. obraz

Prehrávanie hudobných súborov pri vypnutej obrazovke.

• Prispôsobiť veľkosť obrazovke

Prispôsobenie veľkosti fotografie podľa obrazovky.

• Otočiť vľavo / Otočiť vpravo

Otočenie fotografie doľava alebo doprava.

• Priblížiť

Zväčšenie fotografie.

• Hudba v pozadí

Pozastavenie alebo obnovenie prehrávania hudby v pozadí počas zobrazovania fotografií na televízore.

 $\triangle$  Táto funkcia je dostupná po aktivovaní možnosti Hudba v pozadí.

#### • Možnosti

Dostupné možnosti sa môžu líšiť v závislosti od modelu a obsahu.

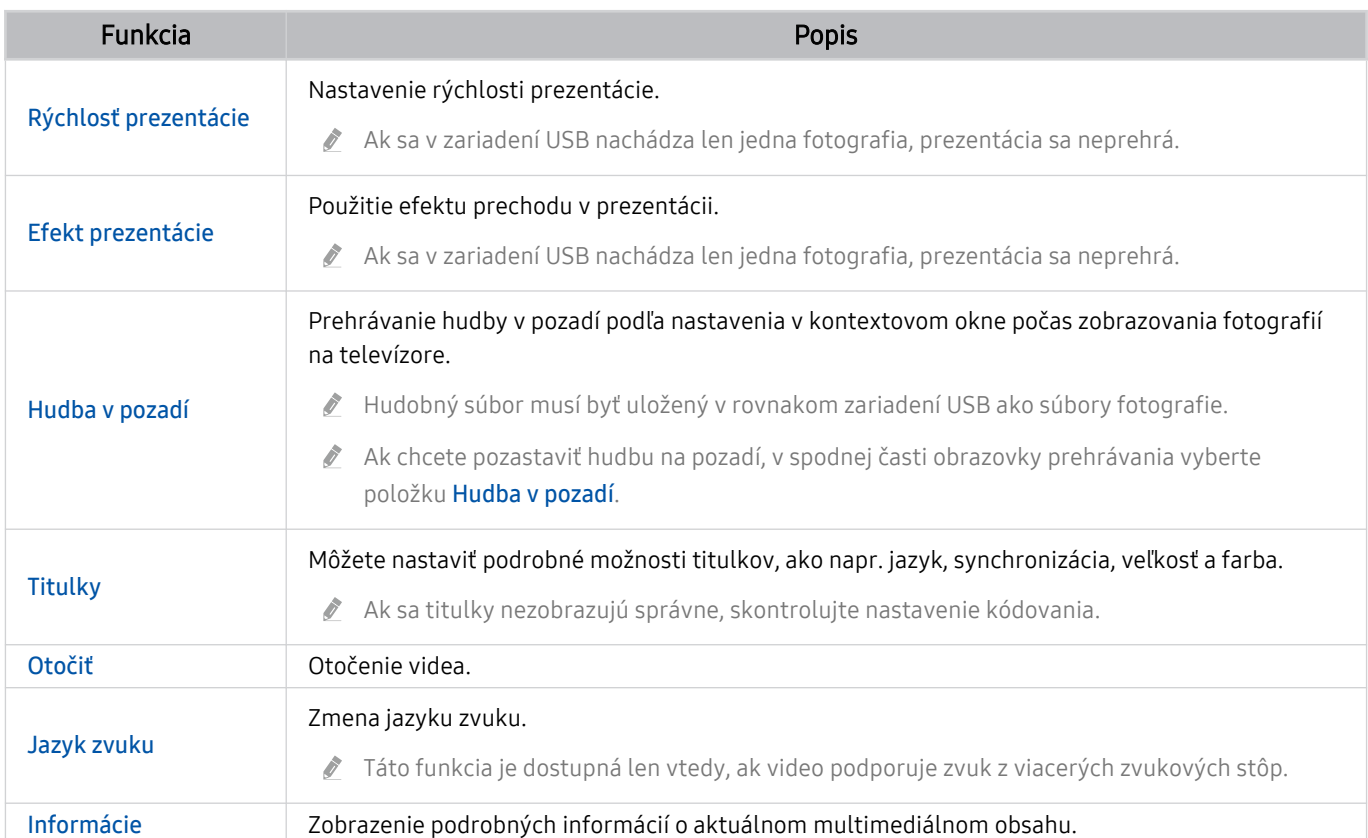

# Používanie služby Multi View

Pomocou zobrazenia Multi View si môžete prezerať rôzne položky obsahu.

### Multi View

Táto funkcia nemusí byť podporovaná, závisí to od modelu.

Ak chcete spustiť túto funkciu, vyberte možnosť  $\bigcirc$   $\rightarrow$   $\bigcirc$  Multi View a potom vyberte obsah, ktorý chcete pridať, pomocou voľby Vyberte obsah. alebo zvoľte požadovanú kombináciu z ponuky Predvoľba v hornej časti zobrazenia **6** > 司 Multi View. Môžete tiež spustiť zdieľanie obrazovky (Smart View/Apple AirPlay) pre mobilné zariadenie.

- Túto funkciu možno spustiť alebo zastaviť stlačením tlačidla **na** na diaľkovom ovládači Samsung Smart.
- Ak je diaľkový ovládač Samsung Smart vybavený tlačidlom , môžete funkciu Multi View spúšťať jej vlastným tlačidlom.
- Niektoré modely vrátane QN8\*\*A a QN9\*\*A podporujú viacnásobné zobrazenie pre 3 až 5 položiek obsahu. Po stlačení tlačidla **v** režime Multi View sa v spodnej časti obrazovky zobrazí obrazovka náhľadu Multi View. Po vybraní obsahu na obrazovke náhľadu Multi View možno v režime Multi View zobraziť 2 až 5 položiek obsahu.
- Táto funkcia funguje iba v televíznych vysielaniach, externých zariadeniach alebo aplikáciách podporujúcich režim Multi View.
- Keď je pustený režim Multi View, aplikácia vysielajúca z vášho mobilného telefónu beží v režime Multi View. Táto funkcia nie je v niektorých aplikáciách dostupná.
- Na niektorých modeloch si môžete prezerať obraz na fotoaparáte pripojenom k aplikácii SmartThings svojho mobilného zariadenia.
- **Multi View** nepodporuje funkciu Q-Symphony.
- Keď sa v rámci Multi View používa externé zariadenie, ktoré je pripojené k prijímaču alebo reproduktoru Soundbar, zvuk vystupuje z reproduktora televízora, nie z prijímača ani z reproduktora Soundbar.

#### Pri spustenom režime Multi View stlačte tlačidlo Výber a nakonfigurujte nasledovné ponuky.

- Táto funkcia a príslušné možnosti pre každú ikonu ponuky nemusia byť v závislosti od modelu a oblasti dostupné.
- Vyberte obsah z tejto aplikácie/zdroja.

Môžete si vybrať z vyššie uvedeného zoznamu obsahu.

Po výbere položky obsahu môžete regulovať obrazovku, prípadne meniť aplikáciu a zdroj.

•  $\triangleright$  Zmeňte aplikáciu/zdroj.

Môžete zmeniť obsah vybratého okna.

• (Zmeňte veľkosť obrazovky.)

Vyberie požadovanú veľkosť funkcie Multi View.

• **I** (Nastavte funkciu Obraz v obraze.)

Vyberie polohu malej obrazovky na celej obrazovke. Zvýraznenie ľavej alebo pravej obrazovky sa zobrazí ako malé okno.

Táto funkcia nemusí byť podporovaná, závisí to od modelu.

 $\mathcal{P}_*$  (Počúvajte zvuk z dvoch obrazoviek.)

Zvuk oboch obrazoviek budete počuť súčasne úpravou pomeru zvukov jednotlivých obrazoviek.

Táto funkcia nemusí byť podporovaná, závisí to od modelu.

#### • 面 (Odstráni obrazovku.)

#### Vybratú obrazovku môžete odstrániť.

Táto funkcia nemusí byť podporovaná, závisí to od modelu.

•  $\sqrt{k}$  (Pripojte reproduktor Bluetooth.)

#### Zvuk si môžete prehrať pripojením Bluetooth reproduktora.

 $\triangle$  Táto funkcia nemusí byť podporovaná, závisí to od modelu.

•  $\Box$  (Ukončí a prepne na celú obrazovku.)

Po ukončení režimu Multi View sa zobrazí celá obrazovka.

Ak chcete ukončiť režim Multi View, stlačte a podržte tlačidlo na diaľkovom ovládači Samsung Smart.

• Uložiť a ukončiť

Aktuálne rozloženie obrazovky Multi View môžete pred zatvorením funkcie uložiť.

Ak chcete uložené rozloženie použiť, vyberte ho v hornej časti ponuky Multi View ( $\textcircled{2}$  >  $\textcircled{3}$  Multi View > smerové tlačidlo nahor).

# Používanie služby Bixby

Televízor môžete ovládať aj vyslovením určitých fráz do mikrofónu na ovládači Samsung Smart alebo televízore.

- Funkcia Bixby je dostupná len v prípade, ak je televízor pripojený k internetu.
- Ak chcete používať funkciu Bixby, musíte mať registrovaný účet Samsung a prihlásiť sa doň. Niektoré funkcie nemusia byť podporované, ak nie ste zaregistrovaní do účtu Samsung.
- Služba Bixby podporuje iba niektoré jazyky a podporované funkcie sa môžu líšiť v závislosti od geografickej oblasti.
- Funkcia Bixby nemusí byť podporovaná vo všetkých modeloch alebo geografických oblastiach.

### Spustenie funkcie Bixby hlasom

Konverzáciu môžete ihneď začať pomocou asistenta Bixby. Stačí, ak poviete "Hi, Bixby". Povedzte "Hi, Bixby", ikona Bixby v spodnej časti obrazovky televízora sa aktivuje do režimu počúvania. Pokračujte v hovorení.

- Optimálne fungovanie je zabezpečené pri vzdialenosti od televízora 3 až 4 m. Ďalšie informácie o používaní tejto funkcie nájdete v časti "[Problémy s funkciou rozpoznávania hlasu"](#page-199-0).
- Táto funkcia nemusí byť podporovaná, závisí to od modelu alebo geografickej oblasti.

## Spustenie funkcie Bixby pomocou tlačidiel na Samsung Smart

Na konverzáciu s asistentom Bixby použite tlačidlá Samsung Smart. Stlačte a podržte tlačidlo  $\bm{\mathbb{Q}}$  na ovládači Samsung Smart, vyslovte príkaz a potom tlačidlo @ uvoľnite.

Ak chcete zobraziť sprievodcu funkciou Bixby, jedenkrát stlačte tlačidlo  $\mathbf{0}$ :

• Po stlačení tlačidla  $\bullet$  sa v spodnej časti obrazovky zobrazí tlačidlo Explore Now. Stlačením tlačidla Výber prejdete na obrazovku Explore Bixby.

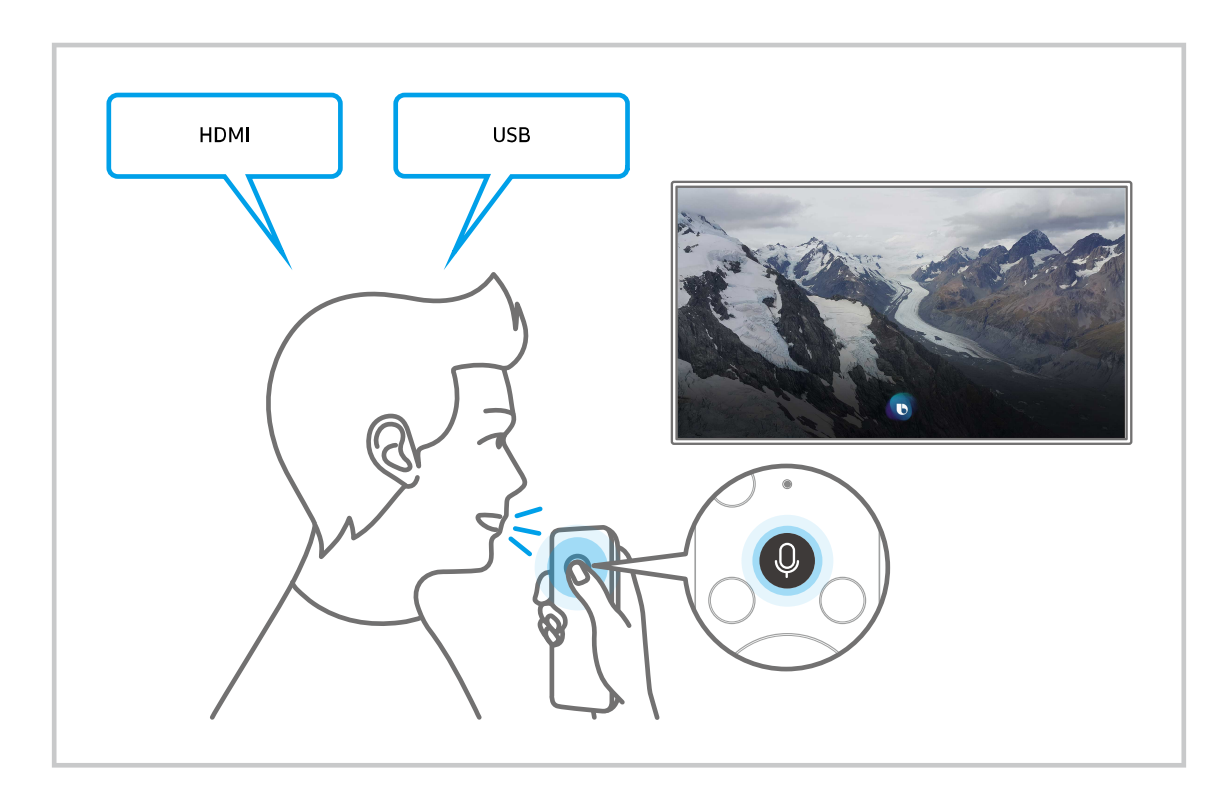

## Informácie o obrazovke Explore Bixby

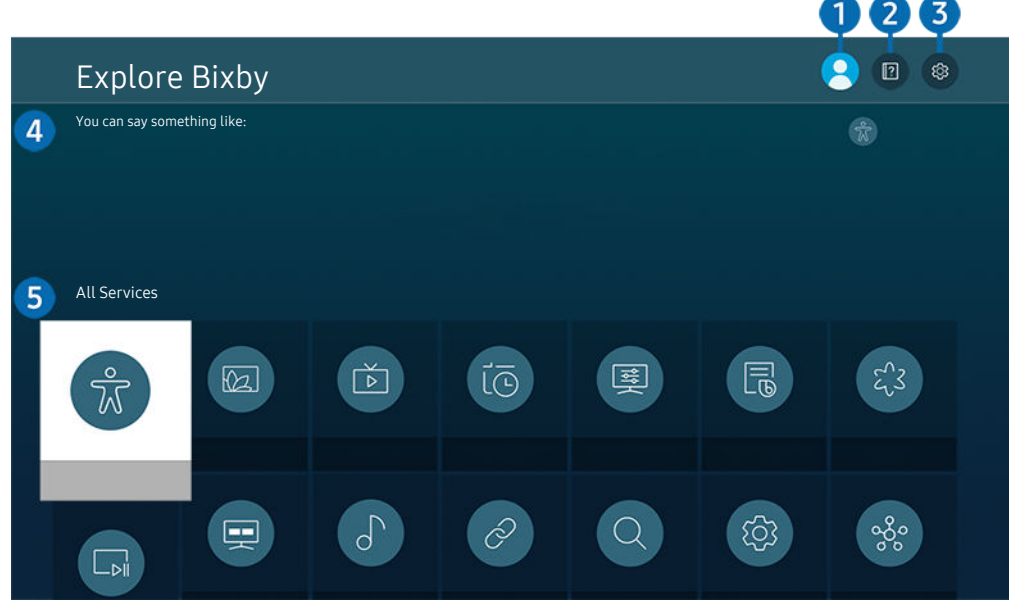

V závislosti od modelu a geografickej oblasti sa obraz na vašom televízore môže líšiť od obrázka vyššie.

# **1.**  $\triangle$  My Profile

#### Prejdite na obrazovku My Profile a odhláste sa.

Ak ste zo svojho účtu Samsung odhlásení, prihláste sa výberom možnosti  $\triangle$  My Profile.

# **2. Performance**

Zobrazí sa kontextové okno k používaniu funkcie Bixby.

## 3. @ Settings

#### Môžete zmeniť nastavenia pre používanie funkcie Bixby.

- Tieto funkcie nemusia byť podporované. Závisí to od modelu alebo geografickej oblasti.
- △ Tieto funkcie je možné nastaviť v nastaveniach Bixby Voice nastavenia (  $\bigcirc$  > 馋 Nastavenia > Všeobecné > Hlas  $\geq$  Bixby Voice – nastavenia).
- Language

#### Môžete zmeniť jazyk funkcie Bixby.

- Jazyk televízora a ostatných aplikácií sa nezmení.
- **E** Funkcia Bixby podporuje len niektoré jazyky.

#### • Voice response

Hlas funkcie Bixby môžete zmeniť alebo vypnúť.

Táto funkcia nemusí byť podporovaná v závislosti od jazyka vybratého pre funkciu Bixby.

#### • Voice Wake-up

#### Môžete nastaviť, aby funkcia Bixby reagovala na váš hlas. Ak funkcia Bixby nereaguje na váš hlas, zapnite funkciu Voice Wake-up a skúste to znova. ( $\bullet$  > Explore Now >  $\circ$  Settings > Voice Wake-up)

- Túto funkciu je možné použiť iba vtedy, ak je zvukový senzor v spodnej časti televízora aktívny.
- Optimálne fungovanie je zabezpečené pri vzdialenosti od televízora 3 až 4 m. Ďalšie informácie o používaní tejto funkcie nájdete v časti "[Problémy s funkciou rozpoznávania hlasu"](#page-199-0).
- **E** Funkcia Voice Wake-up nemusí byť v závislosti od modelu alebo geografickej oblasti podporovaná.

#### • Sound feedback

#### Keď asistent Bixby začne a prestane počúvať, prehrá sa zvuk.

- Táto funkcia nemusí byť podporovaná, závisí to od modelu alebo geografickej oblasti.
- Privacy

Funkcii Bixby môžete povoliť alebo zakázať využívať vaše osobné informácie, keď sa používajú služby Bixby.

• Bixby Voice – informácie

Zobrazenie podrobných podmienok používania.

### 4. Odporúčané príkazy

Zobrazí odporúčané príkazy, pomocou ktorých môžete televízor ovládať s funkciou Bixby, vzhľadom na aktuálny kontext.

Ak nechcete, aby sa zobrazovali odporúčané príkazy, nastavte položku Hlasový tip na možnosť Vyp.. ( $\bigcirc$  >  $\otimes$ Nastavenia > Všeobecné > Hlas > Hlasový tip)

## **6.** All Services

Môžete sa tu naučiť hlasové príkazy, s ktorými môžete funkciu Bixby používať v rôznych situáciách. Pomocou smerových tlačidiel sa posuňte na želaný príkaz a potom stlačte tlačidlo Výber. Televízor môžete ovládať pomocou rôznych hlasových príkazov.

## Prečítajte si, než začnete používať funkciu Bixby

- Podporované jazyky a funkcie hlasovej interakcie sa môžu líšiť v závislosti od geografickej oblasti.
- Ak je nastavený jazyk iný než jazyk vašej krajiny, niektoré funkcie nebudú k dispozícii.
- Funkcia Bixby je dostupná len v prípade, ak je televízor pripojený k internetu.
- Aj keď je televízor pripojený k internetu, môže sa stať, že nebude reagovať z dôvodu chyby funkcie Bixby spôsobenej serverom.
- Existujúce funkčné špecifikácie sa môžu zmeniť, ak sa funkcia Bixby aktualizuje.
- Funkcia Bixby je dostupná len v televízoroch, ktoré ju podporujú a ku ktorým sa dodáva diaľkový ovládač s mikrofónom.
- Symboly vrátane znamienka mínus (–) ani špeciálne znaky nie sú podporované. Preto ak slovo alebo veta obsahuje číselnú hodnotu alebo symboly, funkcia nemusí fungovať správne.
- Výsledky vyhľadávania nemusia poskytnúť úplné výsledky.
- Niektoré aplikácie môžu byť spoplatnené. Preto sa môžu zobraziť podmienky služby alebo zmluva.
- Ak chcete meniť aktuálny kanál vyslovením názvov kanálov ako hlasových príkazov, najskôr musíte nastaviť položku Nastavenia poskytovateľa služieb. Položku Nastavenia poskytovateľa služieb možno nastaviť v položke  $\bigcirc$   $\gg$   $\mathcal{R}$  Nastavenia  $\gt$  Vysielanie  $\gt$  Nastavenia poskytovateľa služieb.

Ak ešte nastavenia poskytovateľa služieb nie sú nakonfigurované, nakonfigurujte ich v položke  $\textcircled{a}$  > ® Nastavenia > Všeobecné > Obnoviť. Skús teraz

- Nastavenia poskytovateľa služieb pri prvotnom nastavení nemusia byť v danej geografickej oblasti podporované.
- Ak chcete používať funkciu hlasového zadávania textu a funkciu vyhľadávania, musíte súhlasiť s podmienkami, ktoré povoľujú tretím stranám získavať a používať vaše hlasové údaje.
- Ak chcete používať funkciu Bixby, musíte:
	- Vyjadrite súhlas so zmluvnými podmienkami služby Smart Hub.
	- vyjadriť súhlas s pokynmi ohľadom zhromažďovania a používania osobných informácií v službe Smart Hub.
	- súhlasiť so zhromažďovaním a používaním osobných informácií pre službu hlasovej interakcie.

## Podmienky používania funkcie Bixby

• Miera hlasovej interakcie sa líši v závislosti od hlasitosti/tónu, výslovnosti a zvukov okolitého prostredia (zvuk televízora a okolitý hluk).

# Používanie príručky Herný panel

Panel Herný panel umožňuje jednoduchšie ovládať monitorovanie nastavení hier a nastavenia vylepšenia hier.

Táto funkcia nemusí byť podporovaná, závisí to od modelu.

### Spustenie panela Herný panel

Keď je položka Herný režim ( $\bigcirc$  >  $\otimes$  Nastavenia > Všeobecné > Správca externých zariadení > (Nastavenia Herného režimu) > Herný režim) nastavená na možnosť Zap. alebo Automatický, stlačením a podržaním tlačidla **M** na diaľkovom ovládaní Samsung Smart spustíte panel Herný panel.

## Informácie o paneli Herný panel

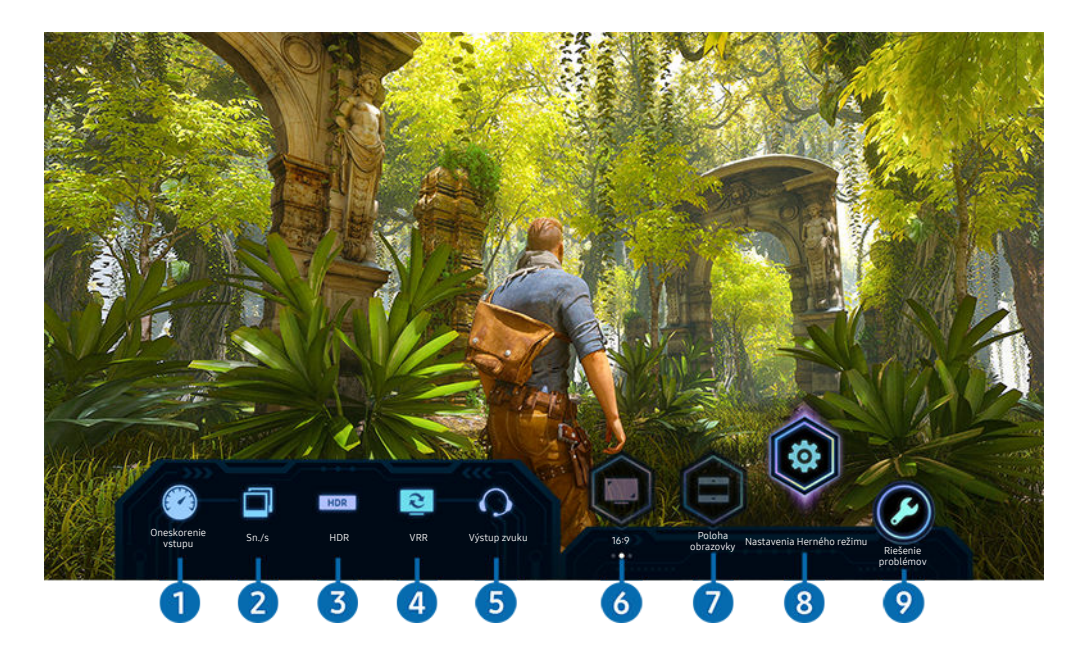

V závislosti od modelu sa obraz na vašom televízore môže líšiť od obrázka vyššie.

## **1.** Oneskorenie vstupu

Zobrazenie parametra Oneskorenie vstupu hry. Keď je položka Herné Motion Plus nastavená na možnosť Vyp., hra beží s minimálnym oneskorením vstupu.

Keď zvýšite hodnoty parametrov Redukcia rozmaz. a Redukcia trhania v ponuke Nastavenia pre Herné Motion Plus ( $\textbf{(} \textbf{)}$  >  $\textbf{ } \textcircled{\textbf{s}}$  Nastavenia > Všeobecné > Správca externých zariadení > Nastavenia Herného režimu > Nastavenia pre Herné Motion Plus), oneskorenie vstupu sa zvýši.

#### 2. Sn./s (snímky za sekundu)

Zobrazenie snímkovej frekvencie v reálnom čase. Snímková frekvencia sa mení, keď je aktívna funkcia VRR.

# <sup>3</sup>HDR

Počas hrania využívajúcej technológiu HDR hry sa zobrazuje s parametrom Zap. .

#### 4.VRR (variabilná frekvencia obnovovania)

Zobrazenie príslušnej hodnoty, keď je aktívna funkcia FreeSync alebo VRR.

• ZAPNUTÉ, VYPNUTÉ, FreeSync Premium, FreeSync Premium pro

## **5.** Výstup zvuku

Zobrazenie zvukového zariadenia, ktoré sa používa na výstup zvuku. (napr. reproduktor televízora, zariadenie Sound bar, náhlavná súprava Bluetooth atď.)

## **6.** Pomer strán

Pomer strán môžete zmeniť z hodnoty 16:9 (predchádzajúce nastavenie) na mimoriadne širokouhlý (21:9 alebo 32:9).

- Rozlíšenie z počítača je potrebné nastaviť iba raz, pri prvom použití.
- Pomer strán panela **Herný panel** je možné zmeniť iba vtedy, keď hra alebo počítač podporujú mimoriadne širokouhlé rozlíšenie. To, či je podporovaný pomer strán 21:9 a 32:9, závisí od konkrétneho herného titulu, preto sa obráťte na spoločnosť, ktorá danú hru vydala.

## **7.** Poloha obrazovky

Pri nastavovaní pomeru strán obrazovky na mimoriadne širokouhlý (21:9 alebo 32:9) môžete pomocou smerového tlačidla nahor/nadol na diaľkovom ovládači posúvať obrazovku nahor a nadol od stredu.

Umiestnenie obrazovky môžete ihneď zmeniť posunutím tlačidla  $\sim$  /  $\vee$  (Kanál) na diaľkovom ovládači nahor alebo nadol.

## 8. Nastavenia Herného režimu

Presunutie ponuky do položky v menu Nastavenia Herného režimu.

## 9.Riešenie problémov

Keď počas používania panela Herný panel nastane akýkoľvek problém, pozrite si tu uvedeného sprievodcu riešením problémov.

## Nastavenie mimoriadne širokouhlého zobrazenia hry

Než aktivujete mimoriadne širokouhlé zobrazenie hry, nastavte rozlíšenie obrazovky počítača tak, aby zodpovedalo nastavenému pomeru strán v rámci panela Herný panel.

- Skontrolujte, či hra podporuje mimoriadne širokouhlé rozlíšenie (21:9 alebo 32:9).
- Keď na počítači prvýkrát nastavíte rozlíšenie, môžete zmeniť pomer strán prostredníctvom panela Herný panel na televízore.

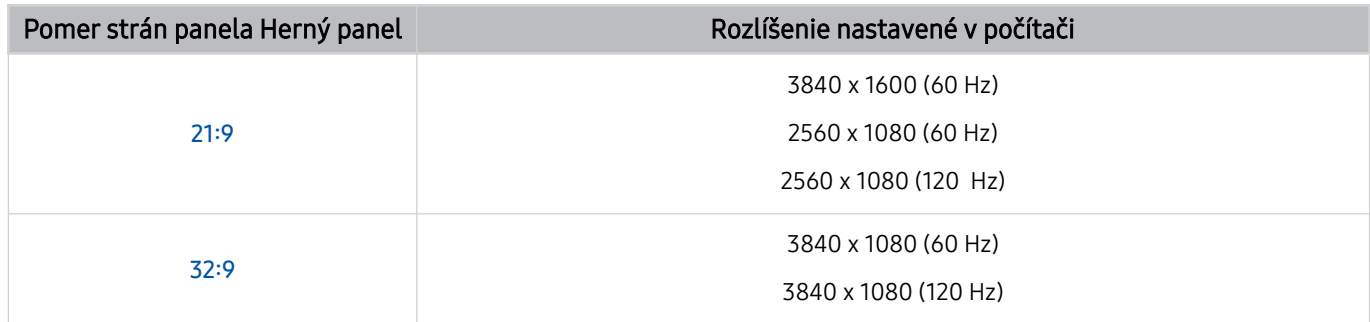

- Podporované rozlíšenia sa môžu líšiť v závislosti od modelu alebo portu HDMI pripojeného k počítaču.
- Po nastavení rozlíšenia skontrolujte, či sa po zmene pomeru strán na paneli Herný panel na televízore zmení aj obrazovka počítača so systémom Windows alebo Mac.
- V závislosti od operačného systému alebo zariadenia nemusí byť táto funkcia podporovaná.
- Pomer strán nie je možné zmeniť počas hrania hry. Než spustíte hru, najprv na paneli Herný panel vyberte požadovaný pomer strán.

#### Riešenie problémov s obrazovkou a zvukom hry

Ak obrazovka a zvuk hry po zmene pomeru strán na paneli Herný panel správne nefungujú, skúste problém vyriešiť podľa nižšie uvedených pokynov.

- Skontrolujte, či hra a počítač podporujú mimoriadne širokouhlé rozlíšenie.
- Hru zatvorte a znova spustite.
- Vyberte rovnaké rozlíšenie, ako je nastavené pre panel Herný panel.
- Keď sa pomer strán správne zmení, zobrazí sa nižšie uvedená obrazovka.

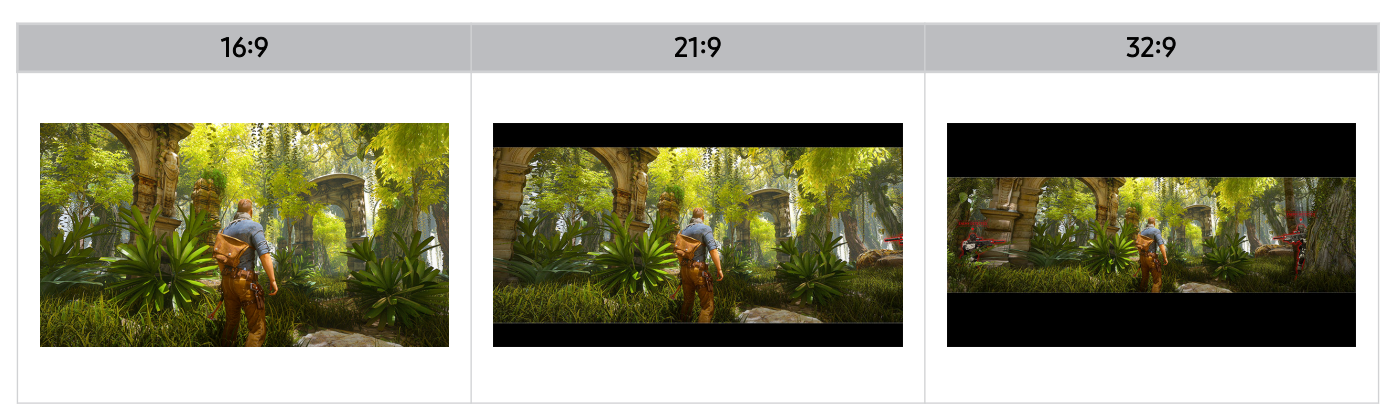

# Sledovanie televízie

Počas sledovania televízora môžete používať praktické funkcie. Okrem toho môžete upraviť zoznam kanálov alebo vytvoriť zoznamy obľúbených kanálov.

# Používanie príručky Sprievodca

Pozrite si prehľad ponuky programov jednotlivých kanálov.

## $\textcircled{a}$  > TV naživo > Sprievodca

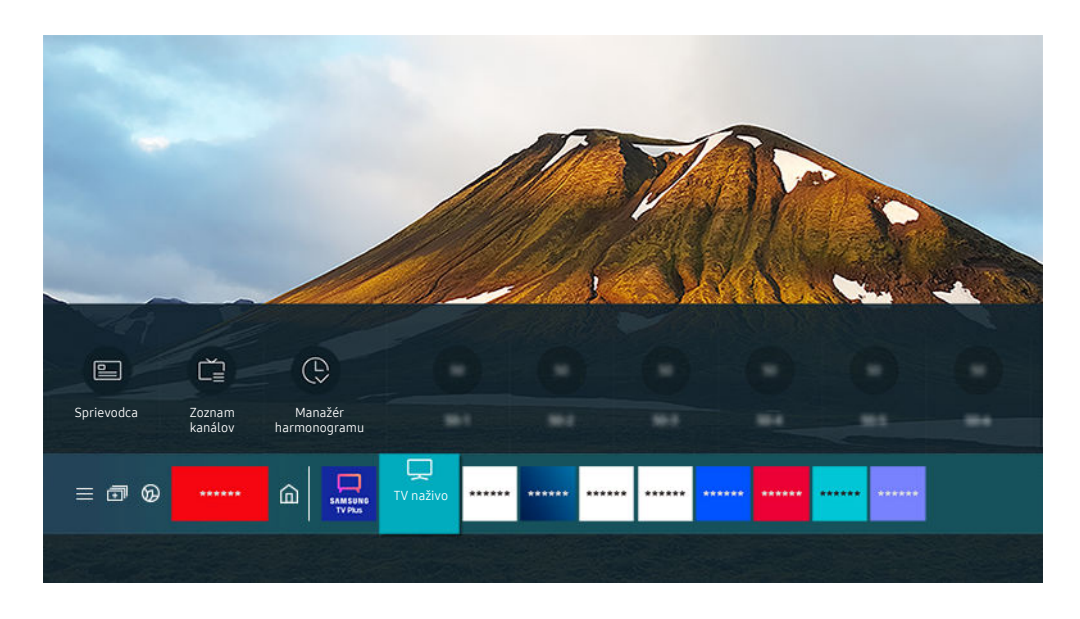

V závislosti od modelu a geografickej oblasti sa obraz na vašom televízore môže líšiť od obrázka vyššie.

Denný harmonogram programov vysielaných na jednotlivých staniciach si môžete pozrieť pomocou funkcie Sprievodca. Môžete tu vyhľadávať aj informácie o programoch, vybrať program, ktorý chcete sledovať, a nastaviť plánované sledovanie alebo nahrávanie.

- Nahrávanie nemusí byť v závislosti od modelu alebo geografickej oblasti podporované.
- Ak chcete počas sledovania televízora zobraziť ponuku Sprievodca, stlačte tlačidlo  $\land$ / X (Kanál) na diaľkovom ovládači Samsung Smart.
- Na štandardnom diaľkovom ovládači stlačte tlačidlo GUIDE.
- Ak chcete, aby funkcia Sprievodca zobrazovala informácie o analógových kanáloch a umožňovala používanie funkcií analógových kanálov, musíte dokončiť úvodné nastavenie poskytovateľa služieb.
- Ak chcete používať funkciu Sprievodca, musíte najskôr nastaviť hodiny televízora ( $\bigcirc$  >  $\mathcal{B}$  Nastavenia > Všeobecné  $>$  Správca systému  $>$  Čas  $>$  Hodiny).
- Nastavenia poskytovateľa služieb pri prvotnom nastavení nemusia byť v danej geografickej oblasti podporované.

Vo funkcii Sprievodca presuňte zvýraznenie na program, ktorý chcete, a stlačte a podržte tlačidlo Výber. Môžete používať nasledujúce funkcie:

V závislosti od modelu alebo geografickej oblasti nemusia byť tieto funkcie vo funkcii Sprievodca podporované.

• Nahrávať

Môžete nahrať aktuálny program.

• Zastaviť

Môžete zastaviť aktuálne spustené nahrávanie.

• Zmeniť čas nahrávania

Môžete zmeniť čas spustenia a ukončenia plánovaného nahrávania programu.

• Naplánovať sledovanie

Môžete naplánovať sledovanie plánovaného vysielania.

• Naplánovať nahrávanie

Môžete naplánovať nahrávanie plánovaného vysielania.

• Zrušiť plánované sledovanie

Môžete zrušiť naplánované sledovania.

• Zrušiť plánované nahrávanie

Plánované nahrávanie môžete zrušiť.

• Zobraziť podrobnosti

Môžete si pozrieť podrobné informácie o vybranom programe. V závislosti od signálu vysielania sa informácie môžu líšiť alebo nemusia byť poskytované.

Ak chcete prejsť na obrazovku Kanálový filter, Typ antény, alebo Manažér harmonogramu: Stlačte tlačidlo a) alebo **.** (Ak máte na diaľkovom ovládači tlačidlo  $\vec{v}$ ), stlačte ho dvakrát.)

#### • Kanálový filter

Môžete si zobraziť kanály a programy usporiadané do kategórií podľa typov definovaných v ponuke Zoznam kanálov.

#### • Typ antény

Môžete zmeniť typ signálu vysielania, ktorý sa TV prijíma.

Táto funkcia nemusí byť v závislosti od prijímaného signálu vysielania podporovaná.

#### • Manažér harmonogramu

Zobrazí sa obrazovka Manažér harmonogramu alebo Nahrávanie a Manažér harmonogramu.

V závislosti od modelu alebo geografickej oblasti nemusia byť tieto funkcie vo funkcii Sprievodca podporované.

# Nahrávanie programov

Nahrávajte aktuálne alebo nadchádzajúce programy pomocou zariadenia USB (namiesto videorekordéra).

- Táto funkcia nemusí byť podporovaná, závisí to od modelu alebo geografickej oblasti.
- Pred použitím funkcie nahrávania si najskôr prečítajte všetky upozornenia. Ďalšie informácie nájdete v časti [Skôr než](#page-151-0) [začnete používať funkcie Nahrávanie](#page-151-0) a Timeshift.
- Nahrávať môžete len programy prijímané prostredníctvom antény.
- $\gg$  Vedľa programov a kanálov, pre ktoré ste nastavili plánované nahrávanie, sa zobrazí ikona  $\mathbb{Q}$ .
- Ak nie je pripojené žiadne USB zariadenie a prejdete na  $\textcircled{a}$  > TV naživo, zobrazí sa obrazovka Manažér harmonogramu namiesto obrazovky Nahrávky.

### Používanie možnosti okamžitého a plánovaného nahrávania na obrazovke Sprievodca

• Okamžité nahrávanie

Na obrazovke Sprievodca vyberte aktuálne vysielaný program, stlačte a podržte tlačidlo Výber a potom výberom položky Nahrávať v kontextovej ponuke spustite okamžité nahrávanie.

• Naplánovať nahrávanie

Vyberte program s naplánovaným časom vysielania, stlačte tlačidlo Výber a potom výberom položky Naplánovať nahrávanie nastavte plánované nahrávanie plánovaného programu.

#### Používanie možnosti okamžitého a plánovaného nahrávania počas sledovania programu

• Okamžité nahrávanie

Nahrávanie sa spustí, ak stlačíte tlačidlo Nahrávať po dvojnásobnom stlačení tlačidla  $\vec{u}$  a následne stlačíte tlačidlo Výber, alebo po stlačení tlačidla **počas sledovania vysielania**.

• Naplánovať nahrávanie

Stlačením tlačidla Výber počas sledovania programu zobrazíte okno s informáciami o programe. Smerové tlačidlá doľava a doprava použite na výber naplánovaného programu. Stlačte tlačidlo Výber a potom výberom položky Naplánovať nahrávanie nastavte plánované nahrávanie plánovaného programu.

## Naplánovanie nahrávania videa zadaním dátumu a času

## $\bigcirc$  > TV naživo > Nahrávky > Harmonogramy > Pridať nahrávanie

Ak chcete naplánovať nahrávanie, nastavte hodnoty položiek Anténa, Kanál, Opakovať, Dátum, Čas spustenia a Čas ukončenia vysielaného programu, ktorý chcete nahrať, a potom vyberte položku Uložiť.

- Aktuálny čas môžete skontrolovať v ponuke  $\textcircled{a}$  >  $\textcircled{a}$  Nastavenia > Všeobecné > Správca systému > Čas > Hodiny.
- Ponuky sa nemusia zobraziť, závisí to od geografickej oblasti.

## Spravovanie zoznamu naplánovaného nahrávania

### $\textbf{\textcircled{a}}$  > TV naživo > Nahrávky > Harmonogramy

#### Údaje naplánovaného nahrávania môžete zmeniť alebo môžete naplánované nahrávania zrušiť.

- Ponuky sa nemusia zobraziť, závisí to od modelu alebo geografickej oblasti.
- Pomocou funkcie Naplánovať nahrávanie alebo Naplánovať sledovanie môžete naplánovať až 30 nahrávaní (resp. sledovaní) naraz.
- Upraviť

Môžete nastaviť čas spustenia a ukončenia plánovaného nahrávania. Čas spustenia môže byť až 10 minút pred začatím programu a čas ukončenia až 10 minút po jeho ukončení.

• Odstrániť

Môžete odstrániť plánované nahrávania.

• Zobraziť podrobnosti

Môžete zobraziť podrobné informácie o plánovaných nahrávaniach.

## Sledovanie nahratých programov

## $\textcircled{a}$  > TV naživo > Nahrávky > Nahrávky

Vyberte zo zoznamu súbor obsahujúci nahrávku. Spustí sa prehrávanie súboru.

Presuňte zvýraznenie na nahrávaný súbor a zobrazte položky Prehrať, Odstrániť alebo Zobraziť podrobnosti v ponuke vpravo.

- Tlačidlá, ktoré sa zobrazia, sa môžu líšiť v závislosti od prehrávaného súboru. Ďalšie informácie o tlačidlách ovládania nájdete v časti "[Tlačidlá a funkcie dostupné počas záznamu programu alebo počas funkcie Timeshift"](#page-103-0).
- Ponuky sa nemusia zobraziť, závisí to od modelu alebo geografickej oblasti.

## Nastavenie spustenia naplánovaného nahrávania

## $\textcircled{a}$  > TV naživo > Nahrávky > Nastavenia

• Spustiť skoré nahrávanie

Môžete nastaviť skorší čas spustenia nahrávania, než je čas začiatku vysielania v programovom sprievodcovi.

• Pokračovať v nahrávaní potom

Môžete nastaviť neskorší čas ukončenia nahrávania, než je čas konca vysielania v programovom sprievodcovi.

• Informácie o symboloch

Poskytujú používateľom informácie o symboloch a vysvetlenie ikon použitých v manažérovi harmonogramu.

Ponuky sa nemusia zobraziť, závisí to od modelu alebo geografickej oblasti.

# Nastavenie funkcie Naplánovať sledovanie

Nakonfigurujte televízor tak, aby v konkrétny deň a čas zobrazoval určitý kanál alebo program.

- Ikona  $\mathbb G$  sa zobrazuje vedľa programov, ktoré ste nakonfigurovali na naplánované sledovanie.
- Ak chcete nastaviť naplánovanie sledovania, musíte najskôr nastaviť hodiny televízora ( $\bigcirc$  >  $\mathcal{B}$  Nastavenia > Všeobecné  $>$  Správca systému  $>$  Čas  $>$  Hodiny).

## Používanie možností naplánovaného sledovania na obrazovke Sprievodca

Na obrazovke Sprievodca vyberte program, ktorý chcete sledovať, a potom stlačte a podržte tlačidlo Výber a vyberte v otvorenej kontextovej ponuke položku Naplánovať sledovanie.

## Používanie možností plánovaného sledovania počas sledovania programu

Počas sledovania televízora stlačte tlačidlo Výber. Zobrazí sa okno Informácie o programe. Pomocou smerových tlačidiel doľava alebo doprava vyberte program, ktorý sa bude vysielať. Ak chcete naplánovať sledovanie tohto programu, stlačte tlačidlo Výber a potom vyberte položku Naplánovať sledovanie.

## Používanie naplánovaného sledovania na sledovanie programov v určenom čase a dni

 $\bigcirc$  > TV naživo > Manažér harmonogramu > Pridať sledovanie

## $\bigcirc$  > TV naživo > Nahrávky > Harmonogramy > Pridať sledovanie

Ak chcete naplánovať sledovanie, nastavte hodnoty položiek Anténa, Kanál, Opakovať, Dátum a Čas spustenia vysielaného programu, ktorý chcete sledovať, a potom vyberte položku Uložiť.

- Aktuálny čas môžete skontrolovať v ponuke  $\widehat{\omega}$  >  $\hat{\otimes}$  Nastavenia > Všeobecné > Správca systému > Čas > Hodiny.
- Táto funkcia nemusí byť podporovaná, závisí to od geografickej oblasti.

## Nastavenie času naplánovaného sledovania

- $\textbf{\textcircled{a}}$  > TV naživo > Manažér harmonogramu
- $\textcircled{a}$  > TV naživo > Nahrávky > Harmonogramy

#### Údaje naplánovaného sledovania môžete zmeniť alebo môžete naplánované sledovania zrušiť.

- V rámci funkcie Naplánovať sledovanie a Naplánovať nahrávanie si môžete nastaviť maximálne 30 položiek.
- Ponuky sa nemusia zobraziť, závisí to od modelu alebo geografickej oblasti.
- Upraviť

Môžete nastaviť čas spustenia plánovaného sledovania. Ak si v ponuke Sprievodca vyberiete program, položku Čas spustenia môžete nastaviť najviac 10 minút pred začiatkom programu.

• Odstrániť

Môžete odstrániť plánované sledovania.

• Zobraziť podrobnosti

Môžete zobraziť podrobné informácie o plánovaných sledovaniach.

# <span id="page-103-0"></span>Používanie služby Timeshift

Prehrávajte, pozastavte alebo pretočte živé televízne vysielanie.

Pomocou funkcie Timeshift môžete pozastaviť a posunúť dozadu živé televízne vysielanie. Aktiváciou tejto funkcie vypnete funkciu Vysielanie. Skús teraz

Ak chcete počas sledovania televízora aktivovať funkciu Timeshift, dvakrát stlačte tlačidlo  $\dot{v}$ a potom stlačte tlačidlo Výber alebo stlačte tlačidlo  $\bullet$  a potom vyberte možnosť Timeshift alebo stlačte tlačidlo  $\bullet$ .

- Táto funkcia nemusí byť podporovaná, závisí to od modelu alebo geografickej oblasti.
- Ak je spustená funkcia Timeshift, niektoré funkcie v ponuke  $\bigcirc$  >  $\otimes$  Nastavenia > Vysielanie nie sú k dispozícii.
- Ak chcete používať funkciu Timeshift, je potrebné pripojiť nahrávacie zariadenie USB.
- Pred použitím funkcie Timeshift si najskôr prečítajte všetky upozornenia. Ďalšie informácie nájdete v časti ["Skôr než](#page-151-0) [začnete používať funkcie Nahrávanie](#page-151-0) a Timeshift".

# Tlačidlá a funkcie dostupné počas záznamu programu alebo počas funkcie Timeshift

Skontrolujte dostupné tlačidlá a funkcie a zistite, ako sa používajú počas nahrávania programu alebo používania funkcie Timeshift.

- Táto funkcia nemusí byť podporovaná, závisí to od modelu alebo geografickej oblasti.
- Dostupné tlačidlá a funkcie sa môžu líšiť v závislosti od funkcií.

Po stlačení smerového tlačidla nadol sa zobrazí ovládací panel a budete mať k dispozícii nasledujúce možnosti:

• Pozastaviť / Prehrať

Pri pozastavenom videu môžete používať nasledujúce funkcie. Upozorňujeme, že pri pozastavenom videu televízor neprehráva zvuk.

- Pomaly posunúť dozadu alebo Pomaly posunúť dopredu: Výberom možnosti <sup>«</sup>») alebo <sup>(»</sup>) môžete prehrávať video pomalou rýchlosťou (1/8, 1/4, 1/2) dozadu alebo dopredu. Opakovaným výberom tejto možnosti zrýchlite posúvanie dozadu alebo dopredu v pomalom režime až 3-násobne. Ak chcete obnoviť štandardnú rýchlosť, vyberte možnosť .
	- Ak je aktivovaná funkcia **Pomaly posunúť dozadu**, môžete si pozrieť rozdiel medzi aktuálnou dobou nahrávania a aktuálnou dobou posúvania dozadu.

#### • Preskočiť dozadu/Preskočiť dopredu

Stlačením smerového tlačidla nahor zvýraznite ovládací panel prehrávania a potom výberom smerového tlačidla doľava alebo doprava na ovládacom paneli prehrávania posuňte video o 10 sekúnd dozadu alebo dopredu.

Ak je aktivovaná funkcia Preskočiť dozadu, môžete si pozrieť rozdiel medzi aktuálnou dobou nahrávania a aktuálnou dobou posúvania dozadu.

#### • Posunúť dozadu / Posunúť dopredu

- Táto funkcia nie je dostupná počas sledovania programu, ktorý sa aktuálne vysiela.
- Zastaviť nahrávanie / Vypnúť Timeshift

Ukončí sa funkcia nahrávania alebo Timeshift.

• Nahrávať

Môžete prepnúť z funkcie Timeshift na funkciu nahrávania. Pri prepínaní na funkciu nahrávania môžete zahrnúť obsah zaznamenaný funkciou Timeshift v novej nahrávke.

Táto funkcia je k dispozícii, len keď je spustená funkcia Timeshift.

#### • Zmeniť čas nahrávania

Môžete nastaviť, aký časový úsek programu sa má nahrať.

Táto funkcia je k dispozícii len počas nahrávania programu.

• Prejdite na Živé vysielanie

Túto možnosť vyberte, ak sa chcete počas prehrávania minulých scén nahratých pomocou funkcie Timeshift vrátiť na aktuálne scény programu.

• Informácie

Zobrazuje informačné okno o programe, ktorý nahrávate, alebo časovo posúvate.

# Používanie príručky Zoznam kanálov

Prepnite kanál alebo si pozrite programy na iných digitálnych kanáloch.

## $\textcircled{a}$  > TV naživo > Zoznam kanálov

Keď zobrazíte ponuku Zoznam kanálov, môžete prepnúť kanál alebo si pri sledovaní televízie pozrieť program iných digitálnych kanálov. Na štandardnom diaľkovom ovládači stlačte tlačidlo CH LIST.

Obrazovka Zoznam kanálov obsahuje nasledujúce položky:

- ♥: Obľúbený kanál.
- **in**: Uzamknutý kanál
- : Kanál vyžadujúci dekódovací modul CI

Po stlačení smerového tlačidla doľava na obrazovke Zoznam kanálov, môžete použiť nasledovné funkcie:

• Terestriálne, Kábel alebo Satelit

#### Umožňuje výber možnosti Terestriálne, Kábel a Satelit.

- Táto funkcia nemusí byť v závislosti od prijímaného signálu vysielania podporovaná.
- $\triangle$  Táto funkcia nemusí byť podporovaná, závisí to od modelu alebo geografickej oblasti.
- Všetky

#### Zobrazenie kanálov, ktoré boli automaticky vyhľadané.

- Zobrazia sa kanály aktuálne prijímané na Terestriálne, Kábel alebo Satelit.
- **Samsung TV Plus**

Keď je televízor pripojený k internetu, kedykoľvek môžete prostredníctvom virtuálneho kanála sledovať obľúbené programy alebo najzaujímavejšie momenty pre každú tému. Podobne ako pri štandardných kanáloch, televízor pre Samsung TV Plus poskytuje denný harmonogram programov.

- Táto funkcia nemusí byť podporovaná, závisí to od modelu alebo geografickej oblasti.
- Typ kanála

Usporiada zoznam tak, aby obsahoval len kanály vybratého typu. Funkcia Typ kanála sa však dá použiť len v prípade kanálov, ktoré obsahujú informácie o type.

Táto funkcia nemusí byť v závislosti od prijímaného signálu vysielania podporovaná.

• Obľúbené

#### Zobrazia sa položky Obľúbené 1 až Obľúbené 5.

- Zobrazí sa len zoznam obľúbených, ktorý obsahuje obľúbené kanály.
- Zoradiť

#### Usporiada zoznam podľa kritéria Číslo alebo podľa kritéria Názov.

 $\triangle$  Táto možnosť je dostupná len na digitálnych kanáloch a nemusí byť dostupná vždy.

# Úprava kanálov

Upravujte kanály uložené v televízore.

## $\bigcirc$  > TV naživo > Zoznam kanálov > Upraviť kanály

Ikony obrazovky Upraviť kanály predstavujú nasledujúce položky:

- ♥: Obľúbený kanál.
- **a**: Uzamknutý kanál
- : Kanál vyžadujúci dekódovací modul CI

Na obrazovke Upraviť kanály môžete vyberať kanály a používať nasledujúce funkcie:

• Uzamknúť / Odomknúť

Po výbere cieľového kanála v ponuke Upraviť kanály vyberte možnosť Uzamknúť alebo Odomknúť. Vybraný kanál sa následne uzamkne alebo odomkne. Uzamknutý kanál nie je možné sledovať.

- Ak chcete používať túto funkciu alebo nastaviť heslo, nastavte pre položky  $\textcircled{a}$  >  $\textcircled{s}$  Nastavenia > Vysielanie > Použiť zámok kanála možnosť Zap..
- $\triangle$  Dalšie informácie o nastavení hesla nájdete v časti "[Nastavenie](#page-141-0) hesla".
- Odstrániť

Po výbere cieľového kanála na odstránenie v ponuke Upraviť kanály vyberte možnosť Odstrániť. Zoznam kanálov nebude obsahovať odstránené kanály.

• Premenovať kanál

Po výbere kanála v ponuke Upraviť kanály môžete zmeniť jeho názov výberom položky Premenovať kanál.

- Kanály môžete premenovať iba po jednom.
- Táto funkcia je k dispozícii len pre analógové vysielanie.
- Zmeniť číslo

#### Po výbere kanála v ponuke Upraviť kanály môžete zmeniť jeho číslo výberom položky Zmeniť číslo.

- Táto funkcia nemusí byť podporovaná, závisí to od modelu alebo geografickej oblasti.
- Ak zmeníte číslo kanála, informácie o kanáli sa nebudú aktualizovať automaticky.

#### • Obnoviť Samsung TV Plus

#### Odstránené kanály Samsung TV Plus môžete obnoviť.

- $\triangle$  Táto funkcia nemusí byť podporovaná, závisí to od modelu alebo geografickej oblasti.
- Uložiť a ukončiť

Uloží a zavrie obrazovku Upraviť kanály.

# Používanie zoznamu osobne obľúbených položiek

Označte často sledované kanály ako obľúbené kanály.

Obľúbené kanály sa označia na obrazovkách Upraviť kanály a Zoznam kanálov symbolom ♥. Možno vytvoriť až päť zoznamov obľúbených, takže členovia rodiny si môžu vytvoriť vlastné zoznamy obľúbených položiek.

## Vytvorenie zoznamu obľúbených položiek

## $\textbf{\textcircled{\tiny{A}}}$  > TV naživo > Zoznam kanálov > Upraviť kanály

- 1. Na diaľkovom ovládači stlačte ľavé smerové tlačidlo a vyberte želaný zoznam Obľúbené.
- 2. Stlačením smerového tlačidla doprava vyberte možnosť Pridať kanály.
- 3. V zozname na obrazovke vyberte želaný kanál.
- 4. Stlačte tlačidlo Pridať a pridajte vybraný kanál do zoznamu Obľúbené.

Vyberte možnosť Obľúbené 1 – Obľúbené 5 na obrazovke Upraviť kanály a budú dostupné tieto funkcie:

• Pridať kanály

Prezrite si zoznam kanálov, vyberte jeden alebo viacero, ktoré si želáte pridať na zoznam obľúbených a následne vyberte položku Pridať.

• Odstrániť

Odstránenie jedného alebo niekoľkých kanálov zo zoznamu obľúbených položiek.

• Zmeniť poradie

Zmena poradia jedného alebo viacerých kanálov vybratých v zozname obľúbených položiek.

• Premenovať Obľúbené

Premenovanie zoznamu obľúbených položiek.

• Uložiť a ukončiť

Uloží a zavrie obrazovku Upraviť kanály.
# Funkcie podpory sledovania televízie

Používajte funkcie, ktoré sú k dispozícii počas sledovania televízie.

### Zmena signálu vysielania

# $\textbf{\textcircled{a}}$  > TV naživo > Zoznam kanálov

Stlačte smerové tlačidlo vľavo na diaľkovom ovládaní, presuňte zvýraznenie na položku Terestriálne, Kábel, Satelit alebo poskytovateľa služby a potom stlačte tlačidlo Výber.

- Túto funkciu nemusíte používať, ak je váš televízor pripojený ku káblovému alebo satelitnému prijímaču.
- Zobrazený zoznam kanálov sa môže líšiť v závislosti na prijímaných vysielacích signáloch.  $\mathscr{E}$

# Vyhľadávanie dostupných kanálov

### $\bigcirc$   $\gg$   $\mathcal{R}$  Nastavenia > Vysielanie > (Nastavenia automatického ladenia) > Automatické ladenie

- Táto funkcia nemusí byť podporovaná, závisí to od modelu alebo geografickej oblasti.
- Ak je televízor pripojený ku káblovému alebo satelitnému prijímaču, táto funkcia nie je potrebná.
- Systém DVB-T2 nemusí byť podporovaný, závisí to od geografickej oblasti.
- Položka Nastavenia automatického ladenia sa nemusí zobraziť, závisí to od modelu alebo geografickej oblasti.

### Výber možnosti vyhľadávania v káblovej sieti

### $\bigcirc$   $\gg$   $\mathbb{R}$  Nastavenia > Vysielanie > (Nastavenia automatického ladenia) > Možnosť vyhľadávania v káblových rozvodoch

### Nastaví dodatočné možnosti vyhľadávania, ako napríklad frekvenciu a prenosovú rýchlosť pre vyhľadávanie v káblovej sieti.

- Táto funkcia nemusí byť podporovaná, závisí to od modelu alebo geografickej oblasti.
- Položka Nastavenia automatického ladenia sa nemusí zobraziť, závisí to od modelu alebo geografickej oblasti.

### Vyhľadávanie dostupných kanálov v pohotovostnom režime

### $\textbf{A}$   $\rightarrow$   $\textcircled{\textbf{s}}$  Nastavenia  $\rightarrow$  Vysielanie  $\rightarrow$  (Nastavenia automatického ladenia)  $\rightarrow$  Automatické ladenie v pohotovostnom režime

### Automatické vyhľadávanie kanálov, keď je televízor v pohotovostnom režime.

- Táto funkcia nemusí byť podporovaná, závisí to od modelu alebo geografickej oblasti.
- Položka Nastavenia automatického ladenia sa nemusí zobraziť, závisí to od modelu alebo geografickej oblasti.

### Nastavenie časovača prebudenia

### $\bigcirc$   $\otimes$   $\mathbb{R}$  Nastavenia > Vysielanie > (Nastavenia automatického ladenia) > Časovač prebudenia

### Časovač plánovania na zapnutie televízora a automatické vyhľadávanie kanálov.

- Táto funkcia nemusí byť podporovaná, závisí to od modelu alebo geografickej oblasti.
- Položka Nastavenia automatického ladenia sa nemusí zobraziť, závisí to od modelu alebo geografickej oblasti.

### Nastavenie funkcií pre poskytovateľa služieb

### $\bigcirc$   $\gg$   $\mathscr{B}$  Nastavenia > Vysielanie > Nastavenia poskytovateľa služieb

Máte možnosť konfigurácie nastavení týkajúcich sa poskytovateľa služieb.

• Poskytovateľ služieb

Zapne alebo vypne funkciu poskytovateľa služieb.

• Informácie o poskytovateľovi služieb

Zobrazenie aktuálneho poskytovateľa služieb spolu s jeho podrobnými informáciami.

• Otvoriť nastavenia poskytovateľa služieb

Máte možnosť nastaviť dostupných poskytovateľov služieb.

Táto funkcia nemusí byť podporovaná, závisí to od modelu alebo geografickej oblasti.

# Kontrola signálu digitálneho kanála a jeho intenzity

# $\bigcirc$   $\otimes$   $\otimes$  Nastavenia > Podpora > Starostlivosť o zariadenie > Samodiagnostika > Informácie o signáli Skús teraz

- Ak je k televízoru pripojená anténa s rozhraním OTA, informácie o intenzite signálu môžete použiť na úpravu antény tak, aby bola intenzita signálu vyššia a príjem kanálov vo vysokom rozlíšení lepší.
- Funkcia Informácie o signáli je dostupná len pre digitálne kanály.
- Táto funkcia nemusí byť podporovaná, závisí to od modelu alebo geografickej oblasti.

# Obmedzenie sledovania na konkrétne kanály

# $\bigcirc$   $\triangleright$   $\circledast$  Nastavenia  $\triangleright$  Vysielanie  $\triangleright$  Použiť zámok kanála Skús teraz

Výberom tejto ponuky môžete zapnúť alebo vypnúť funkciu Použiť zámok kanála.

Zamknite špecifické kanály, aby deti nemohli pozerať obsah pre dospelých.

Na použitie tejto funkcie je potrebný kód PIN.

# Používanie služby Označiť kanály pre dospelých

# $\bigcirc$   $\triangleright$   $\otimes$  Nastavenia  $\triangleright$  Vysielanie  $\triangleright$  Označiť kanály pre dospelých

Zapne alebo vypne všetky služby s obsahom pre dospelých. Keď je funkcia vypnutá, služby s obsahom pre dospelých nie sú dostupné.

Táto funkcia nemusí byť podporovaná, závisí to od modelu alebo geografickej oblasti.

## Výber možnosti zvuku vysielania

### **Mastavenia > Vysielanie > Duálny zvuk Skús teraz**

Nastavenie možností zvuku pre stereo alebo dvojjazyčné vysielanie. Ďalšie informácie nájdete v časti ["Podporované](#page-152-0) [možnosti zvuku vysielania](#page-152-0)".

Táto funkcia nemusí byť podporovaná, závisí to od modelu alebo geografickej oblasti.

# Používanie služby Zámok hodnotenia programu

# $\bigcirc$   $\triangleright$   $\otimes$  Nastavenia  $\triangleright$  Vysielanie  $\triangleright$  Zámok hodnotenia programu Skús teraz

Táto funkcia nemusí byť podporovaná, závisí to od modelu alebo geografickej oblasti.

Táto funkcia je užitočná na určenie, ktoré programy môžu deti sledovať v televízii na základe ich hodnotenia. Položka Zámok hodnotenia programu však neumožňuje blokovať programy pochádzajúce z externých zdrojov, ako sú prehrávače Blu-ray, DVD alebo úložiská USB.

Pri každom otvorení položky Zámok hodnotenia programu musíte zadať bezpečnostný kód PIN. Kód PIN musíte zadať aj vtedy, keď chcete sledovať zablokovaný program. Predvolený kód PIN je 0000 (pre Francúzsko a Taliansko: 1111). Ak chcete zmeniť kód PIN, prejdite na  $\textcircled{a}$  >  $\textcircled{a}$  Nastavenia > Všeobecné > Správca systému > Zmeniť PIN.

- $\triangle$  Dalšie informácie o nastavení hesla nájdete v časti ["Nastavenie hesla](#page-141-0)".
- Funkcia Vysielanie nie je k dispozícii v režime HDMI ani Komponent.
- V závislosti od vstupného signálu funkcia Zámok hodnotenia programu nemusí byť podporovaná.
- **Funkcia Zmeniť PIN** nemusí byť podporovaná vo všetkých modeloch alebo geografických oblastiach.

### Zobrazenie ponuky bežného rozhrania

### $\textbf{A}$  >  $\textcircled{\textbf{s}}$  Nastavenia > Vysielanie > Bežné rozhranie

### Môžete zobraziť informácie o bežných rozhraniach.

- Táto funkcia nemusí byť podporovaná, závisí to od modelu alebo geografickej oblasti.
- Ponuka CI

Zobrazenie informácií a nastavení modulu CICAM.

• Informácie o aplikácii

Pozrite si výrobcu modulu CICAM a informácie o CAS (Conditional Access System – systém podmieneného prístupu).

• CICAM PIN Manažér

Spravovanie kódov PIN modulu CICAM (Common Interface Common Access Module). Uložte číslo PIN alebo zmeňte uložené číslo PIN, a potom nastavte ostatné možnosti pre číslo PIN.

Táto funkcia nemusí byť podporovaná, závisí to od modelu alebo geografickej oblasti.

- Režim dekódovania
- Transkódovanie CAM videa

Automatická konfigurácia nastavenia na transkódovanie kodeku videa z modulu CAM. Ak túto funkciu nechcete používať, vypnite ju.

Musíte používať modul CAM, ktorý podporuje transkódovanie kodeku videa.

## Konfigurácia rozšírených nastavení vysielania

# $\bigcirc$   $\triangleright$   $\circledast$  Nastavenia  $\triangleright$  Vysielanie  $\triangleright$  Odborné nastavenia Skús teraz

# Manuálne ladenie signálov vysielania

## $\textbf{A}$  >  $\textcircled{\tiny{\textbf{B}}}$  Nastavenia > Vysielanie > Odborné nastavenia > Manuálne vyhľadávanie Skús teraz

### Všetky kanály môžete vyhľadať manuálne a uložiť ich do televízora.

Táto funkcia nemusí byť podporovaná, závisí to od modelu alebo geografickej oblasti.

### Ladenie digitálnych kanálov

### $\bigcirc$   $\gg$   $\mathbb{R}$  Nastavenia > Vysielanie > Odborné nastavenia > Manuálne vyhľadávanie > Ladenie digitálnych kanálov

Zvoľte možnosť Nový, a potom konfigurujte Kanál, Frekvencia a Šírka pásma, následne vyberte položku Hľadať na automatické skenovanie a uloženie zoznamu digitálnych kanálov v televízore.

### Ladenie analógových kanálov

### $\bigcirc$   $\otimes$   $\otimes$  Nastavenia > Vysielanie > Odborné nastavenia > Manuálne vyhľadávanie > Ladenie analógových kanálov

Vyberte položku Nový a konfiguráciou možností Program, Norma, Zvukový systém, Kanál a Hľadať spustíte vyhľadávanie analógových kanálov. Potom výberom možnosti Uložiť uložte vyhľadané kanály do televízora.

Táto funkcia je k dispozícii len pre analógové vysielanie.

### Jemné ladenie analógového vysielania

### $\textbf{A}$  >  $\textcircled{\tiny{\textbf{R}}}$  Nastavenia > Vysielanie > Odborné nastavenia > Jemné doladenie Skús teraz

Táto funkcia je k dispozícii len pre analógové vysielanie.

### Prenos zoznamu kanálov

### $\mathbf{\Theta}$  >  $\otimes$  Nastavenia > Vysielanie > Odborné nastavenia > Presun zozn. kanálov

Zoznam kanálov môžete importovať alebo exportovať na úložné zariadenie USB. Na použitie tejto funkcie je potrebný kód PIN.

- Importovať z USB: Import zoznamu kanálov zo zariadenia USB.
- Exportovať na USB: Export zoznamu kanálov uložených v televízore na úložné zariadenie USB.
- Táto funkcia je dostupná po pripojení zariadenia USB.
- Táto funkcia nemusí byť podporovaná, závisí to od modelu alebo geografickej oblasti.

## Povolenie/zakázanie úpravy čísel kanálov

# $\bigcirc$   $\otimes$   $\mathbb{R}$  Nastavenia > Vysielanie > Odborné nastavenia > Upraviť čísla kanálov

Túto možnosť môžete použiť na zmenu čísla kanála. Ak zmeníte číslo kanála, informácie o kanáli sa nebudú aktualizovať automaticky.

Táto funkcia nemusí byť podporovaná, závisí to od modelu alebo geografickej oblasti.

## Odstránenie profilu operátora CAM

## $\bigcirc$   $\otimes$   $\otimes$  Nastavenia > Vysielanie > Odborné nastavenia > Vymazať profil operátora CAM

Táto funkcia nemusí byť podporovaná, závisí to od modelu alebo geografickej oblasti.

### Nastavenie satelitného systému

### $\bigcirc$   $\gg$   $\circ$  Nastavenia > Vysielanie > Odborné nastavenia > Satelitný systém

Skôr než spustíte vyhľadávanie kanálov, môžete konfigurovať množinu nastavení satelitného taniera.

Táto funkcia nemusí byť podporovaná, závisí to od modelu alebo geografickej oblasti.

### Zmena jazyka teletextu

### $\bigcirc$   $\otimes$   $\mathbb{R}$  Nastavenia > Vysielanie > Odborné nastavenia > Nastavenia jazyka teletextu > Jazyk teletextu

Môžete nastaviť alebo zmeniť jazyk teletextu. Ak chcete sledovať teletext vysielania v preferovanom jazyku, vyberte v ponuke Hlavný jazyk teletextu požadovaný jazyk. Ak tento jazyk nie je podporovaný, môžete sledovať teletext vysielania v druhom preferovanom jazyku nastavenom v ponuke Druhý jazyk teletextu.

Táto funkcia nemusí byť podporovaná v závislosti od modelu, kanála alebo geografickej oblasti.

# Výber jazyka zvuku vysielania

# $\bigcirc$   $\triangleright$   $\otimes$  Nastavenia  $\triangleright$  Vysielanie  $\triangleright$  Odborné nastavenia  $\triangleright$  Možnosti zvuku Skús teraz

### Je to jazyk, ktorý budete počuť počas pozerania televízora, ak je jazyk súčasťou vysielacieho signálu. Funkcia Možnosti zvuku sa v prípade analógových a digitálnych kanálov líši.

Táto funkcia nemusí byť podporovaná, závisí to od modelu alebo geografickej oblasti.

### • Nastavenia jazyka zvuku

### Môžete zmeniť jazyk zvuku, ktorý chcete počúvať.

- Dostupný jazyk sa môže líšiť v závislosti od vysielania.
- Formát zvuku

### Môžete zmeniť formát zvuku, ktorý chcete počúvať.

- Podporovaný formát zvuku sa môže líšiť v závislosti od vysielaného programu.
- $\triangle$  Táto možnosť je dostupná len pre digitálne kanály.

### Zobrazenie ponuky Rozhranie TVkey

# $\bigcirc$   $\gg$   $\mathscr{B}$  Nastavenia > Vysielanie > Odborné nastavenia > Rozhranie TVkey

### Môžete používať nasledujúce funkcie:

- Ponuka TVkey: Zobraziť ponuku rozhrania TVkey.
- Odstránenie TV služby: Zobraziť zoznam operátorov pre TVkey na odstránenie.
- Táto funkcia nemusí byť podporovaná, závisí to od modelu alebo geografickej oblasti. Ì.

# Čítanie digitálneho textu

# $\bigcirc$   $\gg$   $\mathcal{R}$  Nastavenia > Vysielanie > Odborné nastavenia > Digitálny text (MHEG)

### Túto funkciu môžete použiť počas sledovania vysielania, ktoré obsahuje textový aj multimediálny obsah.

- Táto funkcia je dostupná len v Írsku.
- Multimedia and Hypermedia Information Coding Experts Group (MHED) predstavuje medzinárodnú normu pre systémy kódovania údajov používané v multimédiách a hypermédiách. Ide o vyššiu úroveň ako systém MPEG a zahŕňa hypermédiá s prepojenými údajmi, ako napríklad statické zábery, znakovú službu, animáciu, grafické súbory a videosúbory, ako aj multimediálne údaje. MHEG je technológia interakcie spustenej používateľom a používa sa v rôznych oblastiach vrátane videa na požiadanie (Video-On-Demand, VOD), interaktívnej TV (Interactive TV, ITV), elektronického obchodovania (Electronic Commerce, EC), televízneho vzdelávania, telekonferencií, digitálnych knižníc a sieťových hier.

# Obraz a Zvuk

Môžete zmeniť nastavenia obrazu a zvuku podľa vašich preferencií.

# Používanie služby Inteligentný režim

Nechajte televízor analyzovať okolie a obsah, ktorý pozeráte, aby vám mohol poskytnúť vylepšený zážitok zo sledovania.

# $\bigcirc$   $\triangleright$   $\circledast$  Nastavenia  $\triangleright$  Všeobecné  $\triangleright$  Nastavenia inteligentného režimu

V režime Inteligentný režim televízor rozpoznáva a analyzuje okolie, hluk, obsah a vaše vzorce používania, aby poskytoval čo najlepší zážitok zo sledovania. Môžete zapnúť alebo vypnúť nižšie uvedené možnosti. Môžete si vytvoriť prostredie pre sledovanie podľa svojich potrieb.

- Táto funkcia je podporovaná iba na televízoroch QLED (okrem modelu radu 43Q7\*A/50Q7\*A, Q6\*A/Q5\*A a The Frame).
- Inteligentný režim

Rozpoznáva obsah, spôsoby používania a prostredie v blízkosti televízora a vylepšuje tak váš zážitok zo sledovania.

– Prispôsobivý obraz

Slúži na optimalizáciu jasu a poskytuje najlepšiu kvalitu obrazu v reálnom čase na základe svetelných podmienok a sledovaného obsahu.

**Túto funkciu nemusia podporovať niektoré režimy alebo aplikácie. (Napríklad režimy Ambient Mode, Umenie a Herný** režim)

### – Aktívny zosilňovač hlasu

### Analyzuje okolitý hluk a poskytuje optimálny zvuk v závislosti od hluku.

- Táto funkcia je k dispozícii, iba keď je zvukový senzor televízora aktívny a zvukový výstup je nastavený na možnosť Reproduktor TV, prípadne je pripojené zariadenie Samsung Soundbar prepojené s funkciou Prispôsobivý obraz. Umiestnenie zvukového senzora sa môže líšiť v závislosti od modelu a geografickej oblasti.
- Počas používania tejto funkcie televízor neukladá údaje.
- Túto funkciu nemusia podporovať niektoré režimy alebo aplikácie (napr. Herný režim).

### – Prispôsobivý zvuk+

### Poskytuje optimalizovanú kvalitu zvuku analýzou priestoru na sledovanie a akustických komponentov obsahu.

- Túto funkciu je možné použiť iba vtedy, ak je zvukový senzor spodnej časti televízora aktívny a zvukový výstup je nastavený na možnosť Reproduktor TV.
- Počas používania tejto funkcie televízor neukladá údaje.
- $\ell$  Túto funkciu nemusia podporovať niektoré režimy alebo aplikácie. (Napríklad režimy Ambient Mode, Herný režim, Umenie a aplikácie, ktorými sa ovláda zvuk televízora)
- Táto funkcia nemusí byť podporovaná, závisí to od modelu.

### – Prispôsobivá hlasitosť

Počas sledovania televízor automaticky upravuje hlasitosť na konkrétnu úroveň. Televízor analyzuje históriu využívania hlasitosti podľa časového obdobia a podľa toho automaticky prispôsobuje hlasitosť, keď používate aplikáciu alebo prepnete na externý vstupný zdroj.

- Táto funkcia je k dispozícii len v prípade, keď je zvukový výstup televízora nastavený na možnosť Reproduktor TV.
- Túto funkciu nemusia podporovať niektoré aplikácie alebo externé zariadenia.
- Používanie tejto funkcie ovplyvňuje funkciu Automatická hlasitosť, ale naopak to neplatí.
- Táto funkcia funguje na základe vašej histórie používania hlasitosti a nemusí fungovať, ak je história používania hlasitosti podľa časového obdobia nedostatočná.
- Veľkosť rozdielu vykonaného touto funkciou nepresiahne +/- 5 úrovní od aktuálnej hlasitosti a táto funkcia nemení aktuálnu hlasitosť, ak presiahne 40.

# Úprava kvality obrazu

Umožňuje zmeniť režim obrazu a upraviť odborné nastavenia.

### Výber režimu obrazu

### $\textcircled{a}$  >  $\textcircled{s}$  Nastavenia > Obraz > Režim obrazu Skús teraz

Môžete vybrať možnosť Režim obrazu a dosiahnuť najlepší možný zážitok zo sledovania.

- Režimy Zábava a Grafika sú podporované, iba ak v režime PC zmeníte názov externého zariadenia na PC.
- Dynamický

Slúži na zjasnenie a zvýraznenie obrazu v prostredí s jasným svetlom.

• Štandardný

Predvolený režim vhodný pre väčšinu prostredí sledovania.

• Prirodzený

Znižuje únavu očí pre pohodlné sledovanie.

• Film

Vhodný na sledovanie televízie alebo filmov v tmavej miestnosti.

• FILMMAKER MODE

Môžete sledovať zdrojový obsah (napr. film) tak, ako je. Obraz definovaný ako FILMMAKER MODE sa pri sledovaní automaticky prepína do režimu FILMMAKER MODE.

- Režim FILMMAKER MODE môže vyzerať tmavší ako iné režimy obrazu.
- **Z** Režim FILMMAKER MODE môžete zmeniť na iný Režim obrazu. Zmenený Režim obrazu sa však zachová aj po skončení sledovania definovaného ako režim FILMMAKER MODE.
- Logo FILMMAKER MODE™ je ochranná známka spoločnosti UHD Alliance, Inc.

## Konfigurácia rozšírených nastavení obrazu

## $\textcircled{a}$  >  $\textcircled{s}$  Nastavenia > Obraz > Odborné nastavenia Skús teraz

Nastavenia obrazovky môžete prispôsobiť podľa svojho vkusu použitím nasledujúcich funkcií:

- Jas Skús teraz
- Kontrast Skús teraz
- Ostrosť Skús teraz
- Farba Skús teraz
- Odtieň (Z/Č) Skús teraz
- Použiť nastavenia obrazu Skús teraz
- Nastavenia jasnosti obrazu Skús teraz
	- Keď je funkcia Čistota pohybu LED nastavená na možnosť Zap., obrazovka sa zdá tmavšia ako pri nastavení možnosti Vyp..
- Lokálne stmievanie

### Automatické ovládanie jasu jednotlivých oblastí na obrazovke umožňuje dosiahnuť maximálny kontrast.

- $\ell$ Táto funkcia podporuje nastavenia Štandardný, Vysoká a Nízka. Pri nastavení Štandardný sa sníma jas okolitého prostredia, podľa ktorého sa upravuje kvalita obrazu.
- Táto funkcia nemusí byť podporovaná, závisí to od modelu alebo geografickej oblasti.
- Vylepšenie kontrastu Skús teraz
- Režim filmu Skús teraz
	- Táto funkcia je k dispozícii len pri vstupných signáloch TV alebo HDMI (1080i).
- Odtieň farby Skús teraz
- Vyváženie bielej Skús teraz
- Gamma Skús teraz
- Detaily tieňov Skús teraz
- Režim len RGB Skús teraz
- Nastavenie farebného priestoru Skús teraz
- Obnoviť obraz Skús teraz

# Nastavenie podmienok sledovania pre externé zariadenia

Môžete televízor optimalizovať na zobrazenie konkrétnych formátov videa.

### Hranie hier na optimalizovanej obrazovke

 $\bigcirc$   $\triangleright$   $\circ$  Nastavenia  $\triangleright$  Všeobecné  $\triangleright$  Správca externých zariadení  $\triangleright$  (Nastavenia Herného režimu)  $\rightarrow$  Herný režim

Nastavením režimu Herný režim môžete optimalizovať obrazovku televízora tak, aby ponúkla lepší zážitok z hrania hier.

Keď pripojíte hernú konzolu, ako napríklad PlayStation alebo Xbox, režim Herný režim sa nastaví na hodnotu Automatický.Keď pripojíte iný zdroj hier, ako napríklad počítač, nastavte režim Herný režim na hodnotu Zap. prostredníctvom vyššie uvedenej cesty. Herný režim môžete rýchlo nastaviť aj z panela Prístupový panel ( $\textbf{a} > \textbf{\$}$ Nastavenia > smerové tlačidlo nahor > Herný režim (.).

- Táto funkcia nemusí byť podporovaná, závisí to od modelu alebo geografickej oblasti.
- Herný režim nie je dostupný na normálne sledovanie televízie.
- Obrazovka sa môže trochu triasť.
- Keď stlačíte a podržíte tlačidlo **VI** na ovládači Samsung Smart aspoň 1 sekundu v režime Herný režim, zobrazí sa Herný panel. Táto funkcia nemusí byť podporovaná, závisí to od modelu.
- Keď je zapnutý Herný režim, Režim obrazu a Režim zvuku sa automaticky nastavia na možnosť Hra. Režim zvuku sa nemusí automaticky zapnúť v závislosti od zvukového zariadenia vybratého v ponuke Výstup zvuku.
- Keď je Herný režim nastavený na Zap., niektoré funkcie nie sú k dispozícii.
- Ak chcete na tom istom porte používať iné externé zariadenie, odpojte hernú konzolu, nastavte Herný režim na Vyp., a potom do daného portu zapojte externé zariadenie.
- Funkcie, ktoré Herný režim ponúka pre konzolu Nintendo Switch™, sa môžu bez predchádzajúceho upozornenia zmeniť.

### Nastavenie podrobností Herný režim

### $\bigcirc$   $\triangleright$   $\circ$  Nastavenia  $\triangleright$  Všeobecné  $\triangleright$  Správca externých zariadení  $\triangleright$  Nastavenia Herného režimu

Tieto funkcie nemusia byť podporované. Závisí to od modelu alebo geografickej oblasti.

• Priestorový zvuk

Do hier sa môžete ponoriť viac pomocou intenzívneho trojrozmerného zvuku optimalizovaného pre hry.

• Dynamický ekvalizér čiernej

Predmety a nepriateľov ukrytých v tmavých kútoch ľahko postrehnete vďaka zlepšeniu viditeľnosti a detailov objektov. Nedôjde pritom k vyblednutiu farieb ani k zhoršeniu kontrastu v jasnejších scénach.

• Nastavenia pre Herné Motion Plus

### Môžete konfigurovať nastavenia funkcie Herné Motion Plus.

- $\triangle$  Táto funkcia nemusí byť podporovaná, závisí to od modelu.
- Herné HDR

V súlade so štandardom HGiG (HDR Gaming Interest Group) nastavuje optimálnu kvalitu obrazu pre HDR hry podľa informácií o jase herného obsahu.

- Keď sú zdroje HDR zadávané v režime Herný režim, táto ponuka je aktivovaná.
- L Cesta prístupu do režimu Herné HDR môže byť v niektorých modeloch odlišná. (
m > \$Nastavenia > Všeobecné  $>$  Správca externých zariadení  $>$  Herné HDR)

# Používanie služby Rozšírenie vstupného signálu

# $\bigcirc$   $\triangleright$   $\circledast$  Nastavenia  $\triangleright$  Všeobecné  $\triangleright$  Správca externých zariadení  $\triangleright$  Rozšírenie vstupného signálu Skús teraz

### Rozšíri rozsah vstupného signálu pre HDMI pripojenia.

- Potom, ako zvolíte HDMI konektor, ktorý chcete použiť na Rozšírenie vstupného signálu, a stlačíte tlačidlo Výber na nastavenie funkcie Rozšírenie vstupného signálu na Zap., môže obrazovka televízora blikať.
- Keď televízor pripájate k externému zariadeniu, ktoré podporuje len UHD s frekvenciou 24 alebo 30 Hz, prípadne akúkoľvek frekvenciu FHD, funkcia Rozšírenie vstupného signálu nemusí byť k dispozícii. V tomto prípade vypnite funkciu Rozšírenie vstupného signálu.
- Ďalšie informácie o podporovaných rozlíšeniach UHD nájdete v časti [Podporované rozlíšenia pre vstupné signály UHD](#page-169-0).
- $\gg$  Ďalšie informácie o podporovaných rozlíšeniach 8K nájdete v časti ["Podporované kodeky videa \(séria QN7\\*\\*A](#page-166-0) alebo vyššia)".

# Použitie funkcie HDMI úroveň čiernej

# $\textbf{A}$  >  $\textcircled{\tiny{\textbf{A}}}$  Nastavenia > Všeobecné > Správca externých zariadení > HDMI úroveň čiernej skús teraz

Pomocou funkcie HDMI úroveň čiernej môžete prispôsobením úrovne čiernej kompenzovať nízku úroveň čiernej, nízky kontrast alebo nevýrazné farby generované externými zariadeniami pripojenými k televízoru prostredníctvom HDMI kábla.

Táto funkcia je k dispozícii len vtedy, ak je vstupný signál pripojený k televízoru prostredníctvom HDMI konektora nastavený na možnosť RGB444.

# Podporné funkcie obrazu

Nakonfigurujte nastavenia obrazu vášho televízora.

### Sledovanie v okne funkcie PIP (obraz v obraze)

# **tal** > ® Nastavenia > Obraz > PIP

### Počas sledovania videa z externého zariadenia, ako napr. prehrávač Blu-ray, na hlavnej obrazovke môžete sledovať vysielanie televízie v okne obraz v obraze (PIP).

- Táto funkcia nemusí byť podporovaná, závisí to od modelu alebo geografickej oblasti.
- Funkcia PIP nie je k dispozícii, keď je aktívna služba Smart Hub.
- Hranie hry alebo používanie funkcie karaoke na hlavnej obrazovke môže znížiť kvalitu obrazu PIP.
- Funkcia PIP je dostupná len v nasledujúcich podmienkach: 1) Zdroj hlavnej obrazovky je pripojenie HDMI. 2) Vstupné rozlíšenie hlavnej obrazovky je FHD (Full HD) alebo menej.
- Okno PIP podporuje len digitálne kanály, nepodporuje kanály UHD.

## Zmena nastavení veľkosti obrazu

### **M** > ® Nastavenia > Obraz > Nastavenia veľkosti obrazu Skús teraz

### • Veľkosť obrazu Skús teraz

### Veľkosť obrazu zobrazeného na obrazovke televízora môžete zmeniť na Štandard 16:9, Vlastná alebo 4:3.

Podporované veľkosti obrazu sa líšia v závislosti od vstupného signálu. Viac informácií o podporovaných veľkostiach obrazu nájdete v časti "Veľkosť obrazu a [vstupný](#page-168-0) signál".

### • Automaticky širokouhlo Skús teraz

### Automatická zmena veľkosti obrazu.

Táto funkcia nemusí byť podporovaná, závisí to od modelu alebo geografickej oblasti.

### • Pomer strán 4:3 Skús teraz

Počas sledovania televízie v režime 4:3 alebo Prispôsobiť obrazovke môžete vybrať veľkosť obrazu zodpovedajúcu vašej geografickej oblasti. Podporované veľkosti obrazu sa líšia v závislosti od krajiny. V takomto prípade vám táto funkcia umožní upraviť veľkosť obrazu.

- Režim 4:3 nie je dostupný, keď je externé zariadenie pripojené k televízoru prostredníctvom komponentného konektora alebo konektora HDMI.
- Táto funkcia nemusí byť podporovaná, závisí to od modelu alebo geografickej oblasti.

### • Prispôsobiť obrazovke Skús teraz

### Prispôsobenie veľkosti obrazu podľa obrazovky.

- Táto funkcia nemusí byť podporovaná, závisí to od nastavenia položky Veľkosť obrazu.
- $\triangle$  Táto funkcia nemusí byť podporovaná, závisí to od signálov vysielania.

### • Priblížiť a pozícia Skús teraz

### Nastavenie veľkosti a/alebo polohy obrazu.

- $\mathbb Z$  Táto funkcia je k dispozícii, len keď je položka Veľkosť obrazu nastavená na možnosť Vlastná.
- Ak chcete zmeniť polohu obrazu analógových kanálov, najskôr zväčšite obraz a až potom zmeňte jeho polohu.
- **∕ Tieto funkcie nemusia byť dostupné v službe Samsung TV Plus a v niektorých aplikáciách.**

# Konfigurácia režimu zvuku a odborných nastavení

Umožňuje zmeniť režim zvuku a upraviť odborné nastavenia.

## Výber režimu zvuku

# **M** > ® Nastavenia > Zvuk > Režim zvuku Skús teraz

Môžete si vybrať dostupný zvukový režim – Štandardný, Prispôsobivý zvuk, alebo Zosilnený, ktorý uprednostňujete pre typ obsahu alebo prostredie pri počúvaní.

- Keď sa pripojí externé zariadenie, príslušne sa môže zmeniť položka Režim zvuku.
- Táto funkcia nemusí byť podporovaná, závisí to od modelu.

### Konfigurácia rozšírených nastavení zvuku

### **ta** > ® Nastavenia > Zvuk > Odborné nastavenia Skús teraz

Úpravou nasledujúcich nastavení môžete prispôsobiť kvalitu zvuku.

- Vyváženie Skús teraz
- Ekvalizér Skús teraz
	- **■** Táto funkcia nie je dostupná, keď je zapnutá funkcia **Prispôsobivý zvuk**+.
	- Táto funkcia nie je k dispozícii v prípade, že je funkcia Režim zvuku nastavená na možnosť Prispôsobivý zvuk, Hra alebo Zosilnený.
	- Názov a vlastnosti tejto funkcie sa môže líšiť v závislosti od pripojeného externého zariadenia.
- Režim HDMI-eARC

Pomocou zariadenia HDMI-eARC môžete pripojiť zvukové zariadenie, ktoré podporuje eARC. Počas pripojenia zariadenia dôjde k dočasnému stlmeniu.

### • Formát digitálneho výstupu zvuku Skús teraz

Vyberte formát digitálneho výstupu zvuku. Pri výbere možnosti Automatický budú výstupy zvukových zariadení automaticky v podporovanom formáte.

Ak vyberiete možnosť Prechod cez, zvukové dáta sa nebudú reprodukovať.

### • Oneskorenie digitálneho výstupu zvuku Skús teraz

- Táto funkcia je dostupná len vtedy, ak je externé zariadenie pripojené cez HDMI (eARC) a SPDIF (Sony Philips Digital Interface).
- Táto funkcia nemusí byť podporovaná, závisí to od modelu.

### • Kompatibilita s technológiou Dolby Atmos Skús teraz

V televízore môžete nastaviť, či povolíte prenosy Dolby Digital+ with Atmos, ktoré vstupujú z externých zariadení.

Nastavte možnosť Zap., ak zvukové zariadenie pripojené cez HDMI (eARC) podporuje technológiu Dolby Atmos. Keď sa táto funkcia zapne alebo vypne, obrazovka televízora môže blikať.

Ak je táto funkcia zapnutá, položku Formát digitálneho výstupu zvuku nastavte na Automatický.

### • Automatická hlasitosť Skús teraz

Pri zmene kanálov alebo prepínaní na iný externý vstup automaticky prispôsobuje úroveň zvuku.

### • Zvuková spätná väzba Skús teraz

Prehrá zvuk upozornenia pri manipulácii s položkou ponuky alebo pri výbere možnosti.

- Obnoviť zvuk Skús teraz
	- Vzorkovacia frekvencia štandardných zvukových signálov je 48 kHz, zatiaľ čo vzorkovacia frekvencia zvukových signálov HD je 96 kHz.
	- Niektoré prijímače SPDIF nemusia byť kompatibilné s HD audio formátom.

# <span id="page-126-0"></span>Používanie podporných funkcií zvuku

Nakonfigurujte nastavenia zvuku vášho televízora.

## Výber reproduktorov

# **M** > @ Nastavenia > Zvuk > Výstup zvuku Skús teraz

### Môžete vybrať, ktorý reproduktor chcete použiť na výstup zvuku televízora.

Externé reproduktory sa nemusia dať ovládať diaľkovým ovládačom Samsung Smart. Keď je povolené používanie externého reproduktora, systém nepodporuje niektoré ponuky nastavenia zvuku.

### Televízor Samsung podporuje funkciu Q-Symphony.

- Táto funkcia nemusí byť podporovaná, závisí to od modelu.
- Táto funkcia nie je dostupná pri používaní modelu The Frame 43LS03A vo vertikálnej polohe. Ak chcete produkt používať horizontálne, znova aktivujte túto funkciu.
- Táto funkcia funguje v synchronizovanom režime s reproduktorom Samsung Soundbar, ktorý podporuje funkciu Q-Symphony, takže na dosiahnutie najlepších priestorových zvukových efektov vychádza zvuk z reproduktora televízora a Soundbar naraz.
- Po pripojení reproduktora Samsung Soundbar, ktorý podporuje funkciu Q-Symphony, sa v rámci položky Výstup zvuku ( $\bigcirc$ )  $\otimes$  Nastavenia  $\ge$  Zvuk  $\ge$  Výstup zvuku) zobrazí názov ponuky, ako napr. "TV + Soundbar". Vyberte ponuku.

### Príklad názvu ponuky: TV + [AV] názov série reproduktorov (HDMI) alebo TV + Optical

- Funguje to podľa toho, aký kodek podporuje váš televízor. Viac informácií o kodeku nájdete v časti ["Prečítajte si pred](#page-156-0) [prehrávaním súborov fotografií, videí alebo hudobných súborov"](#page-156-0).
- Táto funkcia je podporovaná len po pripojení pomocou HDMI alebo optického kábla.
- Táto funkcia je k dispozícii iba v niektorých televízoroch Samsung a reproduktoroch vydaných v roku 2021.
- Pri pripájaní k televízoru si prečítajte informácie v používateľskej príručke soundbaru.

# Počúvanie zvuku televízora cez zariadenia Bluetooth

### $\bigcirc$   $\gg$   $\mathcal{R}$  Nastavenia  $\gt$  Zvuk  $\gt$  Výstup zvuku  $\gt$  Bluetooth Zoznam reproduktorov

K televízoru môžete pripojiť zvukové zariadenia Bluetooth. Musíte ich spárovať pomocou funkcie Bluetooth televízora. Podrobné pripojenie a použitie nájdete v používateľskej príručke k vášmu zvukovému zariadeniu, ako napr. reproduktor Bluetooth, soundbar a slúchadlá.

- Ak televízor pri vyhľadávaní nenájde zvukové zariadenie Bluetooth, umiestnite zariadenie bližšie k televízoru a potom stlačte možnosť Obnoviť.
- Keď zapnete spárované zvukové zariadenie Bluetooth, televízor ho automaticky rozpozná a potom zobrazí kontextové okno. Pomocou tohto kontextového okna aktivujte/deaktivujte zvukové zariadenie Bluetooth.
- Na kvalitu zvuku môže mať vplyv stav pripojenia Bluetooth.
- Pred používaním zvukového zariadenia Bluetooth si pozrite časť [Prečítajte si pred používaním zariadení Bluetooth](#page-178-0).

# Počúvanie zvuku televízora prostredníctvom zvukového zariadenia Samsung s podporou funkcie Wi-Fi

# $\bigcirc$   $\gg$   $\circ$  Nastavenia  $\gt$  Zvuk  $\gt$  Wi-Fi Nastavenie priestorového zvuku reproduktora Skús teraz

Ak ste k televízoru pripojili jedno alebo viacero bezdrôtových zvukových zariadení Samsung s podporou funkcie Wi-Fi, optimálne nastavenie zvuku dosiahnete konfiguráciou nastavení priestorového efektu. Môžete si vybrať akúkoľvek konfiguráciu priestorového zvuku (so zariadením Soundbar alebo bez neho).

Konfiguráciu priestorového zvuku je možné použiť v prípade splnenia všetkých nasledujúcich podmienok:

- K tej istej bezdrôtovej sieti musia byť pripojené minimálne dva bezdrôtové reproduktory Samsung rovnakého typu.
- Zvukové zariadenia Samsung, ktoré podporujú funkciu Wi-Fi, musia byť pripojené k rovnakej bezdrôtovej sieti ako televízor.
- Ďalšie informácie o pripojení a používaní zvukového zariadenia Samsung s podporou funkcie Wi-Fi nájdete v jeho používateľskej príručke.
- Konfigurácie priestorového zvuku so zariadením Soundbar nemusia byť v závislosti od produktu podporované.
- Ak počas používania zvukového zariadenia Samsung s podporou funkcie Wi-Fi aktivujete funkciu Screen mirroring, Wi-Fi pripojenie sa preruší.
- V závislosti od typu zariadenia sa môže vyskytnúť nesúlad synchronizácie videa a zvuku.

# Systém a Podpora

Systém si môžete nakonfigurovať a využívať nastavenia, ako sú hodiny a časovače, funkcie na zníženie spotreby energie a aktualizácie softvéru.

# Používanie časových funkcií a časovačov

Nastavte aktuálny čas a používajte funkciu časovača.

# $\bigcirc$   $\triangleright$   $\circledast$  Nastavenia  $\triangleright$  Všeobecné  $\triangleright$  Správca systému  $\triangleright$  Čas Skús teraz

Hodiny môžete nastaviť manuálne alebo automaticky. Po nastavení Hodiny si môžete na televízore kedykoľvek pozrieť aktuálny čas.

Hodiny musíte nastaviť v nasledujúcich prípadoch:

- Dôjde k odpojeniu a opätovnému pripojeniu napájacieho kábla.
- Režim hodín sa zmení z nastavenia Automatický na nastavenie Manuálny.
- Televízor nie je pripojený na internet.
- Televízor neprijíma žiadne signály vysielania.

### Automatické nastavenie hodín

# $\bigcirc$   $\gg$   $\otimes$  Nastavenia > Všeobecné > Správca systému > Čas > Hodiny > Režim hodín Automatický

- Táto funkcia funguje, len keď je televízor pripojený k internetu alebo prijíma digitálne vysielanie prostredníctvom pripojenej antény.
- Presnosť prijatých časových údajov sa môže líšiť v závislosti od kanálu a signálu.
- Keď sledujete televízor pomocou káblového prijímača vysielania/set-top boxu alebo satelitného prijímača/satelitného set-top boxu pripojeného k HDMI portu alebo komponentnému portu, aktuálny čas musíte nastaviť manuálne.

## Nastavovanie letného času a časového pásma na hodinách

# $\bigcirc$   $\triangleright$   $\circledast$  Nastavenia > Všeobecné > Správca systému > Čas > Hodiny > Časové pásmo

### Nastavenie správneho času nastavením letného času (Daylight Savings Time, DST) a miestneho časového pásma.

- Táto funkcia je k dispozícii len v prípade, keď je položka Režim hodín nastavená na možnosť Automatický.
- Táto funkcia nemusí byť podporovaná, závisí to od modelu alebo geografickej oblasti.
- GMT

Nastavte greenwichský čas (GMT).

• DST

Automatické nastavenie letného času (DST).

### Zmena aktuálneho času

# $\textcircled{a}$  >  $\textcircled{s}$  Nastavenia > Všeobecné > Správca systému > Čas > Hodiny > Časový posun

### Pomocou funkcie Časový posun môžete upraviť čas prostredníctvom sieťového pripojenia.

Táto funkcia je dostupná len vtedy, keď je položka Režim hodín nastavená na možnosť Automatický, televízoru sa nepodarí prijať informácie o čase prostredníctvom bežných signálov vysielania a televízor je pripojený k internetu cez lokálnu počítačovú sieť.

### Manuálne nastavenie hodín

# $\bigcirc$   $\triangleright$   $\circledast$  Nastavenia > Všeobecné > Správca systému > Čas > Hodiny > Režim hodín > Manuálny

Keď je položka Režim hodín nastavená na možnosť Manuálny, môžete aktuálny dátum a čas zadať priamo. Smerovými tlačidlami na diaľkovom ovládači vyberte Dátum a Čas. V prípade prerušenia a následného obnovenia napájania sa vynulujú nastavenia Dátum a Čas a nastavenie Časovač zapnutia sa deaktivuje. Po opätovnom priradení hodnôt k nastaveniam sa aktivuje nastavenie Časovač zapnutia.

# Používanie časovača spánku

# $\bigcirc$  >  $\circ$  Nastavenia > Všeobecné > Správca systému > Čas > Časovač spánku

Pomocou tejto funkcie môžete nastaviť automatické vypnutie televízora po uplynutí vopred nastavenej doby. Časovač spánku môžete nastaviť až na 180 minút, po uplynutí ktorých sa televízor vypne.

- Túto funkciu nemusia podporovať niektoré režimy sledovania.
- Táto funkcia nemusí byť podporovaná, závisí to od modelu alebo geografickej oblasti.

# Zapnutie televízora pomocou časovača zapnutia

# $\bigcirc$  >  $\otimes$  Nastavenia > Všeobecné > Správca systému > Čas > Časovač zapnutia

Prostredníctvom funkcie Časovač zapnutia môžete nastaviť, aby sa televízor v určitom čase automaticky zapol. Funkcia Časovač zapnutia je dostupná len v prípade, keď je nastavená položka Hodiny. Nastavenie je k dispozícii aj vtedy, keď je režim Režim hodín nastavený na hodnotu Automatický a je pripojená sieť alebo vysielací TV tuner.

- Ak chcete túto funkciu použiť, najprv nastavte funkciu Hodiny ( $\bigcirc$  >  $\otimes$  Nastavenia > Všeobecné > Správca systému  $\geq$  Čas  $\geq$  Hodiny).
- Táto funkcia nemusí byť podporovaná, závisí to od modelu alebo geografickej oblasti.

# Vypnutie televízora pomocou časovača vypnutia

# $\bigcirc$   $\triangleright$   $\circ$  Nastavenia > Všeobecné > Správca systému > Čas > Časovač vypnutia

Pomocou funkcie Časovač vypnutia môžete nastaviť, aby sa televízor v stanovenom čase automaticky vypol. Funkcia Časovač vypnutia je dostupná len v prípade, keď je nastavená položka Hodiny.

- Ak chcete túto funkciu použiť, najprv nastavte funkciu Hodiny (@) > & Nastavenia > Všeobecné > Správca systému  $\geq$  Čas  $\geq$  Hodiny).
- Táto funkcia nemusí byť podporovaná, závisí to od modelu alebo geografickej oblasti.

# Používanie funkcií Napájanie a úspora energie

Znížte spotrebu energie televízora.

## Zníženie spotreby energie televízora

# $\bigcirc$   $\triangleright$   $\circledast$  Nastavenia  $\triangleright$  Všeobecné  $\triangleright$  Napájanie a úspora energie Skús teraz

Znížte spotrebu energie zmenou svojich energetických preferencií a ďalších možností úspory energie.

• Optimalizácia jasu Skús teraz

### Automaticky nastavte jas obrazovky podľa úrovne okolitého osvetlenia.

- $\triangle$  Táto funkcia nie je dostupná, keď je zapnutá funkcia Prispôsobivý obraz.
- Ovládanie jasu podľa prostredia je na tomto televízore automaticky zapnuté. Ak chcete ovládanie jasu podľa prostredia vypnúť, v ponuke nastavení nastavte položku Optimalizácia jasu na možnosť Vyp. a položku Lokálne stmievanie na možnosť Vysoká. Ak chcete ovládanie jasu podľa prostredia zapnúť, v ponuke nastavení nastavte položku Optimalizácia jasu na možnosť Zap. a položku Lokálne stmievanie na možnosť Štandardný.
- $\triangle$  Táto funkcia nemusí byť podporovaná, závisí to od modelu alebo geografickej oblasti.

### • Minimálny jas Skús teraz

Pri zapnutom režime Optimalizácia jasu môžete manuálne nastaviť minimálnu úroveň jasu obrazovky televízora. Táto funkcia sa aktivuje iba v prípade, keď je hodnota menšia ako nastavenie v časti  $\textcircled{a}$  >  $\otimes$  Nastavenia > Obraz  $\geq$  Odborné nastavenia  $\geq$  Jas.

- Táto funkcia nie je dostupná, keď je zapnutá funkcia Prispôsobivý obraz.
- Zníženie jasu Skús teraz

### Znížte spotrebu napájania prispôsobením nastavení jasu.

**Z** Táto funkcia nie je dostupná, keď je zapnutá funkcia **Prispôsobivý obraz.** 

### • Pohybové osvetlenie Skús teraz

Úprava jasu v závislosti od pohybov na obrazovke s cieľom znížiť spotrebu energie.

Táto funkcia nie je k dispozícii v prípade, že je zapnutá funkcia Prispôsobivý obraz alebo Herný režim.

### • Šetrič obrazovky Skús teraz

Aktivujte šetrič obrazovky, keď TV zobrazuje statický obraz dve hodiny alebo viac.

### • Automatické vypnutie Skús teraz

Automaticky sa vypne televízor, aby sa znížila zbytočná spotreba energie, ak sa ovládač televízora a diaľkový ovládač nepoužívajú po stanovenú dobu.

### • Dostupná batéria diaľkového ovládača

Môžete zistiť zostávajúce množstvo nabitia batérie diaľkového ovládača Samsung Smart.

Táto funkcia nemusí byť podporovaná, závisí to od modelu.

# Aktualizácia softvéru televízora

### Zobrazte verziu softvéru televízora a v prípade potreby vykonajte jeho aktualizáciu.

NEVYPÍNAJTE napájanie televízora, kým sa aktualizácia nedokončí. Televízor sa po dokončení aktualizácie softvéru automaticky vypne a zapne. Nastavenia videa a zvuku sa obnovia na predvolené hodnoty po aktualizácii softvéru.

**M** > ® Nastavenia > Podpora > Aktualizácia softvéru Skús teraz

### Aktualizácia cez internet

### $\textbf{A}$  >  $\textcircled{\tiny{\textbf{R}}}$  Nastavenia > Podpora > Aktualizácia softvéru > Aktualizovať teraz Skús teraz

Aktualizácia prostredníctvom internetu vyžaduje aktívne internetové pripojenie.

### Aktualizácia pomocou zariadenia USB

### $\bigcirc$   $\otimes$   $\mathbb{R}$  Nastavenia > Podpora > Aktualizácia softvéru > Aktualizovať teraz

### Po prevzatí súboru aktualizácie z webovej lokality Samsung a jeho uložení do zariadenia USB pripojte toto zariadenie USB k televízoru, ktorý chcete aktualizovať.

Ak chcete vykonať aktualizáciu prostredníctvom zariadenia USB, stiahnite si do počítača balík s aktualizáciou z lokality Samsung.com. Potom uložte balík aktualizácií do zariadenia USB do priečinka najvyššej úrovne. Televízor inak balík aktualizácií nebude môcť nájsť.

### Automatická aktualizácia televízora

### $\bigcirc$   $\otimes$   $\mathbb N$ astavenia > Podpora > Aktualizácia softvéru > Automatická aktualizácia Skús teraz

Ak je televízor pripojený k internetu, softvér televízora sa môže aktualizovať automaticky počas sledovania televízora. Po dokončení aktualizácie na pozadí sa aktualizácia použije pri ďalšom zapnutí televízora.

Ak vyjadríte súhlas so zmluvnými podmienkami služby Smart Hub, položka Automatická aktualizácia sa automaticky nastaví na možnosť Zap.. Ak chcete túto funkciu deaktivovať, vypnite ju pomocou tlačidla Výber.

- Táto funkcia môže trvať dlhšie, ak je zároveň spustená iná funkcia, ktorá vyžaduje pripojenie k sieti.
- Táto funkcia vyžaduje internetové pripojenie.

# Audio a video funkcie pre ľudí so zrakovým alebo sluchovým postihnutím

Môžete nakonfigurovať funkcie pre ľudí so zrakovým alebo sluchovým postihnutím.

# Spustenie funkcií prístupnosti

**M** > ® Nastavenia > Všeobecné > Prístupnosť Skús teraz

# Spustenie funkcie Skratky prístupnosti

Skratky prístupnosti poskytujú prístup k funkciám zjednodušenia prístupu. Ak chcete zobraziť ponuku Skratky prístupnosti, aspoň na 1 sekundu podržte stlačené tlačidlo  $+/-$  (Hlasitosť). Jednoducho môžete zapnúť alebo vypnúť funkcie, ako sú Hlasový sprievodca, Vyp. obraz, Audio komentár, Titulky, Vysoký kontrast, Zväčšiť, Odtiene šedej, Prevrátenie farieb, Naučte sa používať diaľkové ovládanie TV, Naučiť sa ponuku obrazovky, Zvuk s viacerými výstupmi, Priblíženie znakového jazyka, Spomaliť opakovanie tlačidla, Prístupnosť Nastavenia atď.

- Na štandardnom diaľkovom ovládači stlačte tlačidlo AD/SUBT. alebo stlačte a podržte tlačidlo MUTE.
- V ponuke Skratky prístupnosti hlasový sprievodca popíše obsah ponuky aj vtedy, keď je položka Hlasový sprievodca nastavená na možnosť Vyp..
- Ponuky skratiek sa nemusia zobraziť v závislosti od modelu alebo geografickej oblasti.

# Aktivovanie hlasového sprievodcu pre osoby so zrakovým postihnutím

# $\bigcirc$   $\otimes$   $\mathbb{R}$  Nastavenia > Všeobecné > Prístupnosť > Nastavenia hlasového sprievodcu Skús teraz

Môžete aktivovať hlasového sprievodcu, ktorý nahlas opíše možnosti ponuky pre ľudí so zrakovým postihnutím. Ak chcete aktivovať túto funkciu, nastavte položku Hlasový sprievodca na Zap.. Keď je funkcia Hlasový sprievodca zapnutá, televízor ponúka hlasového sprievodcu na prepnutie kanála, zmenu úrovne hlasitosti, informácie o aktuálnom aj nasledujúcom programe, naplánované sledovanie a ďalšie funkcie televízora, ako aj pre rôzny obsah v aplikácii Internet a v rámci funkcie Hľadať.

Funkciu môžete zapnúť alebo vypnúť prejdením na položku Hlasový sprievodca a stlačením tlačidla Výber.

- Funkcia Hlasový sprievodca je dostupná v jazyku nastavenom na obrazovke Jazyk televízora. Funkcia Hlasový sprievodca však nepodporuje niektoré jazyky, aj keď sú na obrazovke Jazyk televízora uvedené. Jazyk Angličtina je podporovaný vždy.
- $\triangle$  Ďalšie informácie o nastaveniach Jazyk televízora nájdete v časti [Zmena jazyka ponuky.](#page-141-0)

# Zmena hlasitosti, rýchlosti, výšky tónu a hlasitosti pozadia funkcie Hlasový sprievodca

V rámci hlasového sprievodcu môžete nastaviť Hlasitosť, Rýchlosť, Výška a Hlasitosť TV v pozadí.

# Audio komentár

# $\textbf{A}$   $\rightarrow$   $\textbf{B}$  Nastavenia  $\rightarrow$  Všeobecné  $\rightarrow$  Prístupnosť  $\rightarrow$  Nastavenia audio komentára

Môžete aktivovať audio sprievodcu, ktorý poskytuje zvukový popis obrazových scén pre osoby so zrakovým postihnutím. Táto funkcia je dostupná len pri tom vysielaní, ktoré túto službu poskytuje.

- Táto funkcia je dostupná len pre digitálne kanály.
- Audio komentár

Zapnutie alebo vypnutie audio komentára.

• Hlasitosť audio komentára

Nastavenie hlasitosti audio komentára.

## Televízna obrazovka je vypnutá, ale zvuk pokračuje

# $\textcircled{a}$  >  $\textcircled{s}$  Nastavenia > Všeobecné > Prístupnosť > Vyp. obraz

Vypnite televíznu obrazovku a prehrávajte iba zvuk na zníženie celkovej spotreby energie. Keď je obrazovka vypnutá a na diaľkovom ovládači stlačíte iné tlačidlo ako Hlasitosť a Napájanie, televízna obrazovka sa znova zapne.

Táto funkcia nemusí byť podporovaná, závisí to od geografickej oblasti.

# Biely text na čiernom pozadí (vysoký kontrast)

# $\textbf{A}$  >  $\textcircled{\tiny{\textbf{R}}}$  Nastavenia > Všeobecné > Prístupnosť > Vysoký kontrast Skús teraz

Službu Smart Hub môžete zmeniť a obrazovky ponuky nastaviť tak, aby sa v nich zobrazoval biely text na čiernom pozadí, prípadne môžete automaticky zmeniť priehľadné ponuky televízora na nepriehľadné, aby bol text ľahšie čitateľný.

Keď je zapnuté nastavenie Vysoký kontrast, niektoré ponuky funkcie Prístupnosť nie sú k dispozícii.

# Nastavenie obrazovky na čiernobiele farby

# $\textcircled{a}$  >  $\textcircled{a}$  Nastavenia > Všeobecné > Prístupnosť > Odtiene šedej Skús teraz

### Farbu obrazovky televízora môžete zmeniť na čiernobielu, čím sa zostria okraje rozmazané v dôsledku farieb.

- Keď je zapnuté nastavenie Odtiene šedej, niektoré ponuky funkcie Prístupnosť nie sú k dispozícii.
- Táto funkcia nemusí byť podporovaná, závisí to od modelu alebo geografickej oblasti.

### Invertovanie farieb obrazovky

# $\bigcirc$   $\triangleright$   $\circledast$  Nastavenia  $\triangleright$  Všeobecné  $\triangleright$  Prístupnosť  $\triangleright$  Prevrátenie farieb Skús teraz

### Farby textu a pozadia pre ponuky nastavení zobrazované na televízore môžete invertovať, aby boli texty čitateľnejšie.

- Keď je zapnuté nastavenie Prevrátenie farieb, niektoré ponuky funkcie Prístupnosť nie sú k dispozícii.
- Táto funkcia nemusí byť podporovaná, závisí to od modelu alebo geografickej oblasti.

# Zväčšenie písma (pre zrakovo postihnutých)

### $\textbf{A}$  >  $\textcircled{\tiny{\textbf{R}}}$  Nastavenia > Všeobecné > Prístupnosť > Zväčšiť Skús teraz

Môžete zmeniť veľkosť písma na obrazovke. Na aktiváciu nastavte možnosť Zväčšiť na Zap..

# Rozpoznávanie tlačidiel diaľkového ovládača (pre zrakovo postihnutých)

# $\bigcirc$   $\triangleright$   $\circledast$  Nastavenia  $\triangleright$  Všeobecné  $\triangleright$  Prístupnosť  $\triangleright$  Naučte sa používať diaľkové ovládanie TV Skús teraz

Táto funkcia pomáha používateľom so zrakovým postihnutím naučiť sa pozície tlačidiel na diaľkovom ovládači. Keď je táto funkcia aktivovaná, po stlačení tlačidla na diaľkovom ovládači z televízora zaznie názov daného tlačidla. Dvojitým stlačením tlačidla O opustíte obrazovku Naučte sa používať diaľkové ovládanie TV.

### Prehľad ponuky televízora

# $\bigcirc$   $\otimes$   $\mathbb{R}$  Nastavenia > Všeobecné > Prístupnosť > Naučiť sa ponuku obrazovky Skús teraz

Získajte informácie o ponukách na obrazovke televízora. Po aktivácii tejto funkcie televízor zobrazí štruktúru a funkcie zvolených ponúk.

# Sledovanie TV vysielania s titulkami

### $\textbf{A}$  >  $\textcircled{\tiny{\textbf{R}}}$  Nastavenia > Všeobecné > Prístupnosť > Nastavenie titulkov Skús teraz

### Položku Titulky nastavte na možnosť Zap.. Následne môžete sledovať program so zobrazenými titulkami.

- Táto funkcia nemusí byť podporovaná, závisí to od modelu alebo geografickej oblasti.
- Táto funkcia nemá žiadny vzťah s funkciami na ovládanie titulkov prehrávačov DVD alebo Blu-ray. Ak chcete ovládať titulky diskov DVD alebo Blu-ray, použite funkciu titulkov prehrávača diskov DVD alebo Blu-ray a diaľkový ovládač prehrávača.
- Titulky

Zapne alebo vypne titulky.

• Režim titulkov

Nastavenie režimu titulkov.

• Jazyk titulkov

Nastavuje jazyk titulkov.

• Hovorené titulky

### Počúvajte zvukovú verziu tituliek. K dispozícii iba pri vysielaní, ktoré túto službu poskytuje.

Táto funkcia nemusí byť podporovaná, závisí to od modelu alebo geografickej oblasti.

# Výber jazyka titulkov vysielania

Môžete vybrať predvolený jazyk titulkov. Zoznam sa môže líšiť v závislosti od vysielania.

• Hlavný jazyk titulkov

Nastaví primárny jazyk titulkov.

• Druhý jazyk titulkov

Nastaví sekundárny jazyk titulkov.

# Počúvanie zvuku televízora cez zariadenie Bluetooth (pre sluchovo postihnutých)

# $\bigcirc$   $\triangleright$   $\otimes$  Nastavenia  $\triangleright$  Všeobecné  $\triangleright$  Prístupnosť  $\triangleright$  Zvuk s viacerými výstupmi

### Reproduktory televízora a slúchadlá Bluetooth môžete mať zapnuté súčasne. Keď je táto funkcia aktívna, môžete nastaviť hlasitosť slúchadiel Bluetooth tak, aby boli hlasnejšie ako reproduktor televízora.

- Táto funkcia nemusí byť podporovaná, závisí to od modelu alebo geografickej oblasti.
- Ďalšie informácie o pripájaní zariadení Bluetooth k televízoru nájdete v časti ["Počúvanie zvuku televízora cez zariadenia](#page-126-0) [Bluetooth"](#page-126-0).

## Zväčšenie obrazovky s posunkovou rečou pre osoby so sluchovým postihnutím

## $\bigcirc$   $\triangleright$   $\circ$  Nastavenia  $\triangleright$  Všeobecné  $\triangleright$  Prístupnosť  $\triangleright$  Nastavenia priblíženia znakového jazyka Skús teraz

Keď program, ktorý sledujete, obsahuje obrazovku s posunkovou rečou, môžete ju priblížiť. Najprv nastavte položku Priblíženie znakového jazyka na možnosť Zap. a potom výberom možnosti Upraviť priblíženie znakového jazyka zmeňte polohu a zväčšenie obrazovky s posunkovou rečou.

# Konfigurácia nastavení opakovania pre tlačidlá diaľkového ovládania

## $\bigcirc$   $\otimes$   $\mathbb{R}$  Nastavenia > Všeobecné > Prístupnosť > Nastavenia opakovania tlačidla diaľkového ovládača Skús teraz

Môžete konfigurovať rýchlosť funkcie tlačidiel diaľkového ovládania, aby sa spomalili, keď ich stlačíte a nepretržite držíte. Najprv nastavte položku Spomaliť opakovanie tlačidla na možnosť Zap. a potom upravte rýchlosť funkcie v položke Interval opakovania.

# Aplikácia pre zrakovo postihnutých (aplikácia SeeColors)

### Môžete prevziať aplikáciu SeeColors v obchode  $\textcircled{a}$  > Apps.

Táto aplikácia pomáha farboslepým ľuďom vnímať bohatosť farieb v televízii jednoduchou samokontrolou. Prostredníctvom samokontroly sa farby vhodne zmenia, aby si každý mohol vychutnať bohatšie farby.

- Keď je aplikácia SeeColors spustená, niektoré ponuky sú vypnuté.
- Táto funkcia nemusí byť podporovaná, závisí to od modelu.

# Používanie hlasových funkcií

Môžete zmeniť nastavenia funkcie hlasového ovládania.

### Zmena nastavenia hlasových funkcií

## $\textcircled{a}$  >  $\textcircled{s}$  Nastavenia > Všeobecné > Hlas

### Môžete zmeniť funkcie Voice Wake-up, Hlasový tip, Bixby Voice – nastavenia a Nastavenia profilu Bixby.

- Táto funkcia nemusí byť podporovaná, závisí to od modelu alebo geografickej oblasti.
- Ak chcete používať túto službu, televízor musí byť pripojený k internetu.
- Funkcia Voice Wake-up nemusí byť v závislosti od modelu alebo geografickej oblasti podporovaná.

# <span id="page-141-0"></span>Používanie ďalších funkcií

Môžete zobraziť ďalšie funkcie.

### Zmena jazyka ponuky

 $\bigcirc$   $\triangleright$   $\circledast$  Nastavenia  $\triangleright$  Všeobecné  $\triangleright$  Správca systému  $\triangleright$  Jazyk Skús teraz

## Nastavenie hesla

### $\bigcirc$   $\triangleright$   $\circledast$  Nastavenia  $\triangleright$  Všeobecné  $\triangleright$  Správca systému  $\triangleright$  Zmeniť PIN Skús teraz

Zobrazí sa okno na zadanie čísla PIN. Zadajte číslo PIN. Opätovným zadaním potvrďte číslo. Predvolený kód PIN je 0000 (pre Francúzsko a Taliansko: 1111).

- Táto funkcia nemusí byť podporovaná, závisí to od modelu alebo geografickej oblasti.
- Ak svoje číslo PIN zabudnete, môžete ho obnoviť pomocou diaľkového ovládača. Keď je televízor zapnutý, stlačením nasledujúcich tlačidiel na diaľkovom ovládači v zobrazenom poradí obnovíte kód PIN na 0000 (pre Francúzsko a Taliansko: 1111).

Na diaľkovom ovládači Samsung Smart: Stlačte tlačidlo +/- (Hlasitosť). > Zvýšiť hlasitosť >  $\bigcirc$  > Znížiť hlasitosť >  $\bigcirc$  $>$  Zvýšiť hlasitosť  $>$   $\bullet$ .

Na štandardnom diaľkovom ovládači: Stlačte tlačidlo 、 > (十) (Zvýšiť hlasitosť) > Stlačte tlačidlo RETURN. > (一) (Znížiť hlasitosť) > Stlačte tlačidlo RETURN. >  $( + )$  (Zvýšiť hlasitosť) > Stlačte tlačidlo RETURN.

# Výber režimu Doma alebo Predajňa

### $\bigcirc$   $\triangleright$   $\otimes$  Nastavenia  $\triangleright$  Všeobecné  $\triangleright$  Správca systému  $\triangleright$  Režim používania Skús teraz

### Ak nastavíte Režim používania na možnosť Režim Predajňa, tak televízor môžete používať v maloobchodných predajniach.

- Pri akomkoľvek inom použití vyberte položku Režim Doma.
- Režim Predajňa používajte iba v predajni. Ak nastavíte Režim Predajňa, tak niektoré funkcie sú vypnuté a nastavenia televízora sa po uplynutí predvoleného času automaticky obnovia.
- Táto funkcia nemusí byť podporovaná, závisí to od modelu.

# Nastavenie funkcie Zámok tlačidiel

# $\bigcirc$   $\gg$   $\circ$  Nastavenia  $\gt$  Všeobecné  $\gt$  Správca systému  $\gt$  Zámok tlačidiel

### Môžete nastaviť uzamknutie tlačidla Ovládač televízora. Ak je táto funkcia zapnutá (Zap.), nemôžete používať tlačidlo Ovládač televízora.

Táto funkcia nemusí byť podporovaná, závisí to od modelu.

## Nastavenie funkcie Zamknutie USB

## $\bigcirc$   $\otimes$   $\mathbb{N}$ astavenia > Všeobecné > Správca systému > Zamknutie USB

### Môžete zablokovať pripojenie k ľubovoľnému externému zariadeniu USB.

Táto funkcia nemusí byť podporovaná, závisí to od modelu.

### Spravovanie externých zariadení

## $\bigcirc$   $\triangleright$   $\circledast$  Nastavenia  $\triangleright$  Všeobecné  $\triangleright$  Správca externých zariadení  $\triangleright$  Správca pripojenia zariadení Skús teraz

Keď pripojíte externé zariadenia (napr. mobilné telefóny alebo tablety) pripojené k tej istej sieti ako televízor, aby ste mohli zdieľať obsah, môžete zobraziť zoznam povolených zariadení a pripojených zariadení.

### • Oznámenie o prístupe

Nastavte, či sa má zobraziť upozornenie, keď sa k televízoru pokúsi pripojiť externé zariadenie, napríklad mobilný telefón alebo tablet.

• Zoznam zariadení

Môžete spravovať zoznam externých zariadení registrovaných v televízore.

### Používanie funkcie AirPlay

### $\bigcirc$   $\gg$  ® Nastavenia > Všeobecné > Nastavenia funkcie Apple AirPlay

Na prezeranie obsahu z vášho zariadenia iPhone, iPad alebo Mac na televíznej obrazovke môžete použiť funkciu AirPlay.

Táto funkcia nemusí byť podporovaná, závisí to od modelu alebo geografickej oblasti.

### Obnovenie televízora na nastavenia od výrobcu

### **M** > @ Nastavenia > Všeobecné > Obnoviť Skús teraz

Všetky nastavenia televízora môžete obnoviť na predvolené nastavenia od výrobcu.

- 1. Vyberte položku Obnoviť. Zobrazí sa okno na zadanie bezpečnostného kódu PIN.
- 2. Zadajte bezpečnostný kód PIN a potom vyberte položku Obnoviť. Týmto postupom sa obnovia všetky nastavenia. Televízor sa automaticky vypne a opätovne zapne, pričom zobrazí obrazovku s úvodným nastavením.
- $\gg$  Ďalšie informácie o položke Obnoviť nájdete v používateľskej príručke dodanej s televízorom.
- Ak preskočíte niektoré kroky úvodného nastavenia, vykonajte príkazy Nastavte TV (@>TV naživo > smerové tlačidlo nahor > Nastaviť) a potom konfigurujte nastavenia v krokoch, ktoré ste preskočili.

# HbbTV

Služba HbbTV umožňuje prístup k službám od poskytovateľov zábavy, online poskytovateľov a výrobcov s certifikáciou CE.

- Táto funkcia nemusí byť podporovaná, závisí to od modelu alebo geografickej oblasti.
- Niektoré kanály službu HbbTV nemusia obsahovať.

V niektorých krajinách je služba HbbTV predvolene zakázaná. V takom prípade sa služba HbbTV môže používať po inštalovaní aplikácie HbbTV (aplikácia inštalátora HbbTV) v  $\textcircled{\tiny{A}}$  > Apps.

Ak chcete zapnúť alebo vypnúť automatické spustenie HbbTV, preidite na  $\textcircled{a}$  >  $\textcircled{a}$  Nastavenia > Vysielanie

 $>$  Odborné nastavenia > Nastavenia HbbTV a zapnite alebo vypnite možnosť HbbTV. (V závislosti od geografickej oblasti.)

Môžete používať nasledujúce funkcie:

- HbbTV: Povoľte alebo zakážte dátové služby.
- Nesledovať: Požiadajte aplikácie a služby, aby vás počas prezerania nesledovali.
- Súkr. prehliadanie: Povoľte Súkromné prehliadanie, aby prehliadač neukladal vašu internetovú históriu.
- Odstrániť históriu prehľadávania: Vymazať všetky uložené súbory cookie.

Ak chcete túto funkciu aktivovať alebo deaktivovať, zapnite alebo vypnite ju pomocou tlačidla Výber.

- Pri používaní funkcie Timeshift alebo pri prehrávaní zaznamenaného videa služba HbbTV nie je k dispozícii.
- Aplikácia na vysielacom kanáli môže mať dočasné poruchy v závislosti od podmienok vysielacej stanice alebo poskytovateľa aplikácie.
- Služba HbbTV funguje zvyčajne iba vtedy, keď je televízor pripojený k externej sieti. Aplikácia môže zlyhať v závislosti od stavu siete.
- Keď vysielaný program podporuje službu HbbTV a služba HbbTV je nainštalovaná, na obrazovke sa zobrazí červené tlačidlo.
- Je možné použiť režim digitálneho aj klasického teletextu v niekoľkých vybraných kanáloch stláčaním tlačidla TTX/MIX na diaľkovom ovlládači formou prepínania.
- Po stlačení tlačidla TTX/MIX v režime HbbTV sa aktivuje digitálny režim Teletext služby HbbTV.
- Po dvojitom stlačení tlačidla TTX/MIX v režime HbbTV sa aktivuje režim klasického teletextu.
# Používanie karty na sledovanie televízie ("CI alebo CI+ Card")

Sledovanie platených kanálov po zasunutí karty na sledovanie televízie ("CI alebo CI+ Card") do slotu COMMON INTERFACE.

- Dva sloty na kartu CI nemusia byť podporované, závisí to od modelu.
- $\triangle$  Ak chcete pripojiť alebo odpojiť kartu "CI alebo Cl+ Card", televízor vypnite.
- Karta "CI alebo CI+ Card" nemusí byť podporovaná, závisí to od modelu.

## Pripojenie karty "Cl alebo Cl+ Card" cez priečinok COMMON INTERFACE pomocou adaptéra karty Cl CARD

**Example 2** Len pre modely so zásuvkou rozhrania Common Interface.

### Pripojenie adaptéra karty Cl CARD cez priečinok COMMON INTERFACE

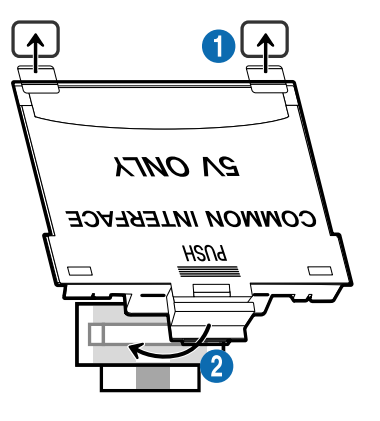

Ak chcete pripojiť adaptér karty CI CARD k televízoru, postupujte podľa týchto krokov:

1.Adaptér karty CI CARD vložte do dvoch otvorov na zadnej strane televízora.

Nájdite dva otvory na zadnej strane televízora nad slotom COMMON INTERFACE.

2. Adaptér karty CI CARD pripojte do slotu COMMON INTERFACE na zadnej strane televízora.

### Pripojenie karty "CI alebo CI+ Card"

Pripojte kartu "CI alebo CI+ Card" do slotu COMMON INTERFACE tak, ako je to znázornené na obrázku nižšie.

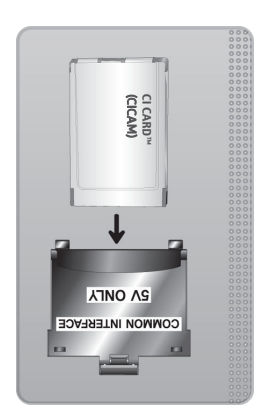

## Pripojenie karty "CI alebo CI+ Card" do slotu COMMON INTERFACE

**Len pre modely so zásuvkou rozhrania Common Interface.** 

Pripojte kartu "CI alebo CI+ Card" do slotu COMMON INTERFACE tak, ako je to znázornené na obrázku nižšie.

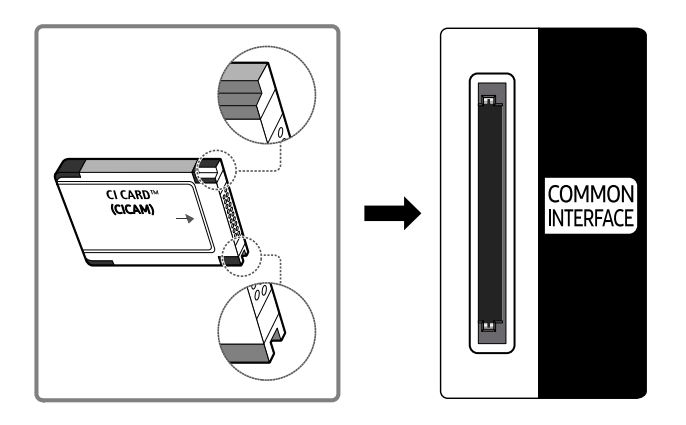

### Používanie karty "CI alebo CI+ Card"

Ak chcete sledovať platené kanály, musíte vložiť kartu "CI alebo CI+ CARD".

- Televízor Samsung vyhovuje štandardu CI+ 1.4. Pokiaľ sa na televízore Samsung zobrazí kontextová správa, môže to byť spôsobené nesúladom verzie CI+ 1.4. V prípade problémov sa obracajte na kontaktné stredisko spoločnosti Samsung.
	- Televízor Samsung vyhovuje štandardu CI+1.4.
	- V prípade, že modul rozhrania CI+ Common Interface je nekompatibilný s televízorom Samsung, vyberte ho zo zariadenia a požiadajte o pomoc operátora modulu CI+.
- Ak nevložíte kartu CI alebo CI+ CARD, pri niektorých kanáloch sa zobrazí kontextová správa.
- Informácia o spárovaní sa zobrazí o cca 2 3 minúty. Ak sa zobrazí chybová správa, obráťte sa na poskytovateľa služby.
- Po skončení konfigurácie informácií o kanáli sa zobrazí hlásenie "Aktualizácia ukončená", ktoré informuje o tom, že sa práve aktualizoval zoznam kanálov.
- Kartu "CI alebo CI+ CARD" si musíte zakúpiť u miestneho poskytovateľa káblovej televízie.
- Pri vyberaní karty "CI alebo CI+ CARD" postupujte opatrne, pretože pádom by sa karta "CI alebo CI+ CARD" mohla poškodiť.
- Kartu "CI alebo CI+ CARD" vložte v smere, ktorý je na nej vyznačený.
- Umiestnenie slotu COMMON INTERFACE sa môže odlišovať v závislosti od modelu. Ì,
- Karta "CI alebo CI+ CARD" nie je v niektorých krajinách a oblastiach podporovaná. Zistite u autorizovaného predajcu, či je karta "CI alebo CI+ CARD" podporovaná vo vašej oblasti.
- V prípade akýchkoľvek problémov sa obráťte na poskytovateľa služieb.
- Vložte kartu "CI alebo CI+ CARD", ktorá podporuje aktuálne nastavenia antény. Ak tak neurobíte, obrazovka nemusí vyzerať normálne.

# Funkcia Teletext

Naučte sa používať Teletext a spúšťať funkcie, ktoré ponúka služba Teletext.

- Táto funkcia je dostupná len pre kanál, ktorý podporuje službu Teletext.
- Táto funkcia nemusí byť podporovaná, závisí to od modelu alebo geografickej oblasti.
- Ak chcete zapnúť funkciu Teletext,

Na diaľkovom ovládači Samsung Smart: Na dlhšie ako 1 sekundu podržte stlačené tlačidlo  $\overline{2}$  alebo  $\overline{2}$ . Zobrazí sa ponuka TTX.

Na štandardnom diaľkovom ovládači: Stlačte tlačidlo (≡) Z TTX/MIX.

Ak chcete vypnúť funkciu Teletext,

Na diaľkovom ovládači Samsung Smart: Stláčajte tlačidlo TTX/MIX z vyskakovacieho zoznamu, až kým sa neobjaví program živého vysielania.

Na štandardnom diaľkovom ovládači: Stláčajte tlačidlo(≡) a TTX/MIX na diaľkovom ovládači, až kým sa neobjaví živé vysielanie.

Stránka registra služby teletext poskytuje informácie o spôsobe používania služby. Aby sa informácie teletextu zobrazovali správne, príjem kanálu musí byť stabilný. Inak môžu informácie chýbať alebo sa niektoré stránky nemusia zobrazovať.

Ak chcete zmeniť stránku Teletext:

Na diaľkovom ovládači Samsung Smart: Stlačte tlačidlo s číslicou v ponuke TTX.

Na štandardnom diaľkovom ovládači: Stlačte tlačidlo s číslicou.

### Na diaľkovom ovládači Samsung Smart

TTX/MIX (Plný režim TTX / Polovičný režim TTX / Mix / TV naživo): Režim Teletext sa aktivuje na kanáli, ktorý práve sledujete. Po každom stlačení tlačidla TTX/MIX sa zobrazenie režimu Teletext zmení v nasledovnom poradí: Plný režim TTX → Polovičný režim TTX → Mix → TV naživo.

- Plný režim TTX: Režim Teletext sa zobrazí na celú obrazovku.
- Polovičný režim TTX: Režim Teletext sa zobrazí na jednej polovici obrazovky, pričom na druhej polovici bude zobrazený sledovaný kanál.
- Mix: Režim Teletext sa zobrazí ako priehľadné zobrazenie prekrývajúce aktuálne sledovaný kanál.
- TV naživo: Znova sa zobrazí obrazovka živého televízneho vysielania.

Farebné tlačidlá (červené, zelené, žlté, modré): Ak vysielacia spoločnosť používa systém FASTEXT, rôzne témy na teletextových stránkach sú farebne odlíšené a dajú sa vybrať stlačením farebných tlačidiel. Stlačte farbu zodpovedajúcu vybratej téme. Zobrazí sa nová farebne rozlíšená stránka. Položky je možné vyberať rovnakým spôsobom. Ak chcete zobraziť predchádzajúcu alebo nasledujúcu stránku, vyberte príslušné farebné tlačidlo.

6Index: Zobrazí stránku registra (obsahu) kedykoľvek počas sledovania teletextu.

1Sub Page: Zobrazí dostupnú podstránku.

0List/Flof: Vyberie režim služby Teletext. Ak sa stlačí v režime LIST (ZOZNAM), prepne režim na režim uloženia do zoznamu. V režime uloženia zoznamu môžete stranu teletextu uložiť do zoznamu pomocou tlačidla  $\Xi$ 9 (Store).

8Store: Uloží stránky teletextu.

2Page Up: Zobrazí nasledujúcu stránku teletextu.

3Page Down: Zobrazí predchádzajúcu stránku teletextu.

5Reveal/Conceal: Zobrazí alebo skryje skrytý text (napríklad odpovede na kvízové otázky). Ak chcete zobraziť normálnu obrazovku, stlačte ho znova.

4Size: Zobrazí teletext v hornej polovici obrazovky v dvojnásobnej veľkosti. Ak chcete text presunúť na spodnú polovicu obrazovky, stlačte ho znova. Ak chcete obnoviť normálne zobrazenie, stlačte ho ešte raz.

9Hold: Zachová zobrazenie aktuálnej stránky, ak automaticky nasleduje niekoľko sekundárnych stránok. Ak chcete krok vrátiť späť, stlačte ho znova.

7Cancel: Zmenší zobrazenie teletextu, aby prekrývalo aktuálne vysielanie. Ak chcete krok vrátiť späť, stlačte ho znova.

### Na štandardnom diaľkovom ovládači

Na štandardnom diaľkovom ovládači sú ikony funkcie Teletext vytlačené na niektorých tlačidlách. Ak chcete spustiť funkciu Teletext, vyhľadajte jej ikonu vytlačenú na tlačidle diaľkového ovládača a potom toto tlačidlo stlačte.

### / TTX/MIX

Plný režim TTX/Dvojitý režim TTX/Mix/TV naživo: Režim Teletext sa aktivuje na kanáli, ktorý práve sledujete. Po každom stlačení tlačidla  $\text{FZ}$  TTX/MIX sa zobrazenie režimu Teletext zmení v nasledovnom poradí: Plný režim TTX → Dvojitý režim TTX → Mix → TV naživo.

- Plný režim TTX: Režim Teletext sa zobrazí na celú obrazovku.
- Polovičný režim TTX: Režim Teletext sa zobrazí na jednej polovici obrazovky, pričom na druhej polovici bude zobrazený sledovaný kanál.
- Mix: Režim Teletext sa zobrazí ako priehľadné zobrazenie prekrývajúce aktuálne sledovaný kanál.
- TV naživo: Znova sa zobrazí obrazovka živého televízneho vysielania.

Farebné tlačidlá (červené, zelené, žlté, modré): Ak vysielacia spoločnosť používa systém FASTEXT, rôzne témy na teletextových stránkach sú farebne odlíšené a dajú sa vybrať stlačením farebných tlačidiel. Stlačte farbu zodpovedajúcu vybratej téme. Zobrazí sa nová farebne rozlíšená stránka. Položky je možné vyberať rovnakým spôsobom. Ak chcete zobraziť predchádzajúcu alebo nasledujúcu stránku, vyberte príslušné farebné tlačidlo.

#### **6** SETTINGS

Index: Zobrazí stránku registra (obsahu) kedykoľvek počas sledovania teletextu.

**<sup>E</sup>** PRE-CH

Sub Page: Zobrazí dostupnú podstránku.

0 SOURCE

List/Flof: Vyberie režim služby Teletext. Ak sa stlačí v režime LIST (ZOZNAM), prepne režim na režim uloženia do zoznamu. V režime uloženia zoznamu môžete stranu teletextu uložiť do zoznamu pomocou tlačidla <sup>E</sup>® (CH LIST).

**B** CH LIST

Store: Uloží stránky teletextu.

 $\Box$  CH  $\land$ 

Page Up: Zobrazí nasledujúcu stránku teletextu.

 $f(\overline{f})$  CH  $\vee$ 

Page Down: Zobrazí predchádzajúcu stránku teletextu.

**මා** INFO

Reveal/Conceal: Zobrazí alebo skryje skrytý text (napríklad odpovede na kvízové otázky). Ak chcete zobraziť normálnu obrazovku, stlačte ho znova.

#### **<sup>4</sup>** AD/SUBT.

V závislosti od modelu alebo geografickej oblasti.

Size: Zobrazí teletext v hornej polovici obrazovky v dvojnásobnej veľkosti. Ak chcete text presunúť na spodnú polovicu obrazovky, stlačte ho znova. Ak chcete obnoviť normálne zobrazenie, stlačte ho ešte raz.

### (E<sub>₹</sub>) RETURN

Hold: Zachová zobrazenie aktuálnej stránky, ak automaticky nasleduje niekoľko sekundárnych stránok. Ak chcete krok vrátiť späť, stlačte ho znova.

**EXIT** 

Cancel: Zmenší zobrazenie teletextu, aby prekrývalo aktuálne vysielanie. Ak chcete krok vrátiť späť, stlačte ho znova.

## Typická stránka teletextu

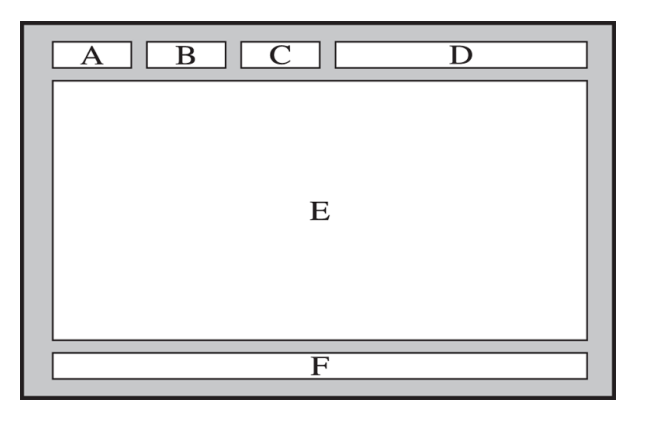

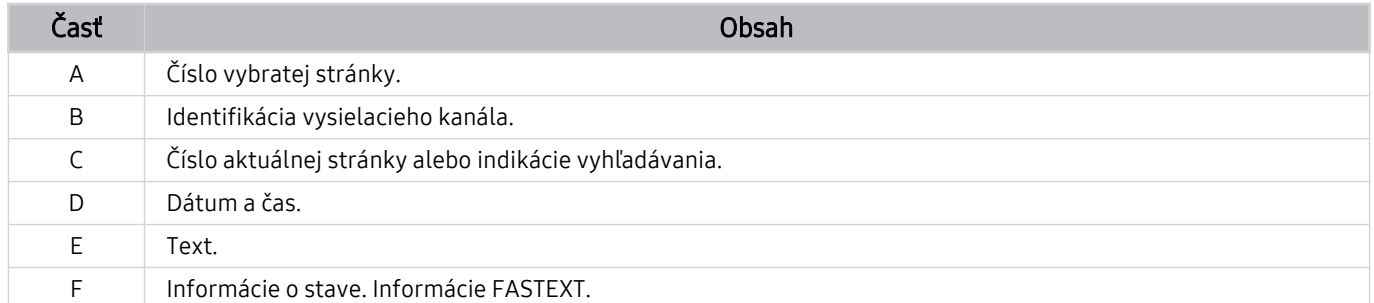

# Opatrenia a poznámky

Môžete získať pokyny a informácie, ktoré je potrebné si prečítať po inštalácii.

# Skôr než začnete používať funkcie Nahrávanie a Timeshift

Skôr než začnete používať funkcie Nahrávanie a Timeshift, prečítajte si tieto pokyny.

### Skôr než začnete používať funkcie Nahrávanie a Naplánovať nahrávanie

Nahrávanie nemusí byť v závislosti od modelu alebo geografickej oblasti podporované.

• Na nastavenie funkcie Naplánovať nahrávanie je potrebné najskôr nastaviť hodiny televízora. Nastavte Hodiny.

–  $\bigcirc$  >  $\otimes$  Nastavenia > Všeobecné > Správca systému > Čas > Hodiny

- V rámci funkcie Naplánovať sledovanie a Naplánovať nahrávanie si môžete nastaviť maximálne 30 položiek.
- Nahrávky sú chránené technológiou DRM, preto ich nemožno prehrávať v počítači ani v inom televízore. Tieto súbory sa navyše nebudú dať prehrať vo vašom televízore, ak ste vymenili obvod pre video.
- V prípade USB zariadenia na nahrávanie odporúčame použiť USB pevný disk s podporou rozhrania USB 2.0 alebo novšieho s minimálne 5 400 otáčkami. Pevné disky USB typu RAID však nie sú podporované.
- Pamäť USB Memory Stick sa nepodporuje.
- Celková kapacita na nahrávanie sa môže líšiť v závislosti od dostupného miesta na pevnom disku a od úrovne kvality nahrávania.
- Použitie funkcie Naplánovať nahrávanie vyžaduje najmenej 100 MB voľného miesta na úložnom zariadení USB. Ak ukladací priestor počas nahrávania klesne pod 50 MB, nahrávanie sa zastaví.
- Ak dostupný ukladací priestor klesne pod 500 MB a funkcie Naplánovať nahrávanie a Timeshift sú aktivované, zastaví sa iba nahrávanie.
- Maximálny čas nahrávania je 720 minút.
- Videá sa prehrávajú v závislosti od nastavení televízora.
- Ak sa počas nahrávania zmení vstupný signál, obrazovka ostane prázdna, kým nedôjde k zmene. V tomto prípade sa nahrávanie obnoví, nebude sa však zobrazovať ikona  $\bullet$ .
- Pri použití funkcie Nahrávať alebo Naplánovať nahrávanie sa môže aktuálne nahrávanie v porovnaní so zadaným časom začať o sekundu alebo dve neskôr.
- Ak je funkcia Naplánovať nahrávanie aktívna počas nahrávania do externého zariadenia kompatibilného so štandardom HDMI-CEC, prioritu má funkcia Naplánovať nahrávanie.
- Po pripojení nahrávacieho zariadenia k televízoru sa automaticky odstránia nesprávne uložené súbory nahrávok.
- Ak ste nastavili funkciu Časovač spánku alebo Automatické vypnutie, televízor prepíše tieto nastavenia, bude pokračovať v nahrávaní a po skončení nahrávania sa vypne.
	- $\mathbf{A}$  >  $\otimes$  Nastavenia > Všeobecné > Správca systému > Čas > Časovač spánku
	- $\mathbf{a}$  >  $\otimes$  Nastavenia > Všeobecné > Napájanie a úspora energie > Automatické vypnutie

### Skôr než začnete používať funkciu Timeshift

- Funkcia Timeshift nemusí byť v závislosti od modelu alebo geografickej oblasti podporovaná.
- V prípade USB zariadenia na nahrávanie odporúčame použiť USB pevný disk s podporou rozhrania USB 2.0 alebo novšieho s minimálne 5 400 otáčkami. Pevné disky USB typu RAID však nie sú podporované.
- Pamäť USB Memory Stick ani jednotky USB flash sa nepodporujú.
- Celková kapacita na nahrávanie sa môže líšiť v závislosti od dostupného miesta na pevnom disku a od úrovne kvality nahrávania.
- Ak dostupný ukladací priestor klesne pod 500 MB a funkcie Naplánovať nahrávanie a Timeshift sú aktivované, zastaví sa iba nahrávanie.
- Maximálny čas dostupný pre funkciu Timeshift je 90 minút.
- Funkcia Timeshift nie je dostupná pre uzamknuté kanály.
- Videá s časovým posunom sa prehrávajú v závislosti od nastavení televízora.
- Po dosiahnutí maximálnej kapacity sa funkcia Timeshift môže automaticky ukončiť.
- Použitie funkcie Timeshift vyžaduje najmenej 1,5 GB voľného miesta na úložnom zariadení USB.

# Podporované možnosti zvuku vysielania

#### Skontrolujte podporované možnosti zvuku vysielania.

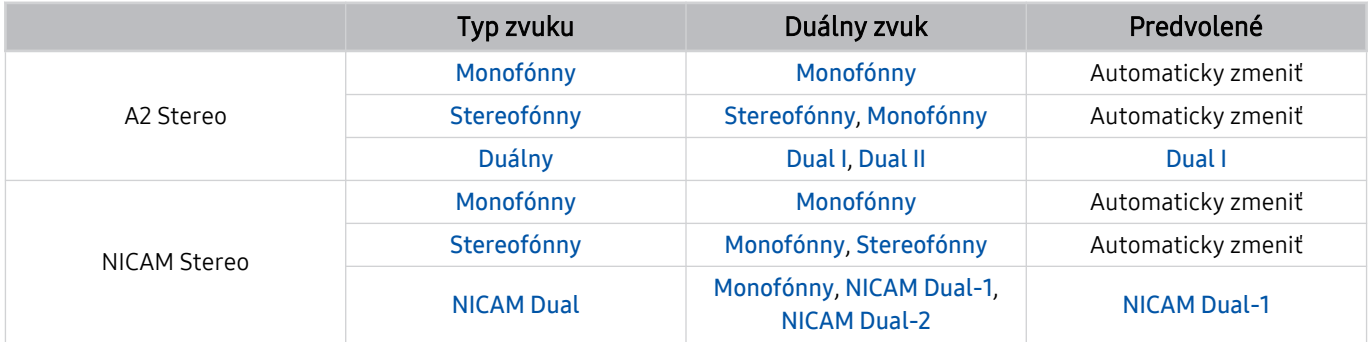

Ak je signál Stereofónny slabý a dochádza k automatickému prepínaniu, vyberte režim Monofónny.

Táto možnosť je k dispozícii len pre stereo signál.

**Dostupné len v prípade, ak je zdroj vstupu nastavený na možnosť TV.** 

# Prečítajte si, než začnete používať funkciu Apps

Skôr ako začnete používať funkciu Apps, prečítajte si tieto informácie.

- Ak si chcete stiahnuť nové aplikácie cez Apps, najskôr sa musíte prihlásiť do svojho účtu Samsung.
- V dôsledku rôznych vlastností produktov v službe Smart Hub od spoločnosti Samsung, ako aj obmedzení dostupného obsahu, nemusia byť niektoré funkcie, aplikácie a služby dostupné na všetkých zariadeniach alebo na všetkých územiach. Navštívte webovú lokalitu https://www.samsung.com, kde nájdete ďalšie informácie o konkrétnych zariadeniach a dostupnosti obsahu. Dostupnosť služieb a obsahu sa môže zmeniť bez predchádzajúceho upozornenia.
- Spoločnosť Samsung nepreberá žiadnu právnu zodpovednosť za akékoľvek narušenie prevádzky aplikačných služieb spôsobené poskytovateľom služieb z akýchkoľvek príčin.
- Služby aplikácií môžu byť k dispozícii len v angličtine a dostupný obsah sa môže líšiť v závislosti od geografickej oblasti.
- Ak chcete získať ďalšie informácie o aplikáciách, navštívte webovú lokalitu príslušného poskytovateľa služieb.
- V dôsledku nestabilného internetového pripojenia môže dochádzať k oneskoreniu alebo výpadkom. Aplikácie sa navyše môžu v závislosti od prostredia siete ukončiť automaticky. V takom prípade skontrolujte internetové pripojenie a skúste to znova.
- Služby a aktualizácie aplikácií sa môžu prestať poskytovať.
- Poskytovateľ služieb môže zmeniť obsah aplikácií bez predchádzajúceho upozornenia.
- Konkrétne služby sa môžu líšiť v závislosti od verzie aplikácie nainštalovanej v televízore.
- Funkčnosť aplikácie sa môže vo verziách vydaných v budúcnosti zmeniť. V takom prípade aktivujte sprievodcu aplikáciou alebo navštívte webovú lokalitu poskytovateľa služieb.
- V závislosti od pravidiel poskytovateľa služieb nemusia niektoré aplikácie podporovať multitasking.

# Skôr než začnete používať funkciu Internet

Skôr než začnete používať funkciu Internet, prečítajte si tieto informácie.

- Stiahnutie súboru nie je podporované.
- Funkcia Internet nemusí mať prístup k niektorým webovým stránkam vrátane webových stránok prevádzkovaných niektorými spoločnosťami.
- Televízor nepodporuje prehrávanie videí vo formáte Flash.
- Elektronické obchodovanie na nákup online sa nepodporuje.
- Technológia ActiveX sa nepodporuje.
- Podporuje sa len obmedzený počet typov písma. Niektoré symboly a znaky sa nemusia zobrazovať správne.
- Reakcia na príkazy diaľkového ovládania a príslušné zobrazenie na obrazovke sa môže oneskoriť v dôsledku načítavania webovej stránky.
- Načítanie webovej stránky môže byť oneskorené alebo úplne pozastavené v závislosti od stavu zúčastnených systémov.
- Funkcie kopírovania a prilepenia sa nepodporujú.
- Pri písaní e-mailov alebo jednoduchých správ nemusia byť dostupné určité funkcie ako veľkosť písma a výber farby.
- Počet záložiek a veľkosť súboru denníka, ktorý možno uložiť, je obmedzený.
- Počet okien, ktoré je možné otvoriť súčasne, je obmedzený.
- Rýchlosť prehliadania webu sa bude líšiť v závislosti od prostredia siete.
- Videá vložené na webovej stránke nemožno prehrávať pri súčasnom použití funkcie PIP (obraz v obraze).

 $\triangle$  Táto funkcia nemusí byť podporovaná, závisí to od modelu alebo geografickej oblasti.

- História prehliadania sa ukladá od najnovšieho po najstarší záznam, pričom najstaršie záznamy sa prepíšu ako prvé.
- V závislosti od podporovaných typov kodekov videa a zvuku sa nemusia dať prehrávať určité videá a zvukové súbory vo formáte HTML5.
- Zdroje videa od poskytovateľov služieb streamovania optimalizovaných pre počítač sa v našom prehliadači Internet nemusia správne prehrávať.

## Prečítajte si pred nastavením bezdrôtového internetového pripojenia

### Upozornenia týkajúce sa bezdrôtového internetu

- Tento televízor podporuje komunikačné protokoly IEEE 802.11a/b/g/n/ac. Videosúbory uložené v zariadení pripojenom k televízoru prostredníctvom domácej siete sa nemusia prehrávať plynule.
	- Niektoré komunikačné protokoly IEEE 802.11 nemusia byť podporované v závislosti od modelu alebo geografickej oblasti.
	- Rad QN9\*\*A podporuje komunikačné protokoly IEEE 802.11 a /b /g /n /ac /ax.
	- V prípade iných modelov ako rad QN9\*\*A odporúča spoločnosť Samsung použitie IEEE 802.11n.
- Ak chcete používať bezdrôtový internet, televízor musí byť pripojený k bezdrôtovému prístupovému bodu alebo modemu. Ak bezdrôtový prístupový bod podporuje protokol DHCP, televízor môže na pripojenie k bezdrôtovej sieti používať protokol DHCP alebo statickú adresu IP.
- Vyberte kanál, ktorý sa momentálne nepoužíva bezdrôtovým prístupovým bodom. Ak bezdrôtový prístupový bod momentálne využíva nastavený kanál na komunikáciu s iným zariadením, výsledkom je zvyčajne interferencia alebo zlyhanie komunikácie.
- Väčšina bezdrôtových sietí disponuje voliteľným systémom zabezpečenia. Ak chcete povoliť systém zabezpečenia bezdrôtovej siete, musíte si vytvoriť heslo pozostávajúce zo znakov a čísel. Toto heslo sa potom bude vyžadovať pri pripojení k zabezpečenému prístupovému bodu.

### Protokoly zabezpečenia bezdrôtovej komunikácie

Televízor podporuje len nasledujúce protokoly zabezpečenia bezdrôtovej siete: Televízor sa nedokáže pripojiť k necertifikovanému bezdrôtovému prístupovému bodu.

- Režimy overovania: WEP, WPAPSK, WPA2PSK
- Typy šifrovania: WEP, TKIP, AES

V súlade s certifikačnými špecifikáciami štandardu Wi-Fi nepodporujú televízory Samsung šifrovanie zabezpečenia protokolom WEP ani TKIP v sieťach prevádzkovaných v režime 802.11n. Ak váš bezdrôtový prístupový bod podporuje protokol WPS (Wi-Fi Protected Setup), televízor môžete pripojiť k sieti prostredníctvom automatickej konfigurácie PBC (Push Button Configuration) alebo kódu PIN (Personal Identification Number). Protokol WPS automaticky nakonfiguruje identifikátor SSID a kľúč WPA.

# Prečítajte si pred prehrávaním súborov fotografií, videí alebo hudobných súborov

Prečítajte si tieto informácie pred prehrávaním mediálneho obsahu.

### Obmedzenia funkcie týkajúce sa používania súborov fotografií, videí alebo hudobných súborov

Skús teraz

- Televízor podporuje iba veľkokapacitné zariadenia USB typu MSC. MSC je označenie triedy veľkokapacitných úložných zariadení. Medzi typy zariadení MSC patria externé pevné disky, čítačky kariet flash a digitálne fotoaparáty. (Rozbočovače USB nie sú podporované.) Tieto typy zariadení sa musia pripájať priamo k portu USB. Ak zariadenie USB pripojíte k televízoru prostredníctvom predlžovacieho kábla USB, televízor nemusí zariadenie rozpoznať, prípadne nemusí prečítať súbory, ktoré sú v ňom uložené. Počas prenosu súborov neodpájajte zariadenie USB.
- Pri pripájaní externého pevného disku použite port USB (HDD 5V 1A). Odporúčame použiť externý pevný disk s vlastným napájacím adaptérom.

Niektoré modely podporujú port USB (HDD 5V 1A).

- Niektoré digitálne fotoaparáty a zvukové zariadenia nemusia byť kompatibilné s týmto televízorom.
- Ak je k televízoru pripojených viacero zariadení USB, televízor nemusí rozpoznať niektoré alebo žiadne z týchto zariadení. Zariadenia USB, ktoré používajú vstup s vysokým výkonom, musia byť pripojené k portu USB (HDD 5V 1A).

■ Niektoré modely podporujú port USB (HDD 5V 1A).

- Televízor podporuje systémy súborov FAT, exFAT a NTFS.
- V zozname mediálneho obsahu môže televízor zobrazovať až 1 000 súborov v každom priečinku. Ak však zariadenie USB obsahuje viac ako 8 000 súborov a priečinkov, niektoré z nich nemusia byť dostupné.
- Niektoré súbory sa v závislosti od metódy kódovania nemusia dať prehrať v televízore.
- Niektoré súbory nie sú podporované vo všetkých modeloch.
- Modely televízorov Samsung vyrobené v roku 2021 nepodporujú kodeky DivX a DTS.

# Podporované titulky

### Formáty titulkov

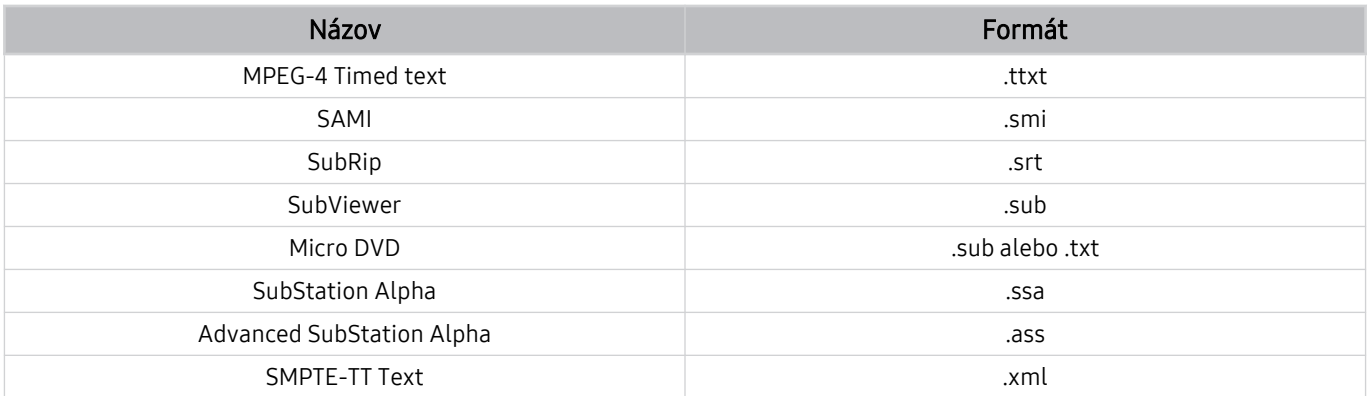

# Formáty videa s titulkami

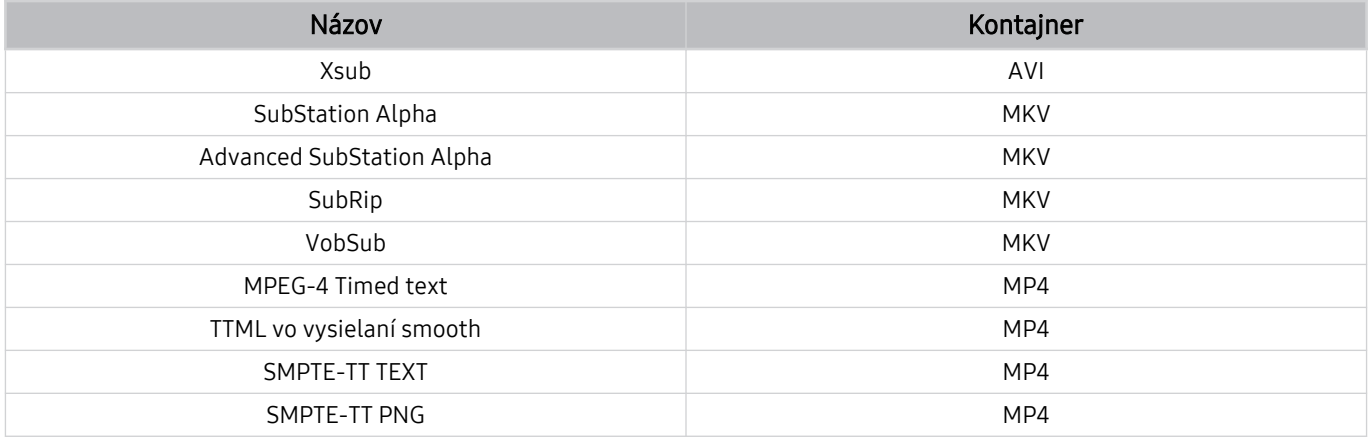

# Podporované formáty a rozlíšenia obrázkov

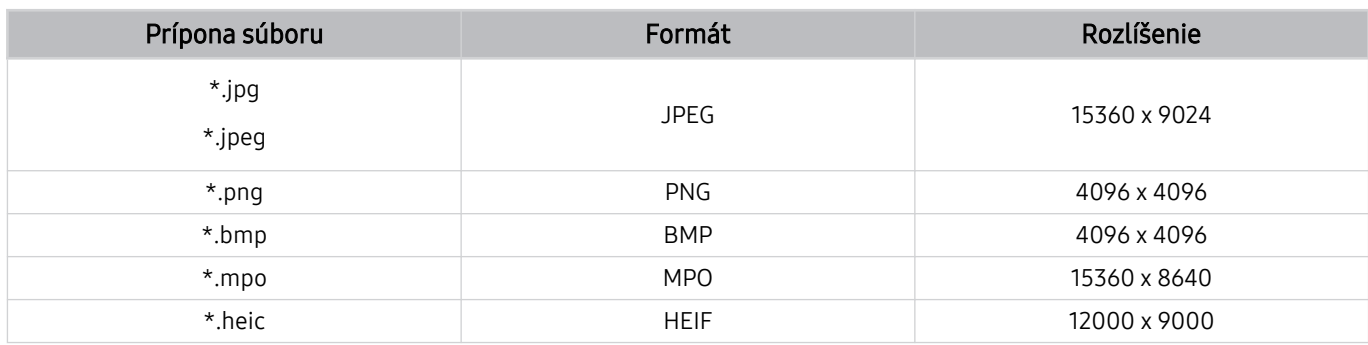

Formát MPO je čiastočne podporovaný.

Formát HEIF podporuje iba jeden obraz typu (grid) s minimálnym rozlíšením 512 pixelov na výšku alebo šírku.

# Podporované hudobné formáty a kodeky

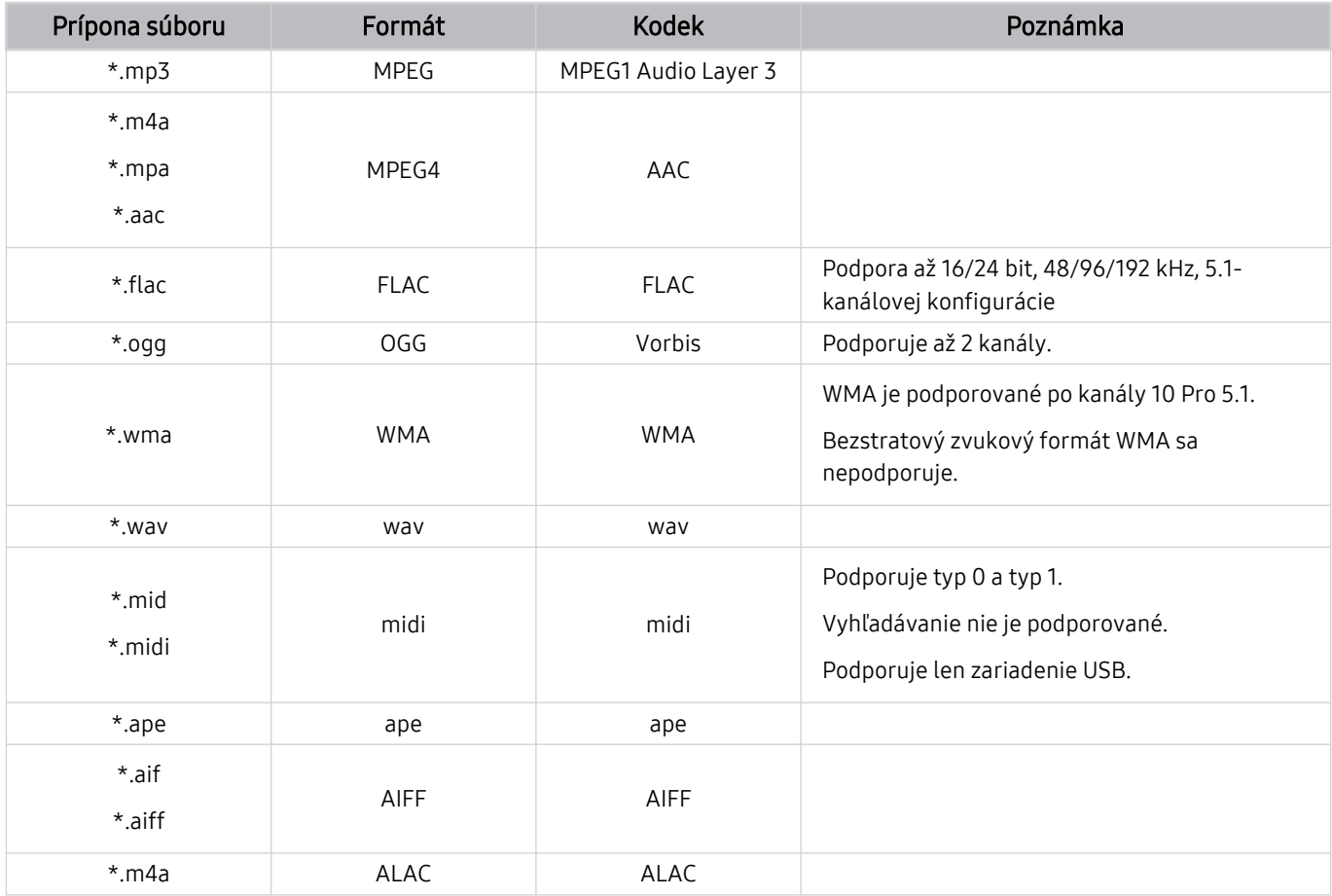

Podporované kodeky videa (televízor QLED okrem radu 43Q7\*A/50Q7\*A, Q6\*A a Q5\*A/The Frame)

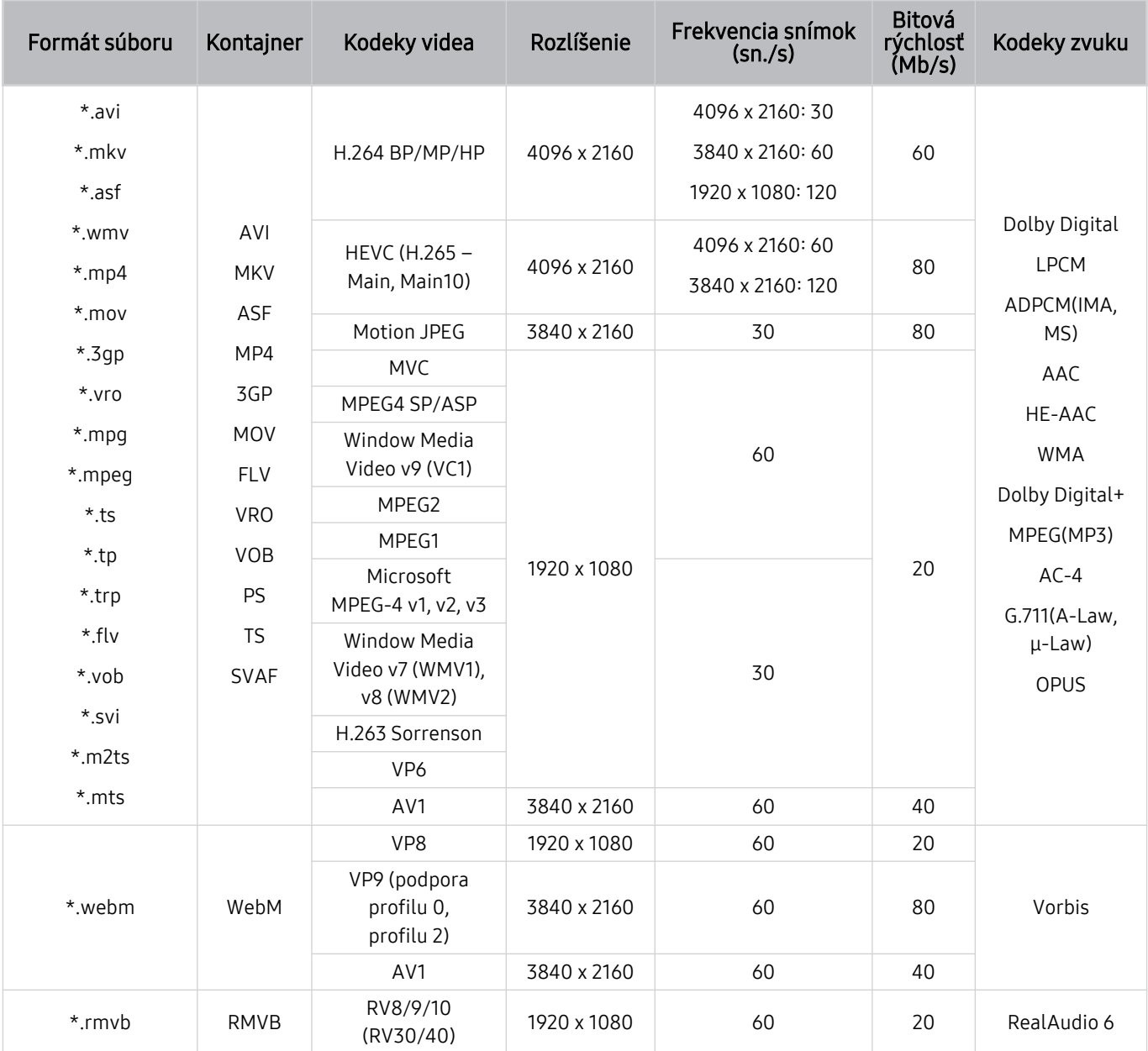

#### Iné obmedzenia

- V prípade problému s obsahom nemusia kodeky fungovať správne.
- Ak je chyba v obsahu alebo v kontajneri, video sa neprehrá alebo sa neprehrá správne.
- Zvuk alebo video nemusí fungovať, ak je jeho štandardná bitová rýchlosť/frekvencia snímok nad úrovňou technických možností televízora.
- Ak tabuľka registra vykazuje chybu, funkcia vyhľadávania (preskočenia) nefunguje.
- Keď prehrávate video cez sieťové pripojenie, video sa nemusí prehrávať plynulo v dôsledku rýchlostí prenosu údajov.
- Niektoré zariadenia USB/digitálne fotoaparáty nemusia byť s televízorom kompatibilné.
- Kodek HEVC je dostupný iba pre kontajnery MKV/MP4/TS.
- Kodek MVC je čiastočne podporovaný.

#### Video dekodéry

- H.264 UHD je podporované po úroveň 5.1 a H.264 FHD je podporované po úroveň 4.2. (Televízor nepodporuje možnosti FMO/ASO/RS)
- HEVC UHD je podporované po úroveň 5.2 a HEVC FHD je podporované po úroveň 4.1. (QLED TV (okrem modelu 43Q7\*A/50Q7\*A, radu Q6\*A/Q5\*A), The Frame)
- VC1 AP L4 nie je podporované.
- GMC 2 alebo vyššia verzia nie je podporovaná.

#### Zvukové dekodéry

- WMA je podporované po verziu 10 Pro pre 5.1 kanálov a profil M2.
- WMA1, WMA bezstratový/hlasový nie sú podporované.
- QCELP a AMR NB/WB sa nepodporujú.
- Vorbis je podporovaný na max. 5.1 kanáloch.
- Dolby Digital+ je podporované na max. 5.1 kanáloch.
- Podporované vzorkovacie frekvencie sú 8; 11,025; 12; 16; 22,05; 24; 32; 44,1 a 48 kHz a líšia sa v závislosti od kodeku.

# Podporované kodeky videa (séria 43Q7\*A/50Q7\*A, Q6\*A/AU9)

Ak máte model 32Q6\*A, prečítajte si ďalšiu časť.

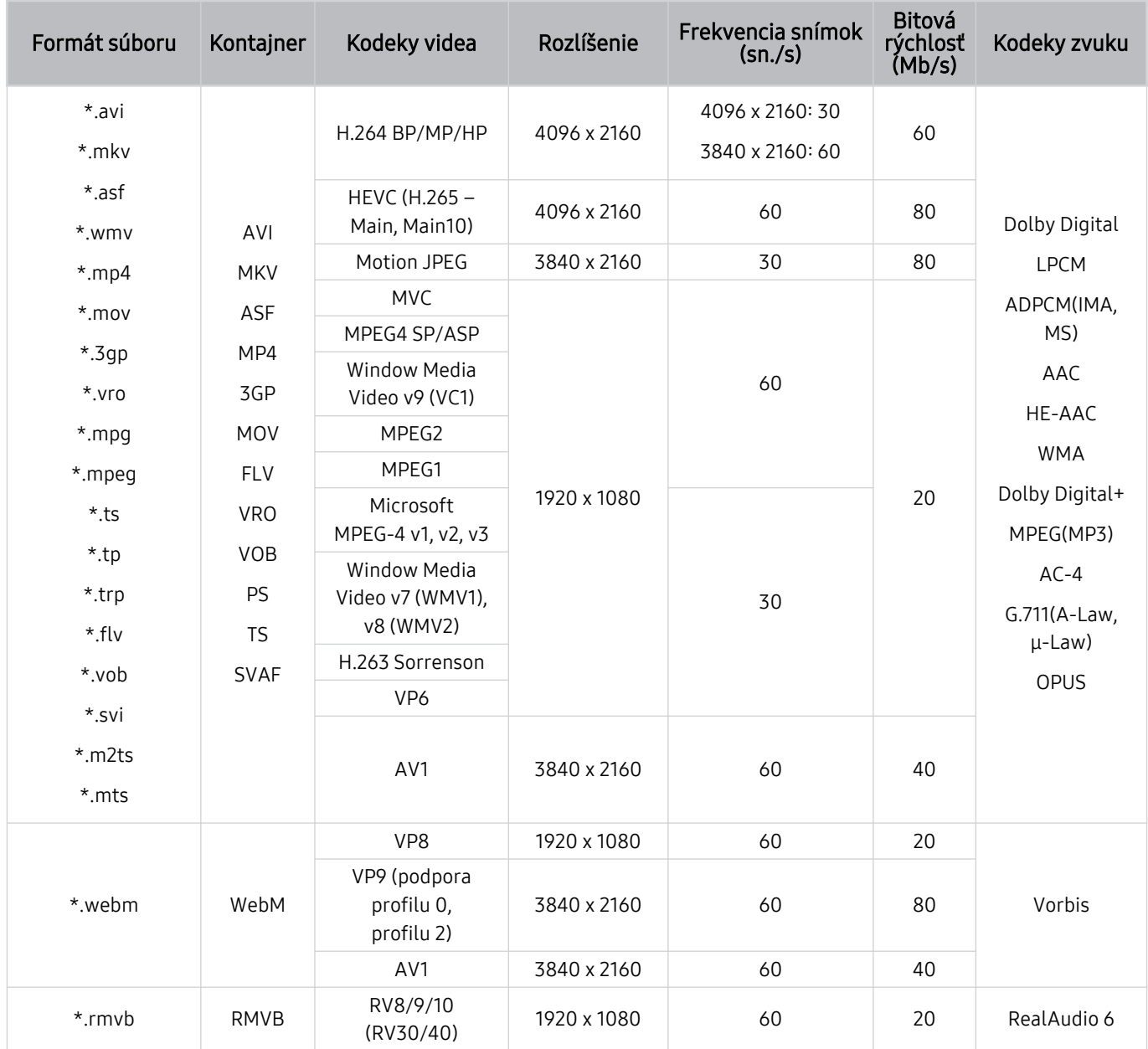

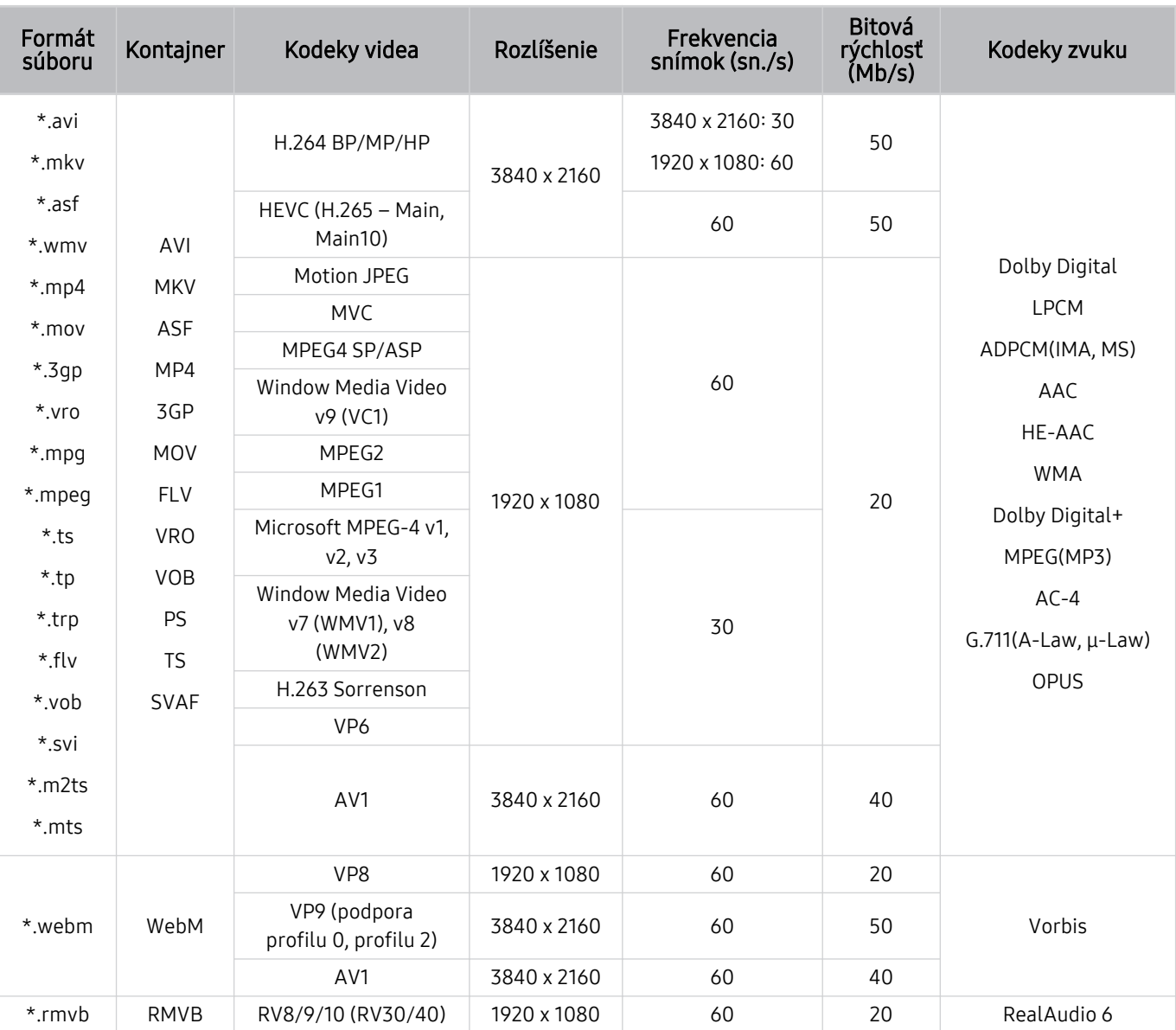

# Podporované kodeky videa (model 32Q6\*A a rad AU8/AU7/BEA)

#### Iné obmedzenia

- V prípade problému s obsahom nemusia kodeky fungovať správne.
- Ak je chyba v obsahu alebo v kontajneri, video sa neprehrá alebo sa neprehrá správne.
- Zvuk alebo video nemusí fungovať, ak je jeho štandardná bitová rýchlosť/frekvencia snímok nad úrovňou technických možností televízora.
- Ak tabuľka registra vykazuje chybu, funkcia vyhľadávania (preskočenia) nefunguje.
- Keď prehrávate video cez sieťové pripojenie, video sa nemusí prehrávať plynulo v dôsledku rýchlostí prenosu údajov.
- Niektoré zariadenia USB/digitálne fotoaparáty nemusia byť s televízorom kompatibilné.
- Kodek HEVC je dostupný iba pre kontajnery MKV/MP4/TS.
- Kodek MVC je čiastočne podporovaný.

#### Video dekodéry

- H.264 UHD je podporované po úroveň 5.1 a H.264 FHD je podporované po úroveň 4.2 (televízor nepodporuje FMO/ASO/RS).
- HEVC UHD je podporované po úroveň 5.1 a HEVC FHD je podporované po úroveň 4.1.
- VC1 AP L4 nie je podporované.
- GMC 2 alebo vyššia verzia nie je podporovaná.

#### Zvukové dekodéry

- WMA je podporované po verziu 10 Pro pre 5.1 kanálov a profil M2.
- WMA1, WMA bezstratový/hlasový nie sú podporované.
- QCELP a AMR NB/WB sa nepodporujú.
- Vorbis je podporovaný na max. 5.1 kanáloch.
- Dolby Digital+ je podporované na max. 5.1 kanáloch.
- Podporované vzorkovacie frekvencie sú 8; 11,025; 12; 16; 22,05; 24; 32; 44,1 a 48 kHz a líšia sa v závislosti od kodeku.

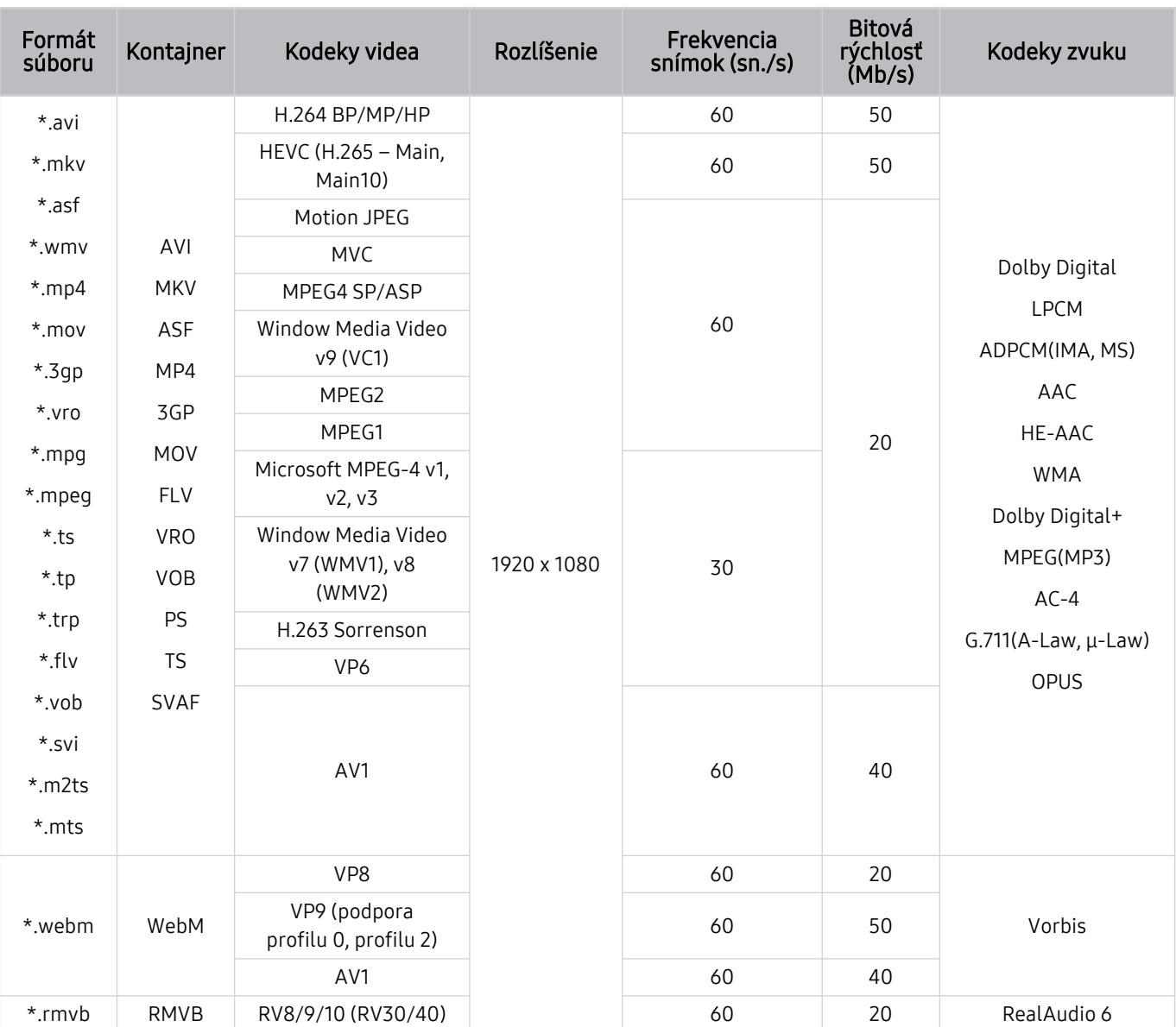

# Podporované kodeky videa (séria Q5\*A)

#### Iné obmedzenia

- V prípade problému s obsahom nemusia kodeky fungovať správne.
- Ak je chyba v obsahu alebo v kontajneri, video sa neprehrá alebo sa neprehrá správne.
- Zvuk alebo video nemusí fungovať, ak je jeho štandardná bitová rýchlosť/frekvencia snímok nad úrovňou technických možností televízora.
- Ak tabuľka registra vykazuje chybu, funkcia vyhľadávania (preskočenia) nefunguje.
- Keď prehrávate video cez sieťové pripojenie, video sa nemusí prehrávať plynulo v dôsledku rýchlostí prenosu údajov.
- Niektoré zariadenia USB/digitálne fotoaparáty nemusia byť s televízorom kompatibilné.
- Kodek HEVC je dostupný iba pre kontajnery MKV/MP4/TS.
- Kodek MVC je čiastočne podporovaný.

#### Video dekodéry

- H.264 FHD je podporované po úroveň 4.2. (Televízor nepodporuje možnosti FMO/ASO/RS)
- HEVC FHD je podporované po úroveň 4.1.
- VC1 AP L4 nie je podporované.
- GMC 2 alebo vyššia verzia nie je podporovaná.

#### Zvukové dekodéry

- WMA je podporované po verziu 10 Pro pre 5.1 kanálov a profil M2.
- WMA1, WMA bezstratový/hlasový nie sú podporované.
- QCELP a AMR NB/WB sa nepodporujú.
- Vorbis je podporovaný na max. 5.1 kanáloch.
- Dolby Digital+ je podporované na max. 5.1 kanáloch.
- Podporované vzorkovacie frekvencie sú 8; 11,025; 12; 16; 22,05; 24; 32; 44,1 a 48 kHz a líšia sa v závislosti od kodeku.

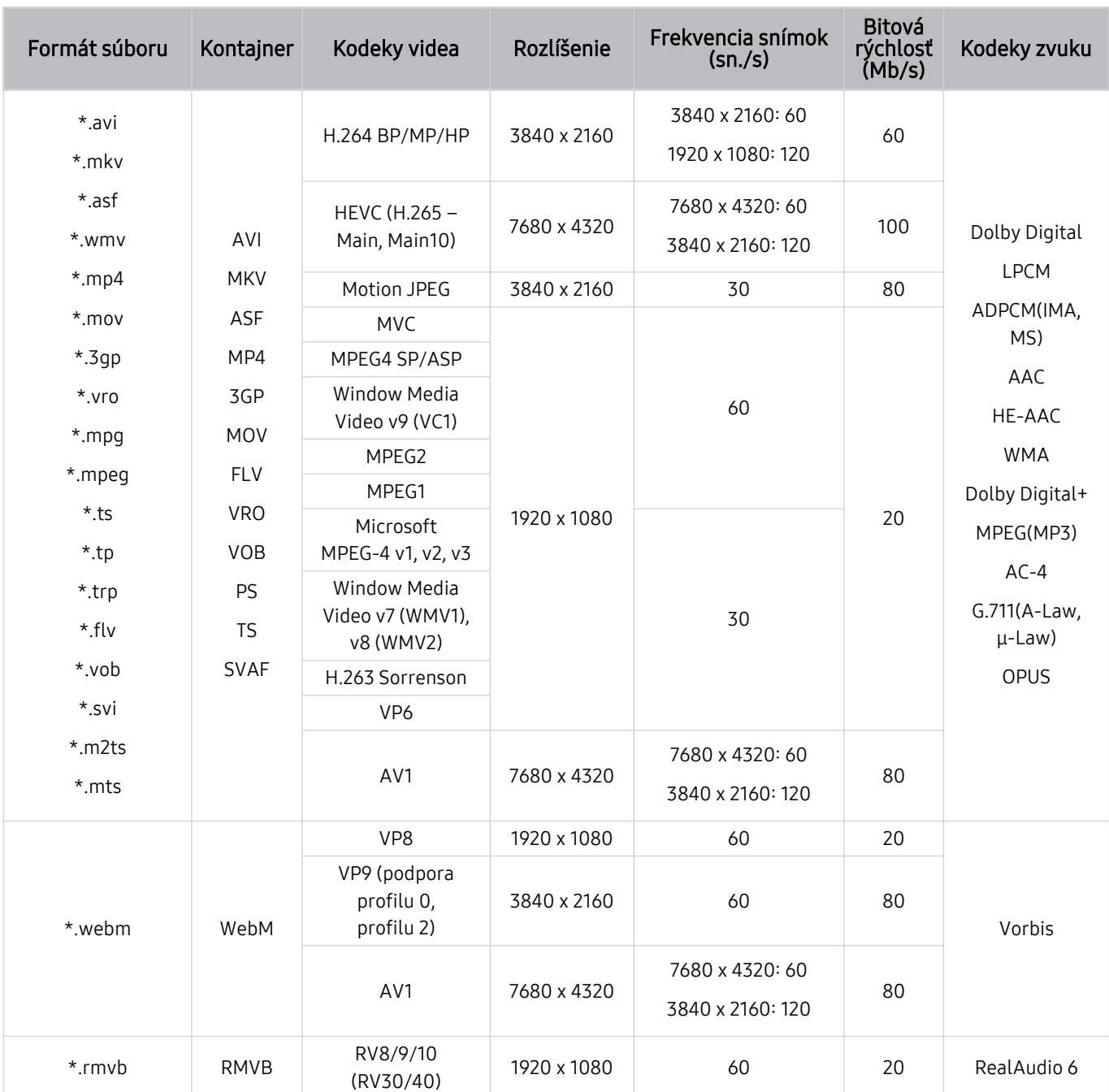

# Podporované kodeky videa (séria QN7\*\*A alebo vyššia)

Pretože špecifikácie sú založené na aktuálnom pripojení 8K a dekódovacích štandardov, budúce pripojenie, vysielanie a dekódovacie štandardy nemusia byť podporované. Inovácia na splnenie budúcich štandardov si môže vyžadovať zakúpenie dodatočných zariadení.

 $\bullet$  Štandardy tretích strán nemusia byť podporované.

#### Iné obmedzenia

- V prípade problému s obsahom nemusia kodeky fungovať správne.
- Ak je chyba v obsahu alebo v kontajneri, video sa neprehrá alebo sa neprehrá správne.
- Zvuk alebo video nemusí fungovať, ak je jeho štandardná bitová rýchlosť/frekvencia snímok nad úrovňou technických možností televízora.
- Ak tabuľka registra vykazuje chybu, funkcia vyhľadávania (preskočenia) nefunguje.
- Keď prehrávate video cez sieťové pripojenie, video sa nemusí prehrávať plynulo v dôsledku rýchlostí prenosu údajov.
- Niektoré zariadenia USB/digitálne fotoaparáty nemusia byť s televízorom kompatibilné.
- Kodek HEVC je dostupný iba pre kontajnery MKV/MP4/TS.
- Kodek MVC je čiastočne podporovaný.

#### Video dekodéry

- H.264 UHD je podporovaný po úroveň 5.1 a H.264 FHD je podporované po úroveň 4.2. (Televízor nepodporuje možnosti FMO/ASO/RS)
- HEVC FHD je podporované po úroveň 4.1 a HEVC UHD je podporované po úroveň 5.2.
- HEVC 8K je podporované po úroveň 6.1.
- VC1 AP L4 nie je podporované.
- GMC 2 alebo vyššia verzia nie je podporovaná.

#### Zvukové dekodéry

- WMA je podporované po verziu 10 Pro pre 5.1 kanálov a profil M2.
- WMA1, WMA bezstratový/hlasový nie sú podporované.
- QCELP a AMR NB/WB sa nepodporujú.
- Vorbis je podporovaný na max. 5.1 kanáloch.
- Dolby Digital+ je podporované na max. 5.1 kanáloch.
- Podporované vzorkovacie frekvencie sú 8; 11,025; 12; 16; 22,05; 24; 32; 44,1 a 48 kHz a líšia sa v závislosti od kodeku.

# Prečítajte si po nainštalovaní televízora

Po nainštalovaní televízora si prečítajte tieto informácie.

### Veľkosť obrazu a vstupný signál

Pre aktuálny zdroj sa použije nastavenie položky Veľkosť obrazu. Použité nastavenia položky Veľkosť obrazu sa aplikujú vždy, keď vyberiete daný zdroj (pokiaľ ich nezmeníte).

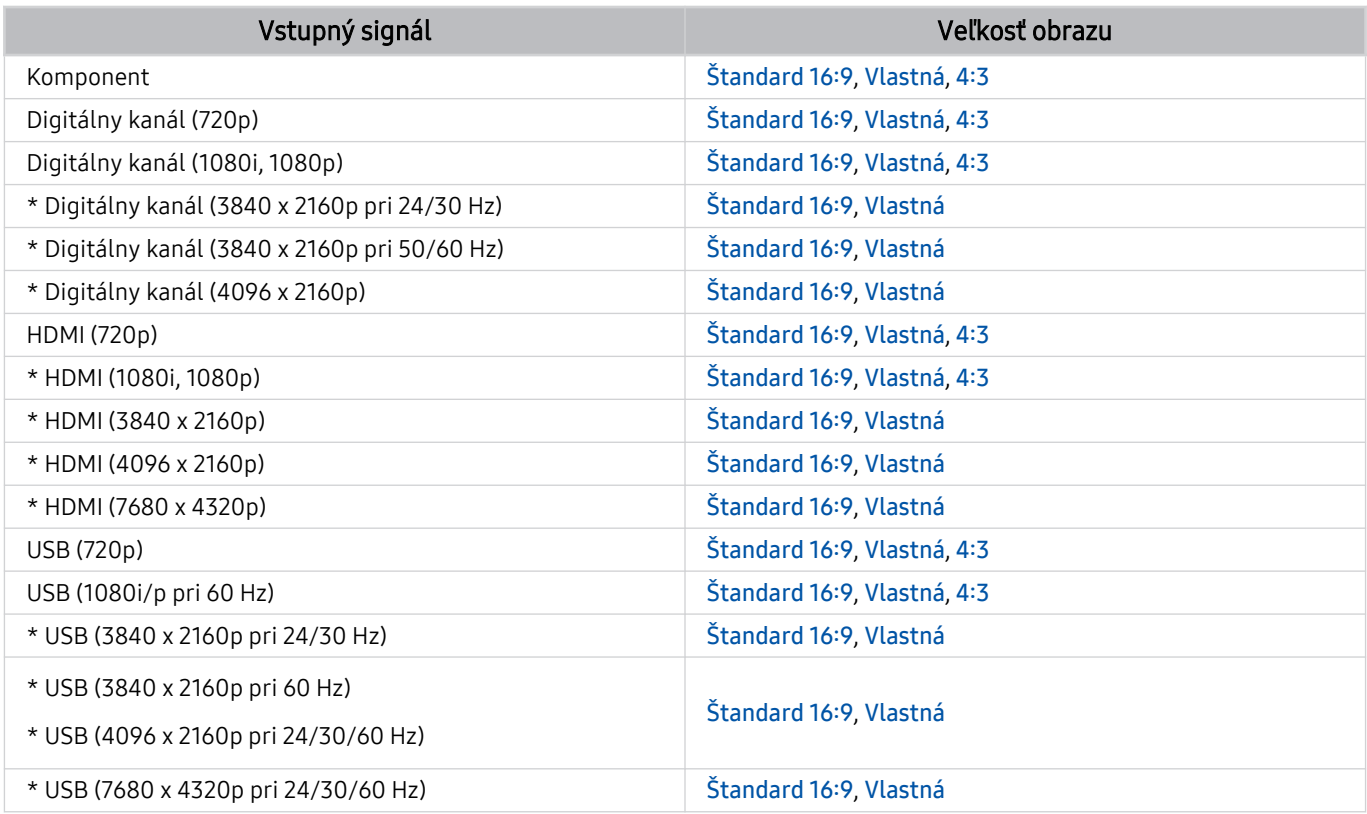

\*: Tento vstupný signál sa môže líšiť v závislosti od modelu alebo zemepisnej oblasti.

Vstupné porty pre externé zariadenia sa môžu líšiť v závislosti od modelu a geografickej oblasti.

### Inštalácia zámky proti odcudzeniu

Zámka proti odcudzeniu je fyzické zariadenie, ktoré možno použiť na zabezpečenie televízora proti krádeži. Vyhľadajte slot zámky na zadnej strane televízora. Vedľa slotu sa nachádza ikona  $\Omega$ . Ak chcete použiť zámku, lanko zámky upevnite k predmetu, ktorý je príliš ťažký na to, aby sa dal odniesť, a potom ho prevlečte slotom zámky na televízore. Zámka sa predáva samostatne. Spôsob používania zámky proti odcudzeniu sa môže líšiť v závislosti od modelu. Ďalšie informácie o zámke proti odcudzeniu nájdete v príručke.

Táto funkcia nemusí byť podporovaná, závisí to od modelu alebo geografickej oblasti.

# Podporované rozlíšenia pre vstupné signály UHD

Pozrite si podporované rozlíšenia pre vstupný signál UHD.

- Rozlíšenie: 3840 x 2160p, 4096 x 2160p
- Táto funkcia nemusí byť podporovaná, závisí to od modelu.

### Keď je funkcia Rozšírenie vstupného signálu nastavená na možnosť Vyp.

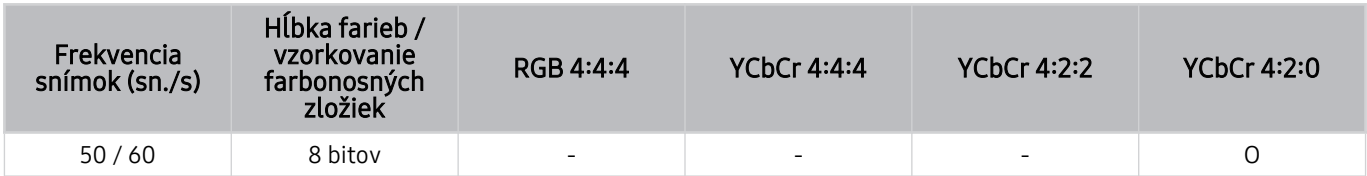

### Keď je funkcia Rozšírenie vstupného signálu nastavená na možnosť Zap.

• Všetky modely z radu Q6\*A/Q5\*A/AU/BEA a modely pod 55 palcov (QLED TV okrem modelu 50QN9\*A/The Frame)

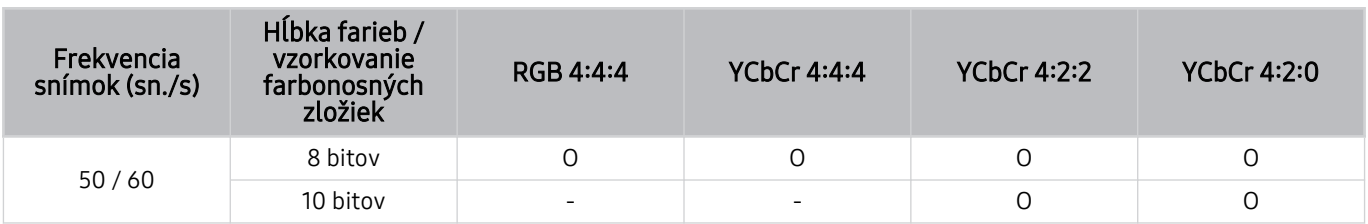

- model 50QN9\*A
- Podporované pri 55-palcových alebo väčších modeloch televízorov QLED (okrem radu Q6\*A/Q5\*A) a The Frame

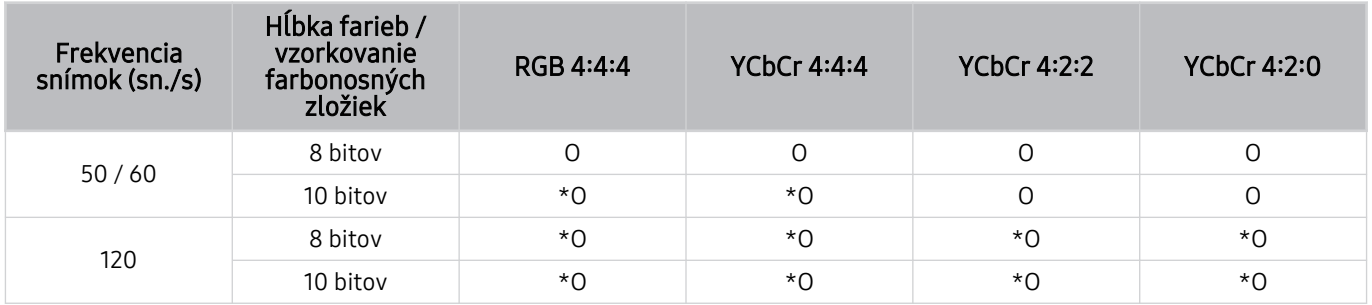

\*: Tieto technické parametre podporuje port HDMI 4. Model QN95A podporuje všetky porty HDMI.

# Rozlíšenia vstupných signálov podporované modelom 8K (séria QN7\*\*A alebo vyššia)

Pozrite si rozlíšenia vstupných signálov podporované modelom 8K (séria QN7\*\*A alebo vyššia).

Keď je funkcia Rozšírenie vstupného signálu nastavená na možnosť Vyp.

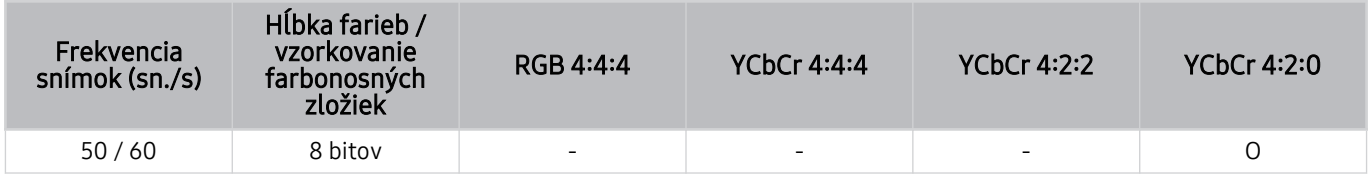

### Keď je funkcia Rozšírenie vstupného signálu nastavená na možnosť Zap.

• Rozlíšenie: 3840 x 2160p, 4096 x 2160p

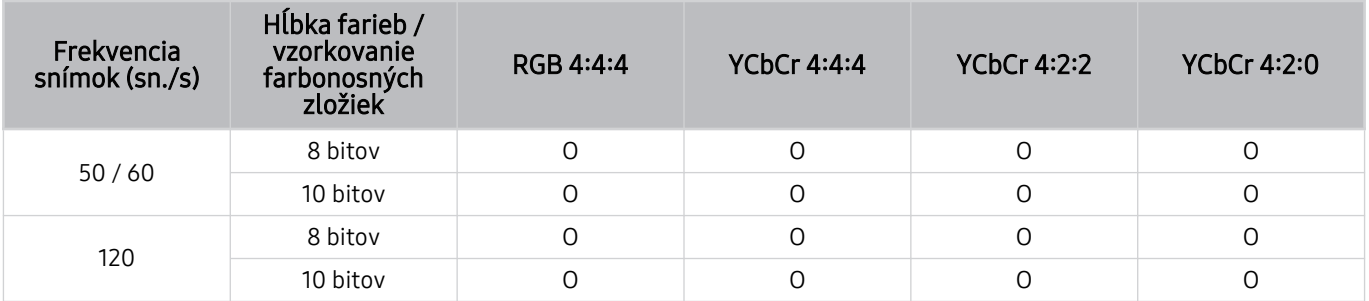

• Rozlíšenie: 7680 x 4320p

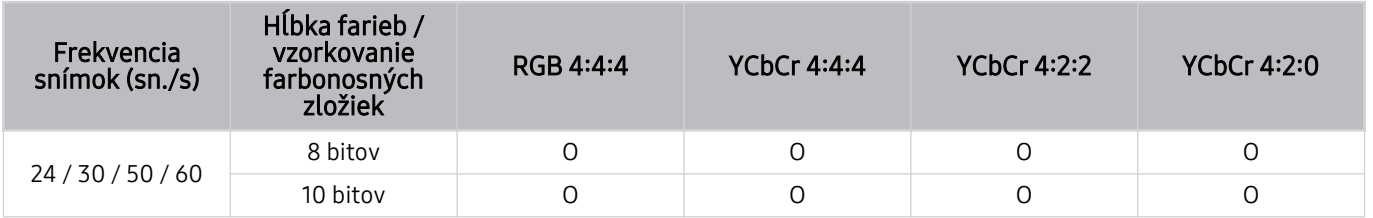

# Podporované rozlíšenia pre funkciu FreeSync (VRR)

Pozrite si podporované rozlíšenia pre signály FreeSync (VRR).

Po nastavení položky Herný režim na možnosť Zap. alebo Automatický sa aktivuje funkcia FreeSync (VRR).

- Funkciu FreeSync (VRR) podporujú len tieto modely:
	- Pre televízory QLED (s výnimkou série 43Q7\*A/50Q7\*A/43QN9\*A, Q6\*A/Q5\*A a modelu 50Q8\*A)
	- Pre rad AU9 (podporované je iba rozlíšenie 1920 x 1080)
	- Pre model The Frame (55LS03A, 65LS03A, 75LS03A, 85LS03A)
	- $\triangle$  Táto funkcia nemusí byť podporovaná, závisí to od modelu.

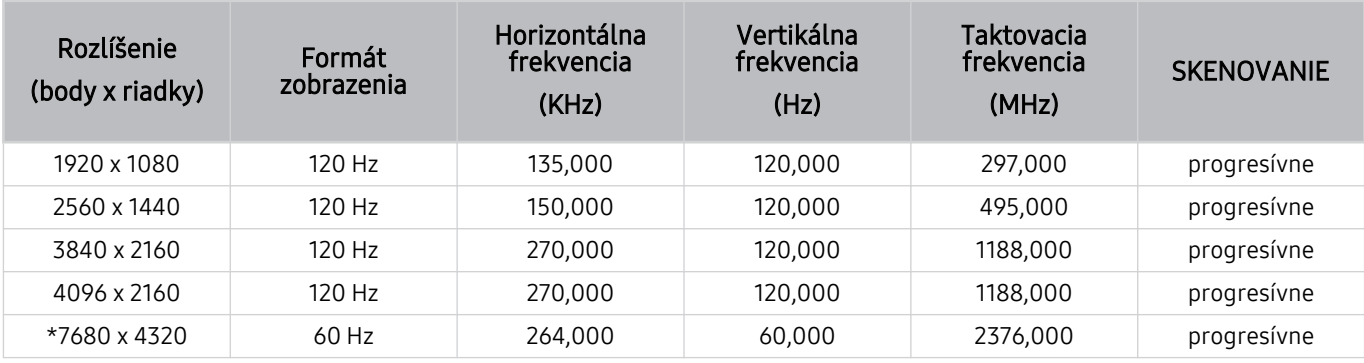

\*: V závislosti od modelu nemusí byť rozlíšenie podporované.

# Podporované rozlíšenia pre funkciu širokouhlej obrazovky

Pozrite si podporované rozlíšenia pre funkciu širokouhlej obrazovky.

Keď je pripojený počítač a položka Herný režim je nastavená na možnosť Zap. alebo Automatický, aktivuje sa funkcia širokouhlej obrazovky (21:9 alebo 32:9) na paneli Herný panel. Keď stlačíte a podržíte tlačidlo  $\mathbb{Z}$  v režime Herný režim, spustí sa Herný panel.

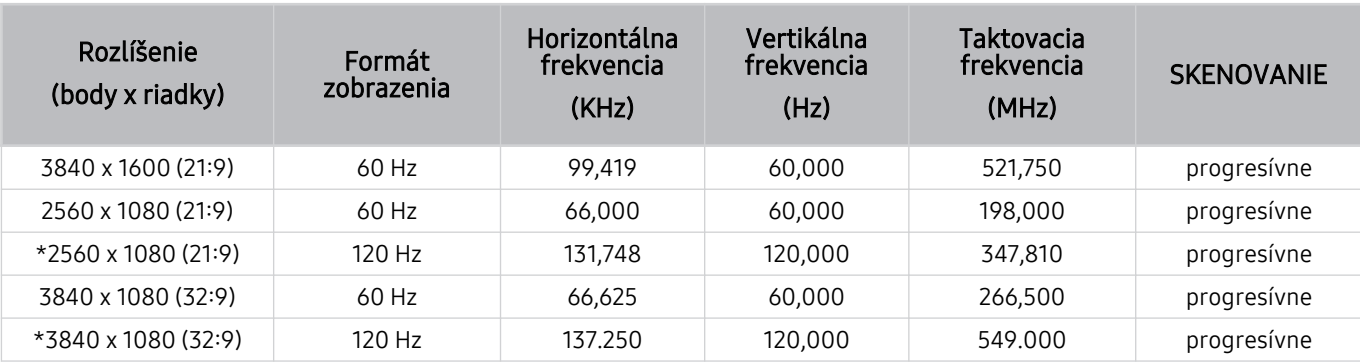

Táto funkcia nemusí byť podporovaná, závisí to od modelu.

\*: V závislosti od modelu nemusí byť rozlíšenie podporované.

Keď sa veľkosť obrazovky nezmení ani pri aktivovanej funkcii širokouhlej obrazovky, rozlíšenie nastavte v externom zariadení.

Funkcia širokouhlej obrazovky je k dispozícii v externom zariadení, ktoré podporuje rozlíšenie s pomerom strán 21:9 alebo 32:9. Pred spustením hry najprv nastavte rozlíšenie s pomerom strán 21:9 alebo 32:9.

V MacBooku môže byť funkcia širokouhlej obrazovky nedostupná.

V prípade herného zariadenia môže byť táto funkcia nedostupná, aj keď sa názov externého zariadenia zmení na PC.

# Prečítajte si pred pripojením počítača (podporované rozlíšenia)

### Pozrite si podporované rozlíšenia pre vstupný signál z počítača.

Pri pripojení televízora k počítaču nastavte grafickú kartu počítača na jedno zo štandardných rozlíšení uvedených v tabuľkách nižšie. Televízor sa automaticky prispôsobí vybranému rozlíšeniu. Upozorňujeme, že optimálne a odporúčané rozlíšenie je 3840 x 2160 pri 60 Hz (modely UHD), 1920 x 1080 pri 60 Hz (séria Q5\*A) a 7680 x 4320 pri 60 Hz (rad QN7\*\*A alebo vyšší). Ak nastavíte rozlíšenie, ktoré nie je uvedené v tabuľkách, môže sa zobraziť prázdna alebo blikajúca obrazovka, prípadne sa zapne len prijímač diaľkového ovládania. Informácie o kompatibilných rozlíšeniach nájdete v používateľskej príručke k vašej grafickej karte.

Natívne rozlíšenie je 3840 x 2160 pri 60 Hz (modely UHD) a 7680 x 4320 pri 60 Hz (rad QN7\*\*A alebo vyšší), pričom je funkcia Rozšírenie vstupného signálu nastavená na Zap.. Natívne rozlíšenie je 3840 x 2160 pri 30 Hz s nastavením položky Rozšírenie vstupného signálu na možnosť Vyp..

### IBM

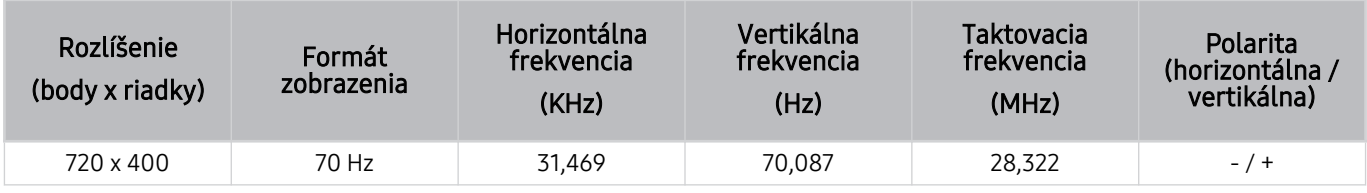

### MAC

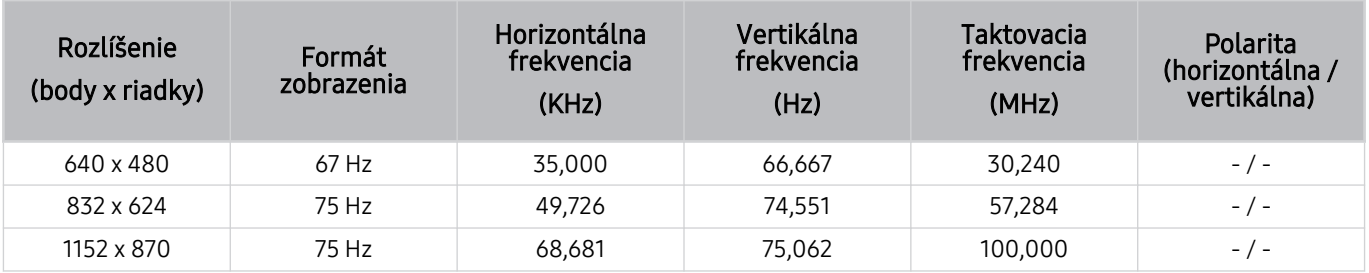

### VESA DMT

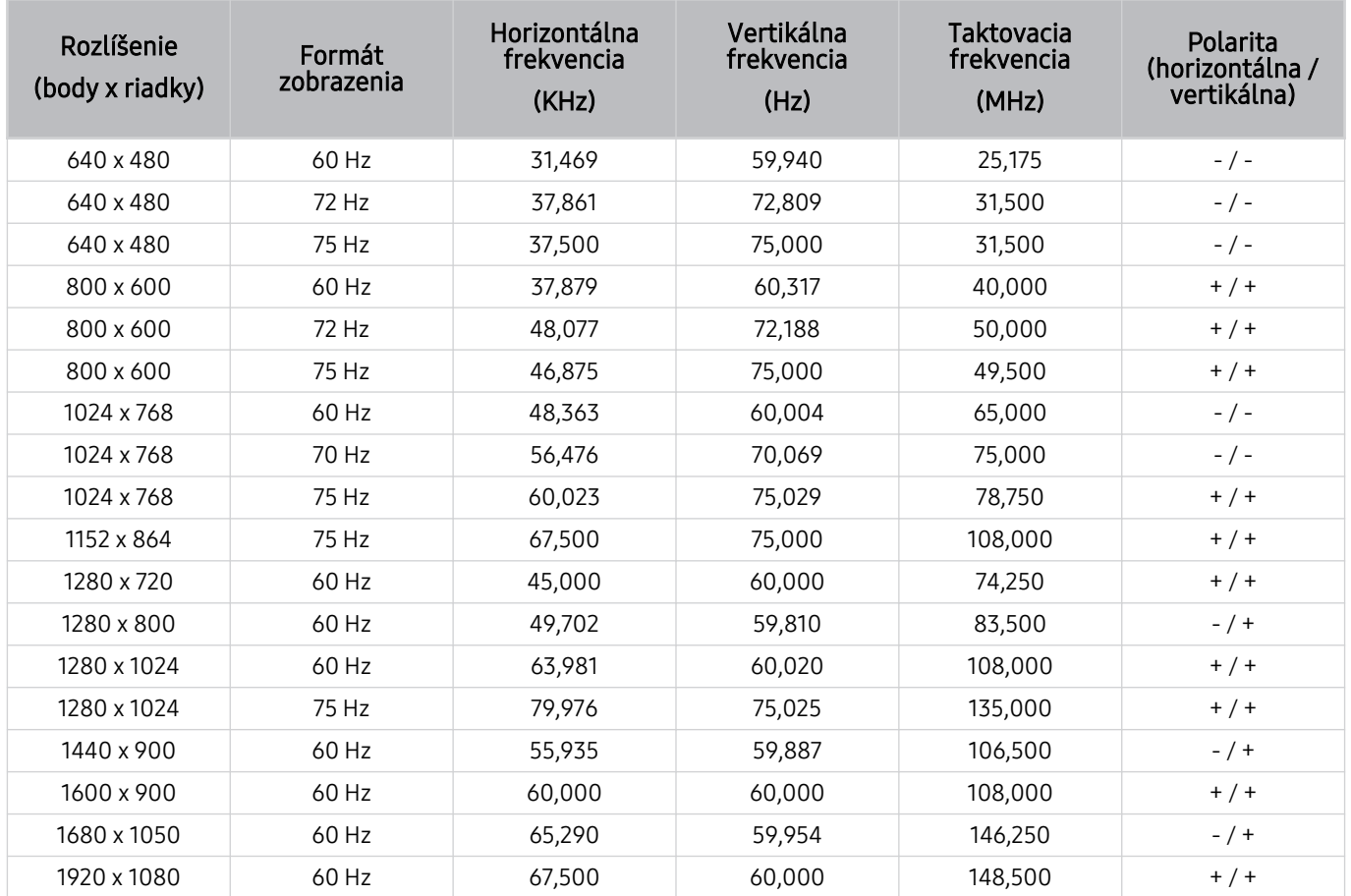

### VESA CVT

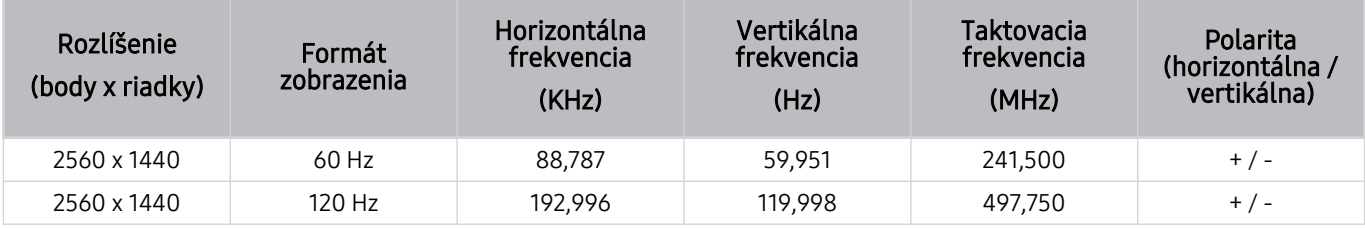

V závislosti od modelu nemusí byť rozlíšenie podporované.

Rozlíšenie 2560 x 1440 pri 60 Hz nie je podporované v režime Herný režim.

# CTA-861

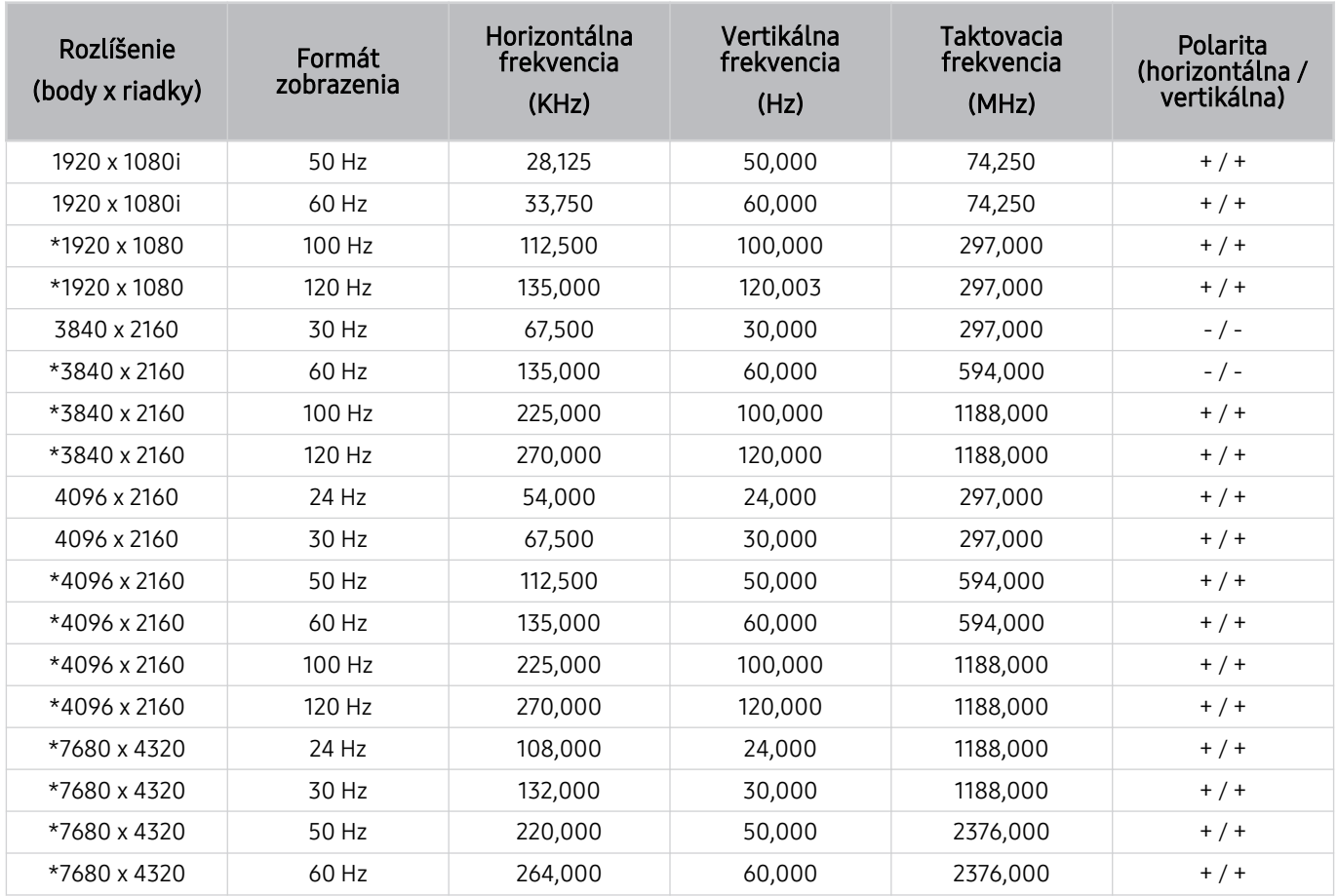

\*: V závislosti od modelu nemusí byť rozlíšenie podporované.

# Podporované rozlíšenia pre obrazové signály

Pozrite si rozlíšenia podporované pre signály videa.

### CTA-861

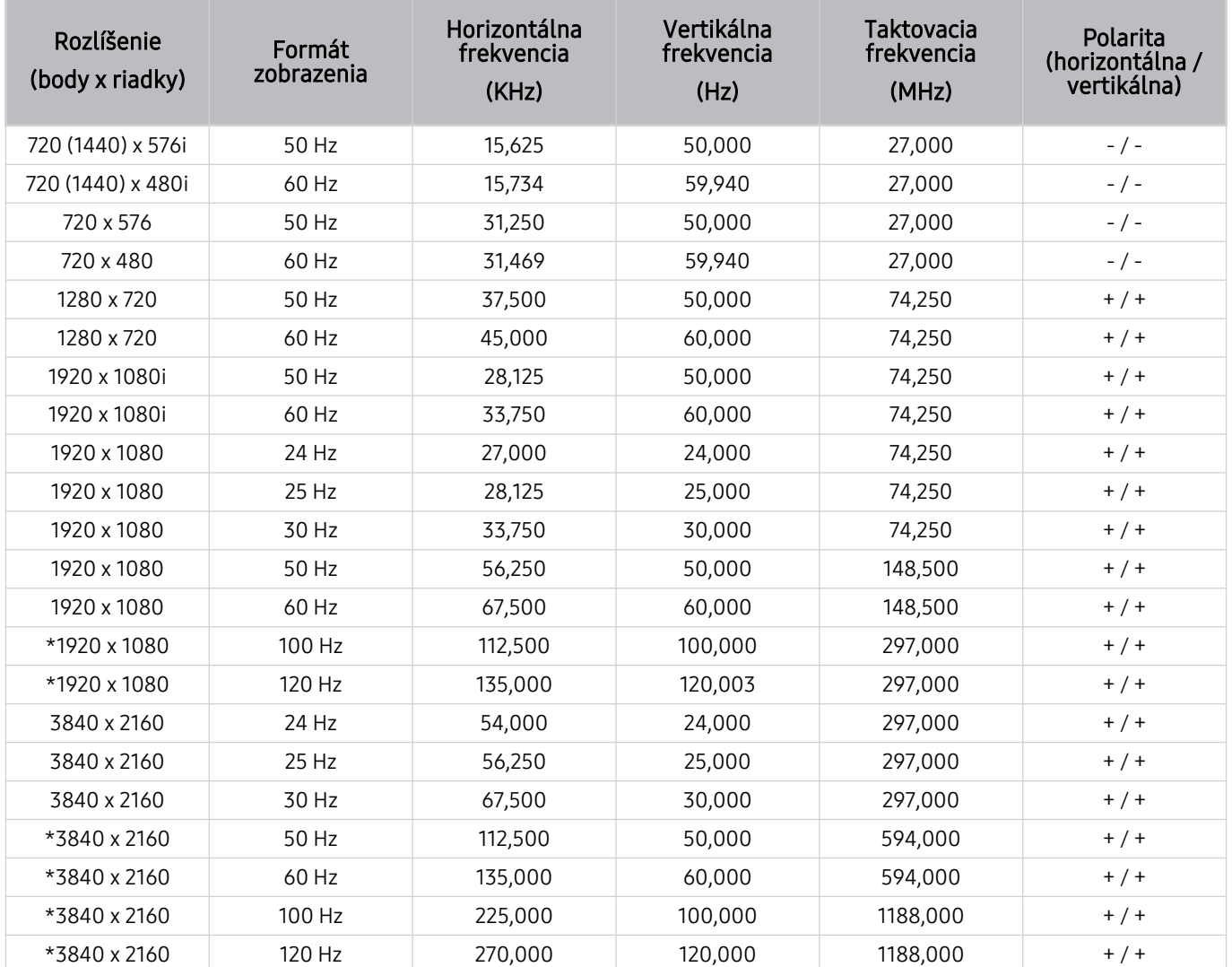

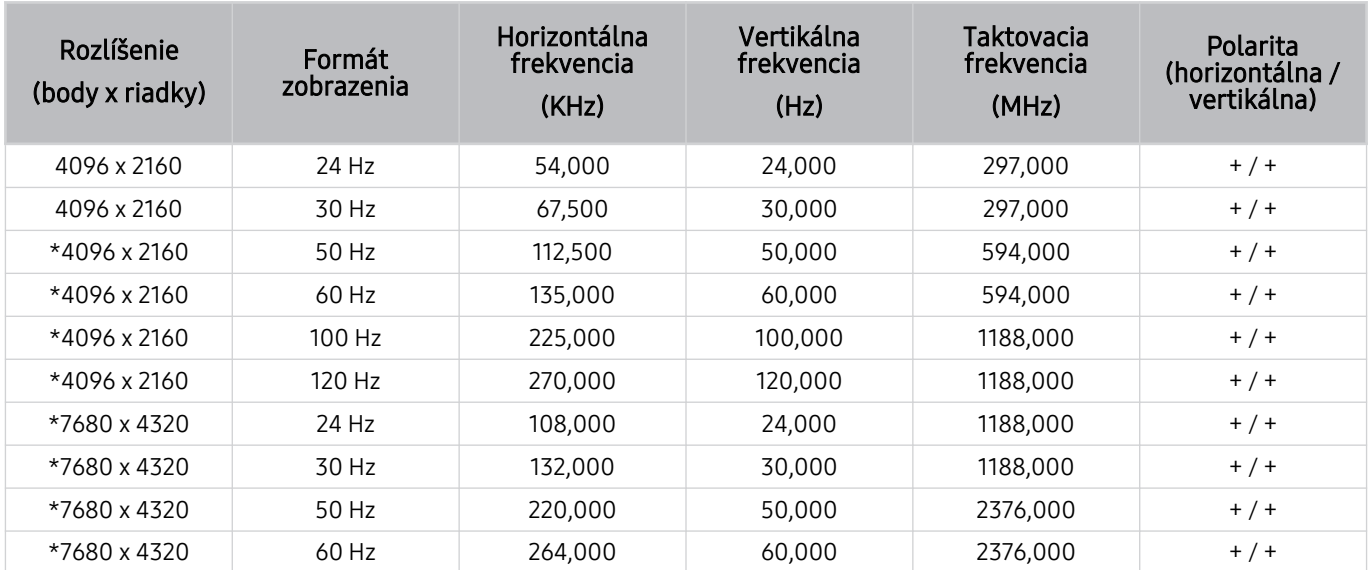

\*: V závislosti od modelu nemusí byť rozlíšenie podporované.

### VESA CVT

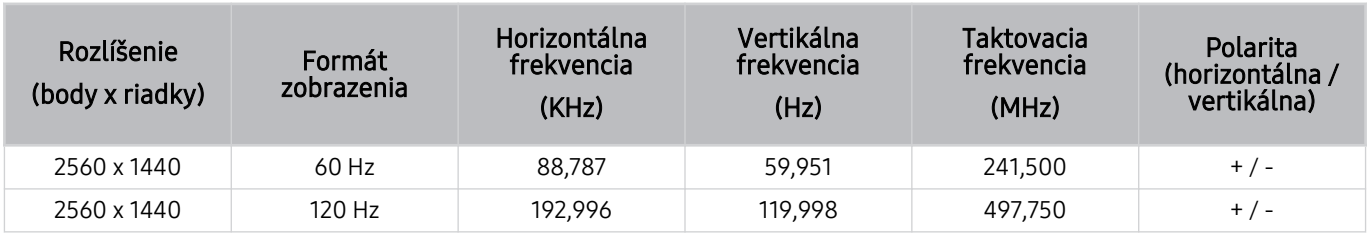

V závislosti od modelu nemusí byť rozlíšenie podporované.

# Prečítajte si pred používaním zariadení Bluetooth

Pred používaním zariadenia Bluetooth si prečítajte tieto informácie.

Táto funkcia nemusí byť podporovaná, závisí to od modelu alebo geografickej oblasti.

### Obmedzenia používania technológie Bluetooth

- Zariadenia Bluetooth a funkciu Wi-Fi Nastavenie priestorového zvuku reproduktora nie je možné použiť naraz.
- V závislosti od zariadenia Bluetooth môžu nastať problémy s kompatibilitou. (Slúchadlá určené výhradne pre mobilné telefóny nemusia byť v závislosti od prostredia dostupné.)
- Môžu sa vyskytnúť chyby synchronizácie zvuku s pohybom úst
- V závislosti od vzdialenosti medzi televízorom a zariadením Bluetooth môže dôjsť k ich odpojeniu.
- Zariadenie Bluetooth môže vydávať bzučanie alebo nemusí správne fungovať:
	- Keď je časť vášho tela v kontakte s prijímačom/vysielačom zariadenia Bluetooth alebo televízora.
	- Keď je zariadenie vystavené elektrickým variáciám kvôli prekážkam, ako sú steny, rohy alebo prepážky.
	- Keď je zariadenie vystavené elektrickému rušeniu spôsobenému inými zariadeniami fungujúcimi v rovnakom frekvenčnom pásme vrátane lekárskych zariadení, mikrovlnných rúr alebo bezdrôtových sietí LAN.
- Ak problém pretrváva, odporúčame použiť káblové pripojenie.
	- Port DIGITAL AUDIO OUT (OPTICAL)
		- $\triangle$  Táto funkcia nemusí byť podporovaná, závisí to od modelu.
	- Port HDMI (eARC)

# Licencie a ďalšie informácie

Pozrite si licenčné a ďalšie informácie a informácie o obchodných známkach, ktoré platia pre váš televízor.

# **DCDolby Audio**

Manufactured under license from Dolby Laboratories. Dolby, Dolby Audio and the double-D symbol are trademarks of Dolby Laboratories Licensing Corporation.

#### HDMI EFINITION MULTIMEDIA IN

The terms HDMI and HDMI High-Definition Multimedia Interface, and the HDMI Logo are trademarks or registered trademarks of HDMI Licensing Administrator, Inc. in the United States and other countries.

### Open Source License Notice

Open Source used in this product can be found on the following webpage. (https://opensource.samsung.com)

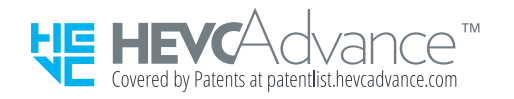
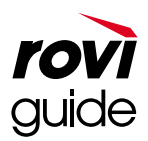

Ochranná známka: Rovi a Rovi Guide sú ochranné známky spoločnosti Rovi Corporation a jej pobočiek.

Licencia: Systém Rovi Guide sa vyrába pod licenciou od spoločnosti Rovi Corporation a jej pobočiek.

Patent: Systém Rovi Guide je chránený patentmi a žiadosťami o vystavenie patentu evidovanými v USA, Európe a iných krajinách vrátane amerických patentov 6 396 546; 5 940 073; 6 239 794 vydaných spoločnosti Rovi Corporation a jej pobočkám.

Vyhlásenie: Spoločnosť Rovi Corporation ani jej pobočky a príslušné dcérske spoločnosti nenesú žiadnym spôsobom zodpovednosť za presnosť a dostupnosť informácií uvádzaných v harmonograme vysielania, ako ani iných údajov v systéme Rovi Guide, ani nedokážu zaručiť dostupnosť služby vo vašej oblasti. Spoločnosť Rovi Corporation a jej príslušné dcérske spoločnosti nebudú za žiadnych okolností niesť zodpovednosť za prípadné škody vzniknuté v spojitosti s presnosťou alebo dostupnosťou informácií z harmonogramu vysielania alebo iných údajov v systéme Rovi Guide.

#### **POWERED BY QUICKSET**

Táto licencia nemusí byť podporovaná, závisí to od modelu alebo geografickej oblasti.

Ak potrebujete informácie uvedené na energetickom štítku tohto výrobku v Európskej databáze výrobkov s energetickým označením, choďte na lokalitu https://eprel.ec.europa.eu/qr/\*\*\*\*\*\*

kde \*\*\*\*\*\* je registračné číslo EPREL produktu. Registračné číslo sa nachádza na typovom štítku produktu.

# Riešenie problémov

Ak máte s televízorom problém, rôzne riešenia si môžete pozrieť aj počas jeho sledovania. Ak problém nenájdete v časti Riešenie problémov, pozrite si časť Časté otázky alebo sa obráťte na kontaktné stredisko spoločnosti Samsung.

### Problémy s obrazom

Ak sa vyskytnú problémy s obrazom televízora, nasledujúce kroky vám môžu pomôcť tento problém vyriešiť.

#### Testovanie obrazu

#### $\bigcirc$   $\triangleright$   $\circledast$  Nastavenia > Podpora > Starostlivosť o zariadenie > Samodiagnostika > Test obrazu Skús teraz

Skôr než si prečítate zoznam problémov a riešení uvedený nižšie, spustite funkciu Test obrazu, aby ste zistili, či problém spôsobuje televízor. Funkcia Test obrazu zobrazí obraz vo vysokom rozlíšení, ktorý môžete použiť na overenie prítomnosti chýb a nedostatkov.

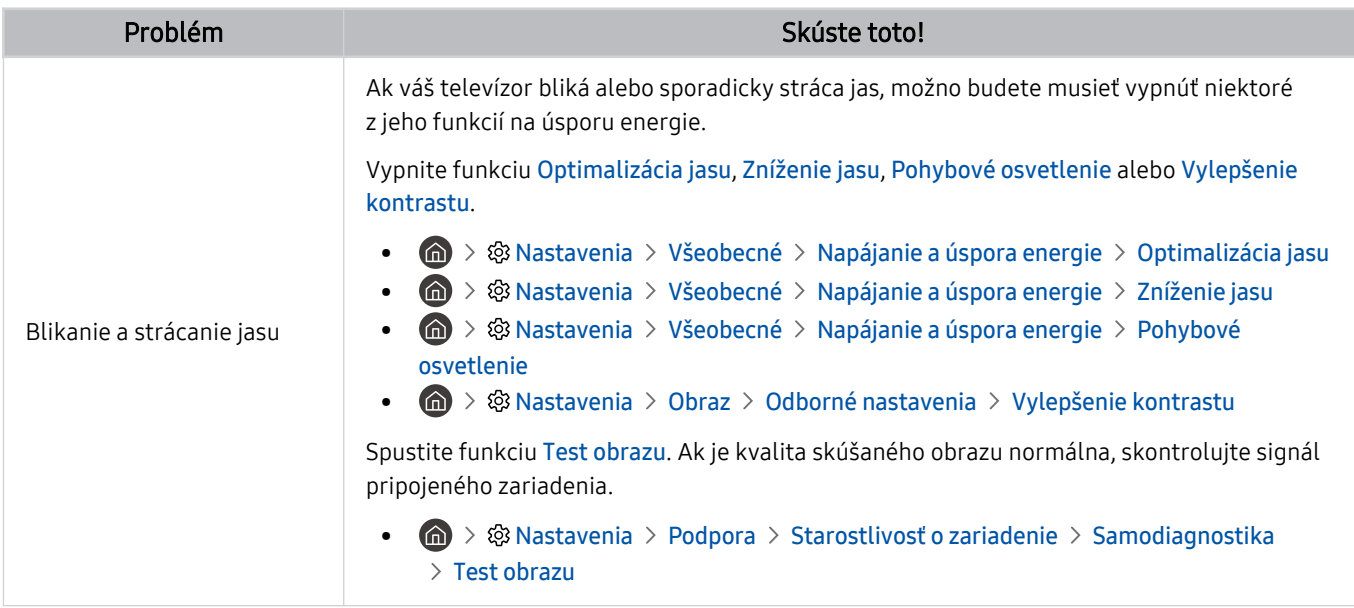

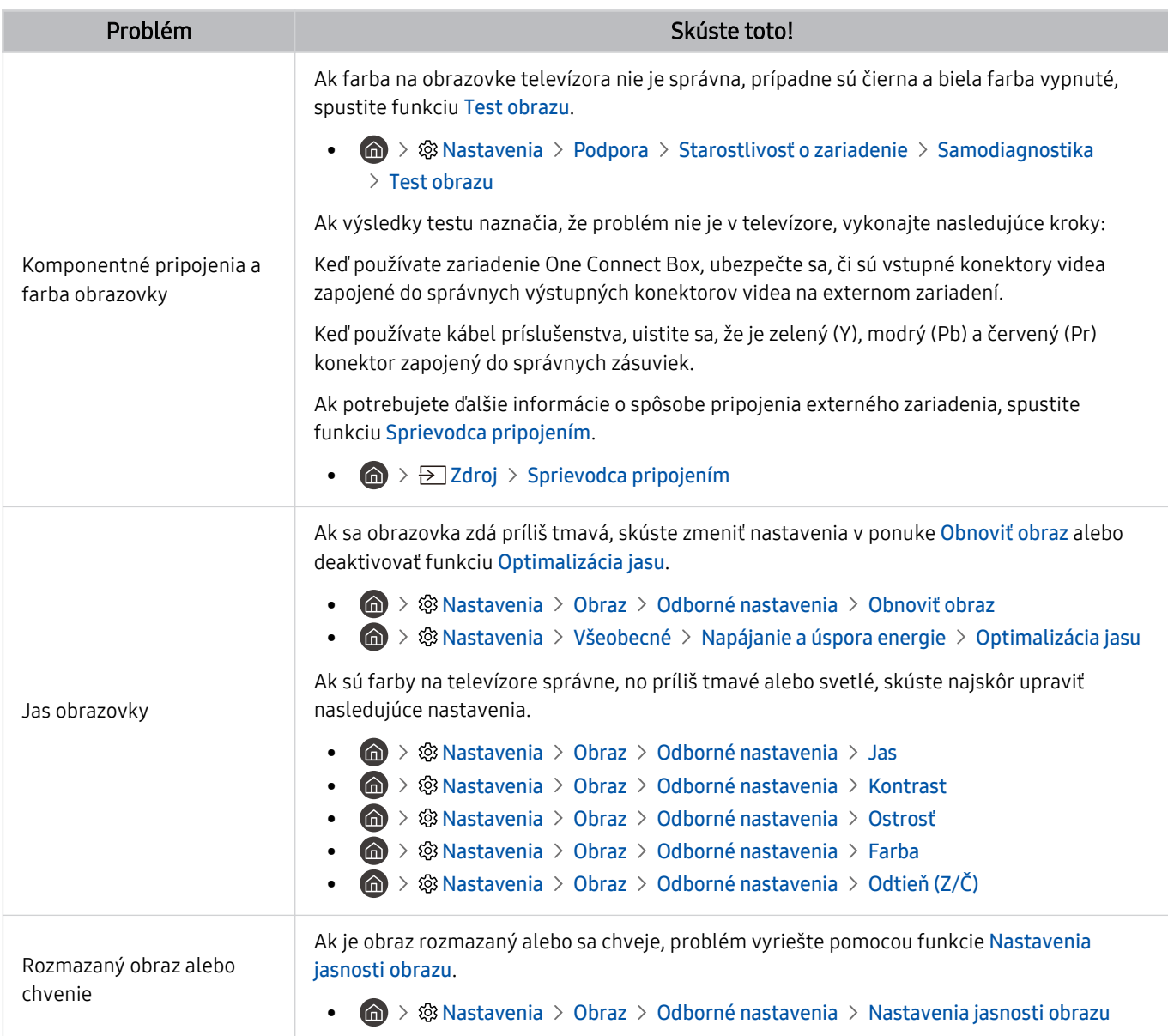

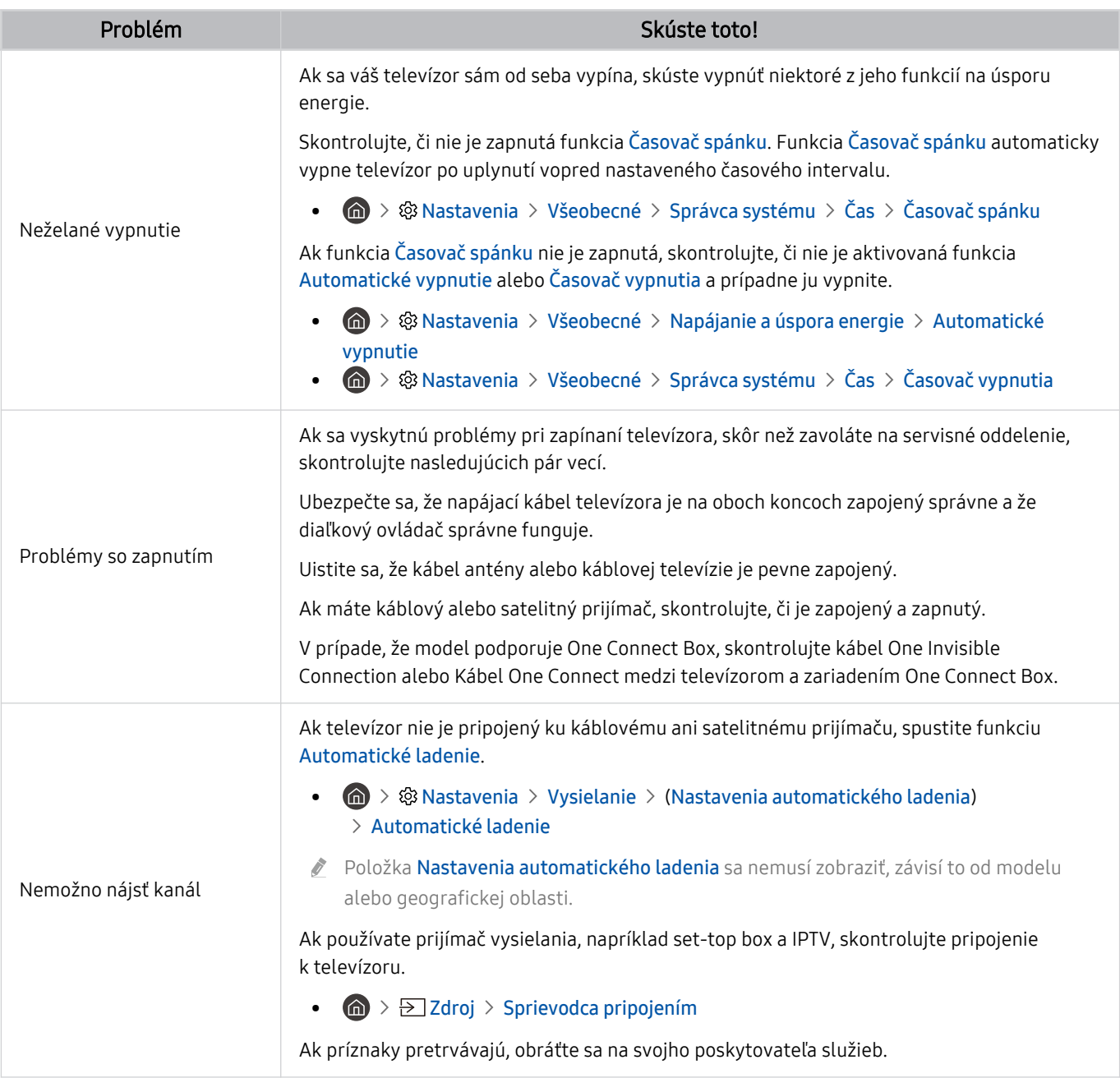

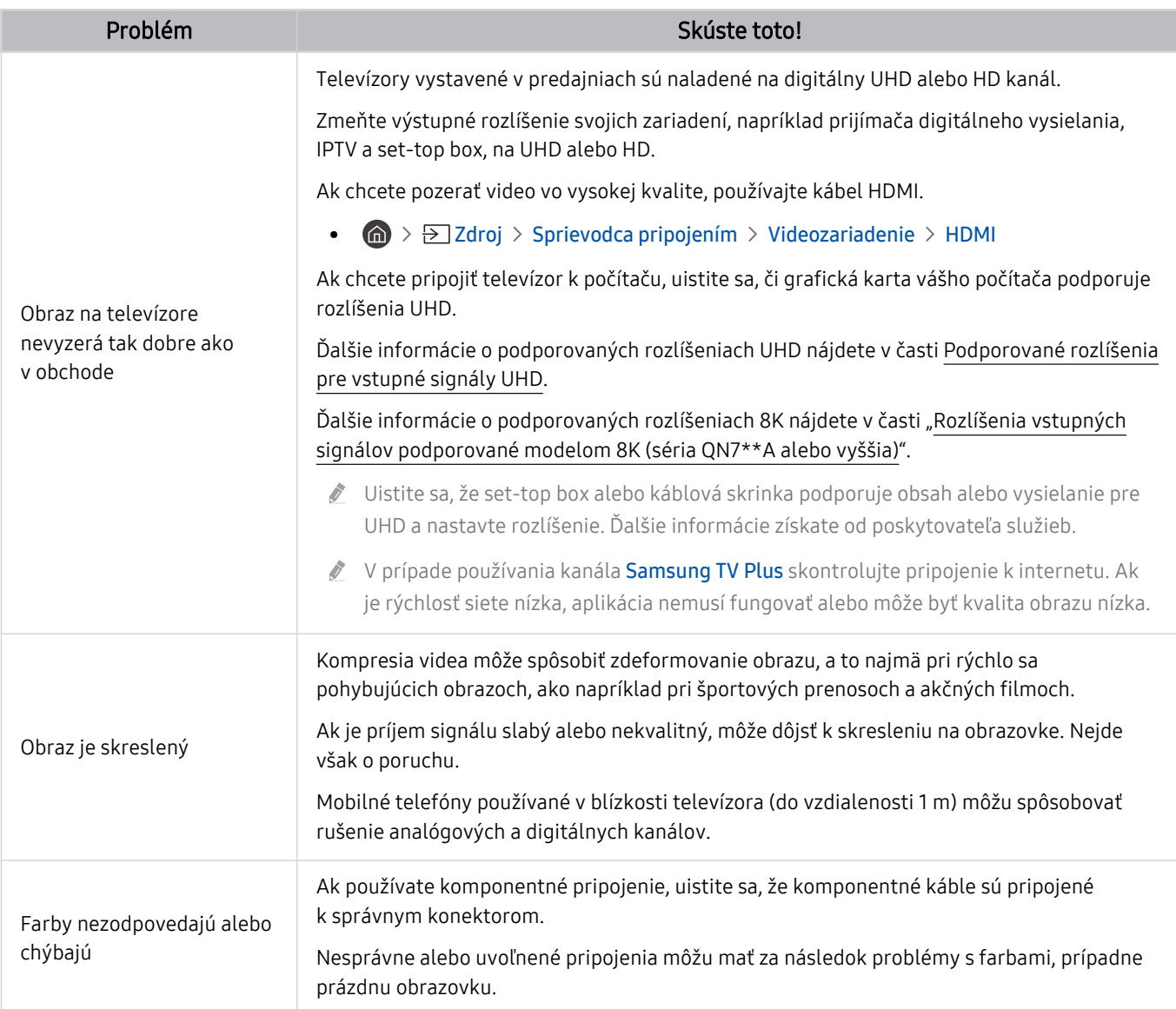

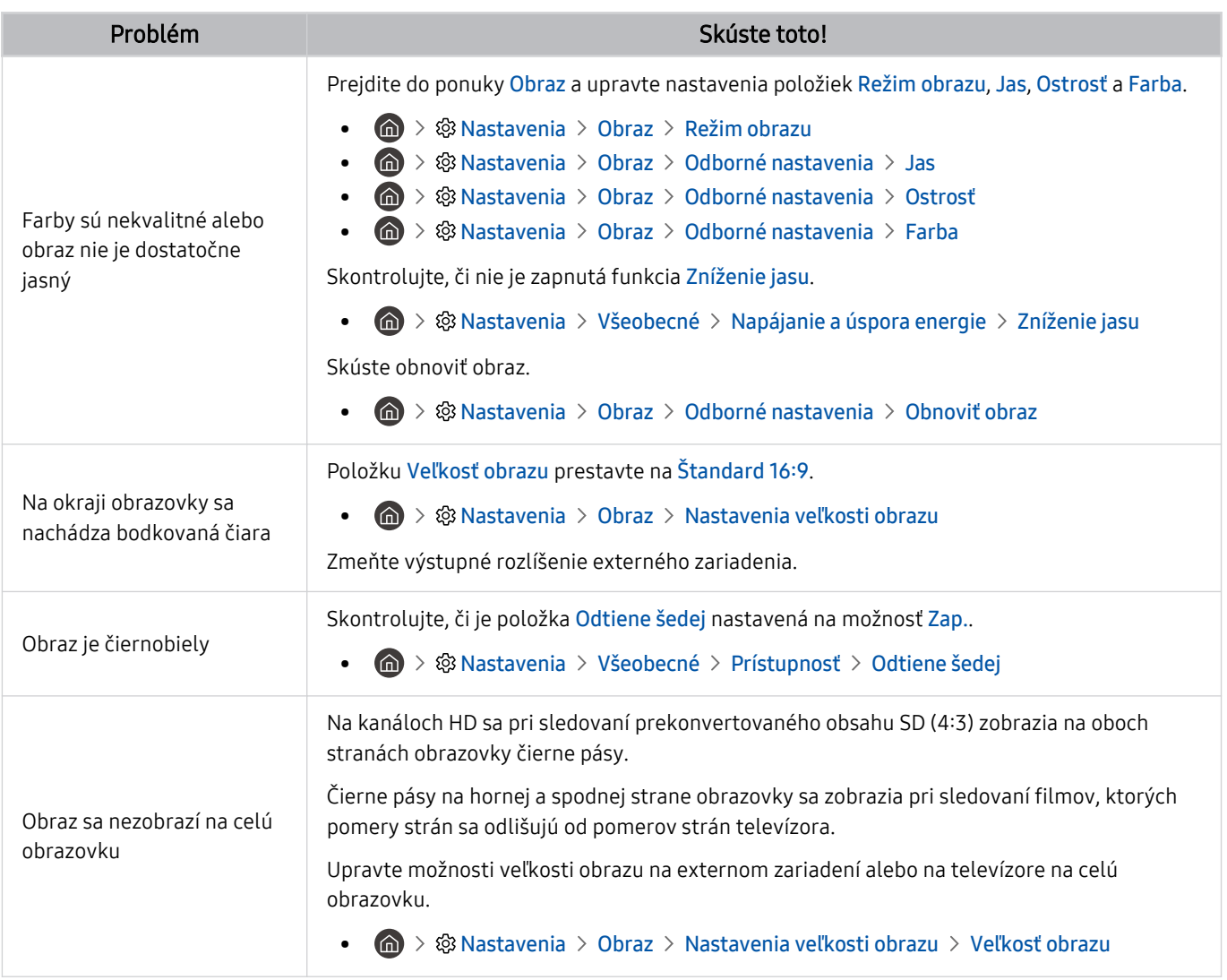

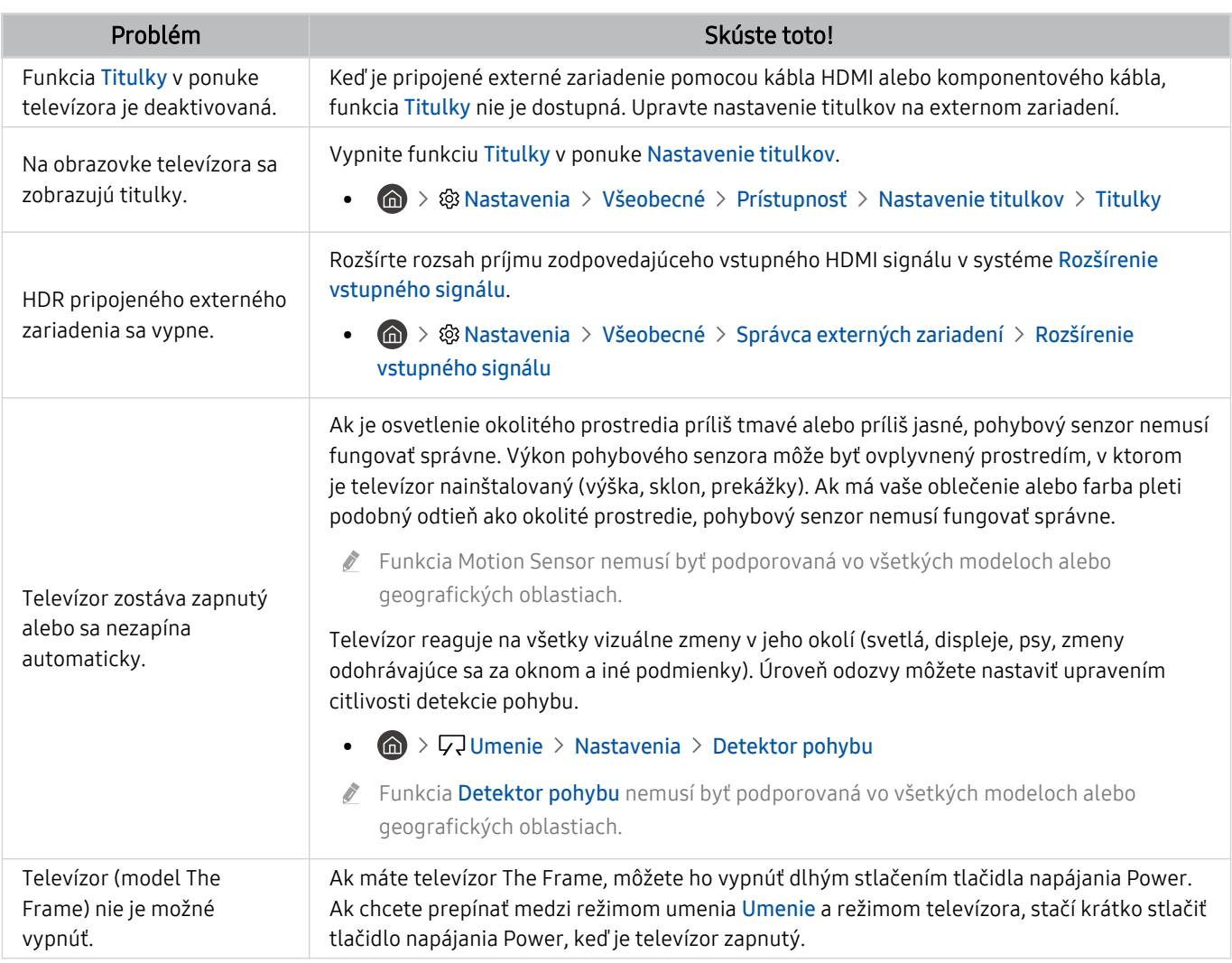

Ak sa testovací obraz nezobrazí, prípadne je na ňom prítomný šum alebo skreslenie, môže to znamenať poruchu televízora. Podporu vám poskytne stredisko telefonickej podpory spoločnosti Samsung.

Ak sa testovací obraz zobrazí správne, problém možno nastal v externom zariadení. Skontrolujte pripojenia.

Ak problém pretrváva, skontrolujte položku Informácie o signáli alebo si pozrite používateľskú príručku externého zariadenia.

### Problémy so zvukom a šumom

Ak sa vyskytnú problémy so zvukom televízora, nasledujúce kroky vám môžu pomôcť tento problém vyriešiť.

#### Testovanie zvuku

#### **M** > ® Nastavenia > Podpora > Starostlivosť o zariadenie > Samodiagnostika > Test zvuku Skús teraz

Ak televízor prehrá melódiu Test zvuku bez rušenia, problém možno nastal v externom zariadení alebo sa vyskytli problémy s intenzitou signálu vysielania.

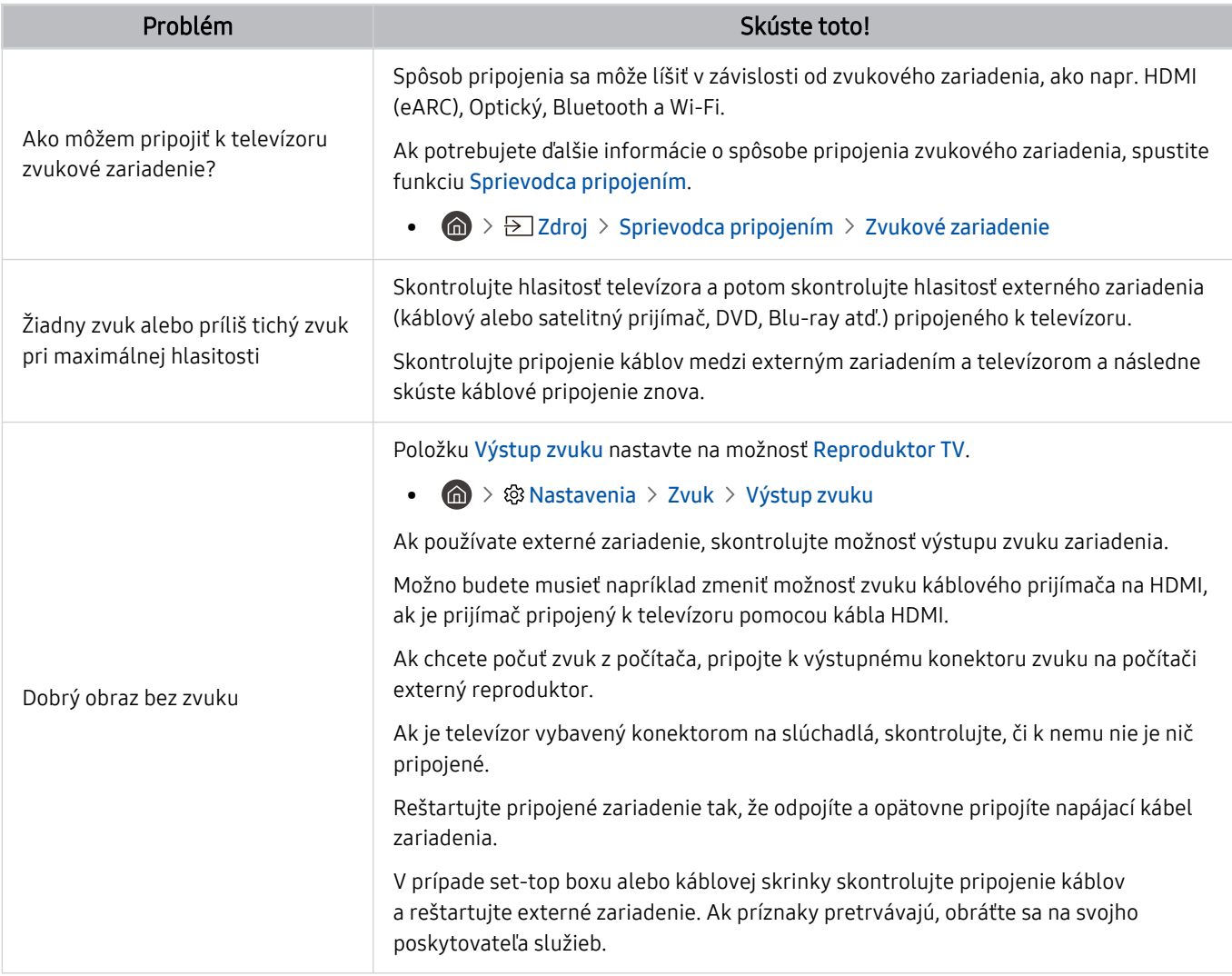

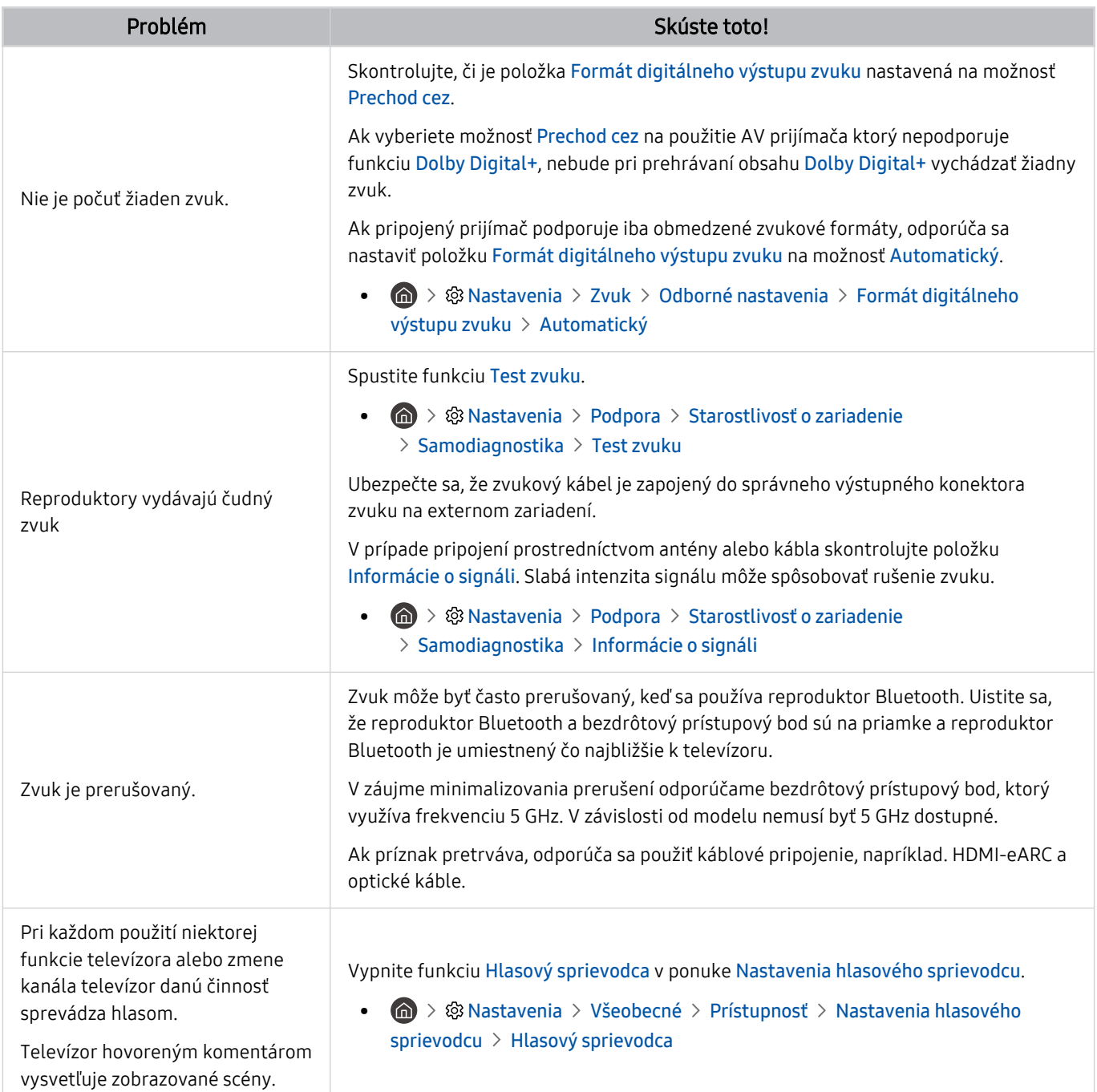

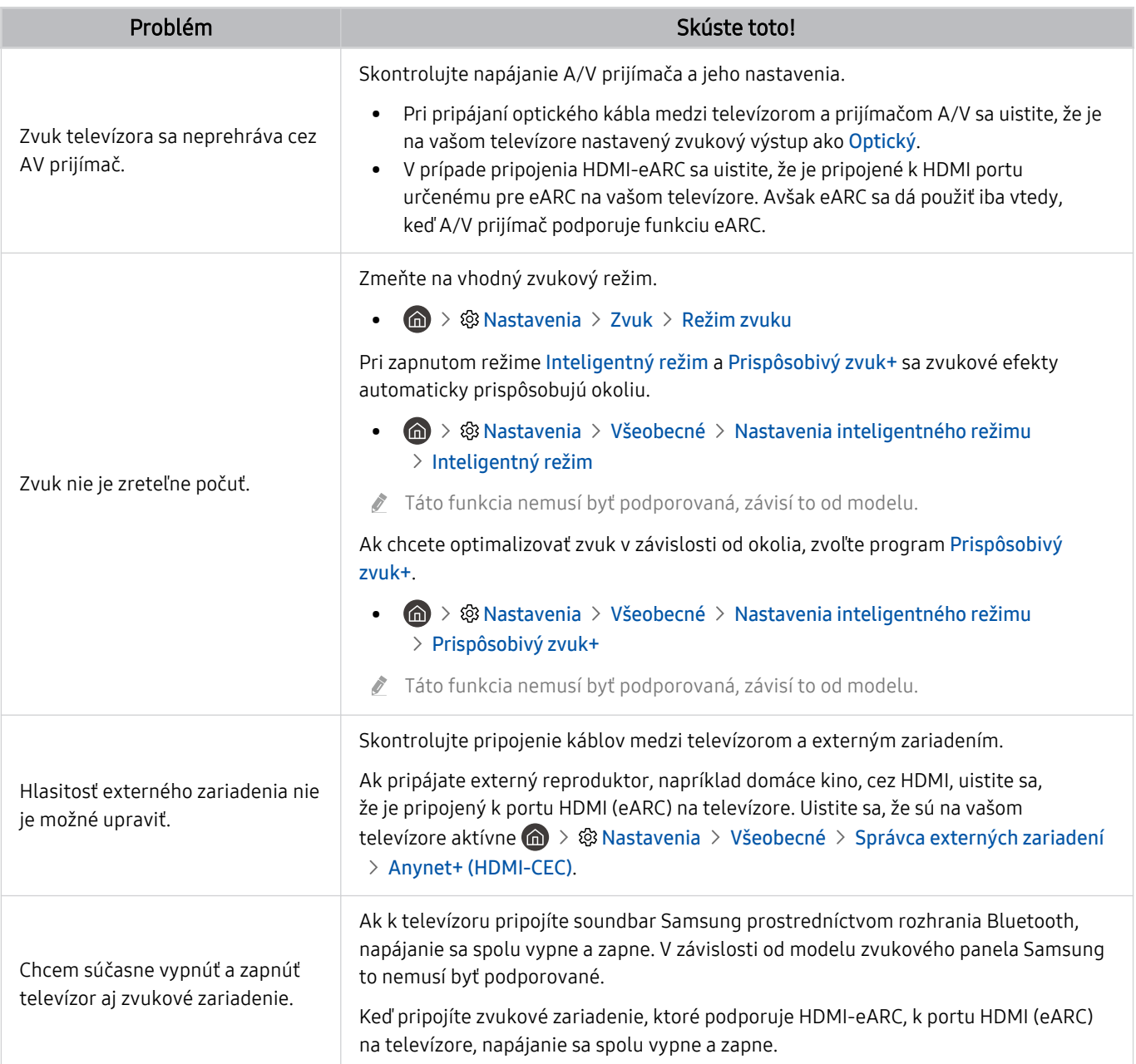

## Problémy s kanálmi a vysielaním

#### Ak sa vyskytnú problémy s príjmom signálu vysielania, nasledujúce kroky vám môžu pomôcť tento problém vyriešiť.

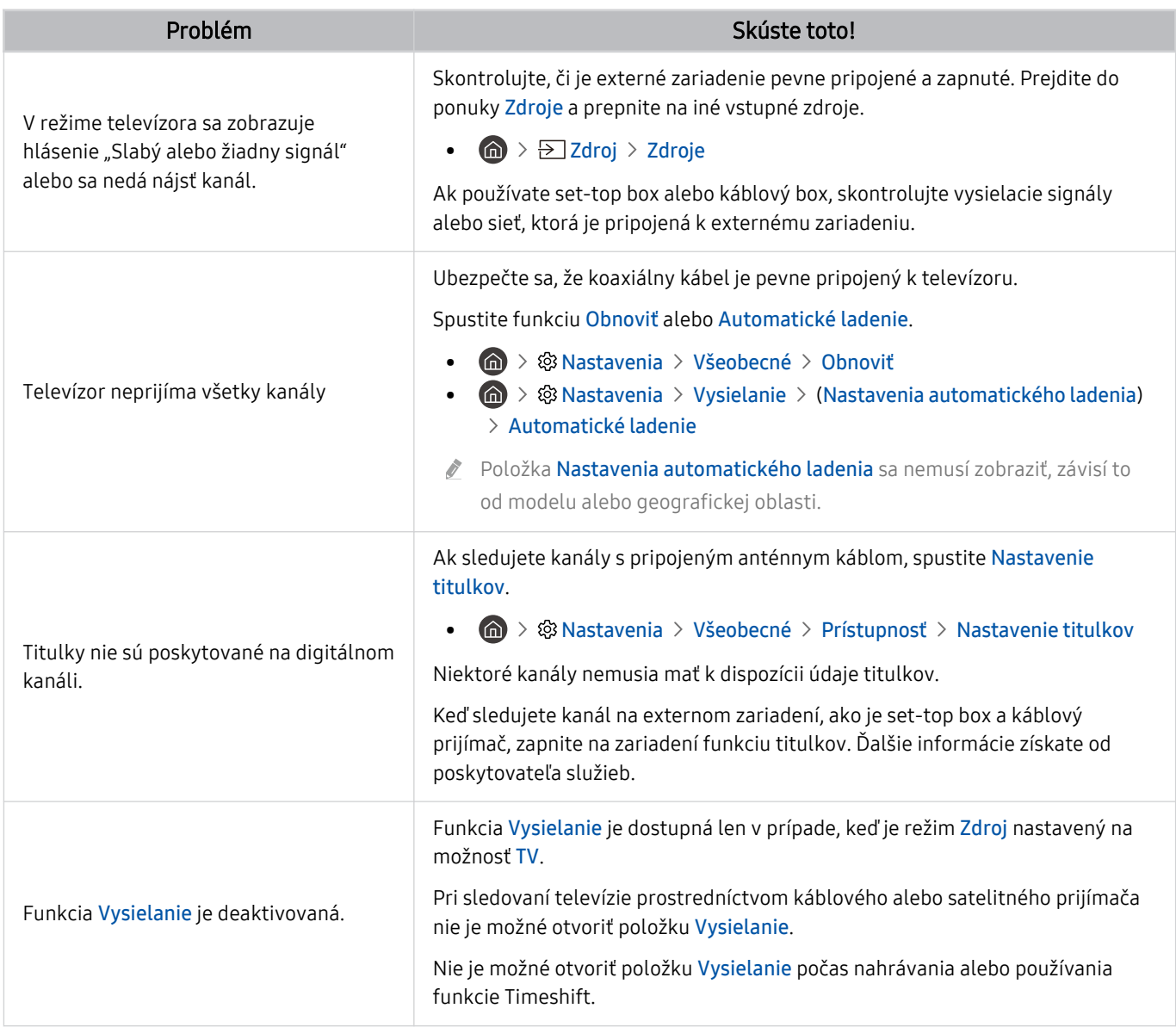

## Problémy s konektivitou externých zariadení

#### Ak má televízor ťažkosti s pripojením k externým zariadeniam, ako je počítač, herná konzola alebo mobilné zariadenie, tieto kroky môžu pomôcť vyriešiť problém.

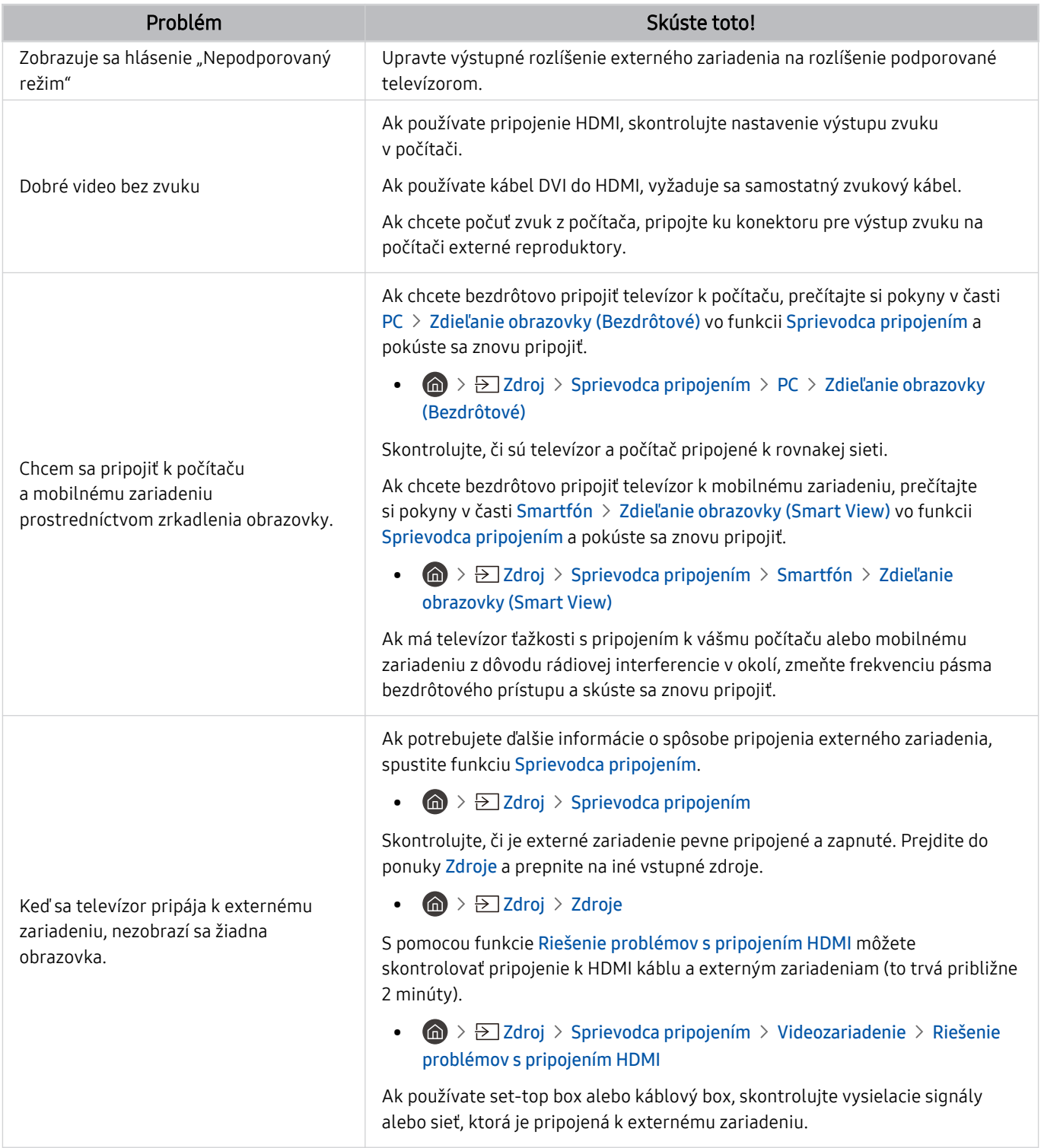

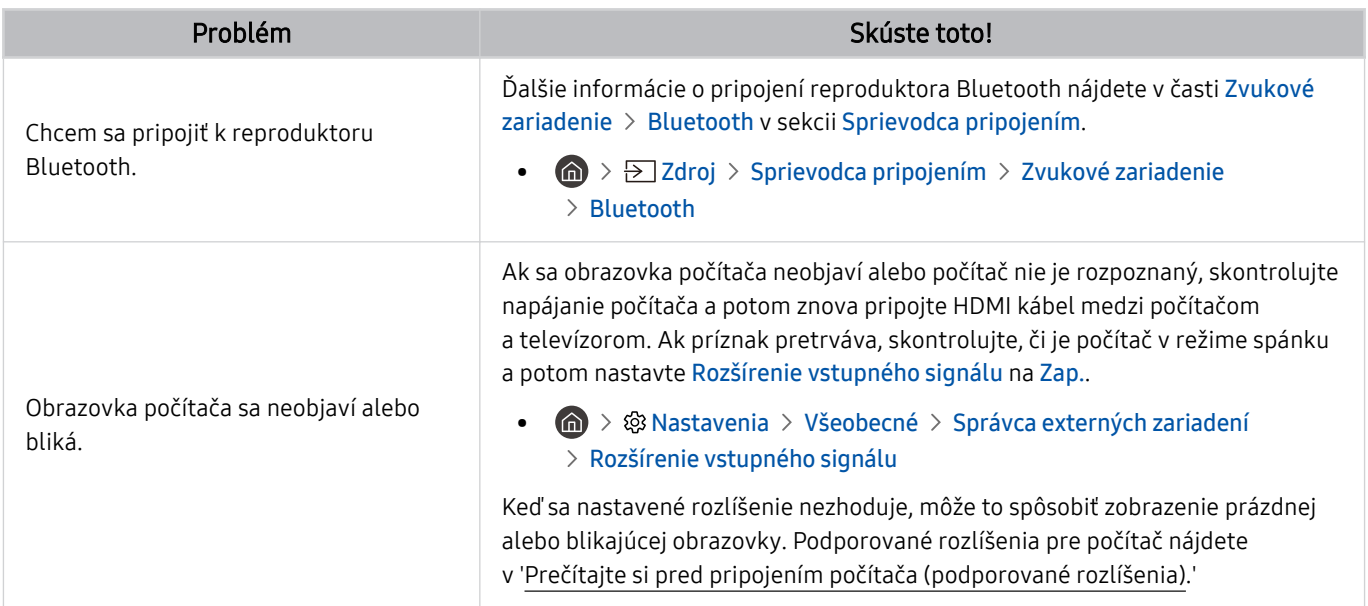

### Problémy so sieťou

Ak sa vyskytnú problémy s pripojením k internetu, nasledujúce kroky vám môžu pomôcť tento problém vyriešiť.

**@** > ® Nastavenia > Podpora > Starostlivosť o zariadenie > Samodiagnostika > Test pripojenia Smart Hub Skús teraz Skús teraz

Ak má televízor problém so sieťovým pripojením alebo službami televízora, skontrolujte stav pripojenia Smart Hub.

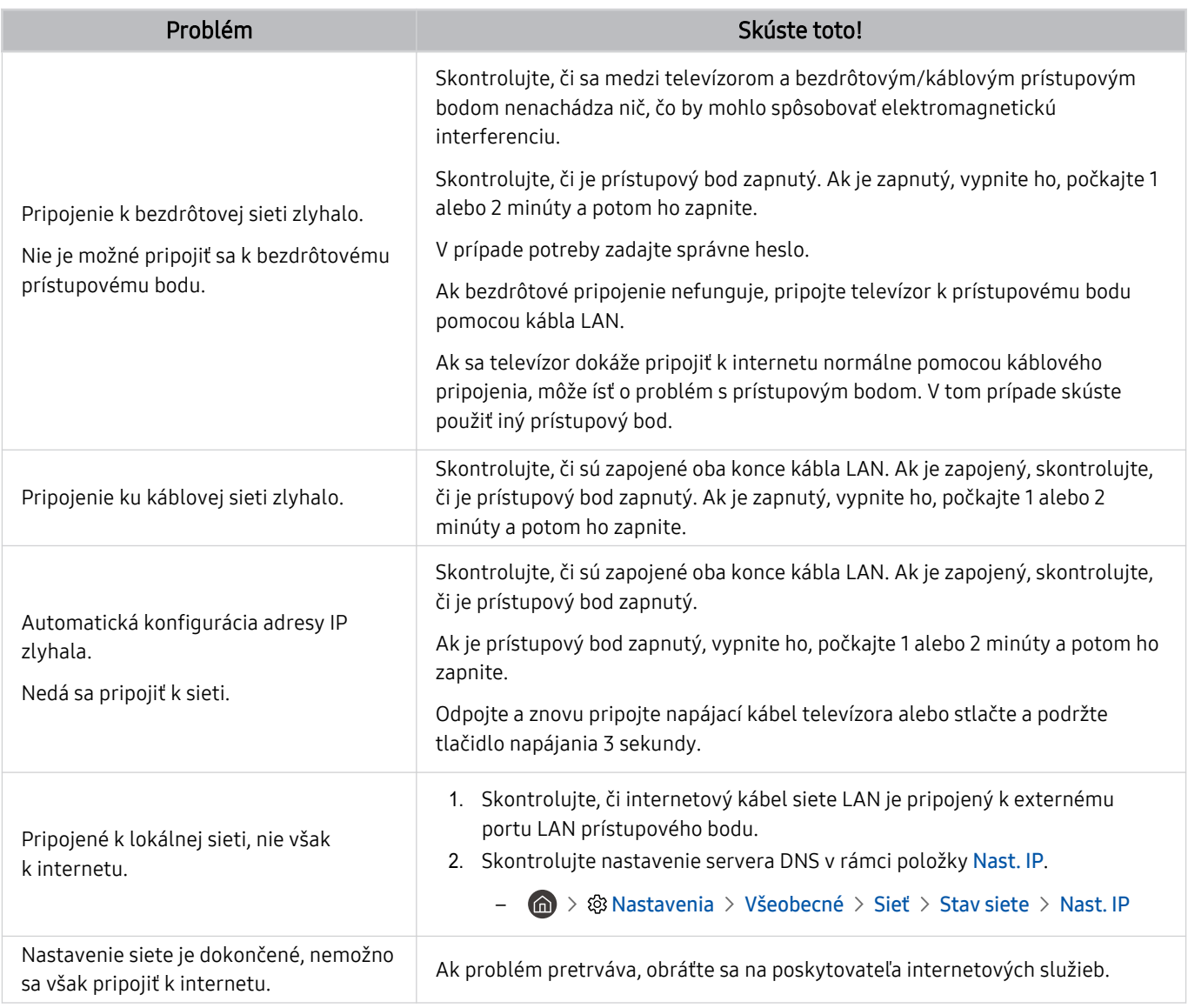

Niektoré modely nepodporujú káblové siete.

## Problémy s funkciou Anynet+ (HDMI-CEC)

Ak sa vyskytnú problémy s funkciou Anynet+ (HDMI-CEC), nasledujúce kroky vám môžu pomôcť tento problém vyriešiť.

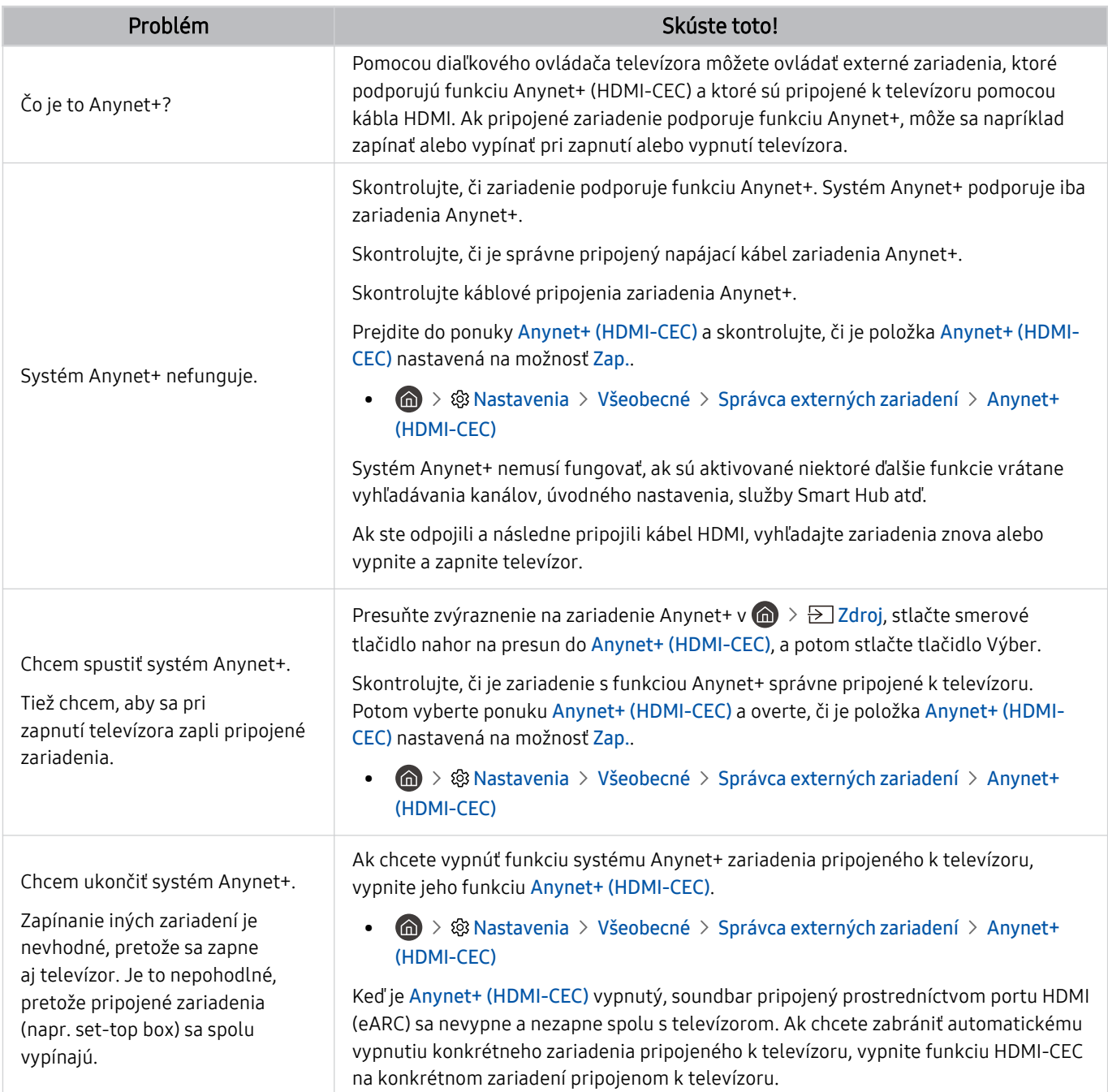

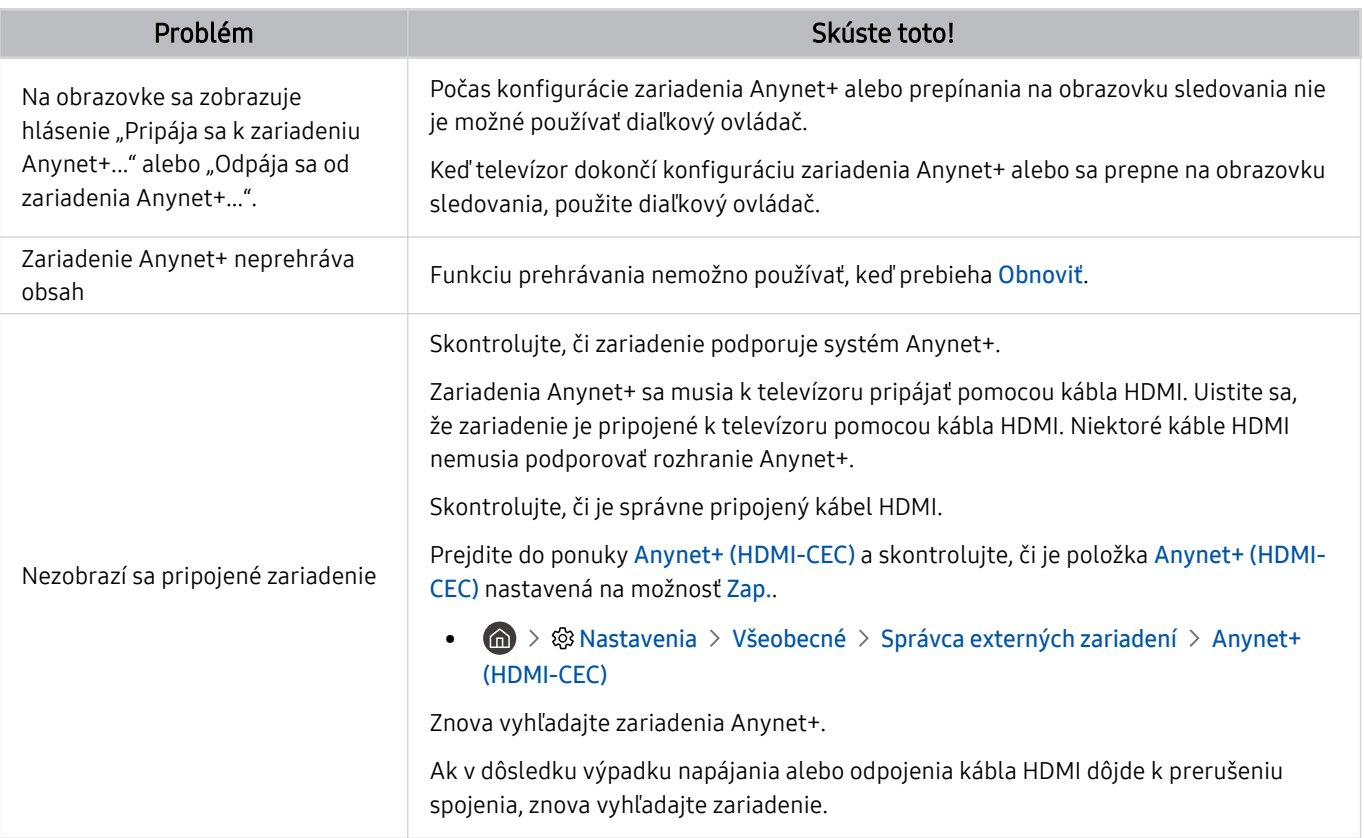

# Problémy s diaľkovým ovládaním

#### Ak diaľkové ovládanie nefunguje, nasledujúce kroky vám môžu pomôcť tento problém vyriešiť.

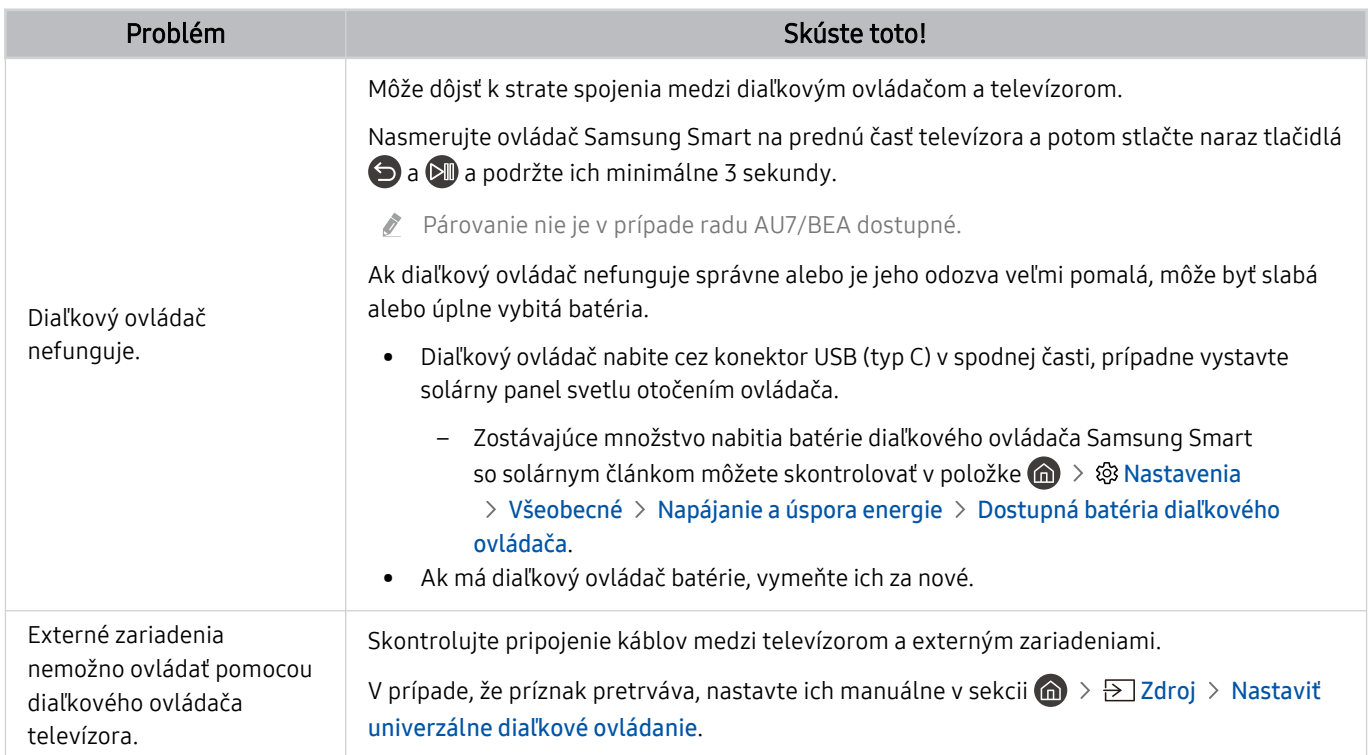

# Problémy s nahrávaním

Ak funkcia Timeshift alebo Naplánovať nahrávanie nefunguje, nasledujúce kroky vám môžu pomôcť tento problém vyriešiť.

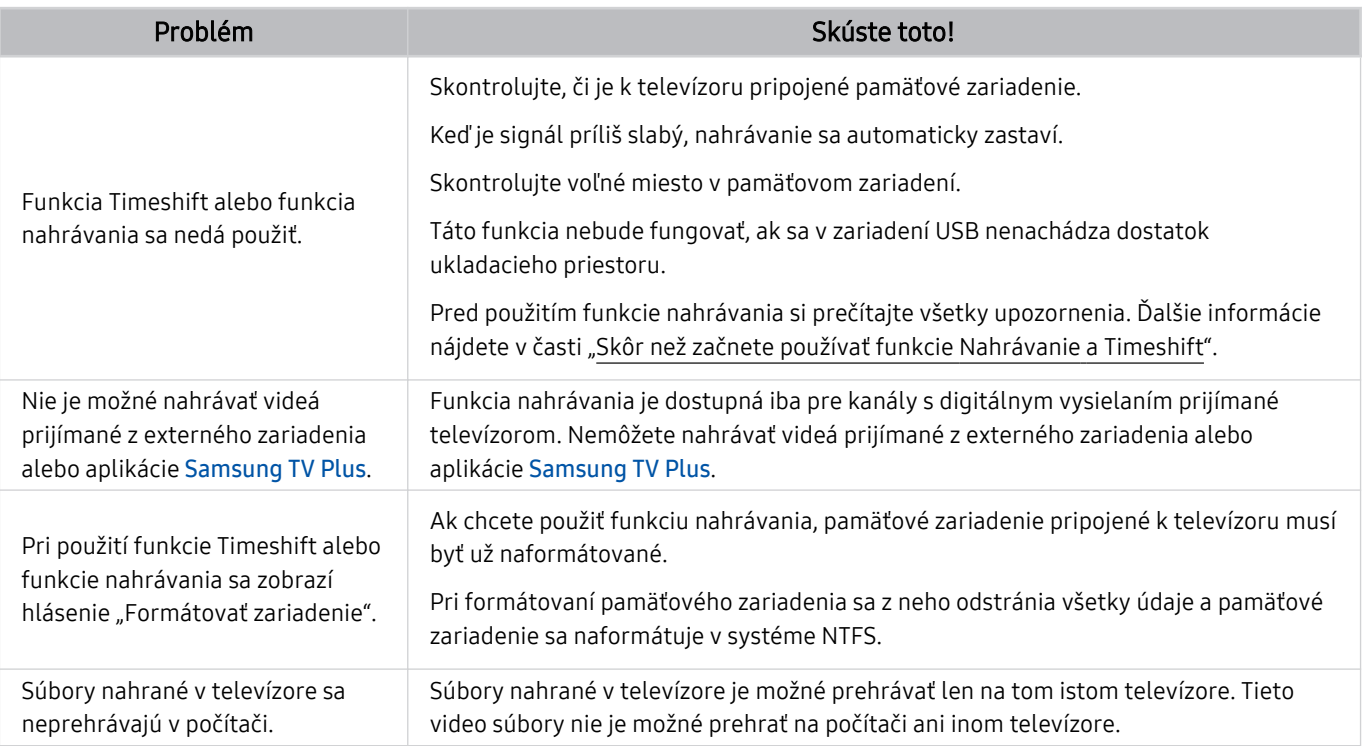

Táto funkcia nemusí byť podporovaná, závisí to od modelu alebo geografickej oblasti.

# Aplikácie

#### Ak sa vyskytnú problémy s funkčnosťou aplikácií, nasledujúce kroky vám môžu pomôcť tento problém vyriešiť.

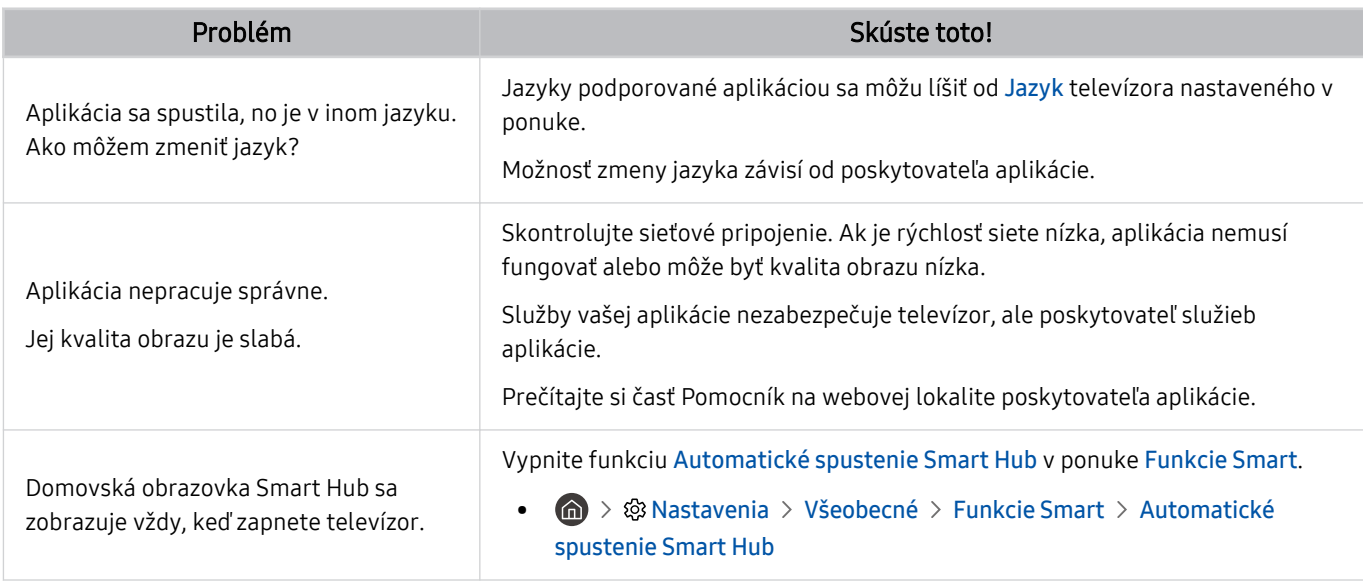

### Mediálne súbory

Ak sa vyskytnú problémy s prehrávaním súborov, nasledujúce kroky vám môžu pomôcť tento problém vyriešiť.

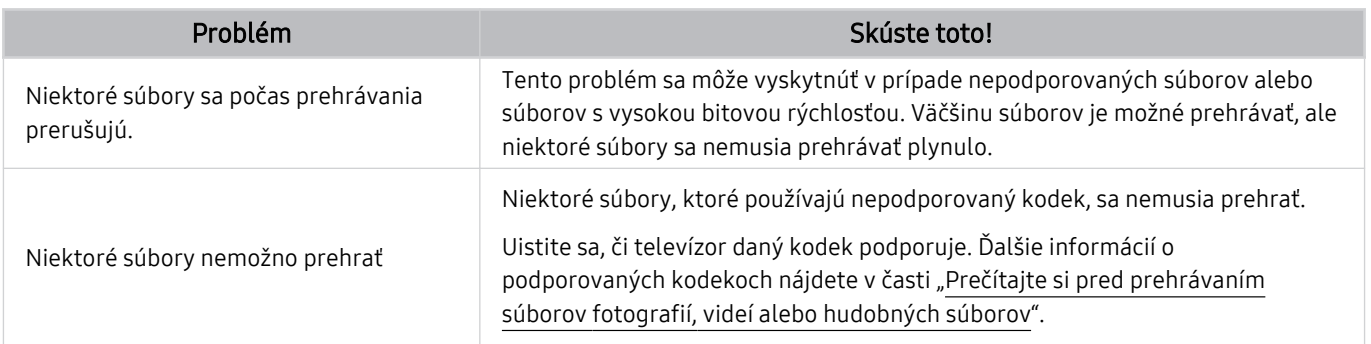

## Problémy s funkciou rozpoznávania hlasu

#### Ak funkcie rozpoznávania hlasu alebo Bixby nefungujú, nasledujúce kroky vám môžu pomôcť tento problém vyriešiť.

Funkcia Voice Wake-up nemusí byť v závislosti od modelu alebo geografickej oblasti podporovaná.

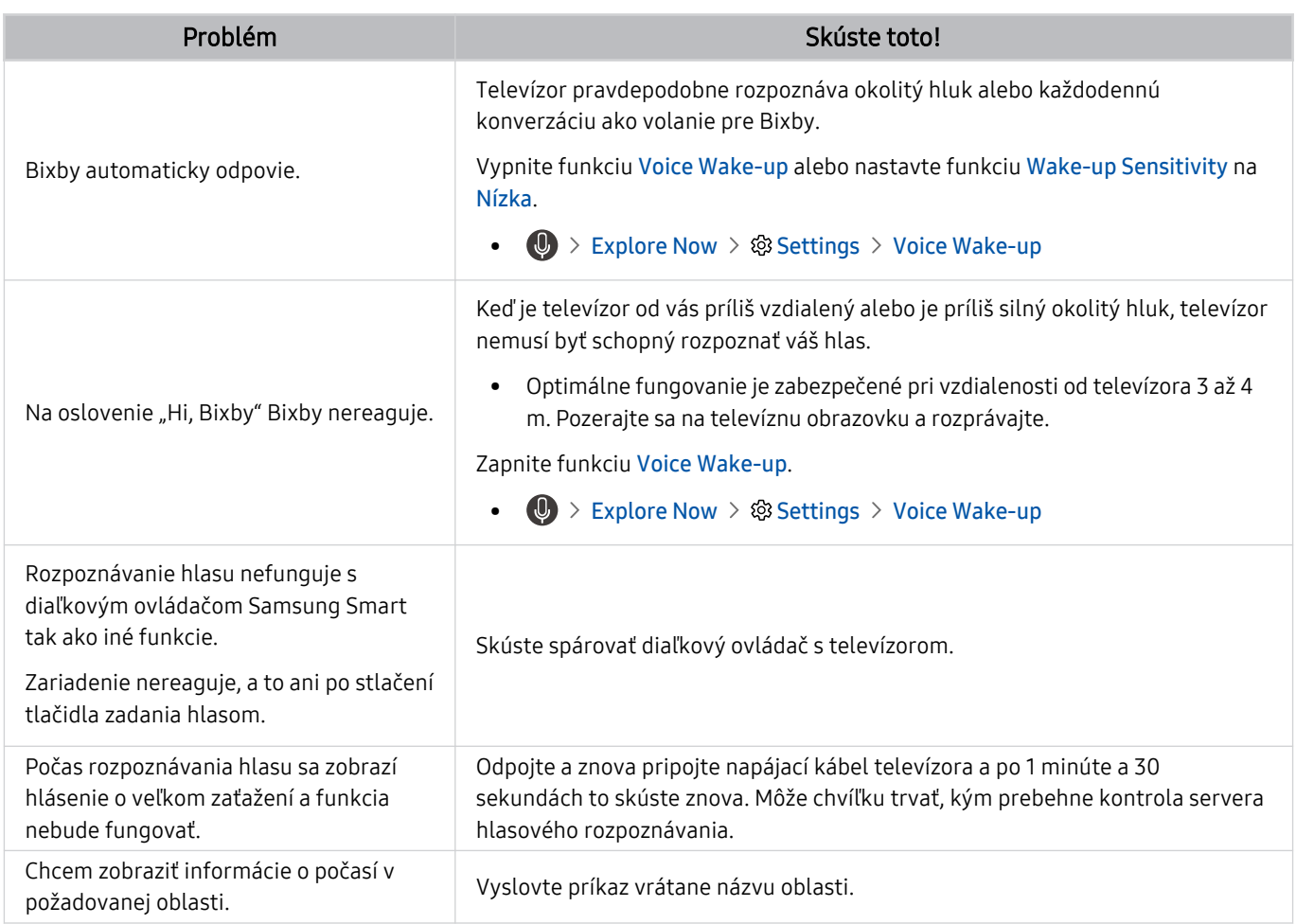

# Iné problémy

#### Ak chcete vyriešiť ďalšie možné problémy s týmto produktom, postupujte podľa nasledujúcich krokov.

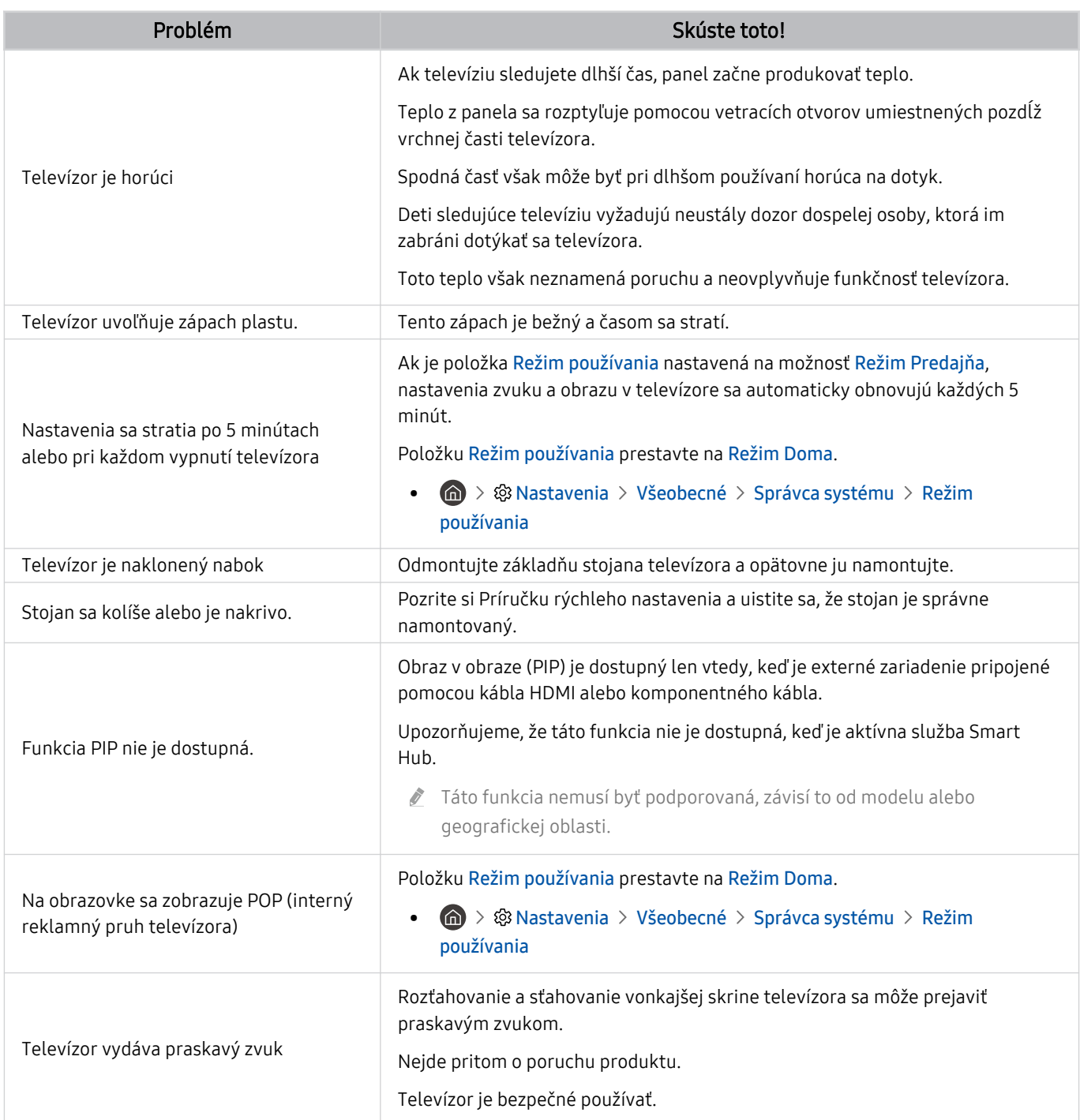

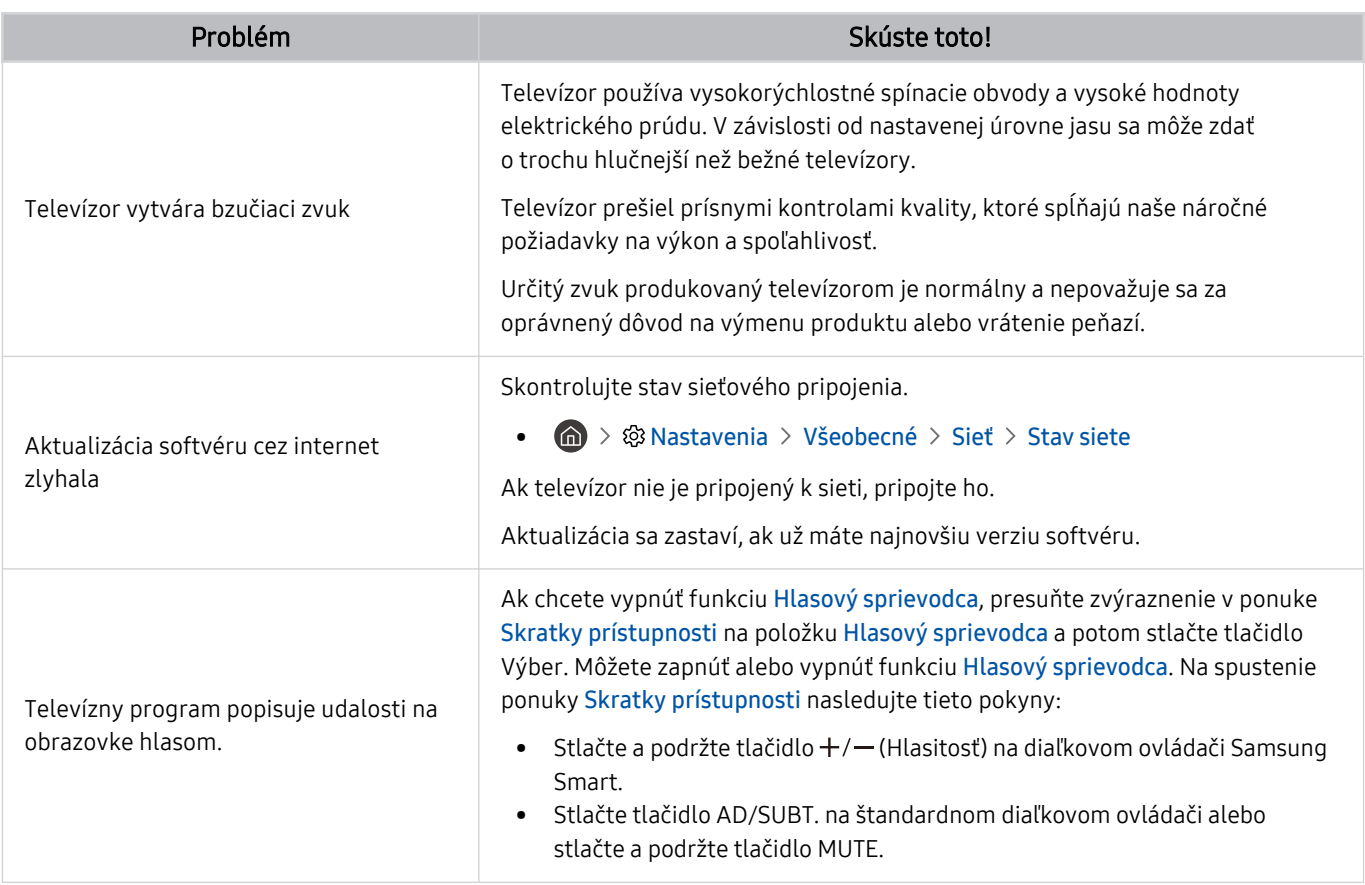

### Diagnostika problémov s prevádzkou televízora

Môžete vykonať diagnostiku problémov s televízorom a službou Smart Hub, ako aj spustiť funkcie obnovenia.

#### **M** >  $\circledast$  Nastavenia > Podpora > Starostlivosť o zariadenie > Samodiagnostika Skús teraz

Na diagnostiku problémov s obrazom môžete použiť funkciu Test obrazu a na diagnostiku problémov so zvukom funkciu Test zvuku. Okrem toho môžete skontrolovať informácie o intenzite digitálneho signálu šíreného vzduchom (OTA), otestovať internetové pripojenie služby Smart Hub a spustiť funkciu obnovenia služby Smart Hub.

- Videotest
- Test obrazu
- Test zvuku
- Riešenie problémov s pripojením HDMI
- Informácie o signáli
- Test pripojenia Smart Hub
- Obnoviť Smart Hub

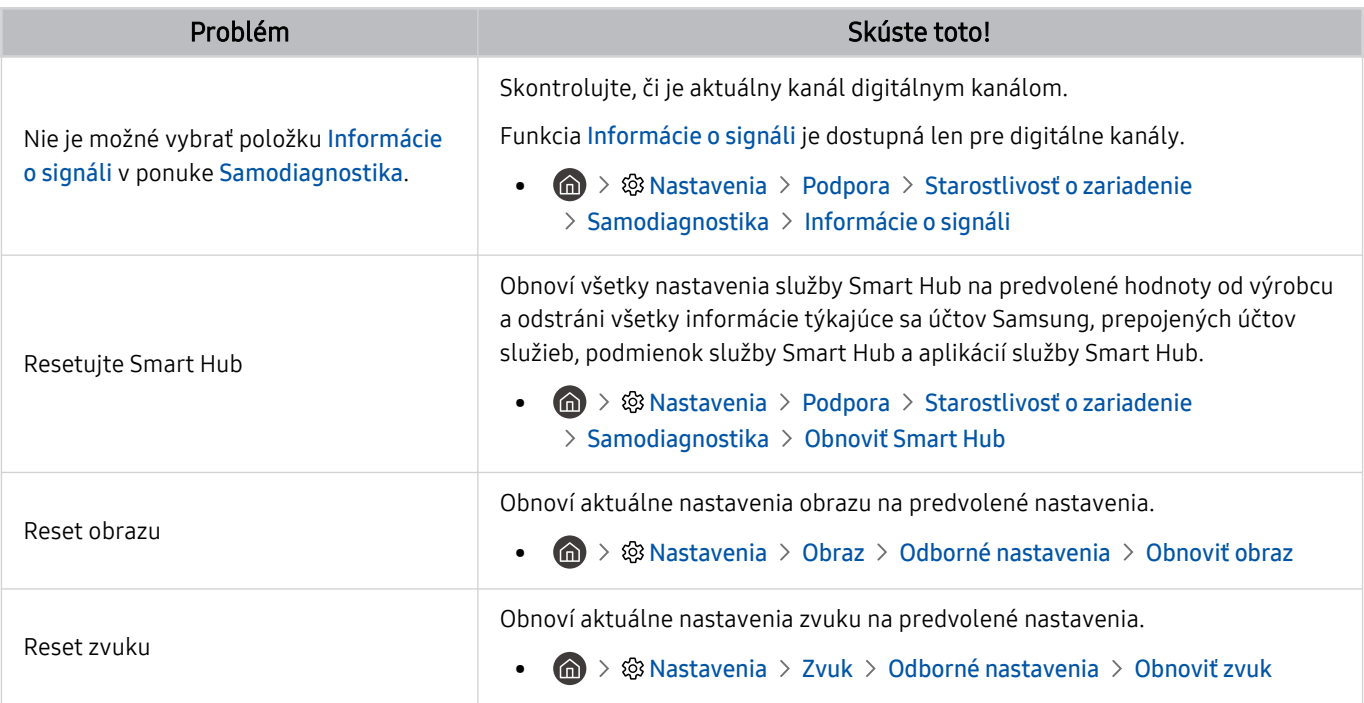

## Získanie podpory

Ak máte problém s televízorom, získajte pomoc priamo od spoločnosti Samsung.

#### Získanie podpory prostredníctvom funkcie Vzdialená správa

#### $\bigcirc$   $\triangleright$   $\circledast$  Nastavenia  $\triangleright$  Podpora  $\triangleright$  Vzdialená správa Skús teraz

Po vyjadrení súhlasu s našou zmluvou o používaní služby môžete používať funkciu Vzdialená správa na prístup k vzdialenej podpore, prostredníctvom ktorej môžete nechať servisného technika diagnostikovať váš televízor, odstrániť problémy a aktualizovať softvér vášho televízora na diaľku prostredníctvom webu. Funkciu Vzdialená správa môžete zapnúť a vypnúť.

Táto funkcia vyžaduje internetové pripojenie.

### Získanie kontaktných údajov na servis

#### $\bigcirc$   $\triangleright$   $\circledast$  Nastavenia  $\triangleright$  Podpora  $\triangleright$  Informácie o zariadení TV Skús teraz

Môžete zobraziť adresu webovej lokality spoločnosti Samsung, telefónne číslo telefonického centra, číslo modelu televízora, verziu softvéru televízora, licenciu Open Source a ďalšie informácie potrebné na poskytnutie servisnej podpory od operátora spoločnosti Samsung alebo na webovej lokalite spoločnosti Samsung.

- Informácie môžete zobraziť aj naskenovaním kódu QR televízora.
- $\gg$  Túto funkciu môžete aktivovať aj stlačením a podržaním tlačidla  $\Box$  po dobu minimálne 5 sekúnd. Ak chcete použiť štandardné diaľkové ovládanie, stlačte a podržte tlačidlo (Prehrať) na minimálne 5 sekúnd. Tlačidlo naďalej držte, kým sa nezobrazí kontextové okno s informáciami pre zákazníkov.

### Žiadosť o servis

#### $\bigcirc$   $\triangleright$   $\circledast$  Nastavenia  $\triangleright$  Podpora  $\triangleright$  Starostlivosť o zariadenie  $\triangleright$  Požiadať o pomoc Skús teraz

Ak máte problémy s TV, môžete požiadať o servisný zásah. Vyberte položku, ktorá zodpovedá problému, s ktorým ste sa stretli, zadajte požadovanú položku, presuňte zvýraznenie na možnosť Ďalej a stlačte tlačidlo Výber. Vyberte položky Požiadať teraz > Odoslať alebo Naplánovať dohodnuté stretnutie > Žiadosť > Odoslať. Vaša žiadosť o službu bude zaregistrovaná. Kontaktné stredisko spoločnosti Samsung sa s vami spojí a dohodne alebo potvrdí termín servisu.

- Na vyžiadanie servisu musíte vyjadriť súhlas so zmluvnými podmienkami.
- Táto funkcia nemusí byť podporovaná, závisí to od geografickej oblasti.
- Táto funkcia vyžaduje internetové pripojenie.

# Často kladené otázky

V tejto časti nájdete odpovede na otázky o e-Manual, ktoré dostávame najčastejšie.

### Televízna obrazovka sa nezobrazuje správne

Ak je televízna obrazovka zlá, pozrime sa, ako jednoducho sa dá skontrolovať, či je príčina spôsobená produktom alebo vonkajším prostredím, ako sú televízne signály a káble.

### Keď sa televízna obrazovka nezobrazí správne

Farba, dizajn, príslušenstvo (vrátane diaľkového ovládania) a vlastnosti televízora sa môžu líšiť v závislosti od modelu alebo zemepisnej oblasti.

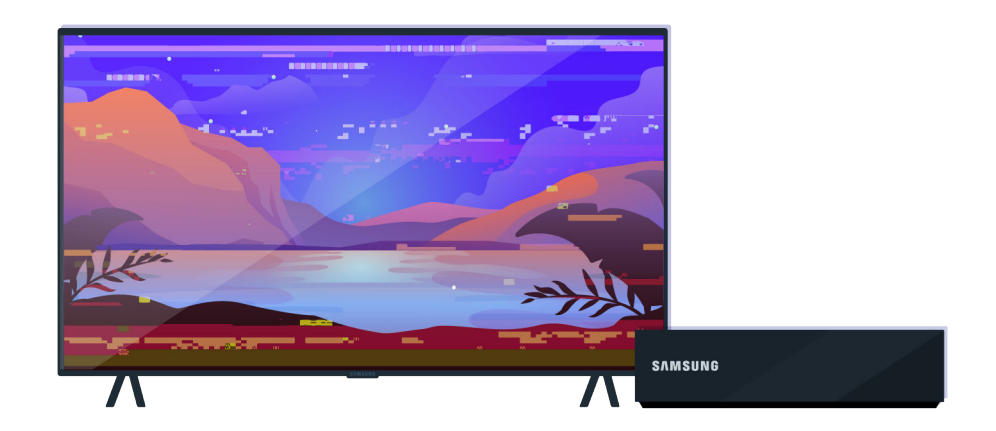

Skontrolujte pripojenie antény a vstupných káblov.

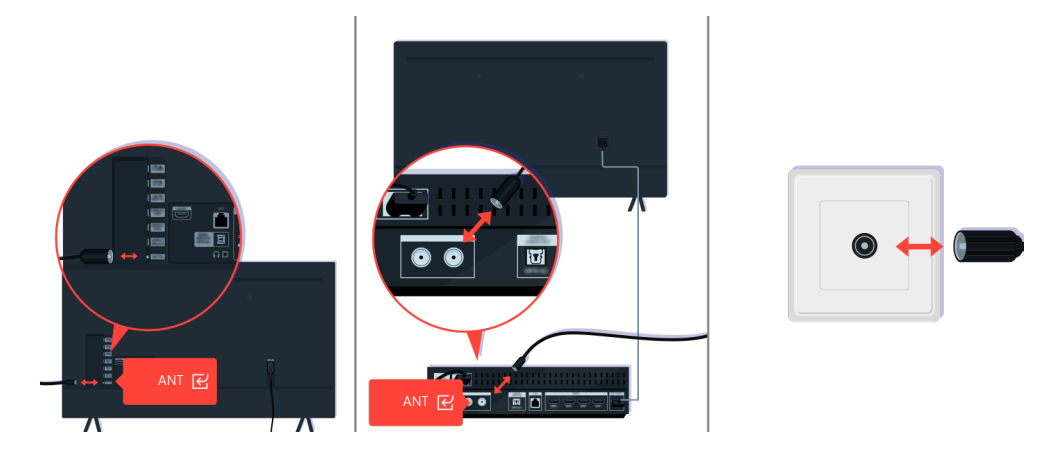

Skontrolujte pripojenie antény a vstupných káblov.

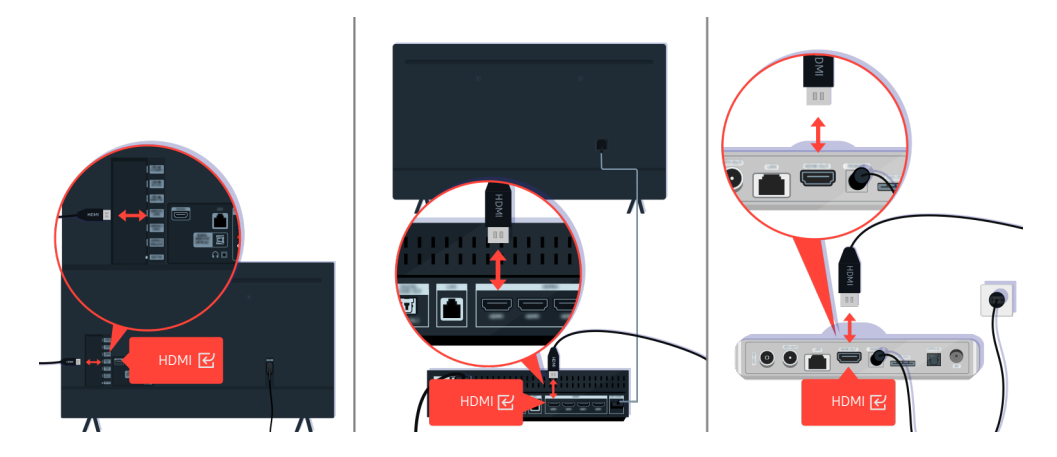

Skontrolujte pripojenie antény a HDMI kábla.

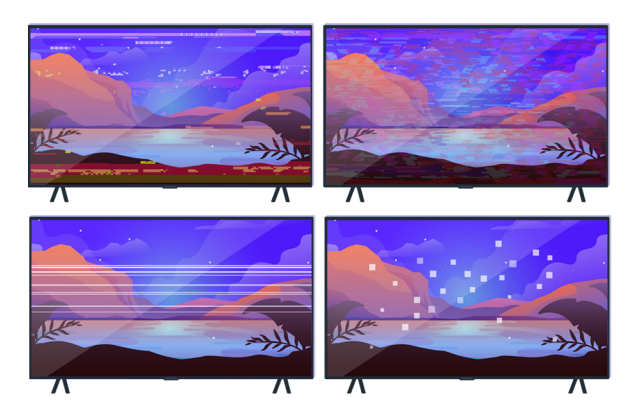

Ak problém pretrváva, definujte presne, čo nie je v poriadku na obrazovke. Napríklad mozaiky a bloky, viacnásobné riadky alebo biele bodky, pevné vodorovné alebo vertikálne línie.

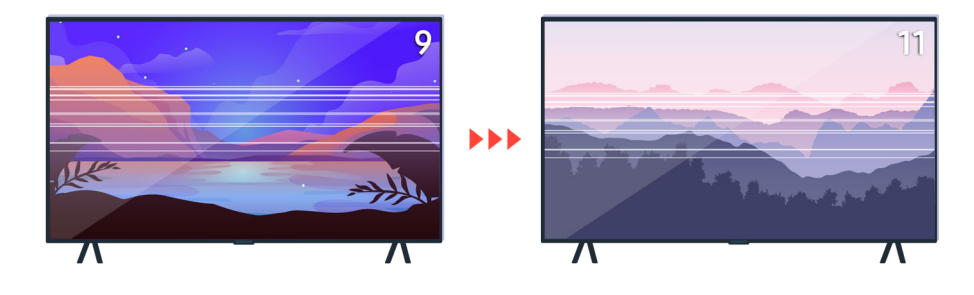

Pomocou diaľkového ovládača skúste zmenu kanálov.

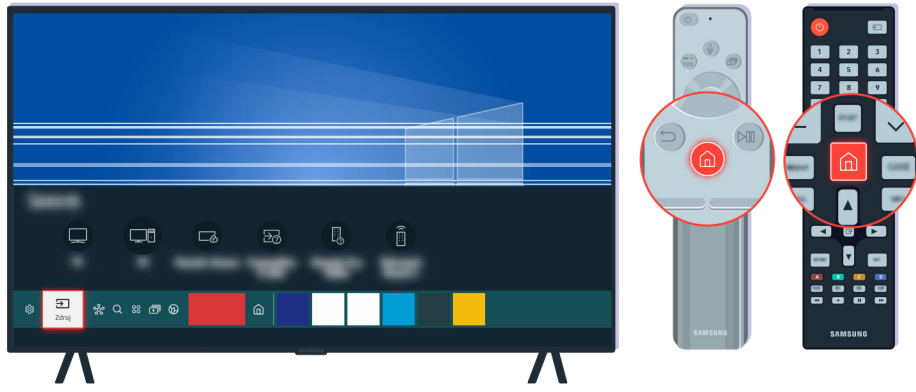

Stlačte tlačidlo (a), zvoľte položku Zdroj a vyberte iný vstupný zdroj.

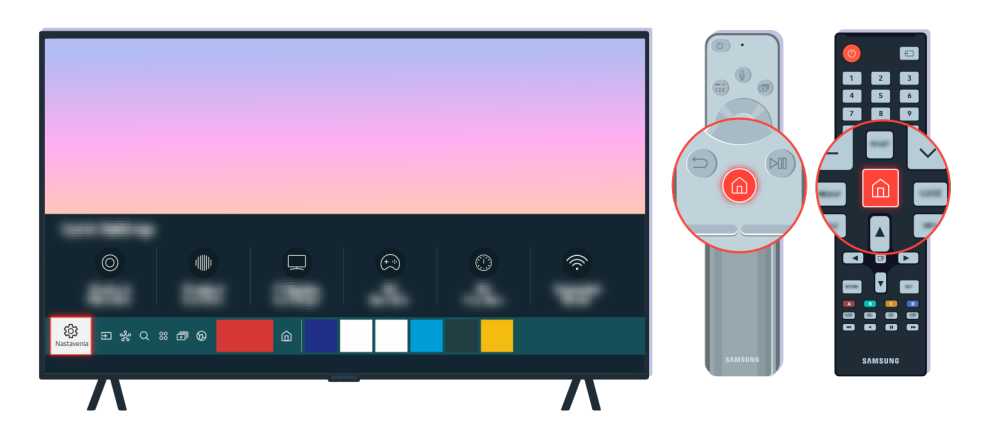

Ak rovnaký problém pretrváva, vykonajte diagnostický test. Na diaľkovom ovládači stlačte tlačidlo  $\textcircled{a}$ . Vyberte položku  $\bigcirc$  >  $\otimes$  Nastavenia > Podpora > Starostlivosť o zariadenie > Samodiagnostika > Test obrazu.

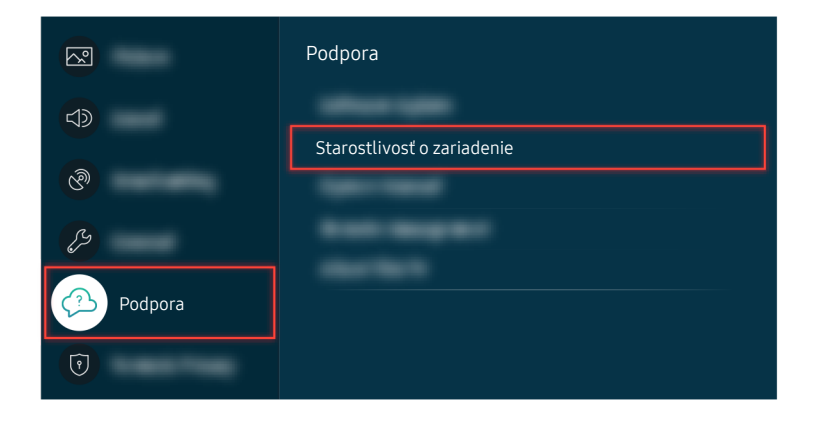

Vyberte položku  $\bigcirc$  >  $\otimes$  Nastavenia > Podpora > Starostlivosť o zariadenie > Samodiagnostika > Test obrazu.

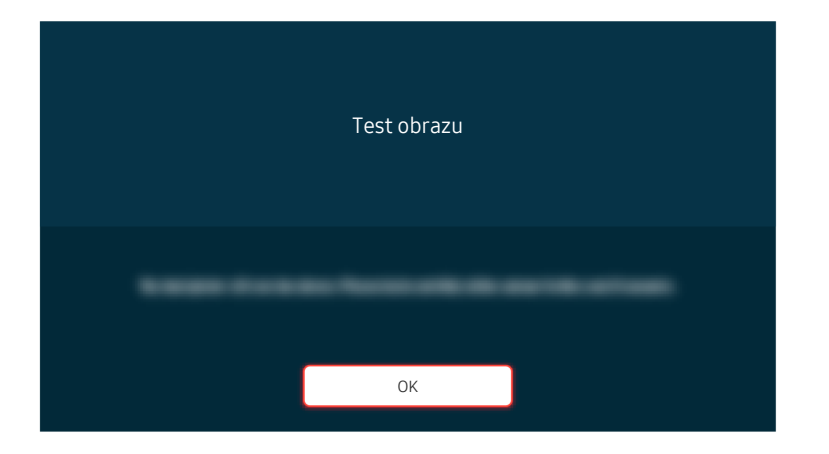

Keď sa objaví správa, zvoľte OK a dokončite test podľa pokynov na obrazovke.

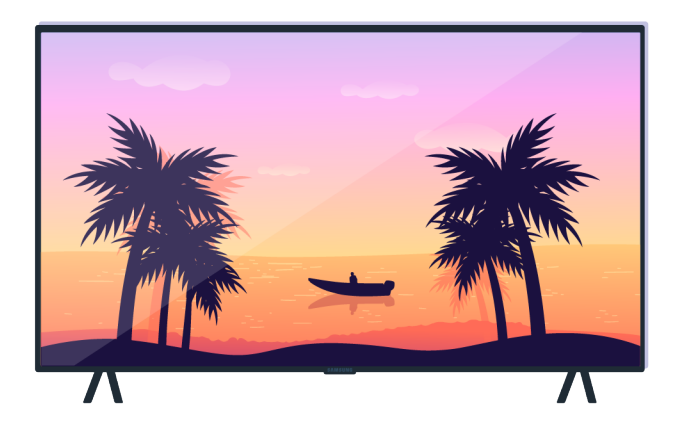

Keď sa objaví správa, zvoľte OK a dokončite test podľa pokynov na obrazovke.

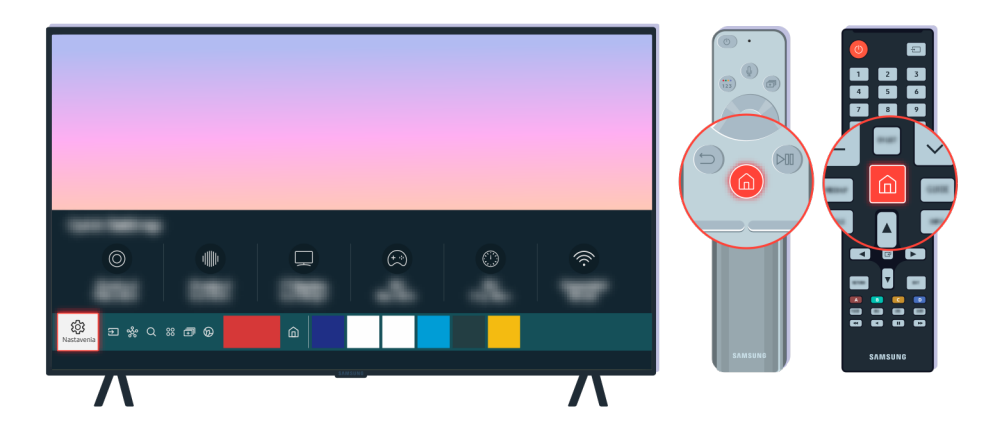

Ak problém počas testu zmizne, skontrolujte váš televízny signál. Na diaľkovom ovládači stlačte tlačidlo . Vyberte  $\bigcirc$  >  $\otimes$  Nastavenia > Podpora > Starostlivosť o zariadenie > Samodiagnostika > Informácie o signáli na kontrolu sily signálu.

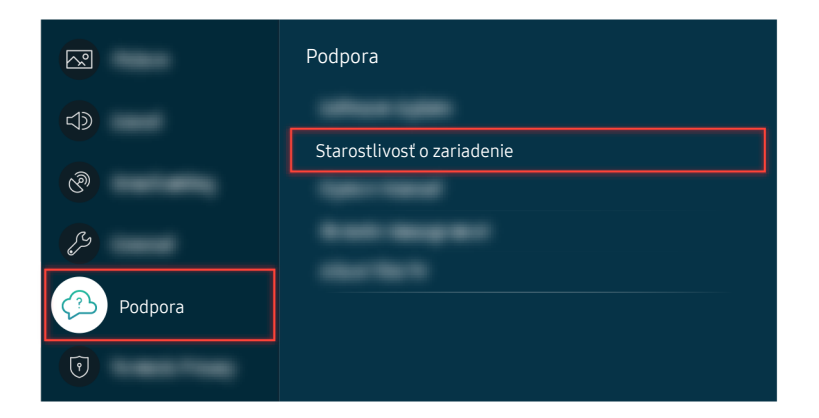

Vyberte  $\bigcirc$  >  $\otimes$  Nastavenia > Podpora > Starostlivosť o zariadenie > Samodiagnostika > Informácie o signáli na kontrolu sily signálu.

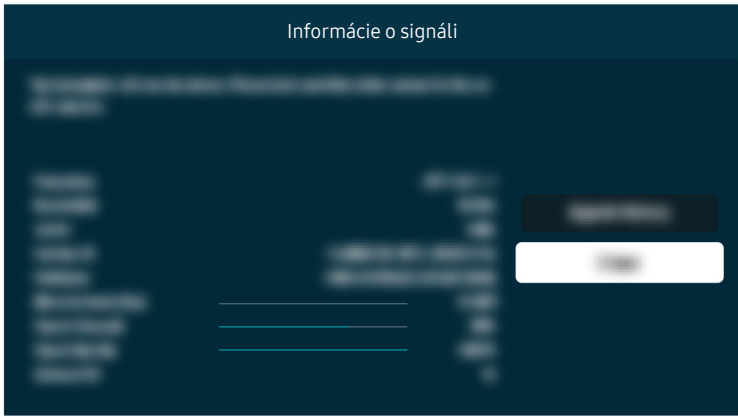

Skontrolujte, či sila signálu nie je príliš nízka.

Súvisiaca možnosť ponuky

**命** > @ Nastavenia > Podpora > Starostlivosť o zariadenie > Samodiagnostika > Test obrazu Skús teraz

 $\bigcirc$   $\gg$   $\otimes$  Nastavenia > Podpora > Starostlivosť o zariadenie > Samodiagnostika > Informácie o signáli Skús teraz

### Televízor sa nezapne

Ak na televízore nie je žiadny obraz, tak častým dôvodom je, že kontaktný bod napájacieho kábla je uvoľnený, alebo že je periférne zariadenie vypnuté.

### Ak sa váš televízor nezapne

Farba, dizajn, príslušenstvo (vrátane diaľkového ovládania) a vlastnosti televízora sa môžu líšiť v závislosti od modelu alebo zemepisnej oblasti.

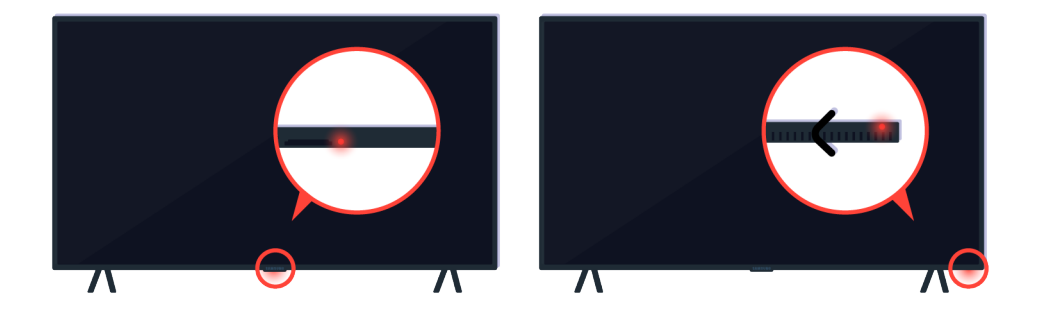

Ak sa váš televízor nezapne, skontrolujte, či je senzor diaľkového ovládača zapnutý.

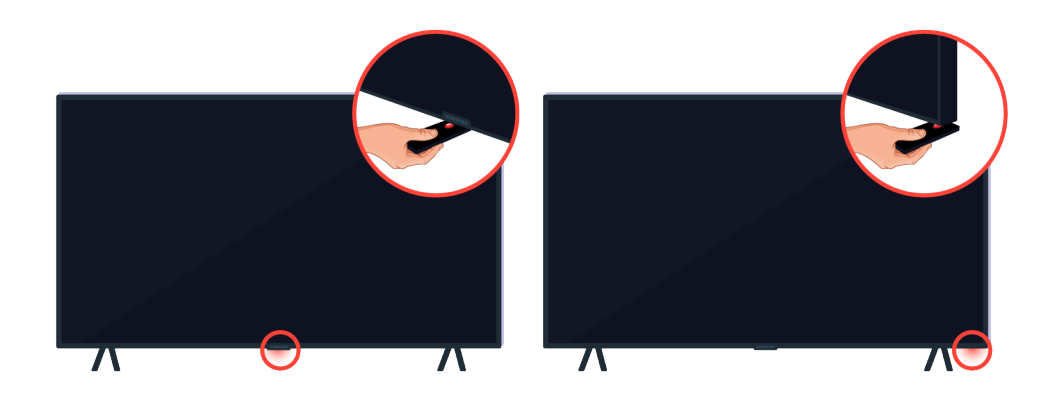

Pridržaním reflektívneho predmetu ako zrkadlo pod televízorom ľahko nájdete senzor diaľkového ovládača.

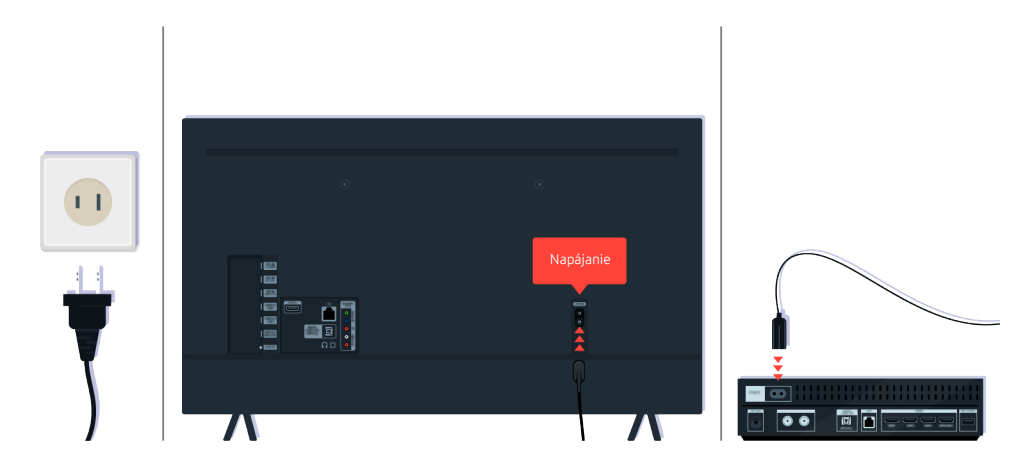

Ak nie je senzor diaľkového ovládača zapnutý, odpojte napájací kábel a znova ho zapojte.

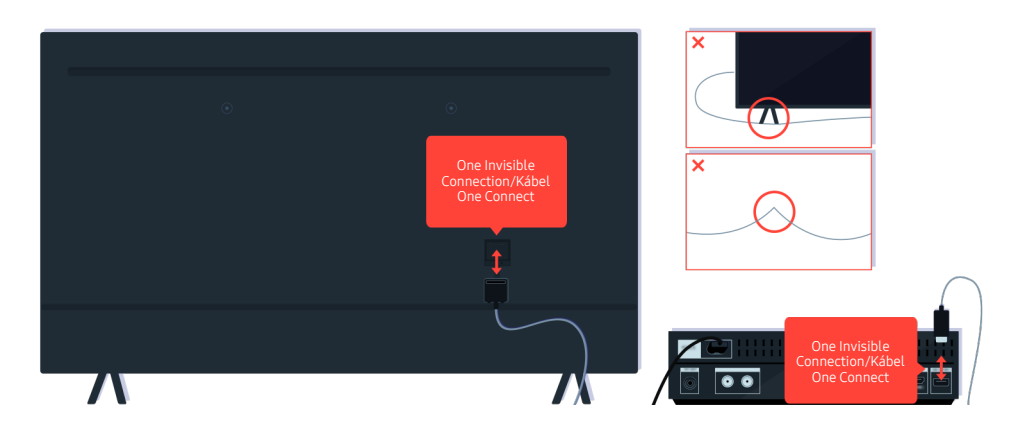

Odpojte a znova pripojte kábel One Invisible Connection alebo Kábel One Connect medzi televízorom a zariadením One Connect Box. Dbajte na to, aby káble One Invisible Connection alebo Kábel One Connect neboli pricviknuté alebo ostro ohnuté.

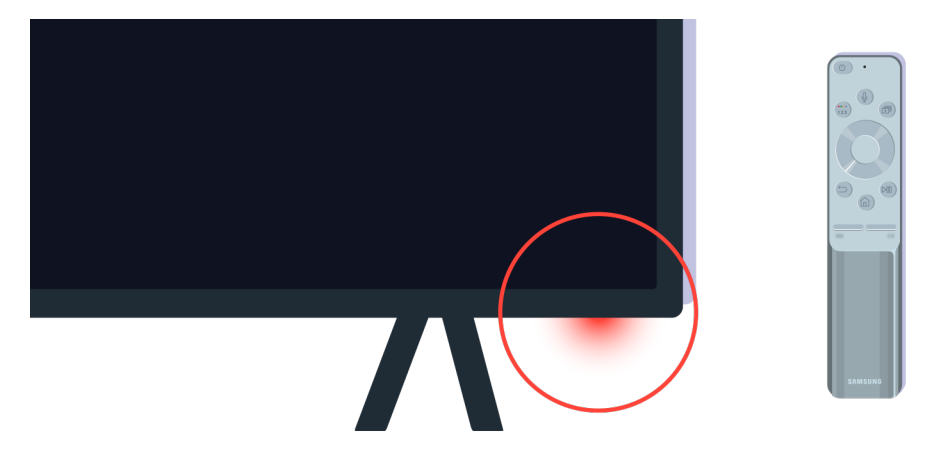

Znovu skontrolujte senzor diaľkového ovládača. Ak LED dióda svieti, zapnite televízor stlačením tlačidla napájania na diaľkovom ovládači.

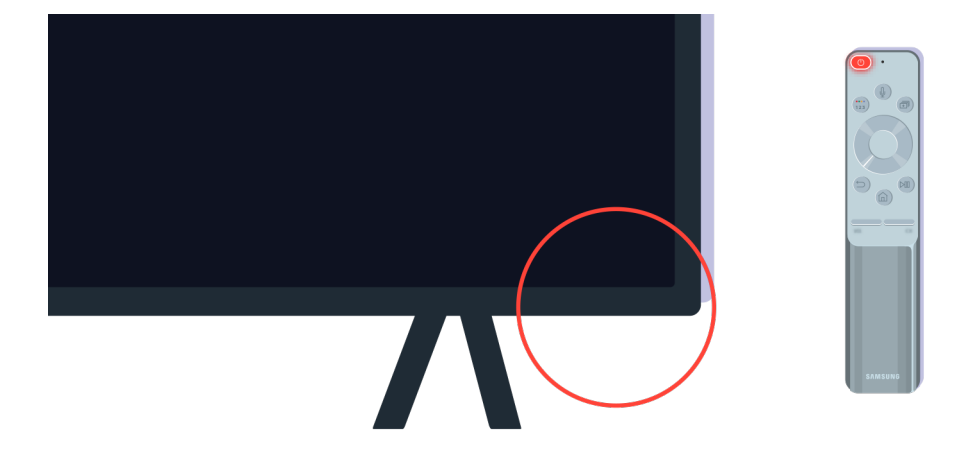

Ak po stlačení tlačidla napájania dióda diaľkového ovládača zhasne, televízor je správne pripojený k napájaciemu zdroju.

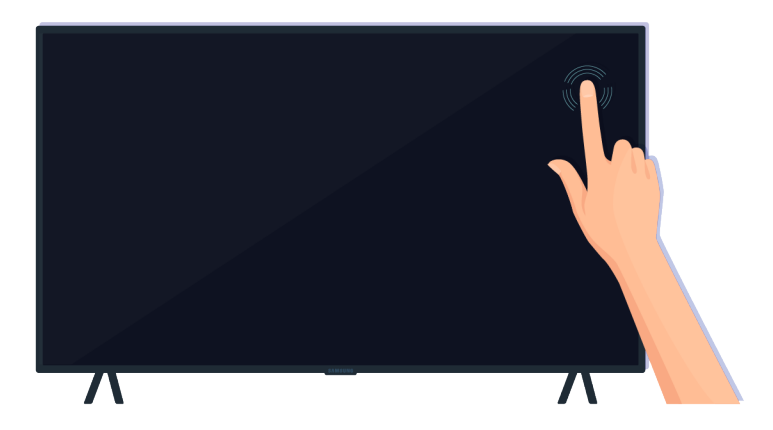

Ak je televízna obrazovka stále prázdna, jemne na ňu klepnite prstom. Ak časť obrazovky, na ktorú ste klepli, bliká, televízor je správne pripojený k napájaciemu zdroju.

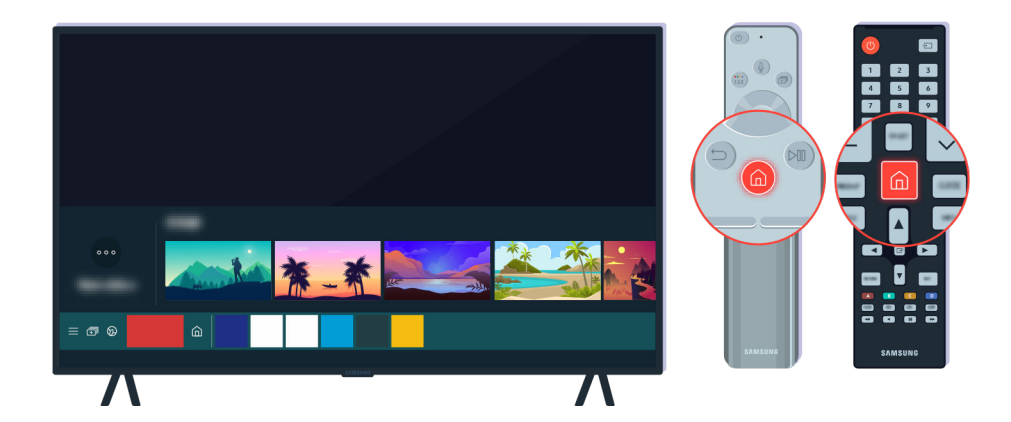

Na diaľkovom ovládači stlačte tlačidlo @. Po zobrazení obrazovky Prístupový panel sa televízor zapne, ale pripojené externé zariadenie nefunguje alebo nie je správne pripojené.

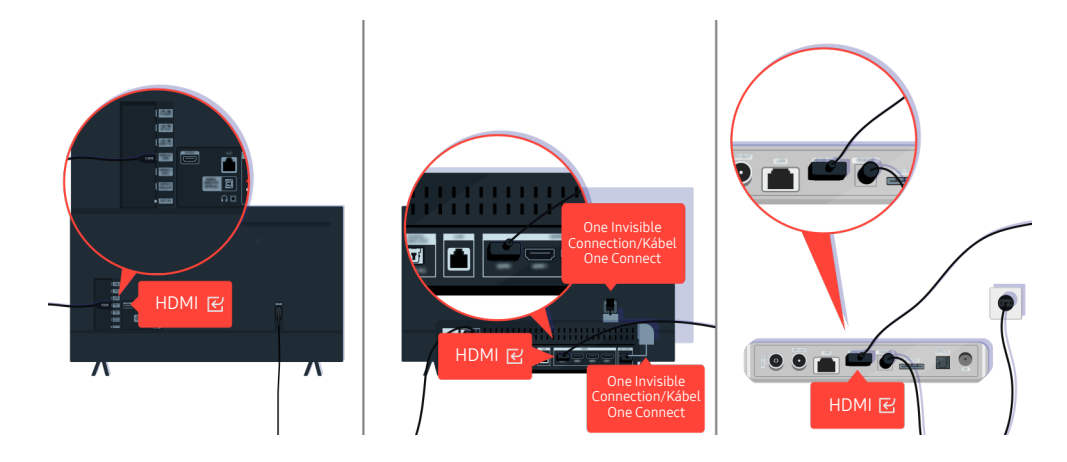

Skontrolujte pripojenie HDMI kábla k televízoru alebo zariadeniu One Connect.

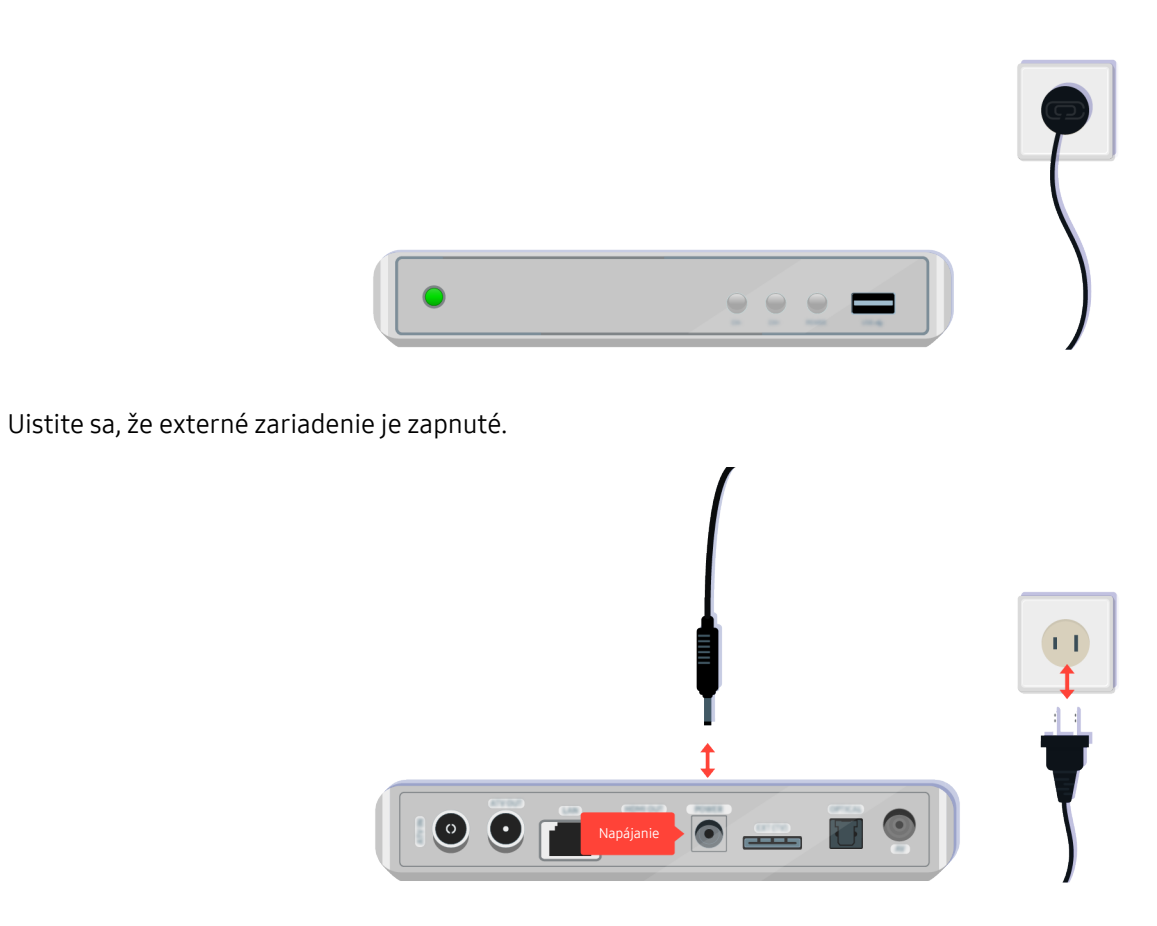

Ak sa nezapne, skontrolujte, či je napájací kábel správne pripojený k zariadeniu a do elektrickej zásuvky.

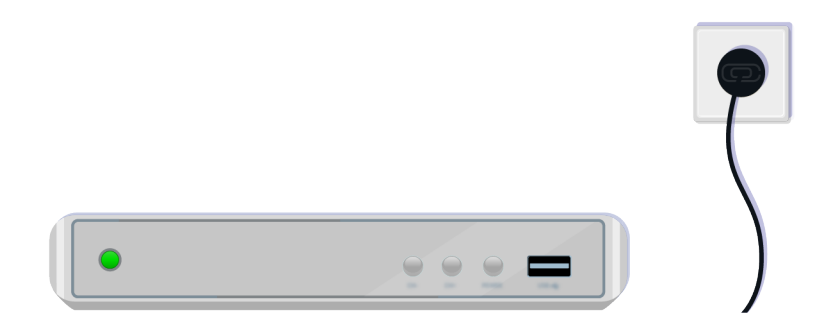

Ak sa nezapne, skontrolujte, či je napájací kábel správne pripojený k zariadeniu a do elektrickej zásuvky.

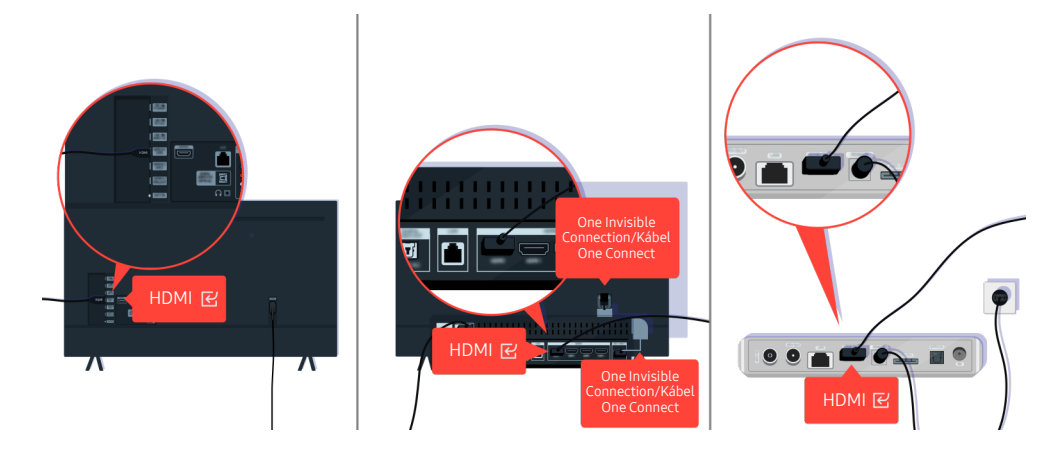

Skontrolujte pripojenie HDMI kábla k televízoru alebo zariadeniu One Connect.

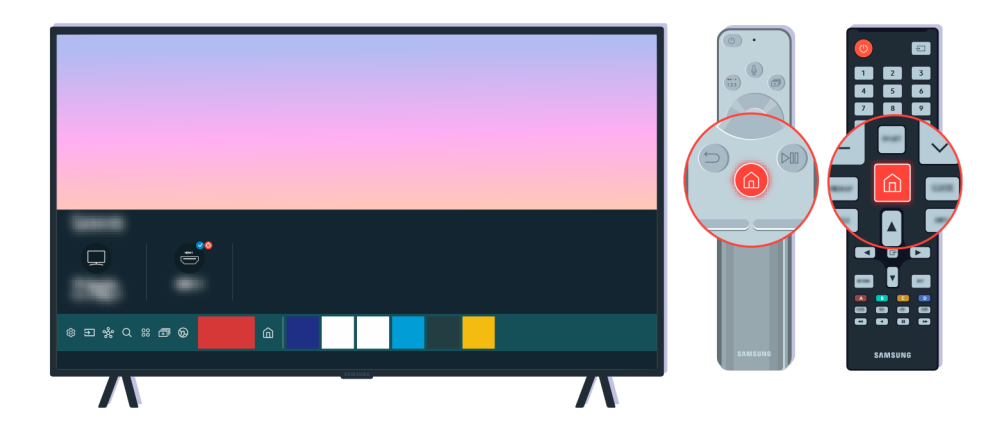

Skontrolujte tiež, či je na obrazovke Prístupový panel ( $\textcircled{a}$  >  $\textcircled{=}$  Zdroj) vybraný správny zdroj.

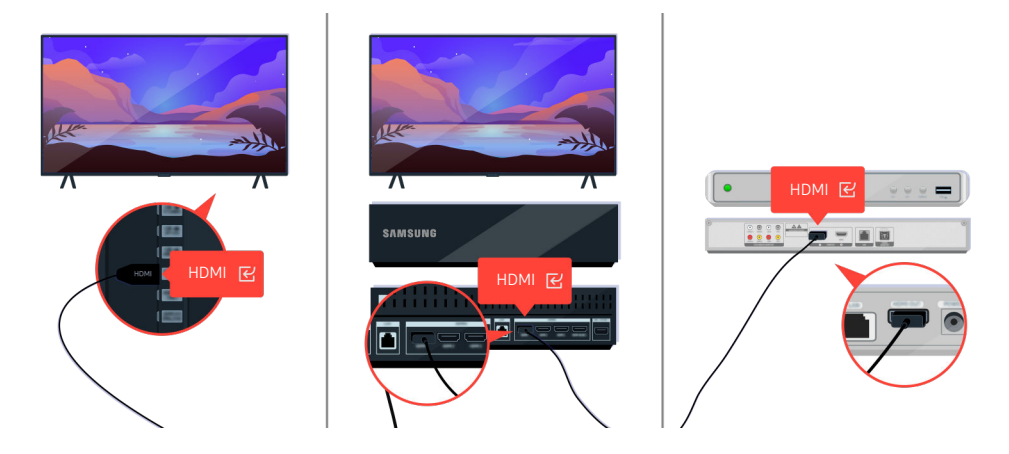

Ak problém pretrváva, skúste pripojiť ďalšie externé zariadenie k televízoru pomocou HDMI kábla. Ak je displej v poriadku, vaše externé zariadenie môže byť chybné.

# Obraz je skreslený alebo zo zvukového panela nevychádza žiadny zvuk

Zo zvukového panela nevychádza žiadny zvuk televízora alebo je skreslený obraz televízora.

### Keď sa televízor nepripojí správne k externému zariadeniu

Farba, dizajn, príslušenstvo (vrátane diaľkového ovládania) a vlastnosti televízora sa môžu líšiť v závislosti od modelu alebo zemepisnej oblasti.

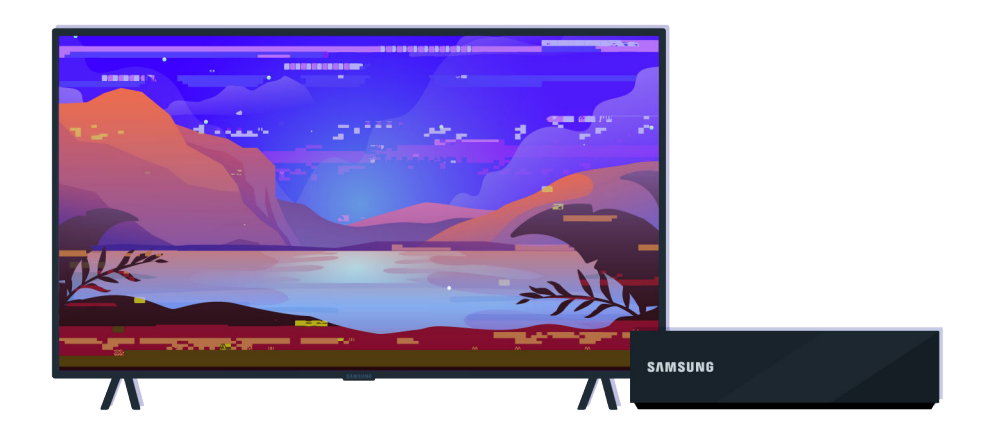

#### Keď obraz vyzerá skreslene:

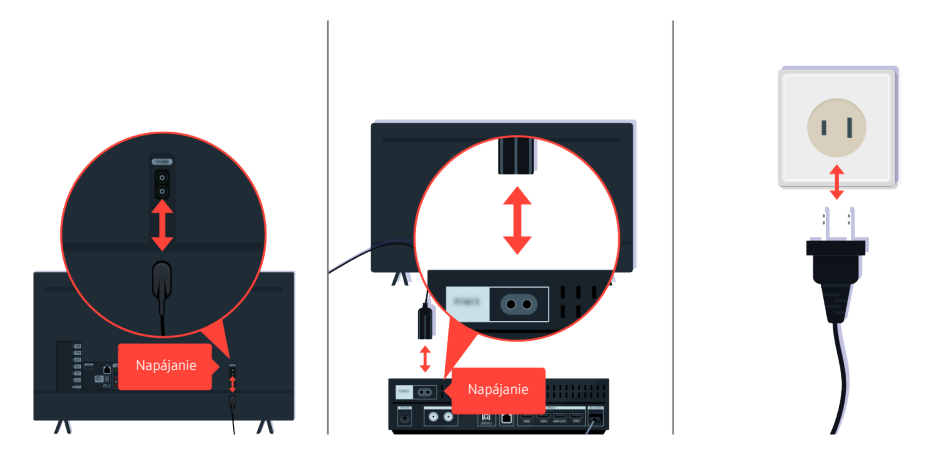

Najskôr odpojte a znova pripojte napájacie káble a HDMI káble na zadnej strane televízora alebo zariadenia One Connect Box, potom odpojte napájací kábel a znova ho zapojte do elektrickej zásuvky.
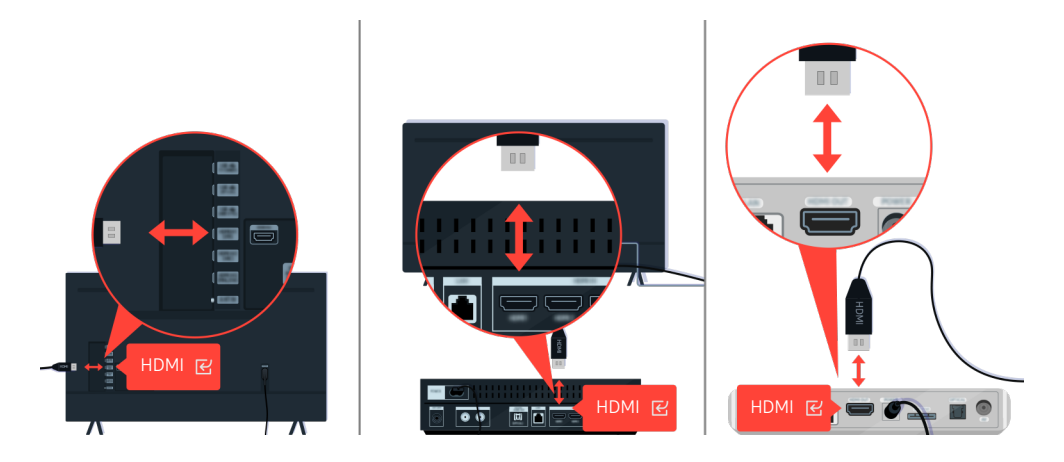

Najskôr odpojte a znova pripojte napájacie káble a HDMI káble na zadnej strane televízora alebo zariadenia One Connect Box, potom odpojte napájací kábel a znova ho zapojte do elektrickej zásuvky.

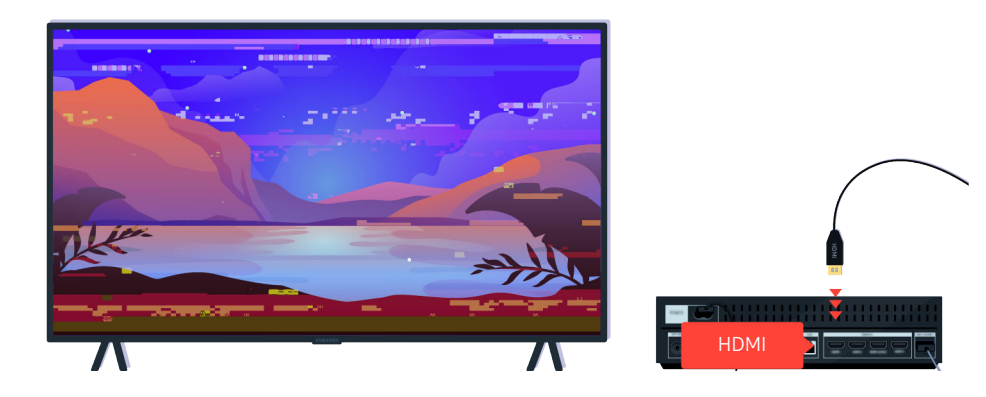

Ak externé zariadenie podporuje videá 4K UHD alebo 8K UHD, pre každé rozlíšenie použite špeciálny kábel HDMI.

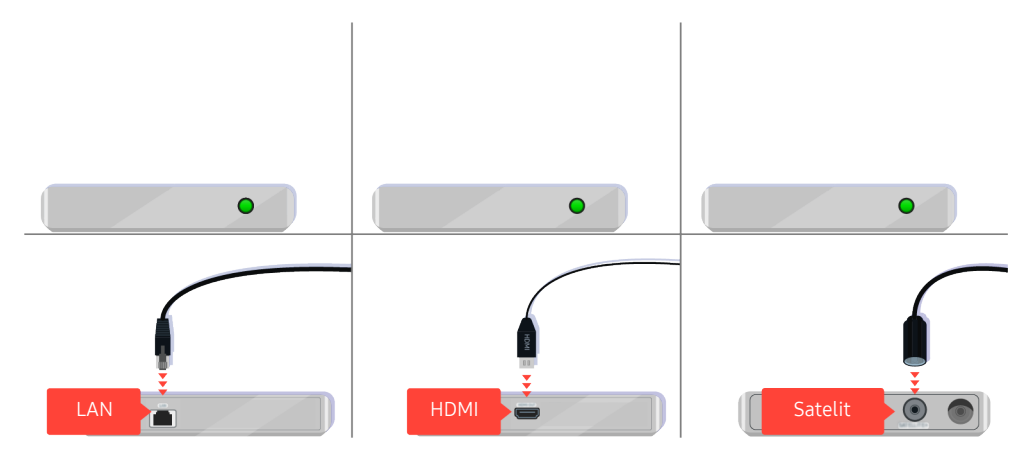

Ak používate set-top box, skontrolujte káblové pripojenie. Kábel, ktorý musíte skontrolovať, závisí od typu set-top boxu.

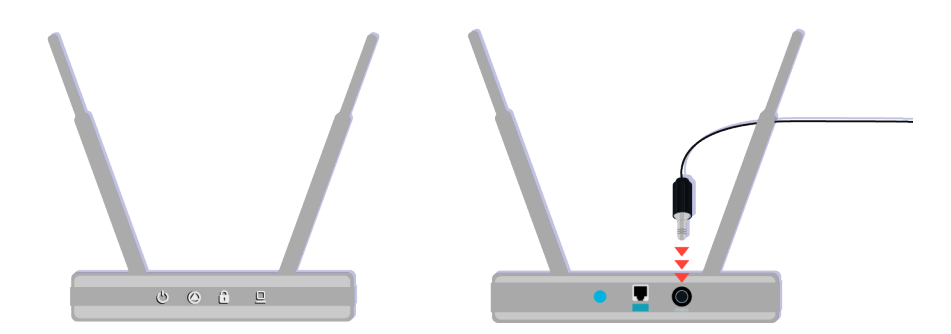

Uistite sa, že prístupový bod je pripojený k internetu. V opačnom prípade môže byť požadované odpojiť a znovu pripojiť jeho napájací kábel.

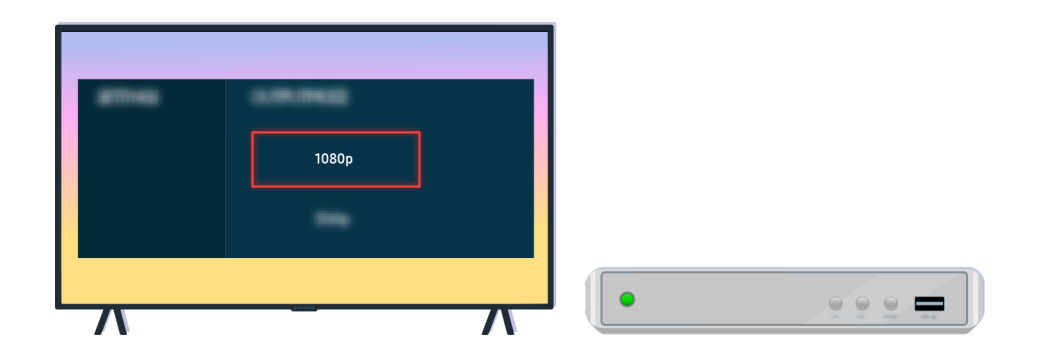

Ak problém pretrváva, skontrolujte nastavenia výstupu videa v ponuke nastavení externého zariadenia a uistite sa, že váš televízor podporuje režim výstupu videa.

FHD televízory podporujú video výstup v rozlíšení až do 1080p a UHD televízory podporujú video výstup v rozlíšení až do 2160p.

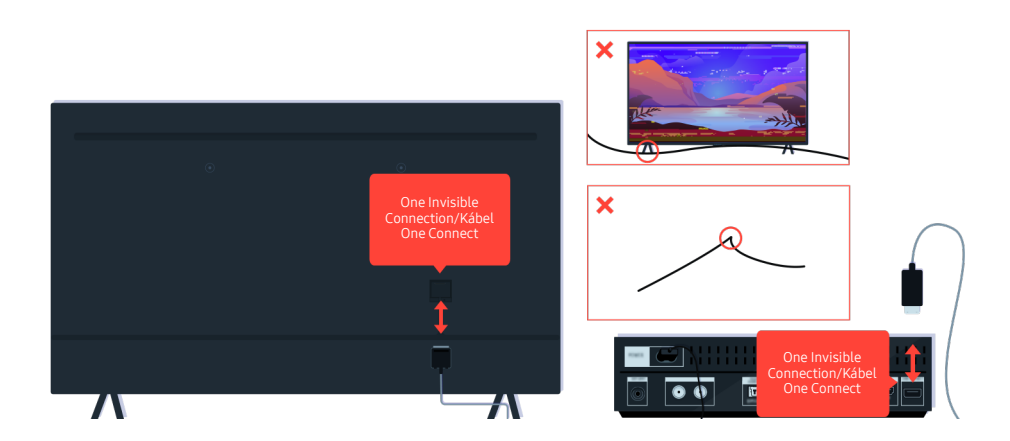

Ak problém pretrváva a váš televízor využíva One Invisible Connection alebo Kábel One Connect, odpojte kábel One Invisible Connection alebo Kábel One Connect a znova ho pripojte k televízoru a zariadeniu One Connect Box. Dbajte na to, aby káble One Invisible Connection alebo Kábel One Connect neboli pricviknuté alebo ostro ohnuté.

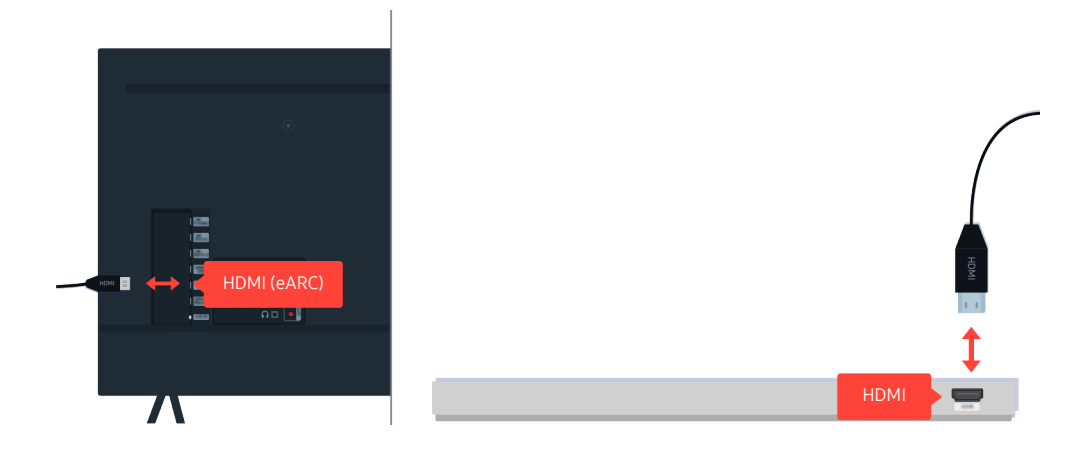

Ak zo soundbaru nevychádza žiaden zvuk a ak je k televízoru pripojený pomocou HDMI kábla skontrolujte konektor HDMI (eARC) na zadnej strane televízora.

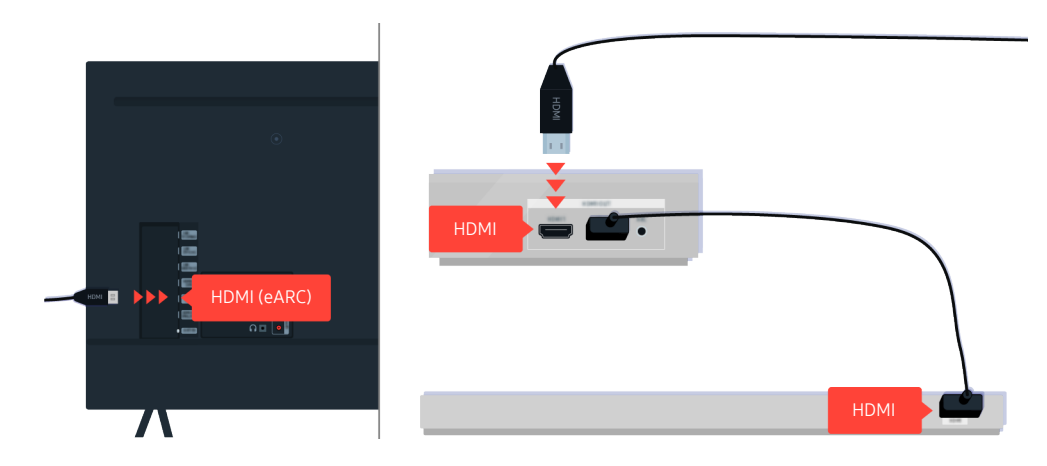

Ak je Soundbar pripojený k prijímaču a prijímač je pripojený k televízoru pomocou HDMI kábla, skontrolujte HDMI konektor na zadnej strane televízora. Kábel musí byť pripojený k portu HDMI (eARC) na vašom televízore.

# Žiaden prístup na internet

Ak sa vyskytnú problémy s pripojením k internetu, nasledujúce kroky vám môžu pomôcť tento problém vyriešiť.

# Ak sa televízor nedokáže pripojiť na internet

Farba, dizajn, príslušenstvo (vrátane diaľkového ovládania) a vlastnosti televízora sa môžu líšiť v závislosti od modelu alebo zemepisnej oblasti.

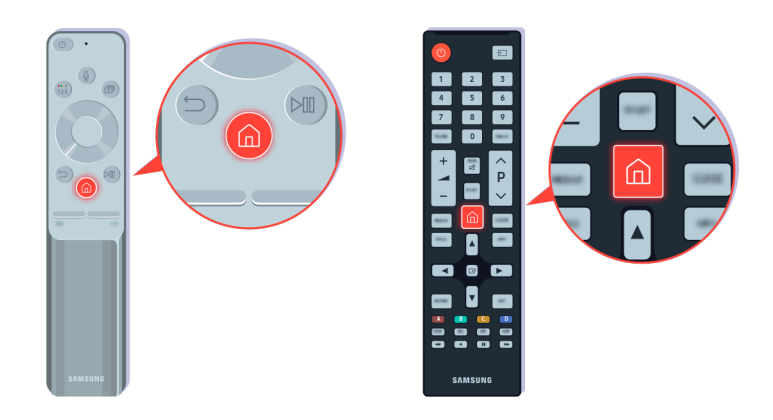

Na diaľkovom ovládači stlačte tlačidlo @ a presuňte sa do ponuky ® Nastavenia pomocou smerových tlačidiel.

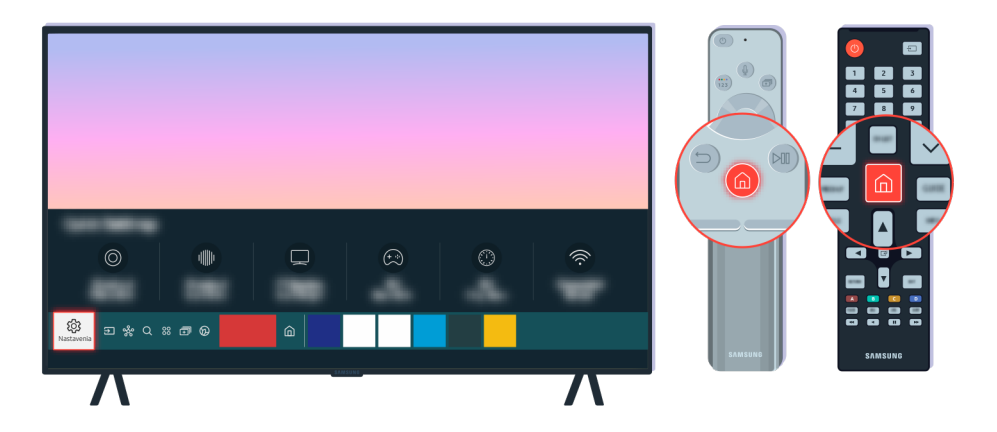

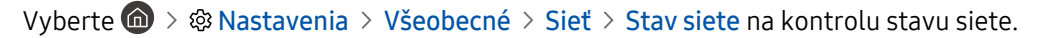

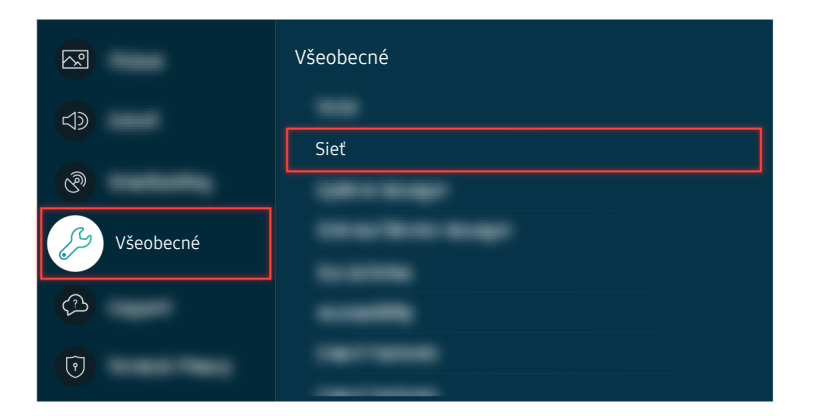

Vyberte  $\hat{\mathbf{m}} > \hat{\mathbf{w}}$  Nastavenia > Všeobecné > Sieť > Stav siete na kontrolu stavu siete.

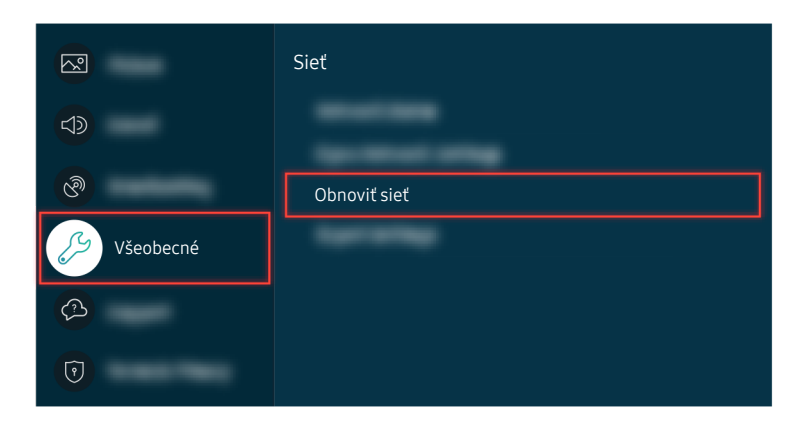

Ak sieť nie je pripojená, môže byť požadované obnovenie siete.

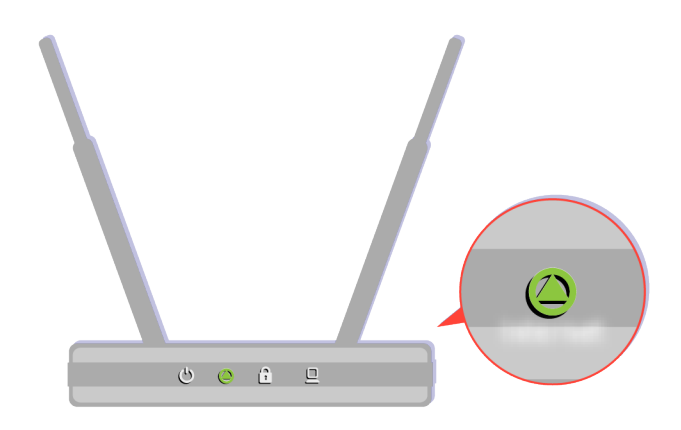

Uistite sa, že váš prístupový bod funguje správne. Skontrolujte indikačné diódy LED na vašom prístupovom bode, aby ste sa uistili, že funguje normálne.

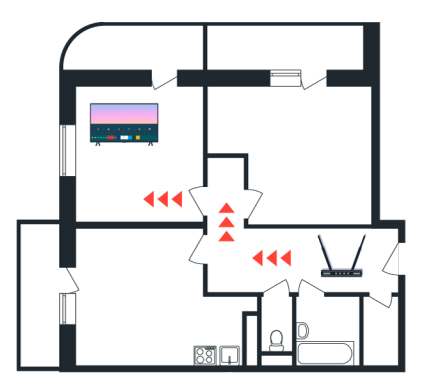

Ak používate bezdrôtový prístupový bod, skontrolujte umiestnenie prístupového bodu. Ak je prístupový bod príliš ďaleko od televízora, premiestnite ho bližšie.

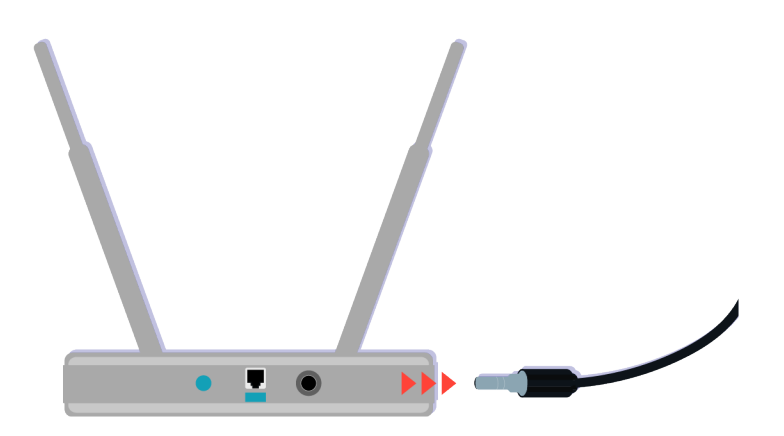

Skúste reštartovať prístupový bod odpojením a opätovným pripojením napájacieho konektora. Po reštartovaní môže trvať 1 až 2 minúty, kým sa obnoví režim online prístupového bodu.

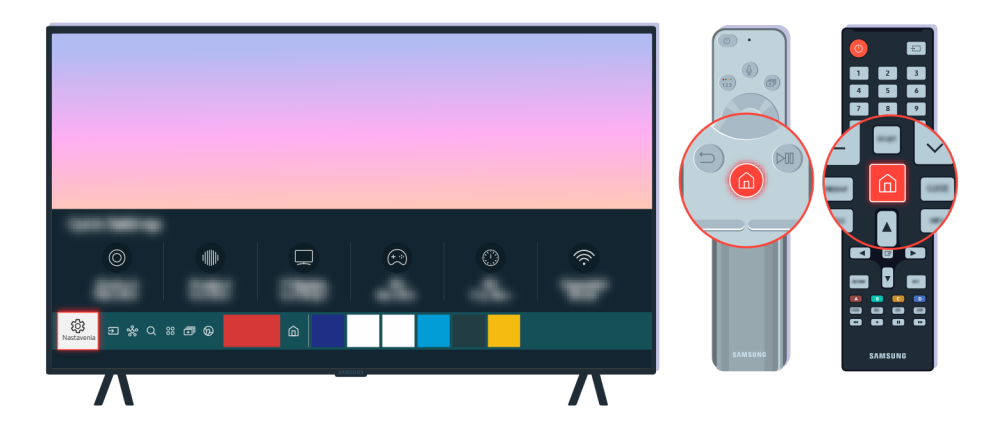

Ak rovnaký problém pretrváva, vyberte položku  $\textcircled{a}$  >  $\textcircled{a}$  Nastavenia > Všeobecné > Sieť > Stav siete > Nast. IP na prechod k inému DNS serveru. Ak sa spustí test, zrušte ho a vyberte položku Nast. IP.

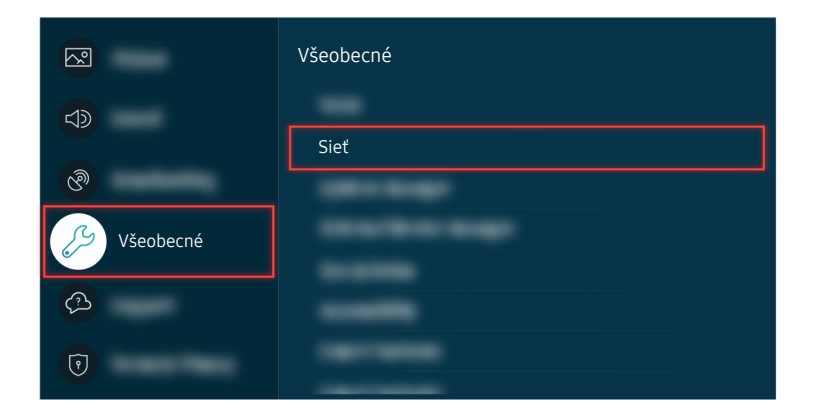

Ak rovnaký problém pretrváva, vyberte položku  $\textcircled{a}$  >  $\textcircled{a}$  Nastavenia > Všeobecné > Sieť > Stav siete > Nast. IP na prechod k inému DNS serveru. Ak sa spustí test, zrušte ho a vyberte položku Nast. IP.

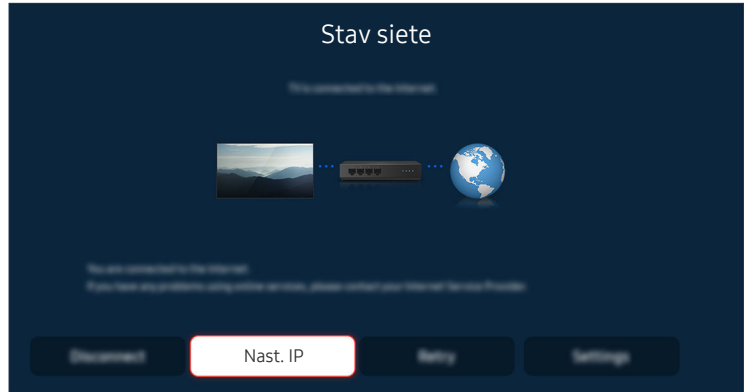

Ak rovnaký problém pretrváva, vyberte položku  $\textcircled{a}$  >  $\textcircled{a}$  Nastavenia > Všeobecné > Sieť > Stav siete > Nast. IP na prechod k inému DNS serveru. Ak sa spustí test, zrušte ho a vyberte položku Nast. IP.

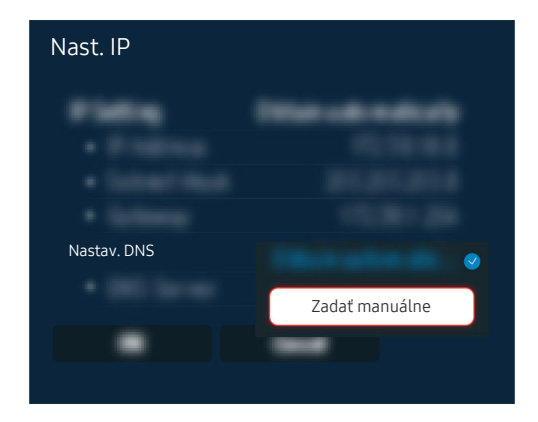

Vyberte položku Nastav. DNS > Zadať manuálne.

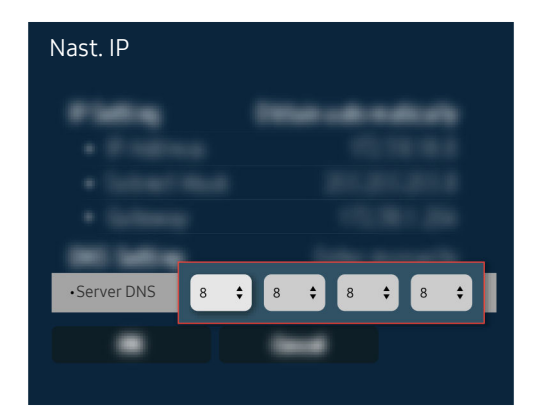

Vyberte položku Server DNS, zadajte 8.8.8.8, a potom zvoľte OK.

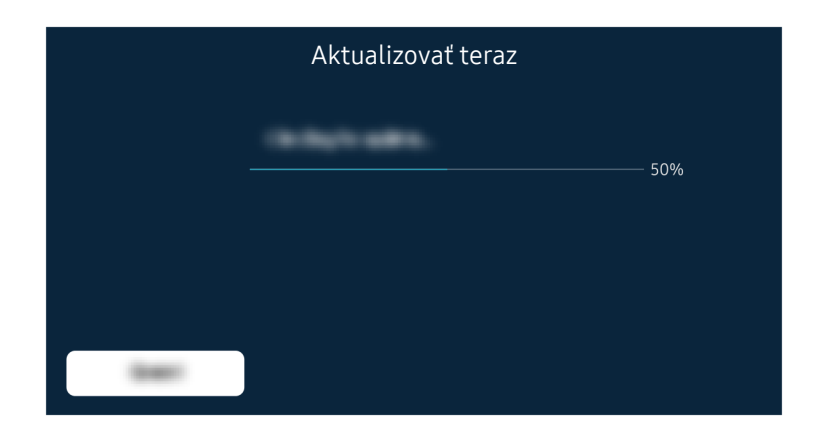

Ak rovnaký problém pretrváva, môže byť požadovaná aktualizácia softvéru alebo obnovenie na továrenské nastavenia.

#### Súvisiaca možnosť ponuky

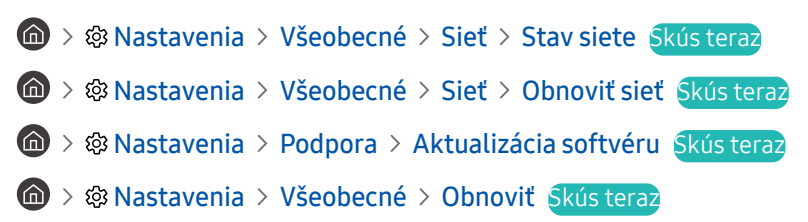

# Nie je počuť žiadny zvuk alebo reproduktory vydávajú zvláštny zvuk

Ak sa vyskytol problém so zvukom, môžete jednoducho skontrolovať, či je problém spôsobený produktom alebo vysielacími signálmi a káblami.

# Ak z televízora nevychádza žiadny zvuk alebo je zvuk prerušovaný

Farba, dizajn, príslušenstvo (vrátane diaľkového ovládania) a vlastnosti televízora sa môžu líšiť v závislosti od modelu alebo zemepisnej oblasti.

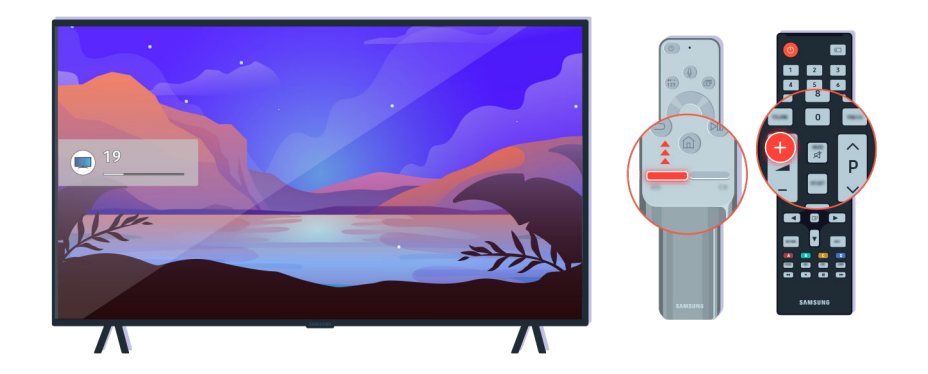

Ak váš televízor nevydáva žiadny zvuk, stlačte tlačidlo Volume + na zvýšenie hlasitosti.

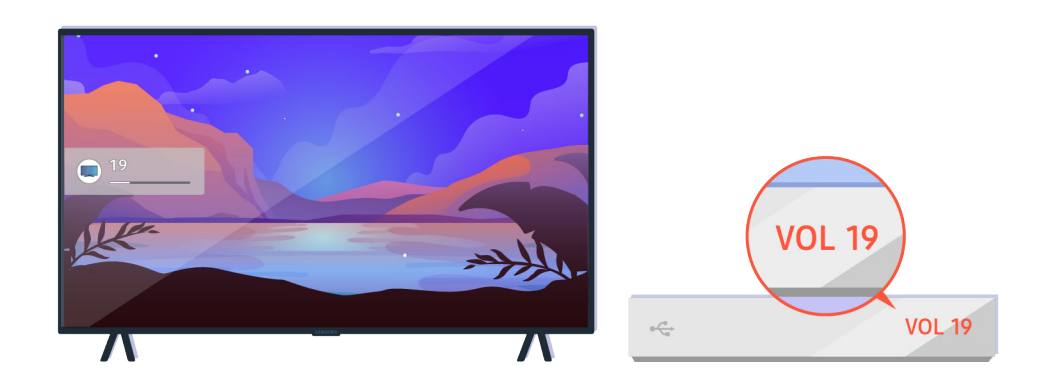

Ak je televízor pripojený k externému zariadeniu, skontrolujte hlasitosť externého zariadenia.

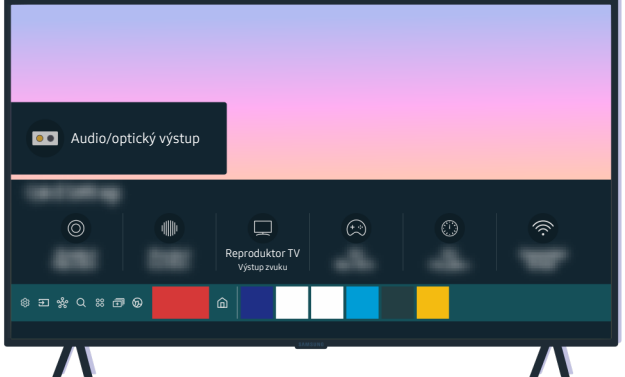

Skontrolujte hlasitosť na obrazovke. Ak sa na obrazovke nezobrazuje číselná hodnota hlasitosti, vyberte položku  $\textbf{A}$   $>$   $\textcircled{\tiny{R}}$  Nastavenia  $>$  Zvuk  $>$  Výstup zvuku. Potom vyberte možnosť Reproduktor TV.

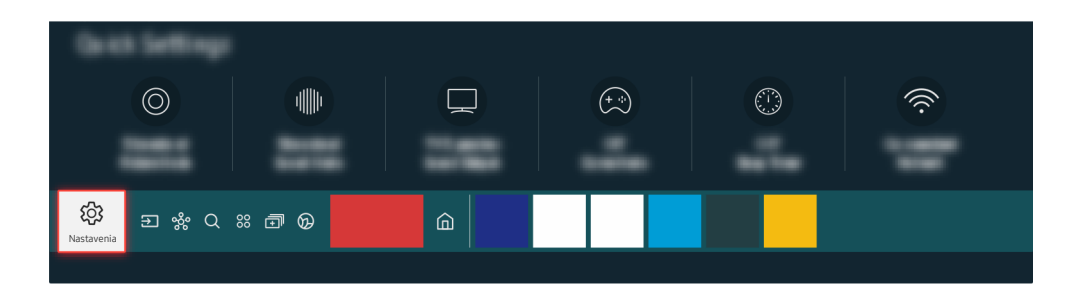

Skontrolujte hlasitosť na obrazovke. Ak sa na obrazovke nezobrazuje číselná hodnota hlasitosti, vyberte položku **M** > ® Nastavenia > Zvuk > Výstup zvuku. Potom vyberte možnosť Reproduktor TV.

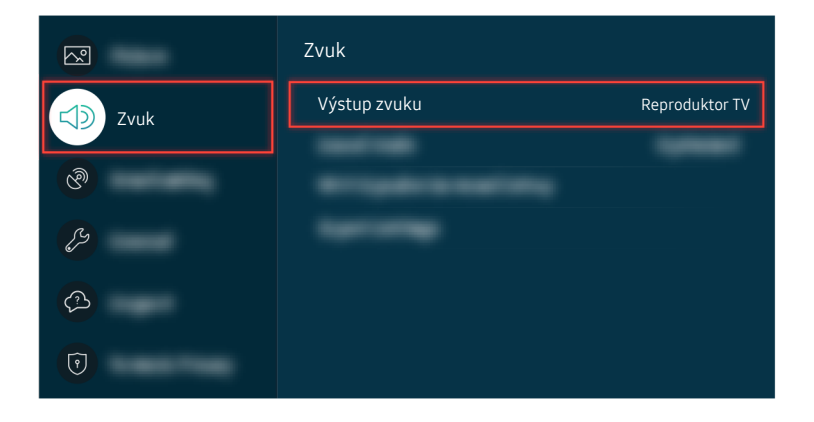

Skontrolujte hlasitosť na obrazovke. Ak sa na obrazovke nezobrazuje číselná hodnota hlasitosti, vyberte položku  $\bigcirc$   $\triangleright$   $\mathcal{D}$  Nastavenia  $\triangleright$  Zvuk  $\triangleright$  Výstup zvuku. Potom vyberte možnosť Reproduktor TV.

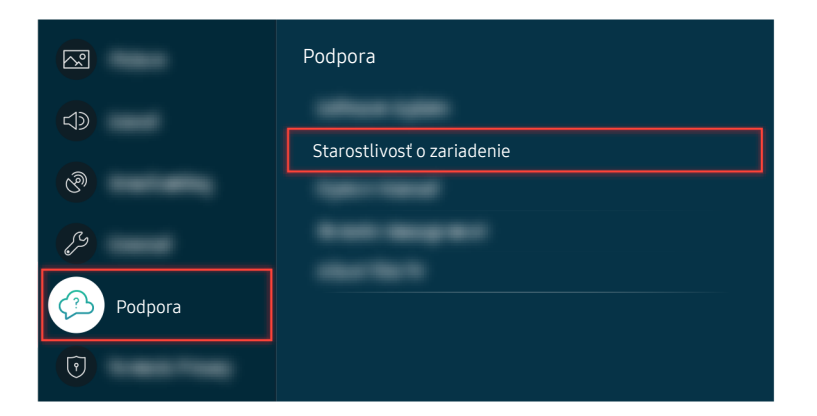

Ak chcete skontrolovať zvukový výstup, vyberte položku  $\bigcirc$  >  $\otimes$  Nastavenia > Podpora > Starostlivosť o zariadenie  $>$  Samodiagnostika  $>$  Test zvuku.

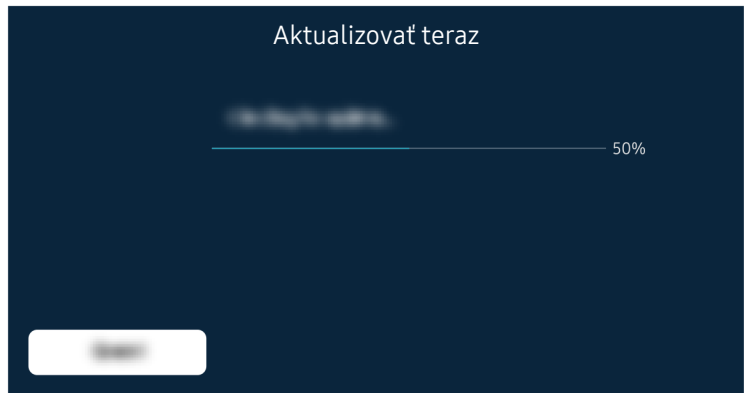

Ak rovnaký problém pretrváva, môže byť požadovaná aktualizácia softvéru alebo obnovenie na továrenské nastavenia.

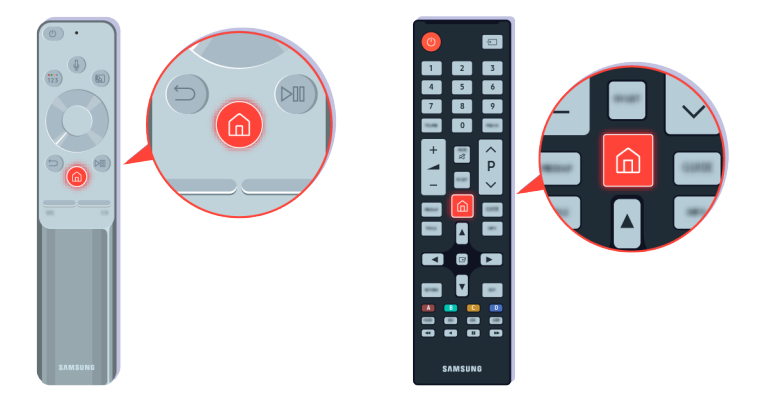

Ak je zvukový signál prítomný, ale nie je čistý, vykonajte diagnostický test. Na diaľkovom ovládači stlačte tlačidlo  $\bigcirc$ .

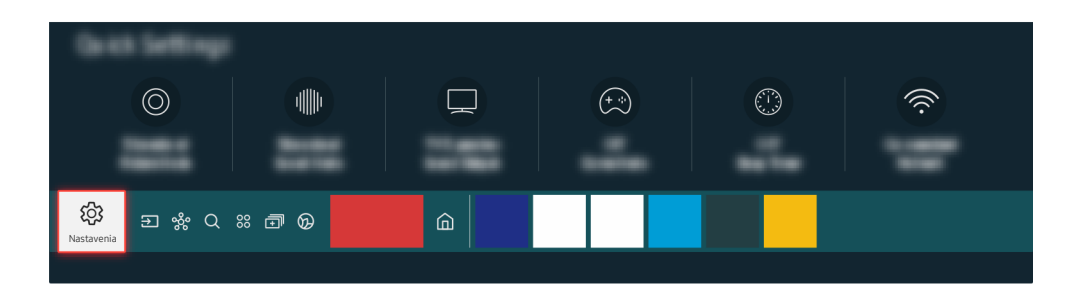

Na kontrolu zvuku prejdite na ponuku  $\textcircled{a}$  >  $\textcircled{a}$  Nastavenia > Podpora > Starostlivosť o zariadenie  $>$  Samodiagnostika  $>$  Test zvuku.

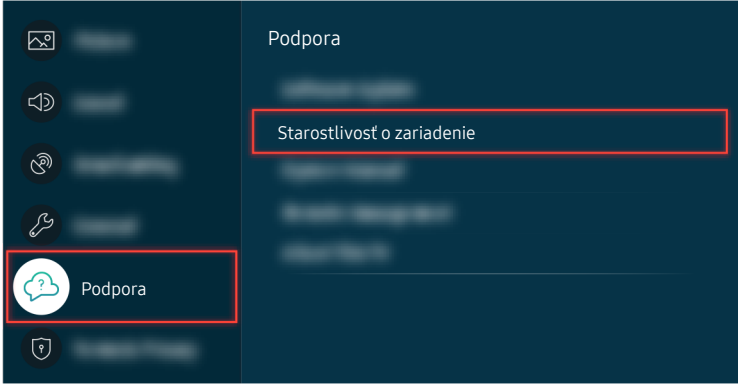

Na kontrolu zvuku prejdite na ponuku @ > @ Nastavenia > Podpora > Starostlivosť o zariadenie  $>$  Samodiagnostika  $>$  Test zvuku.

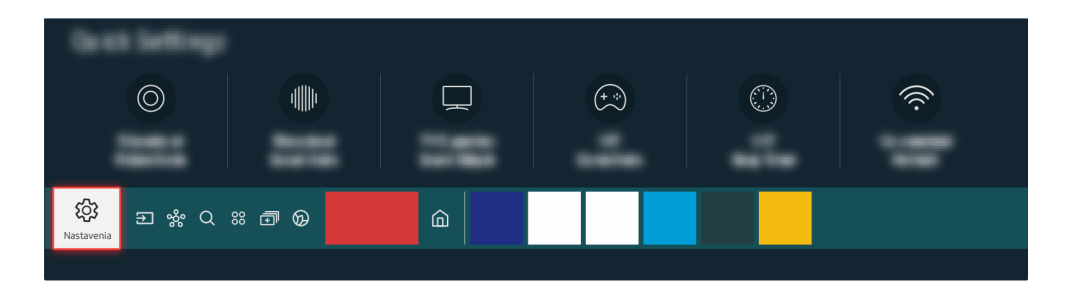

Ak kontrola odhalí chybu, vyberte položku  $\bigcirc$  >  $\otimes$  Nastavenia > Zvuk > Odborné nastavenia > Obnoviť zvuk.

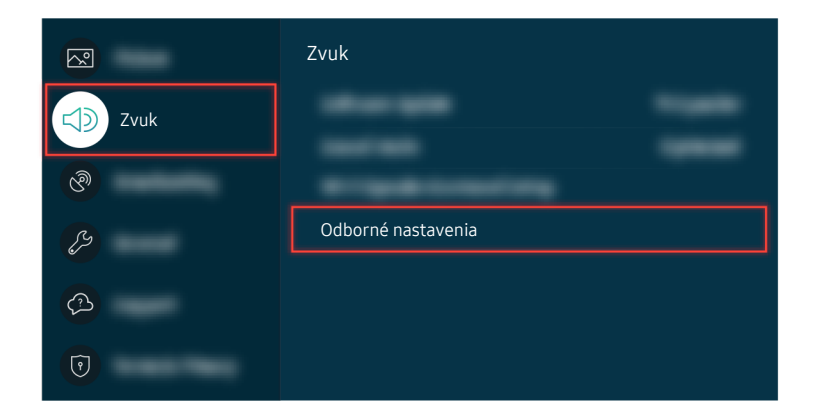

Ak kontrola odhalí chybu, vyberte položku  $\bigcirc$   $\gg$   $\mathcal{R}$  Nastavenia  $\gt$  Zvuk  $\gt$  Odborné nastavenia  $\gt$  Obnoviť zvuk.

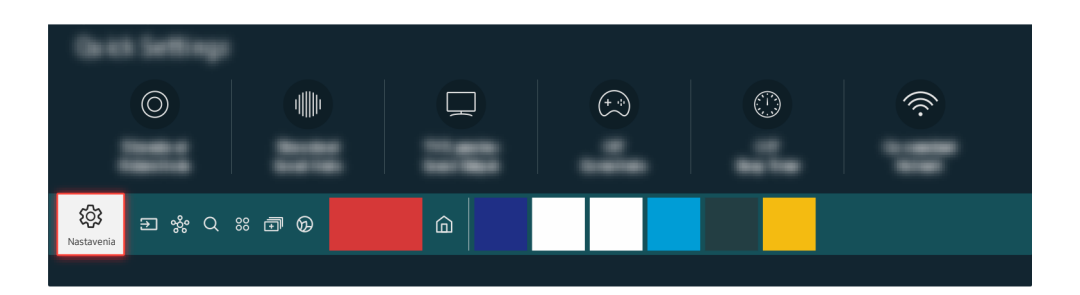

Ak kontrola neodhalí chybu, vyberte položku  $\textcircled{a}$  >  $\textcircled{a}$  Nastavenia > Podpora > Starostlivosť o zariadenie  $>$  Samodiagnostika  $>$  Informácie o signáli.

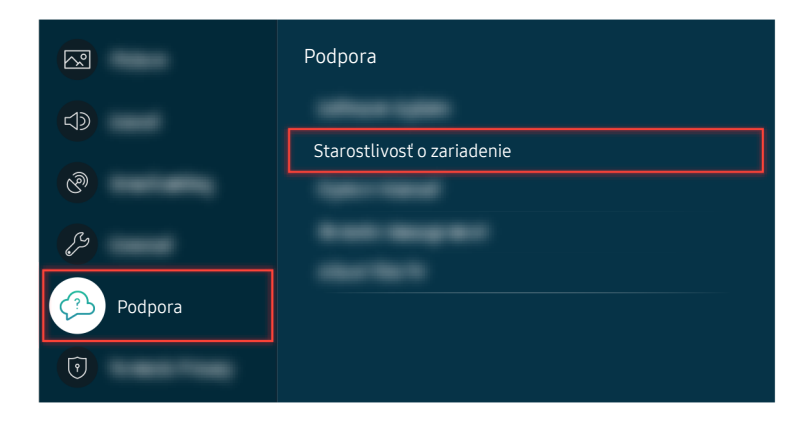

Ak kontrola neodhalí chybu, vyberte položku  $\textcircled{a}$  >  $\textcircled{a}$  Nastavenia > Podpora > Starostlivosť o zariadenie  $\geq$  Samodiagnostika  $\geq$  Informácie o signáli.

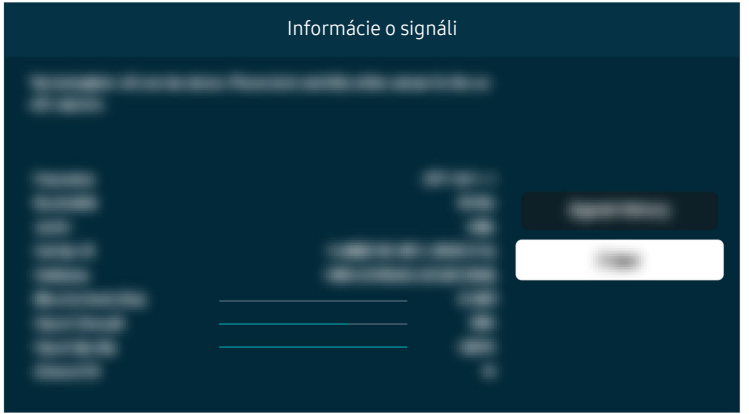

Skontrolujte, či sila signálu nie je príliš nízka.

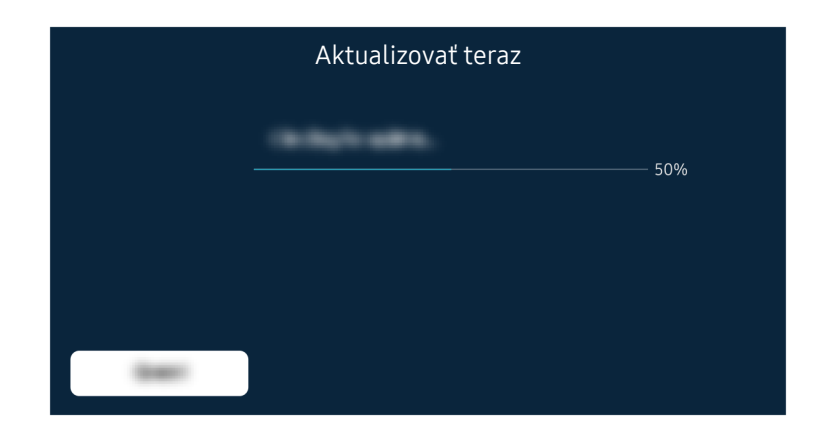

Ak rovnaký problém pretrváva, môže byť požadovaná aktualizácia softvéru alebo obnovenie na továrenské nastavenia.

#### Súvisiaca možnosť ponuky

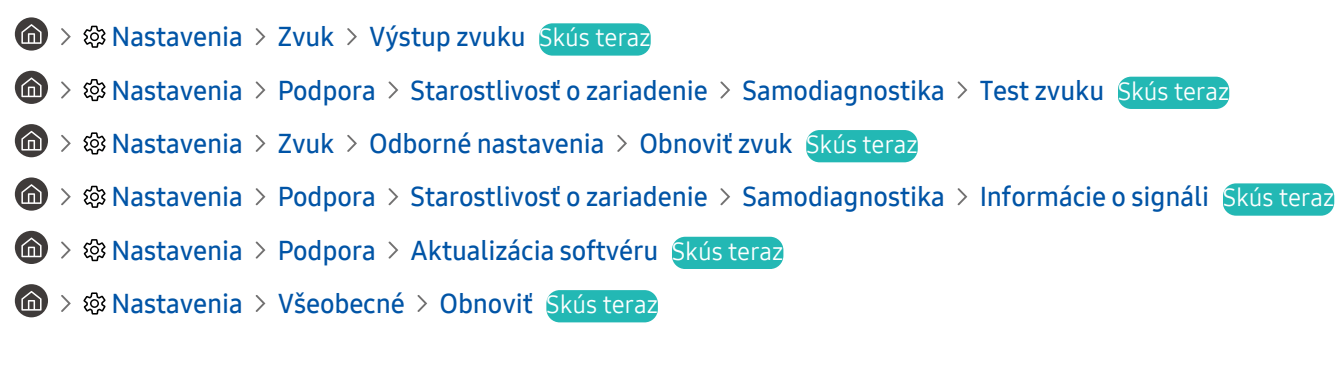

# Diaľkový ovládač nefunguje

Ak diaľkový ovládač nefunguje, skontrolujte, či nemá vybité alebo slabé batérie alebo či je ovládač Samsung Smart spárovaný s televízorom.

# Ak diaľkový ovládač nefunguje

Farba, dizajn, príslušenstvo (vrátane diaľkového ovládania) a vlastnosti televízora sa môžu líšiť v závislosti od modelu alebo zemepisnej oblasti.

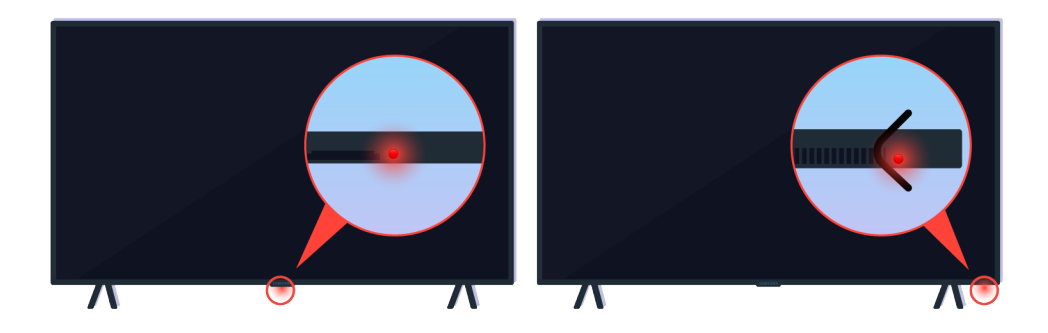

Skontrolujte, či sa vysiela a prijíma infračervený signál diaľkového ovládania.

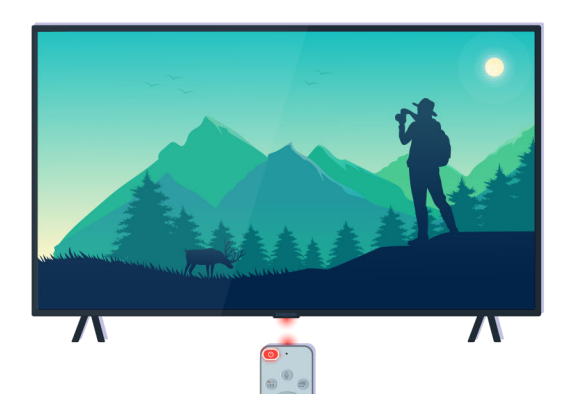

Uistite sa, že senzor diaľkového ovládania na televízore bliká.

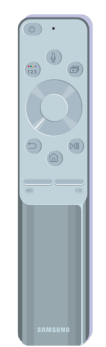

Uistite sa, že diaľkový ovládač pracuje správne.

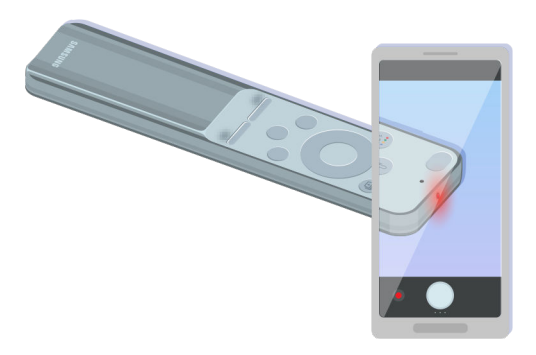

Ak chcete skontrolovať, či sa signál vysiela, stlačte hlavný vypínač a sledujte predný koniec diaľkového ovládača pomocou fotoaparátu na vašom smartfóne.

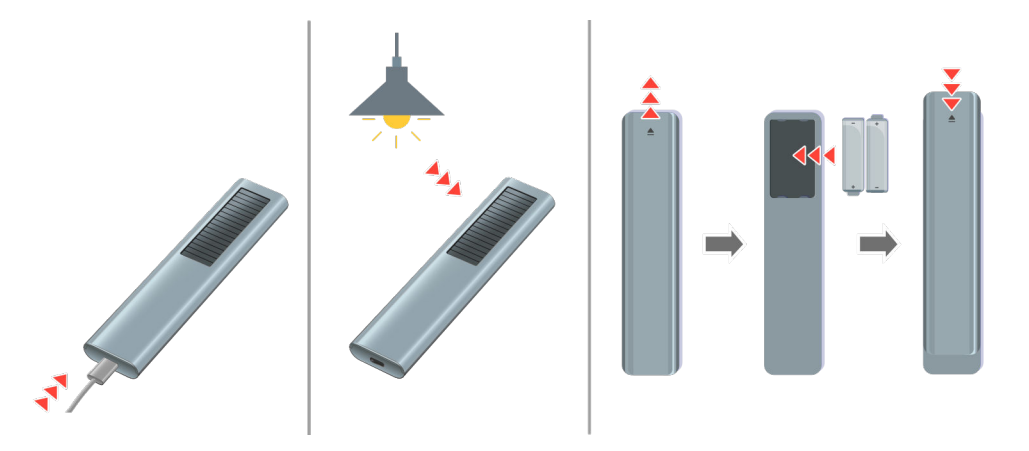

Ak infračervené signály nie sú viditeľné, diaľkový ovládač nabite cez konektor USB (typ C) v spodnej časti, prípadne vystavte solárny panel svetlu otočením ovládača.

Dodávaný diaľkový ovládač sa môže v závislosti od zakúpeného modelu líšiť.

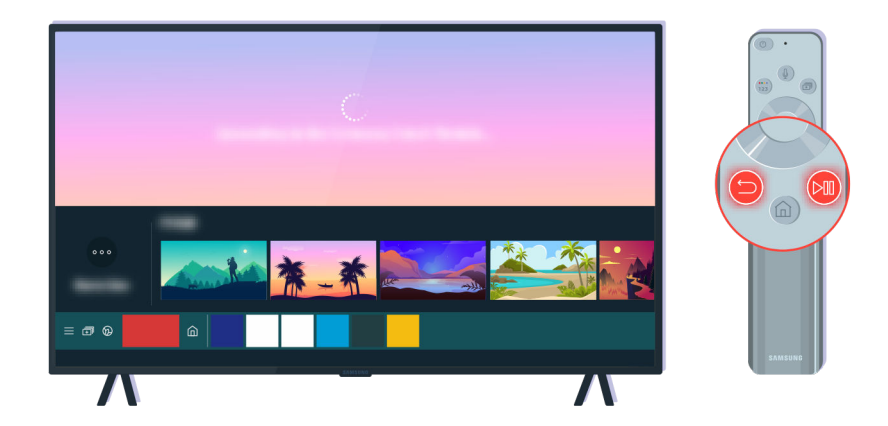

Naraz stlačte tlačidlá  $\bigcirc$  a  $\bigcirc$ , čím sa zobrazí animácia párovania.

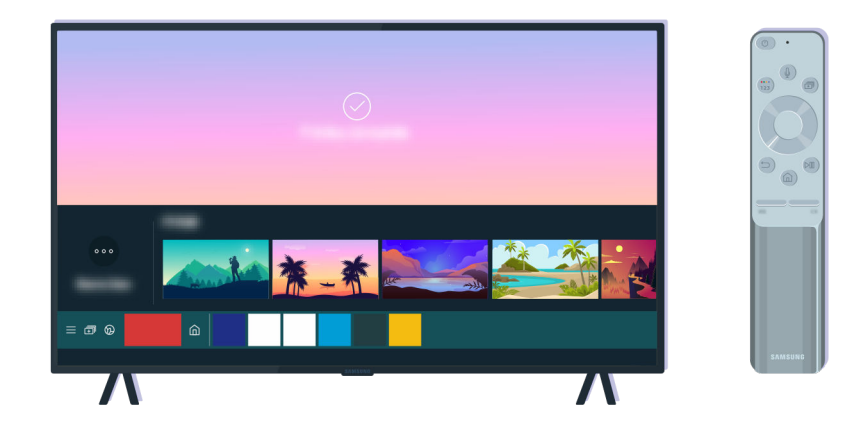

Pokračujte v párovaní podľa pokynov na obrazovke.

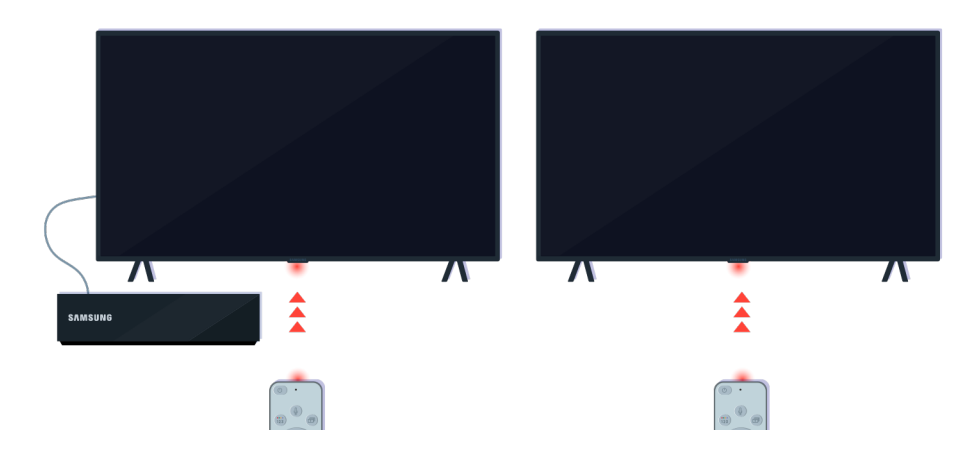

Diaľkový ovládač bude pracovať efektívnejšie, ak ho nasmerujete na snímač diaľkového ovládania.

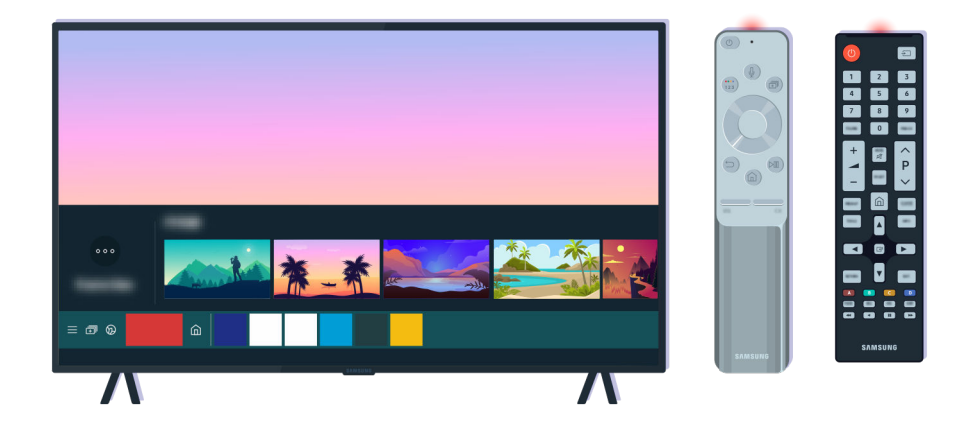

Ak rovnaký problém pretrváva, skúste použiť vhodný diaľkový ovládač SAMSUNG pre váš model televízora.

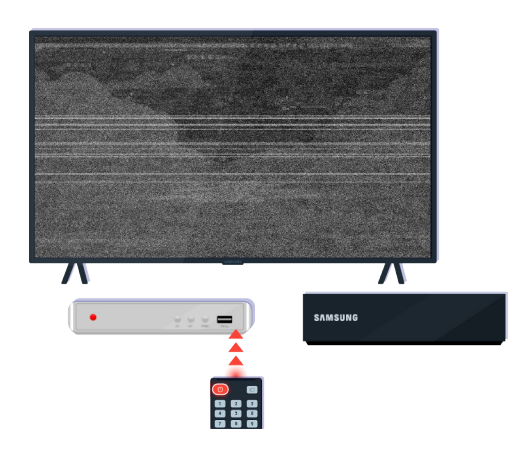

Ak používate diaľkový ovládač viacerých značiek (MBR) alebo univerzálny diaľkový ovládač a váš diaľkový ovládač nemôže ovládať externé zariadenie, presuňte externé zariadenie bližšie k zariadeniu One Connect Box.

# Aktualizácia softvéru

Ak chcete, aby bol televízor v čo najlepšom stave, alebo ak sa vyskytne občasný problém, aktualizujte ho na najnovšiu verziu.

# Aktualizácia softvéru televízora na najnovšiu verziu

Farba, dizajn, príslušenstvo (vrátane diaľkového ovládania) a vlastnosti televízora sa môžu líšiť v závislosti od modelu alebo zemepisnej oblasti.

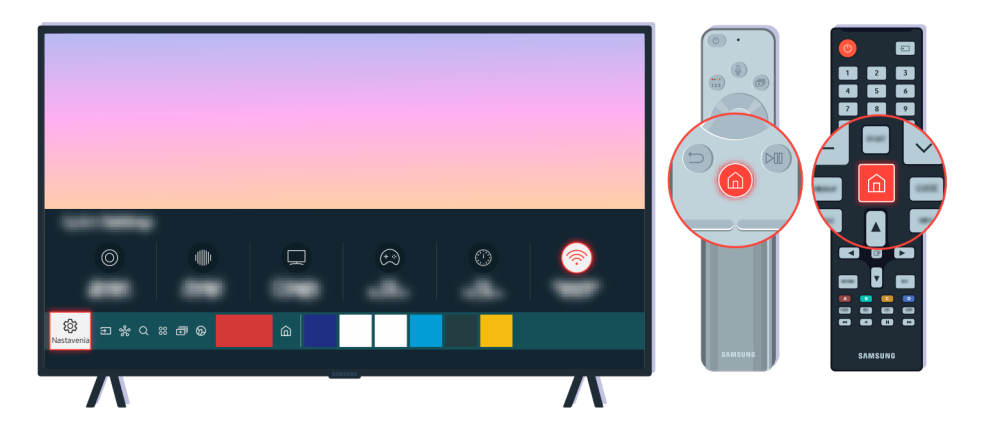

Ak je televízor pripojený k internetu, môžete ho nastaviť tak, aby automaticky vykonával pravidelné aktualizácie. Na diaľkovom ovládači stlačte tlačidlo @ a presuňte sa do ponuky ® Nastavenia pomocou smerových tlačidiel.

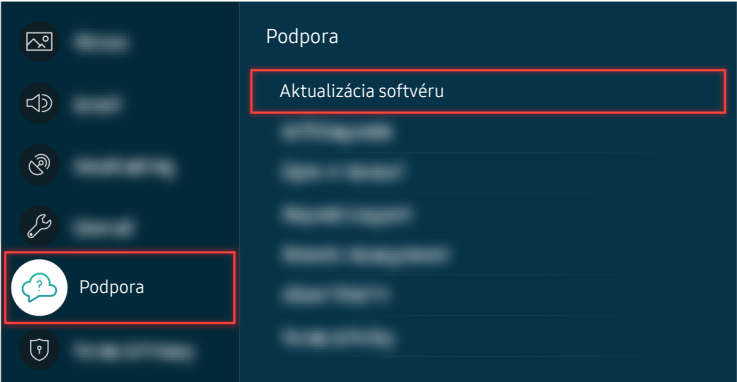

Aby ste aktivovali automatické aktualizácie, vyberte položku  $\bigcirc$  >  $\otimes$  Nastavenia > Podpora > Aktualizácia softvéru Automatická aktualizácia.

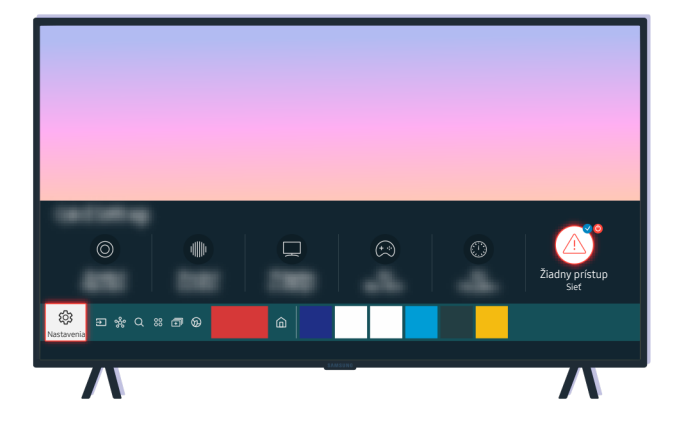

Ak televízor nie je pripojený k internetu, môžete vykonať aktualizáciu softvéru pomocou jednotky USB.

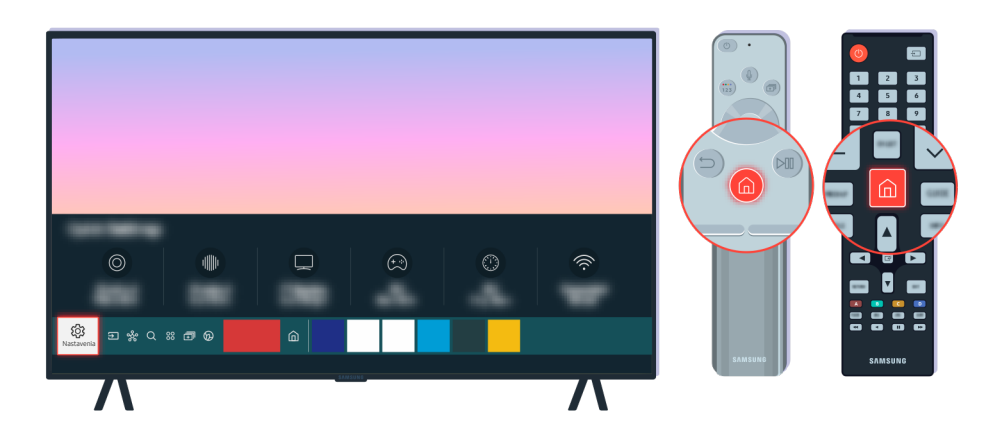

Vyberte položku  $\textcircled{a}$  >  $\textcircled{a}$  Nastavenia > Podpora > Informácie o zariadení TV a zistite modelový kód a softvérovú verziu televízora.

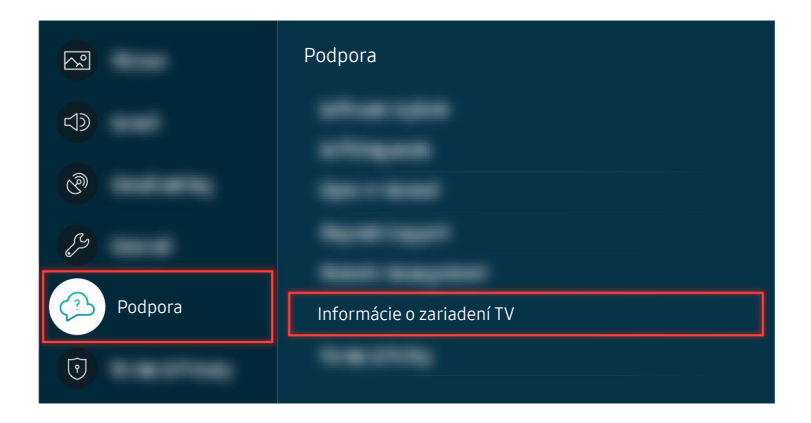

Vyberte položku  $\textcircled{a}$  >  $\textcircled{a}$  Nastavenia > Podpora > Informácie o zariadení TV a zistite modelový kód a softvérovú verziu televízora.

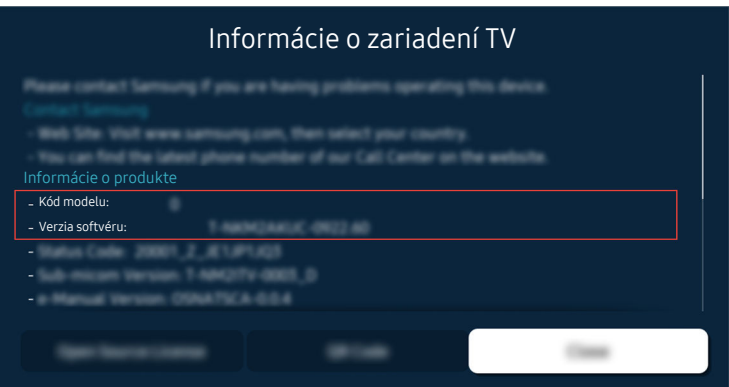

Vyberte položku  $\textcircled{a}$  >  $\textcircled{a}$  Nastavenia > Podpora > Informácie o zariadení TV a zistite modelový kód a softvérovú verziu televízora.

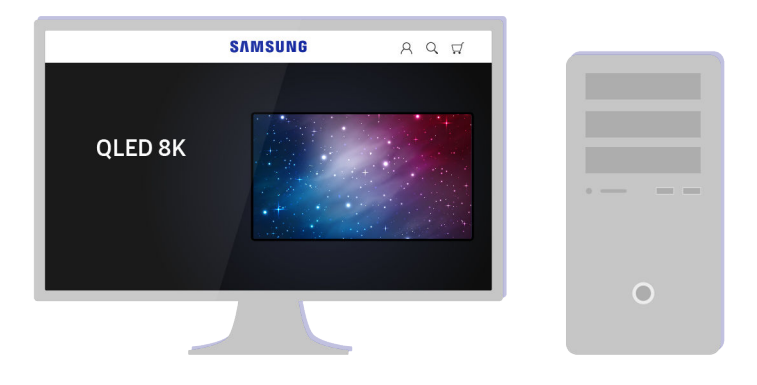

Pomocou počítača navštívte stránky www.samsung.com.

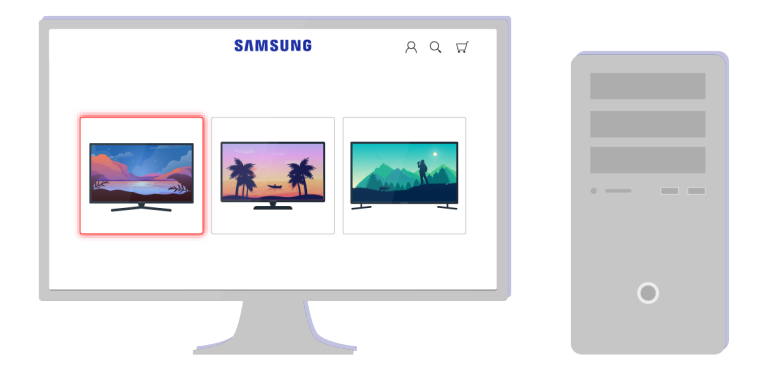

Vyhľadajte model vášho televízora a stiahnite súbor firmvéru.

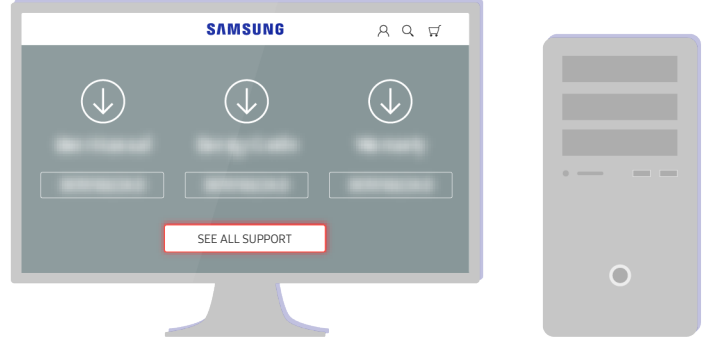

Vyhľadajte model vášho televízora a stiahnite súbor firmvéru.

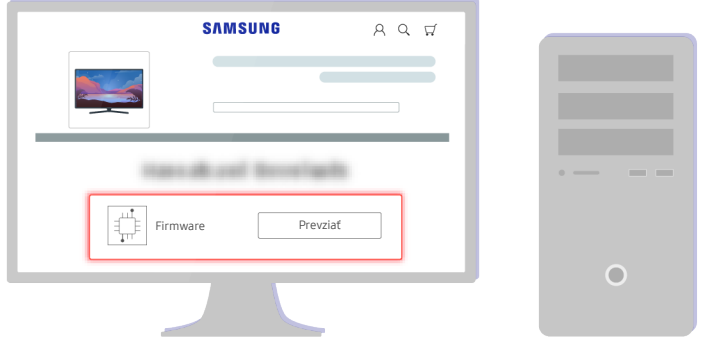

Kliknite na Prevziať a stiahnite firmvér.

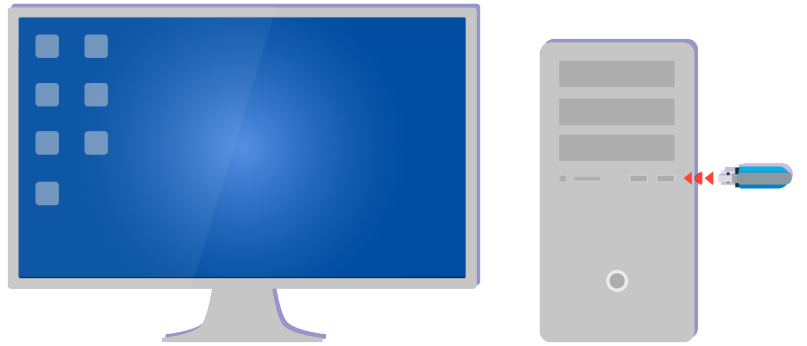

Rozbaľte stiahnutý súbor a uložte ho na USB kľúč do hlavného priečinka.

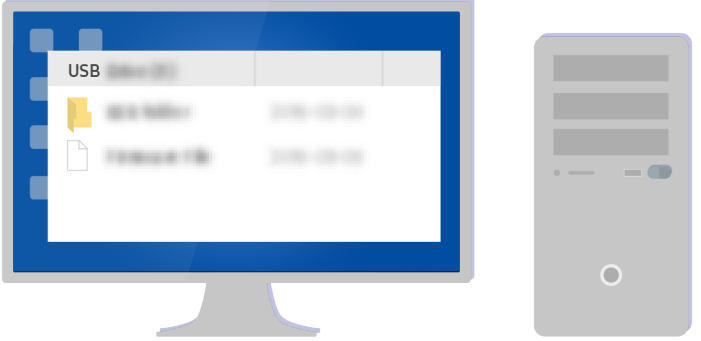

Rozbaľte stiahnutý súbor a uložte ho na USB kľúč do hlavného priečinka.

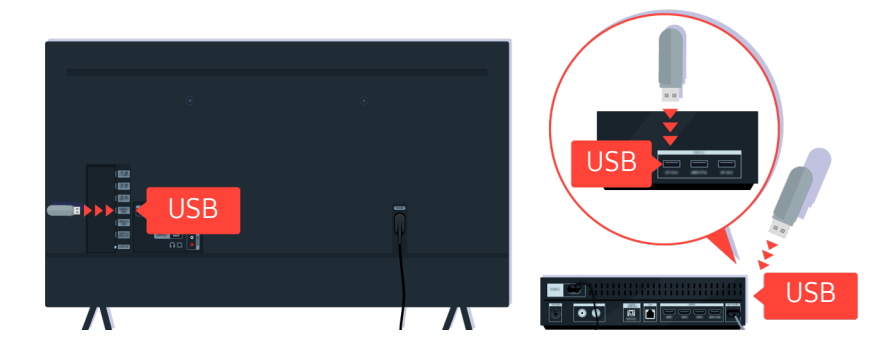

Vložte zariadenie USB do USB portu na zadnej strane televízora alebo na boku zariadenia One Connect Box.

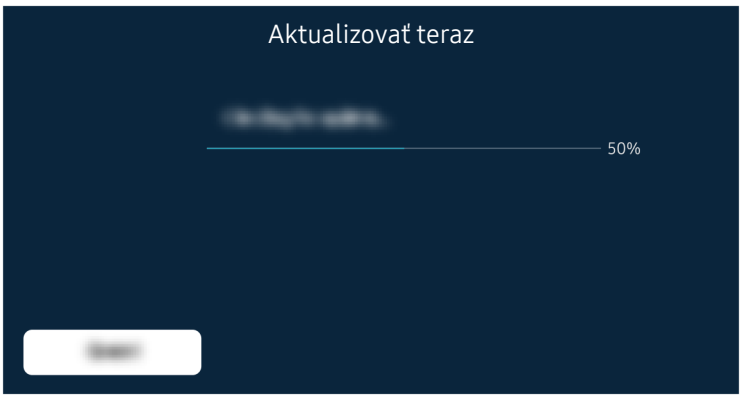

Aktualizácia firmvéru sa spustí automaticky. Po dokončení aktualizácie firmvéru sa televízor automaticky reštartuje. Nevypínajte televízor, kým prebieha aktualizácia firmvéru.

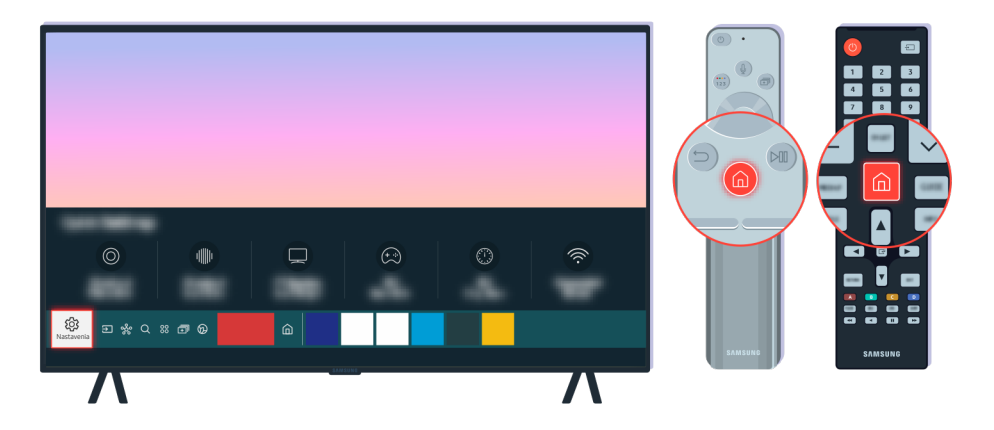

Po reštartovaní televízora vyberte možnosť  $\textcircled{a}$  >  $\textcircled{a}$  Nastavenia > Podpora > Informácie o zariadení TV a skontrolujte novú verziu firmvéru.

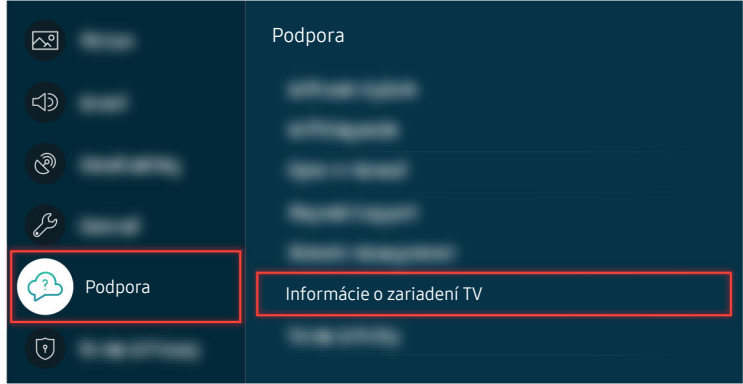

Po reštartovaní televízora vyberte možnosť  $\textcircled{a}$  >  $\textcircled{a}$  Nastavenia > Podpora > Informácie o zariadení TV a skontrolujte novú verziu firmvéru.

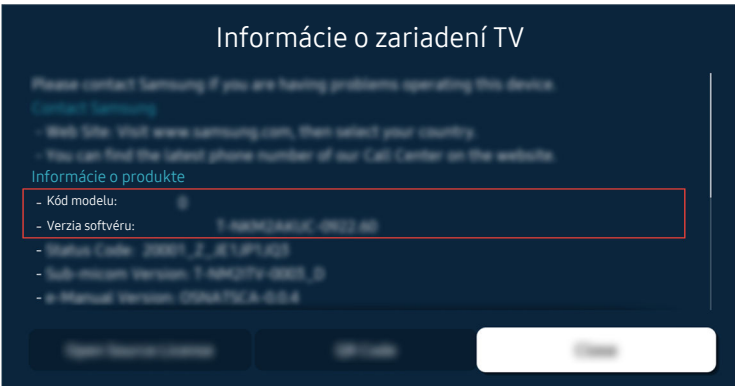

Po reštartovaní televízora vyberte možnosť  $\textcircled{a}$  >  $\textcircled{a}$  Nastavenia > Podpora > Informácie o zariadení TV a skontrolujte novú verziu firmvéru.

#### Súvisiaca možnosť ponuky

 $\textcircled{a}$  >  $\textcircled{a}$  Nastavenia > Podpora > Aktualizácia softvéru > Automatická aktualizácia Skús teraz  $\textcircled{a}$  >  $\textcircled{a}$  Nastavenia > Podpora > Informácie o zariadení TV Skús teraz

# Sprievodca prístupnosťou

Poskytuje ponuku a sprievodcu diaľkovým ovládaním, ktoré pomáhajú zrakovo postihnutým.

# Naučiť sa ponuku obrazovky

Naučte sa ponuky na obrazovke TV. Po zapnutí tejto funkcie sa z TV dozviete informácie o štruktúre a funkciách vybraných ponúk.

## Používanie diaľkového ovládača

Opis tlačidiel môžete vidieť na diaľkovom ovládači Samsung Smart.

Diaľkový ovládač Samsung Smart nemusí byť podporovaný, závisí to od modelu alebo geografickej oblasti.

#### Orientácia diaľkového ovládača Samsung Smart

Diaľkový ovládač držte s tlačidlami obrátenými k vám. Diaľkový ovládač je trochu tenší v hornej časti a hrubší v dolnej časti.

#### Opis diaľkového ovládača Samsung Smart

Obrázky, tlačidlá a funkcie diaľkového ovládača sa môžu líšiť v závislosti od modelu alebo geografickej oblasti.

#### Zhora nadol a zľava doprava:

- Tlačidlo  $\bigcirc$  sa nachádza v ľavej hornej časti.
- Napravo od tlačidla  $\bigcirc$ sa nachádza malá LED kontrolka (mikrofón), no dotykom ju nepocítite.
- V prípade ovládača Samsung Smart sa pod indikátorom LED nachádza okrúhle tlačidlo, čo je tlačidlo .
- Spomedzi dvoch tlačidiel pod tlačidlom  $\mathbf Q$  na ovládači Samsung Smart dodávanom s televízormi QLED alebo modelmi radu The Frame alebo AU9 zodpovedá ľavé tlačidlo tlačidlu  $\omega$  a pravé tlačidlo tlačidlu  $\omega$ .
- Spomedzi dvoch tlačidiel pod tlačidlom  $\bm{\mathbb{Q}}$  na ovládači Samsung Smart pribalenom k radu AU8 predstavuje ľavé tlačidlo <sup>123</sup> a pravé tlačidlo ...
- Spomedzi dvoch tlačidiel pod tlačidlom  $\bigcirc$  na ovládači Samsung Smart pribalenom k radu AU7/BEA predstavuje ľavé tlačidlo <sup>123</sup> a pravé tlačidlo <sup>...</sup>.
- Ak počas sledovania programu stlačíte dvakrát tlačidlo **ab** a potom tlačidlo Výber, alebo ak stlačíte tlačidlo , zobrazia sa možnosti Nahrávať, Timeshift, Zastaviť (ak je spustená možnosť Nahrávať alebo Timeshift), Informácie, červená, zelená, žltá, modrá a Prejsť hore (alebo Prejsť dole).
	- **Funkcie Nahrávať a Timeshift** nemusia byť v závislosti od modelu alebo geografickej oblasti podporované.
	- Výberom tlačidla Prejsť hore sa presuniete na vrch ponuky.
	- $\triangle$  Táto funkcia nemusí byť podporovaná, závisí to od geografickej oblasti.
- Pod týmito dvomi tlačidlami je okrúhle tlačidlo a veľké vonkajšie kruhové tlačidlo. Okrúhle tlačidlo je tlačidlo Výber a veľký vonkajší prstenec pozostáva zo 4 smerových tlačidiel (hore/dole/vľavo/vpravo).
- Pod smerovým tlačidlom sú tri tlačidlá, po jednom vľavo, v strede a vpravo. To naľavo je tlačidlo  $\bigcirc$  a to napravo je tlačidlo  $\mathbb{Z}$ . Okrúhle tlačidlo v strede je tlačidlo  $\hat{\omega}$ .
- Ak počas sledovania televízneho programu stlačíte tlačidlo  $\mathbb{D}$ , obrazovka, ktorú sledujete, sa zastaví a zobrazí sa ovládací panel. Môžete vybrať možnosť Posunúť dozadu, Prehrať, Pozastaviť, Posunúť dopredu, Vypnúť Timeshift, Nahrávať, Prejdite na Živé vysielanie alebo Informácie. Pomocou smerového tlačidla nahor môžete prejsť na obrazovku prehrávania a skontrolovať čas spustenia aktuálne vysielaného programu a čas časového posunu (funkcie Timeshift).
	- Po výbere možnosti Pozastaviť môžete použiť funkciu Pomaly posunúť dozadu alebo Pomaly posunúť dopredu.
	- Ak chcete používať funkciu Nahrávať alebo Timeshift, musíte pripojiť zariadenie USB.
	- $\triangle$  Táto funkcia nemusí byť podporovaná, závisí to od modelu alebo geografickej oblasti.
- Pod tlačidlom  $\bigcirc$  sa nachádzajú dve tenké vodorovné tlačidlá. Tieto tlačidlá sú vyvýšené ponad povrch ostatných tlačidiel na diaľkovom ovládači. Tlačidlo naľavo je tlačidlo hlasitosti a tlačidlo napravo je tlačidlo voľby kanálov. Potlačením zospodu nahor alebo zhora nadol sa používajú ako kolískové tlačidlá na prepínanie kanálov alebo zmenu hlasitosti.
	- Krátkym stlačením tlačidla  $+/-$  (Hlasitosť) stlmíte zvuk.
	- Stlačením a podržaním tlačidla  $+\prime$  (Hlasitosť) otvoríte ponuku Skratky prístupnosti.
	- Krátkym stlačením tlačidla  $\land\lor$  (Kanál) otvoríte ponuku Sprievodca.
	- Stlačením a podržaním tlačidla  $\land\lor$  (Kanál) otvoríte ponuku Zoznam kanálov.
	- Táto funkcia nemusí byť podporovaná, závisí to od modelu alebo geografickej oblasti.

## Používanie ponuky prístupnosti

Pozrite si, ako používať funkcie ponuky Prístupnosť, a popis jej funkcií.

Táto funkcia nemusí byť podporovaná, závisí to od modelu alebo geografickej oblasti.

#### Spustenie ponuky Skratky prístupnosti

Môžete zapnúť alebo vypnúť funkcie na zjednodušenie prístupu, ako sú Hlasový sprievodca, Vyp. obraz, Audio komentár, Titulky, Vysoký kontrast, Zväčšiť, Odtiene šedej, Prevrátenie farieb, Naučte sa používať diaľkové ovládanie TV, Naučiť sa ponuku obrazovky, Zvuk s viacerými výstupmi, Priblíženie znakového jazyka, Spomaliť opakovanie tlačidla, Prístupnosť Nastavenia, a takisto môžete prejsť na stránky Naučte sa používať diaľkové ovládanie TV a Naučiť sa ponuku obrazovky.

• Diaľkový ovládač Samsung Smart

Na diaľkovom ovládači Samsung Smart sa mierne pod jeho stredom vedľa seba nachádzajú dve tenké vodorovné kolískové tlačidlá. Tlačidlo vľavo je tlačidlo hlasitosti. Stlačením a podržaním tlačidla hlasitosti otvoríte ponuku Skratky prístupnosti.

Aj keď je sprievodca Hlasový sprievodca nastavený na možnosť Vyp. alebo stlmený, po stlačení a podržaní tlačidla hlasitosti sa hlasový sprievodca pre funkciu Skratky prístupnosti aktivuje.

• Štandardný diaľkový ovládač

Stlačením tlačidla AD/SUBT. alebo stlačením a podržaním tlačidla MUTE otvoríte ponuku Skratky prístupnosti.

#### Spustenie funkcií ponuky Prístupnosť pomocou ponuky Všeobecné

#### $\textbf{A}$  >  $\textcircled{\tiny{\textbf{R}}}$  Nastavenia > Všeobecné > Prístupnosť

Do ponuky Prístupnosť možno prejsť aj cez ponuku nastavení televízora. Tá poskytuje viac možností, napríklad zmenu rýchlosti funkcie Hlasový sprievodca.

Televízor túto ponuku neprečíta, ak nie je zapnutá funkcia Hlasový sprievodca.

- 1. Stlačte tlačidlo **.**
- 2. Pomocou smerového tlačidla doľava prejdite na položku @ Nastavenia.
- 3. Stlačením tlačidla Výber otvoríte ponuku Nastavenia televízora.
- 4. Pomocou smerového tlačidla nadol prejdite na položku Všeobecné a potom stlačením tlačidla Výber túto ponuku otvorte.
- 5. Pomocou smerových tlačidiel prejdite na možnosť Prístupnosť a potom stlačením tlačidla Výber túto ponuku otvorte.
- 6. Zobrazí sa ponuka, v ktorej bude ako prvá uvedená možnosť Nastavenia hlasového sprievodcu. Zvýraznite položku Nastavenia hlasového sprievodcu a stlačte tlačidlo Výber.
- 7. Zobrazí sa ponuka s položkami umožňujúcimi zmeniť funkciu Hlasový sprievodca a nastavenia Hlasitosť, Rýchlosť, Výška, a Hlasitosť TV v pozadí.
- 8. Pomocou smerových tlačidiel vyberte ponuku a stlačte tlačidlo Výber.
	- **Po spustení Hlasový sprievodca** sa aktivujú ponuky.

#### Spustenie funkcií ponuky Prístupnosť pomocou funkcie Bixby

- Táto funkcia je k dispozícii, len keď je položka Hlasový asistent nastavená na možnosť Bixby.
- Funkcia Bixby nemusí byť podporovaná vo všetkých modeloch alebo geografických oblastiach.

Ak chcete používať funkciu Bixby, televízor musí byť nastavený a naladený a musí byť pripojený k internetu. Televízor môžete k internetu pripojiť počas úvodného nastavenia alebo to môžete vykonať neskôr cez ponuku nastavení.

Existuje veľa príkazov, vyslovením ktorých môžete televízor ovládať. Možno ich používať spolu s funkciou Hlasový sprievodca, čo vám umožní využívať hlasový vstup aj hlasový výstup. Môžete použiť ovládač Samsung Smart, ale televízor musí byť pripojený k internetu.

Ak chcete vysloviť príkaz, stlačte a podržte tlačidlo (b) (nachádza sa v hornej časti zariadenia Samsung Smart, rovno pod malou kontrolkou LED (mikrofón) a nad smerovým navigačným tlačidlom), vyslovte príkaz a potom uvoľnite tlačidlo **.** Televízor príkaz potvrdí.

Napríklad môžete:

• Zapnúť funkciu Hlasový sprievodca

Stlačte tlačidlo  $\bullet$  na diaľkovom ovládači Samsung Smart a vyslovte príkaz "Voice Guide on".

• Zapnúť funkciu Audio komentár

Stlačte tlačidlo  $\bullet$  na diaľkovom ovládači Samsung Smart a vyslovte príkaz "Audio Description on".

• Zapnúť funkciu Vysoký kontrast

Stlačte tlačidlo  $\bullet$  na diaľkovom ovládači Samsung Smart a vyslovte príkaz "High Contrast on".

#### Informácie o funkciách ponuky Prístupnosť

#### • Nastavenia hlasového sprievodcu

Táto funkcia funguje na každej obrazovke televízora a po zapnutí verbálne informuje o aktuálnych nastaveniach televízora a verbálne poskytuje informácie o programe, ktorý sledujete. Napríklad informuje o zvolenej hlasitosti a aktuálnom kanáli, a poskytuje informácie o programe. Okrem toho prečíta informácie o programoch na obrazovke Sprievodca.

#### • Nastavenia audio komentára

Môžete aktivovať audio sprievodcu, ktorý poskytuje zvukový popis obrazových scén pre osoby so zrakovým postihnutím. Táto funkcia je dostupná len pri tom vysielaní, ktoré túto službu poskytuje.

#### • Vyp. obraz

Vypnite televíznu obrazovku a prehrávajte iba zvuk na zníženie celkovej spotreby energie. Keď je obrazovka vypnutá a na diaľkovom ovládači stlačíte iné tlačidlo ako Hlasitosť a Napájanie, televízna obrazovka sa znova zapne.

#### • Grafické priblíženie

Zväčšením obrazovky sa zväčší obraz alebo text. Môžete upraviť úroveň priblíženia alebo premiestniť oblasť priblíženia.

Táto funkcia nemusí byť podporovaná, závisí to od modelu alebo geografickej oblasti.

• Vysoký kontrast

Zobrazenie všetkých ponúk s nepriehľadným čiernym pozadím a bielym písmom, čo poskytuje maximálny kontrast.

Keď je zapnuté nastavenie Vysoký kontrast, niektoré ponuky funkcie Prístupnosť nie sú k dispozícii.

#### • Odtiene šedej

#### Farbu obrazovky televízora môžete zmeniť na čiernobielu, čím sa zostria okraje rozmazané v dôsledku farieb.

- Keď je zapnuté nastavenie Odtiene šedej, niektoré ponuky funkcie Prístupnosť nie sú k dispozícii.
- Táto funkcia nemusí byť podporovaná, závisí to od modelu alebo geografickej oblasti.

#### • Prevrátenie farieb

#### Farby textu a pozadia televíznej obrazovky môžete invertovať, aby boli texty čitateľnejšie.

- Keď je zapnuté nastavenie Prevrátenie farieb, niektoré ponuky funkcie Prístupnosť nie sú k dispozícii.
- Táto funkcia nemusí byť podporovaná, závisí to od modelu alebo geografickej oblasti.

• Zväčšiť

Môžete zväčšiť dôležité prvky v ponuke (napríklad názvy programov).

#### • Naučte sa používať diaľkové ovládanie TV

Spoznajte názvy a funkcie tlačidiel na diaľkovom ovládači. Stlačením tlačidla napájania (ľavé vrchné tlačidlo) na tejto obrazovke sa televízor vypne, no po stlačení ktoréhokoľvek iného tlačidla televízor povie názov tlačidla a stručne opíše, čo sa tlačidlom robí. Tento režim učenia vám pomôže zapamätať si umiestnenie a fungovanie tlačidiel na diaľkovom ovládači bez ovplyvnenia bežnej prevádzky televízora. Dvojitým stlačením tlačidla opustíte obrazovku Naučte sa používať diaľkové ovládanie TV.

#### • Naučiť sa ponuku obrazovky

Získajte informácie o ponukách na obrazovke televízora. Po aktivácii tejto funkcie televízor zobrazí štruktúru a funkcie zvolených ponúk.

#### • Nastavenie titulkov

#### Môžete zobraziť titulky v programoch, ktoré poskytujú vysielanie s titulkami.

- V programoch, ktoré poskytujú vysielacie titulky, sa aktivuje funkcia Pozícia, takže môžete zmeniť pozíciu titulkov.
- $\ell$  Keď sledujete kanál na externom zariadení, ako je set-top box a káblový prijímač, zapnite na zariadení funkciu titulkov. Ďalšie informácie získate od poskytovateľa služieb.

#### • Zvuk s viacerými výstupmi

Reproduktory televízora a slúchadlá Bluetooth určené pre osoby s poruchami sluchu môžete mať zapnuté súčasne. Osoby s poruchami sluchu potom môžu nastaviť hlasitosť svojich slúchadiel Bluetooth vyššie než hlasitosť reproduktorov televízora bez vplyvu na hlasitosť reproduktorov televízora, takže osoby s poruchami sluchu aj ich rodiny môžu televízor počúvať pri pohodlnej hlasitosti.

 $\triangle$  Táto funkcia nemusí byť podporovaná, závisí to od modelu alebo geografickej oblasti.

#### • Nastavenia priblíženia znakového jazyka

Keď program, ktorý sledujete, obsahuje obrazovku s posunkovou rečou, môžete ju priblížiť.

#### • Nastavenia opakovania tlačidla diaľkového ovládača

Môžete konfigurovať rýchlosť funkcie tlačidiel diaľkového ovládania, aby sa spomalili, keď ich stlačíte a nepretržite držíte.

## Používanie televízora so zapnutou funkciou Hlasový sprievodca

Môžete aktivovať funkciu Hlasový sprievodca, ktorá nahlas opisuje možnosti ponuky pre ľudí so zrakovým postihnutím.

#### Prepínanie kanálov

Kanál môžete zmeniť jedným z troch spôsobov. Vždy, keď prepnete kanál, zaznejú údaje o novom kanáli. Spôsoby prepínania kanálov sú uvedené nižšie.

• Zoznam kanálov ( $\textcircled{a}$  > TV naživo > Zoznam kanálov)

Stlačte tlačidlo **.** Zobrazí sa domovská obrazovka Smart Hub. Stlačením ľavého alebo pravého smerového tlačidla prejdite na položku TV naživo, stlačením smerového tlačidla nahor prejdite na horný riadok, stlačením smerových tlačidiel prejdite na položku Zoznam kanálov, a potom stlačte tlačidlo Výber. Keď sa zobrazí Zoznam kanálov, pomocou smerových tlačidiel nahor alebo nadol prejdite na požadovaný kanál a stlačte tlačidlo Výber.

• Tlačidlo  $\wedge/\vee$  (Kanál)

Z dvoch tlačidiel, ktoré vyčnievajú zo strednej časti diaľkového ovládača Samsung Smart, je pravé tlačidlo tlačidlom  $\wedge$ / $\vee$  (Kanál). Ak chcete prepnúť kanál, potlačte tlačidlo  $\wedge$ / $\vee$  (Kanál) smerom nahor alebo nadol. Stlačením tlačidla CH nahor alebo nadol na štandardnom diaľkovom ovládači zmeňte kanál.

• Tlačidlo Číslo

Pomocou tlačidla  $\overline{u}$ alebo  $\overline{u}$ na ovládači Samsung Smart otvorte virtuálnu číselnú klávesnicu, zadajte číslo a vyberte možnosť Dokončiť. Stlačením číselných tlačidiel na štandardnom diaľkovom ovládači zadajte číslo kanála.

#### Zadávanie čísel na obrazovke pomocou diaľkového ovládača Samsung Smart

Virtuálna číselná klávesnica sa používa na zadávanie čísel, napr. na zadanie čísla kanála alebo kódu PIN.

Stlačte tlačidlo ( $\frac{1}{2}$ alebo (23 na diaľkovom ovládači Samsung Smart. Na obrazovke sa zobrazí virtuálna číselná klávesnica s 2 riadkami. Funkcia Hlasový sprievodca vysloví "virtual numeric pad, 6", čo znamená, že číselný pás je zobrazený na obrazovke a zvýraznené je číslo 6. Na tomto páse sú tieto tlačidlá:

- Horný riadok ponúka jednu možnosť, Dokončiť.
- Na spodnom riadku: Úplne zľava: Farebná paleta, TTX/MIX, Ďalšie, 1, 2, 3, 4, 5, 6, 7, 8, 9, 0, Odstrániť, Prejsť hore (alebo Prejsť dole)
	- Ponuky sa nemusia zobraziť, závisí to od modelu alebo geografickej oblasti.
	- Možnosti, ktoré môžete vybrať na virtuálnej numerickej klávesnici, sa môžu líšiť v závislosti od režimu prezerania.

Pomocou smerových tlačidiel vľavo a vpravo sa presúvajte po riadku a stlačením tlačidla Výber vyberte číselnú klávesnicu. Po skončení výberu všetkých potrebných čísel (napríklad 123) sa pomocou smerového tlačidla nahor presuňte na možnosť Dokončiť a výber dokončite stlačením tlačidla Výber.

Pri zadávaní čísla kanála môžete zadať číslo a potom vybrať možnosť Dokončiť v hornom rade alebo môžete zadať číslo kanálu a počkať. Po krátkej chvíli sa kanál zmení a virtuálna číselná klávesnica sa prestane zobrazovať na obrazovke.

#### Zmena hlasitosti

• Diaľkový ovládač Samsung Smart

Hlasitosť možno meniť pomocou ľavého tlačidla +/- (Hlasitosť). Pri každej zmene hlasitosti budete upozornení na novú úroveň hlasitosti.

Z dvoch tlačidiel, ktoré vyčnievajú zo strednej časti diaľkového ovládača Samsung Smart, je ľavé tlačidlo tlačidlom  $+\prime$  (Hlasitosť). Ak chcete zmeniť hlasitosť, potlačte tlačidlo  $+\prime$  (Hlasitosť) smerom nahor alebo nadol.

• Štandardný diaľkový ovládač

Hlasitosť môžete nastaviť stlačením hornej alebo dolnej časti tlačidla VOL na štandardnom diaľkovom ovládači.

#### Používanie informácií o programoch

Počas sledovania televízora stlačením tlačidla Výber zobrazíte vo vrchnej časti obrazovky informácie o programe. Hlasový sprievodca bude hovoriť titulky programu alebo zvukové popisy (ak sú k dispozícii). Ak chcete zobraziť podrobnejšie informácie o programe, stlačte a podržte tlačidlo Výber. Funkcia Hlasový sprievodca povie podrobnejšie informácie, napríklad stručný obsah programu.

Stlačením smerového tlačidla doľava alebo doprava zobrazíte nasledujúci program daného kanála. Stlačením smerového tlačidla nahor alebo nadol sa presuniete na ďalšie kanály a môžete zistiť, aký program sa na nich aktuálne vysiela.

Pomocou tlačidla  $\bigcirc$  prejdete späť alebo zavriete podrobnosti o programe.

Táto funkcia nemusí byť podporovaná, závisí to od modelu alebo geografickej oblasti.

## Používanie obrazovky Sprievodca

#### Pozrite si prehľad ponuky programov jednotlivých kanálov.

Keď chcete počas sledovania programu zistiť informácie o programe pre každý kanál, stlačte tlačidlo  $\wedge/\vee$  (Kanál) na diaľkovom ovládači Samsung Smart. Pomocou smerových tlačidiel zobrazíte informácie o programe.

Na štandardnom diaľkovom ovládači stlačte tlačidlo GUIDE.

### $\textcircled{a}$  > TV naživo > Sprievodca

Denný harmonogram programov vysielaných na jednotlivých staniciach a informácie o programe môžete zobraziť v službe Sprievodca. Môžete vybrať programy a naplánovať ich sledovanie alebo nahrávanie.

Službu Sprievodca môžete otvoriť aj pomocou funkcie Bixby. Podržte stlačené tlačidlo  $\bullet$  na ovládači Samsung Smart a potom vyslovte výraz "TV Program Guide".

- Táto funkcia nemusí byť podporovaná, závisí to od modelu alebo geografickej oblasti.
- Informácie obrazovky Sprievodca sú dostupné len pre digitálne kanály. Analógové kanály nie sú podporované.
- Ak nie sú nastavené Hodiny, funkcia Sprievodca sa neposkytuje. Najpry nastavte Hodiny. ( $\textcircled{a}$  >  $\textcircled{a}$  Nastavenia  $\geq$  Všeobecné  $\geq$  Správca systému  $\geq$  Čas  $\geq$  Hodiny)

#### Ak musíte nastaviť hodiny znova, postupujte podľa nasledujúcich pokynov.

- 1. Stlačením tlačidla **od** otvorte službu Smart Hub.
- 2. Stlačením smerového tlačidla doľava sa presuňte na položku ® Nastavenia.
- 3. Stlačením tlačidla Výber otvoríte ponuku Nastavenia televízora.
- 4. Pomocou smerových tlačidiel nahor a nadol sa presuňte na ponuku Všeobecné a potom stlačte tlačidlo Výber.
- 5. Pomocou smerových tlačidiel nahor a nadol sa presuňte na ponuku Správca systému a potom stlačte tlačidlo Výber.
- 6. Vyberte ponuku Čas a potom stlačte tlačidlo Výber.
- 7. Vyberte ponuku Hodiny a potom stlačte tlačidlo Výber.
- 8. Vyberte ponuku Režim hodín, stlačte tlačidlo Výber a potom vyberte položku Automatický alebo Manuálny.
	- Ak vyberiete možnosť Manuálny, môžete prejsť do ponuky Dátum alebo Čas nižšie a nastaviť čas.

Keď otvoríte službu Sprievodca, zobrazí sa tabuľková mriežka s kanálmi a programami. V hornom riadku sa zobrazuje položka Filtrovať podľa : Všetky, TV, Rádio, Dáta/Iné, Samsung TV Plus, Obľúbené. V každom riadku je naľavo uvedený názov kanála a napravo programy na danom kanáli.

Na obrazovke Sprievodca sa pomocou smerových tlačidiel nahor a nadol môžete presúvať medzi kanálmi a pomocou smerových tlačidiel vľavo a vpravo medzi programami v rôznych časoch v rámci kanála.

Tiež môžete pomocou tlačidla **(22)** alebo <sup>123</sup> zadať číslo kanála a prejsť priamo na daný kanál. Pomocou tlačidla **DD** môžete prejsť na aktuálne vysielaný program.

Keď presuniete zvýraznenie na program, budete vidieť podrobné informácie o vybratom programe. Keď prejdete na iný kanál, zobrazí sa názov a číslo kanála, a podrobnosti o programe. Ak prejdete na iný deň, systém vám ukáže deň a čas vysielania prvého programu, na ktorý v daný deň prejdete. Deň sa nezopakuje, takže ak si nie ste istí, o aký deň ide, môžete sa posunúť dopredu a dozadu o 24 hodín, čím zistíte, o aký deň ide.

#### Sledovanie práve vysielaného programu

Na obrazovke Sprievodca sa presuňte na aktuálne vysielaný program a stlačením tlačidla Výber prejdite na živé vysielanie vybratého kanála a programu.

#### Ďalšie možnosti v sprievodcovi

Na obrazovke Sprievodca sa presuňte na program s naplánovaným časom vysielania a stlačte tlačidlo Výber. Zobrazí sa kontextová ponuka so zoznamom nižšie uvedených funkcií.

V tejto ponuke sa presúvajte pomocou smerových tlačidiel a stlačením tlačidla Výber vyberte želanú položku. Stlačením tlačidla  $\bigcirc$  zatvoríte ponuku a vrátite sa do služby Sprievodca.

- Pri aktuálne sledovanom programe stlačte a podržte tlačidlo Výber.
- Nahrávať

#### Môžete nahrávať aktuálne sledovaný program alebo program na inom kanáli.

- Táto funkcia nemusí byť podporovaná, závisí to od modelu alebo geografickej oblasti.
- Zastaviť

#### Môžete zastaviť aktuálne spustené nahrávanie.

Táto funkcia nemusí byť podporovaná, závisí to od modelu alebo geografickej oblasti.

#### • Zmeniť čas nahrávania

#### Môžete zmeniť čas spustenia a ukončenia plánovaného nahrávania programu.

 $\triangle$  Táto funkcia nemusí byť podporovaná, závisí to od modelu alebo geografickej oblasti.

#### • Naplánovať sledovanie

Môžete naplánovať sledovanie plánovaného vysielania.

#### • Naplánovať nahrávanie

#### Môžete naplánovať nahrávanie plánovaného vysielania.

- Táto funkcia nemusí byť podporovaná, závisí to od modelu alebo geografickej oblasti.
- $\triangle$  Ďalšie informácie o funkcii Naplánovať nahrávanie nájdete v časti "[Nahrávanie"](#page-255-0).

#### • Zrušiť plánované sledovanie

#### Môžete zrušiť naplánované sledovania.

Táto funkcia nemusí byť podporovaná, závisí to od modelu alebo geografickej oblasti.

#### • Zrušiť plánované nahrávanie

#### Plánované nahrávanie môžete zrušiť.

Táto funkcia nemusí byť podporovaná, závisí to od modelu alebo geografickej oblasti.

#### • Zobraziť podrobnosti

Môžete si pozrieť podrobné informácie o vybranom programe. Dostupné informácie sa môžu líšiť v závislosti od signálu vysielania. Ak sa k programu neposkytujú žiadne informácie, nezobrazí sa nič.

Prejdite na Zobraziť podrobnosti, a stlačte tlačidlo Výber. Tým sa otvorí kontextové okno podrobností so stručným obsahom daného programu. Kontextové okno podrobností obsahuje podrobné informácie a možnosť OK. Ak chcete po prečítaní podrobných informácií zavrieť kontextové okno, stlačte tlačidlo Výber na diaľkovom ovládači.
# Používanie služby Naplánovať sledovanie

Nakonfigurujte televízor tak, aby v konkrétny deň a čas zobrazoval určitý kanál alebo program.

Vedľa programov, ktoré ste nakonfigurovali na naplánované sledovanie, sa zobrazuje ikona  $\mathbb Q$ .

Ak chcete nastaviť naplánovanie sledovania, musíte najskôr nastaviť hodiny televízora ( $\bigcirc$  >  $\otimes$  Nastavenia > Všeobecné  $>$  Správca systému  $>$  Čas  $>$  Hodiny).

## Nastavenie naplánovaného sledovania

Môžete naplánovať sledovanie na dvoch obrazovkách.

• Obrazovka Sprievodca

Na obrazovke Sprievodca vyberte program, ktorý chcete sledovať, a potom stlačte a podržte tlačidlo Výber. Na zobrazenej kontextovej obrazovke zvoľte položku Naplánovať sledovanie.

• Obrazovka Informácie o programe

Počas sledovania televízora stlačte tlačidlo Výber. Zobrazí sa okno Informácie o programe. Pomocou smerových tlačidiel doľava alebo doprava vyberte program s naplánovaným časom vysielania a potom stlačte tlačidlo Výber. Sledovanie programu môžete naplánovať výberom položky Naplánovať sledovanie.

## Zrušenie naplánovaného sledovania

K dispozícii máte dva spôsoby na zrušenie naplánovaného sledovania.

- Zrušenie naplánovaného sledovania na obrazovke Sprievodca
	- 1. V časti Sprievodca ( $\bigcirc$  > TV naživo > Sprievodca) prejdite na program, pre ktorý chcete zrušiť plánované sledovanie, a potom stlačte tlačidlo Výber.
	- 2. Presuňte sa na položku Zrušiť plánované sledovanie a stlačte tlačidlo Výber.
	- 3. Keď sa zobrazí kontextová správa s otázkou, či chcete zrušiť vybrané naplánované sledovanie, vyberte možnosť Áno. Plánované sledovanie sa zruší a zobrazí sa obrazovka Sprievodca.
- Zrušenie naplánovaného sledovania v službe Smart Hub
	- 1. Stlačením tlačidla @ otvorte službu Smart Hub a následným stlačením smerového tlačidla vľavo alebo vpravo prejdite na položku TV naživo. Stlačením smerového tlačidla nahor sa presuňte na horný riadok a následným stlačením smerového tlačidla doľava alebo doprava sa presuňte na položku Manažér harmonogramu alebo Nahrávky.
	- 2. Stlačením tlačidla Výber otvoríte obrazovku Manažér harmonogramu alebo Nahrávky.
		- Ak televízor podporuje funkciu Nahrávky, pomocou smerových tlačidiel prejdite na položku Harmonogramy.
	- 3. Pomocou smerového tlačidla nadol sa presuňte na zoznam naplánovaných programov, z ktorých chcete niektorý zobraziť.
	- 4. Pomocou smerového tlačidla doprava sa posuňte na možnosť Odstrániť a následným stlačením tlačidla Výber odstránite vybranú položku.

Táto funkcia nemusí byť podporovaná, závisí to od modelu alebo geografickej oblasti.

# Používanie príručky Zoznam kanálov

Spôsob zobrazenia zoznamu kanálov dostupných v televízore.

## $\textcircled{a}$  > TV naživo > Zoznam kanálov

Keď zobrazíte ponuku Zoznam kanálov môžete prepnúť kanál alebo si pri sledovaní televízie pozrieť programy na iných digitálnych kanáloch.

Stlačte tlačidlo @. Zobrazí sa domovská obrazovka Smart Hub. Stlačením ľavého alebo pravého smerového tlačidla prejdite na položku TV naživo, stlačením smerového tlačidla nahor prejdite na horný riadok, stlačením pravého smerového tlačidla prejdite na položku Zoznam kanálov a potom stlačte tlačidlo Výber. Tým sa zobrazí zoznam kanálov a momentálne vysielaný program. Zvýrazní sa kanál, ktorý momentálne sledujete, a zobrazí sa názov kanála, číslo kanála a názov programu.

Pomocou smerových tlačidiel nahor a nadol sa presúvajte v zozname kanálov (alebo pomocou tlačidla ^/ V (Kanál) na prepínanie kanálov prejdite o stranu vyššie alebo nižšie). Tiež môžete pomocou tlačidla  $\omega$ alebo  $\omega$ zadať číslo kanála a prejsť priamo na daný kanál.

Stlačením smerového tlačidla doľava v ponuke Zoznam kanálov sa presuňte na položku Zoznam kategórií. V tomto zozname sa presúvajte pomocou smerových tlačidiel nahor a nadol. Stlačením tlačidla Výber vyberte v ponuke Zoznam kategórií želanú kategóriu. Ponuka Zoznam kategórií obsahuje Všetky, Samsung TV Plus, Obľúbené, Typ kanála, Zoradiť a Terestriálne, Kábel alebo Satelit. Pomocou smerových tlačidiel nahor a nadol prejdite na želaný kanál a stlačte tlačidlo Výber.

Táto funkcia nemusí byť podporovaná, závisí to od modelu alebo geografickej oblasti.

• Všetky

Zobrazenie kanálov, ktoré boli automaticky vyhľadané.

Zobrazia sa kanály aktuálne prijímané na Terestriálne, Kábel alebo Satelit.

#### • Samsung TV Plus

Keď je televízor pripojený k internetu, kedykoľvek môžete prostredníctvom virtuálneho kanála sledovať obľúbené programy alebo najzaujímavejšie momenty pre každú tému. Tak ako na bežnom kanáli, aj tu sa uvádzajú harmonogramy programov Samsung TV Plus.

Táto funkcia nemusí byť podporovaná, závisí to od modelu alebo geografickej oblasti.

#### • Obľúbené

Zobrazia sa položky Obľúbené 1 až Obľúbené 5. V zozname obľúbených položiek sa môžete presúvať pomocou smerových tlačidiel nahor a nadol. Zvýraznite požadovanú položku a stlačte tlačidlo Výber. V zozname kanálov sa teraz zobrazia len kanály v tomto zozname.

#### • Typ kanála

Usporiada zoznam tak, aby obsahoval len kanály vybratého typu. Funkcia Typ kanála sa však dá použiť len v prípade kanálov, ktoré obsahujú informácie o type.

Táto funkcia nemusí byť v závislosti od prijímaného signálu vysielania podporovaná.

#### • Zoradiť

Usporiada zoznam podľa kritéria Číslo alebo podľa kritéria Názov.

 $\triangle$  Táto možnosť je dostupná len na digitálnych kanáloch a nemusí byť dostupná vždy.

#### • Terestriálne, Kábel alebo Satelit

#### Umožňuje výber možnosti Terestriálne, Kábel a Satelit.

- Táto funkcia nemusí byť v závislosti od prijímaného signálu vysielania podporovaná.
- $\triangle$  Táto funkcia nemusí byť podporovaná, závisí to od modelu alebo geografickej oblasti.

# Nahrávanie

Nahrávanie programu na externý pevný disk pripojený cez rozhranie USB.

- Táto funkcia nemusí byť podporovaná, závisí to od modelu alebo geografickej oblasti.
- Pred použitím funkcie nahrávania si najskôr prečítajte všetky upozornenia. Ďalšie informácie nájdete v časti ["Skôr než](#page-151-0) [začnete používať funkcie Nahrávanie](#page-151-0) a Timeshift".

## Používanie možnosti okamžitého a plánovaného nahrávania na obrazovke sprievodcu:

Ak chcete nahrávať program, ktorý sa práve vysiela, otvorte programového sprievodcu, prejdite na program a stlačte a podržte tlačidlo Výber. Zobrazí sa kontextová ponuka. Pomocou smerových tlačidiel nahor a nadol prejdite na položku Nahrávať. Stlačením tlačidla Výber spustíte nahrávanie programu. Vrátite sa do programového sprievodcu. Nahrávanie sa automaticky ukončí v čase, keď sa skončí program.

Ak chcete zastaviť nahrávanie, stlačte smerové tlačidlo nadol, keď sa zobrazuje nahrávaný program. Zobrazí sa panel s ovládacími prvkami. Presuňte zvýraznenie na položku Zastaviť nahrávanie a potom stlačte tlačidlo Výber. Po zobrazení kontextového okna vyberte možnosť Zastaviť.

Ak chcete nahrať program, ktorý sa bude vysielať neskôr, prejdite na program v ponuke Sprievodca, a následne stlačte a podržte tlačidlo Výber. Zobrazí sa kontextová ponuka. V tejto ponuke sa presúvajte pomocou smerového tlačidla nahor a nadol. Prejdite na položku Naplánovať nahrávanie a potom stlačte a podržte tlačidlo Výber. Zaznie správa oznamujúca, že program bol nastavený na nahrávanie a potom sa vrátite do programového sprievodcu.

Vedľa názvu programu sa zobrazuje ikona  $\mathbb{Q}$ , ktorá signalizuje, že je nastavený na nahrávanie. Ak chcete zistiť, či je program nastavený na nahrávanie, alebo zrušiť naplánované nahrávanie, na danom programe stlačte tlačidlo Výber. Ak už je nastavený na nahrávanie, v ponuke sa bude nachádzať možnosť Zrušiť plánované nahrávanie. Stlačením tlačidla Výber môžete zrušiť naplánované nahrávanie alebo sa jednoduchým stlačením tlačidla  $\bigcirc$  vrátiť do programového sprievodcu bez zrušenia nahrávania.

## Nahrávanie sledovaného programu

Ak chcete zobraziť ponuku nahrávania programu alebo spustenia funkcie Timeshift, počas sledovania programu stlačte dvakrát tlačidlo **až alebo stlačte tlačidlo**  $\bullet$  a potom tlačidlo Výber. V ponuke môžete vybrať nasledujúce funkcie:

• Nahrávať

Okamžite začne nahrávať program, ktorý sledujete.

• Timeshift

Spustenie funkcie Timeshift.

• Zastaviť

Zastavenie nahrávania alebo funkcie Timeshift, ktorá je práve aktívna.

**Informácie** 

Zobrazí podrobné informácie o programe, ktorý sledujete.

## Naplánovanie nahrávania v okne s informáciami o programe

Stlačením tlačidla Výber počas sledovania programu zobrazíte okno s informáciami o programe. V okne s informáciami o programe pomocou smerových tlačidiel doľava a doprava vyberte program s naplánovaným časom vysielania a stlačte tlačidlo Výber. Ak chcete naplánovať nahrávanie programu, vyberte možnosť Naplánovať nahrávanie.

## Zmena doby nahrávania

Pri nahrávaní aktuálne vysielaného programu môžete určiť, ako dlho chcete nahrávať.

Po stlačení smerového tlačidla nadol sa v dolnej časti zobrazí ovládací panel. Stlačením smerového tlačidla doľava alebo doprava sa presuňte na položku Zmeniť čas nahrávania a potom stlačte tlačidlo Výber. Zobrazí sa mierka s posúvačom a informácia o aktuálne nastavenom čase nahrávania. Pomocou smerových tlačidiel doľava a doprava zmeňte čas a potom stlačte tlačidlo Výber. Zobrazí sa ponuka s informáciou o čase nahrávania. Na sledovaný program sa môžete vrátiť stlačením tlačidla  $\bigcirc$  na diaľkovom ovládači.

Maximálny čas nahrávania sa líši v závislosti od kapacity zariadenia USB

## Sledovanie nahratých programov

## $\textcircled{a}$  > TV naživo > Nahrávky > Nahrávky

Otvorte službu Smart Hub stlačením tlačidla  $\textcircled{a}$  na diaľkovom ovládači. Pomocou ľavého alebo pravého smerového tlačidla presuňte zvýraznenie na položku TV naživo. Stlačením smerového tlačidla nahor sa presuňte na horný riadok a následným stlačením ľavého alebo pravého smerového tlačidla sa presuňte na položku Nahrávky.

Ak chcete prehrať program, pomocou smerových tlačidiel nahor a nadol sa pohybujte medzi názvami programov. Stlačte tlačidlo Výber na prehranie programu alebo stlačte smerové tlačidlo doprava pre presun na zoznam možností. Pomocou smerových tlačidiel nahor a nadol sa presúvajte medzi možnosťami v zozname. Môžete prehrávať, odstraňovať alebo vymazať program resp. zobraziť podrobnosti programu.

Výberom položky Prehrať prehrajte program. Program sa spustí. Ak ste si už časť tohto programu pozreli, na obrazovke sa zobrazí kontextové okno s možnosťami Prehrať (od začiatku), Obnoviť (od miesta, kde ste skončili) alebo Zrušiť. Pomocou smerových tlačidiel doľava a doprava prejdite na požadovanú možnosť a stlačte tlačidlo Výber.

Táto funkcia nemusí byť podporovaná, závisí to od modelu alebo geografickej oblasti.

## Odstránenie nahratého programu

Máte možnosť vymazať ľubovoľný nahratý program.

- 1. Prejdite do zoznamu Nahrávky, kde môžete odstrániť nahraný program.
- 2. Pomocou smerových tlačidiel nahor a nadol prejdite na nahrávku, ktorú chcete odstrániť.
- 3. Stlačením smerového tlačidla doprava prejdite na zoznam 3 možností.
- 4. Pomocou smerového tlačidla nadol sa posuňte na možnosť Odstrániť, a potom stlačte tlačidlo Výber.
	- Zobrazí sa otázka, či chcete odstrániť vybratú položku.
- 5. Stlačením smerového tlačidla doľava prejdite na tlačidlo Odstrániť, a stlačením tlačidla Výber odstráňte daný program

**Program sa odstráni a znova sa zobrazí zoznam Nahrávky.** 

# Používanie služby Smart Hub

Naučte sa, ako otvoriť službu Smart Hub na získanie prístupu k aplikáciám, hrám, filmom a ďalšiemu obsahu.

## Smart Hub

Po stlačení tlačidla @ na diaľkovom ovládači môžete prezerať webové stránky a preberať aplikácie pomocou služby Smart Hub.

- Niektoré služby Smart Hub sú spoplatnené.
- Ak chcete používať službu Smart Hub, televízor musí byť pripojený k internetu.
- Niektoré funkcie služby Smart Hub nemusia byť podporované, závisí to od poskytovateľa služby, jazyka alebo geografickej oblasti.
- Výpadky služby Smart Hub môžu byť spôsobené prerušením internetových služieb.
- Ak chcete používať službu Smart Hub, musíte vyjadriť súhlas so zmluvnými podmienkami služby Smart Hub a zhromažďovaním a používaním osobných informácií. Bez udelenia súhlasu nemôžete používať dodatočné funkcie a služby. Celý obsah dokumentu Podmienky a ochrana osobných údajov nájdete tu: (  $\bullet$  > \$3 Nastavenia > Podmienky a ochrana osobných údajov.
- Ak chcete prestať používať funkciu Smart Hub, môžete odstúpiť od zmluvy. Ak chcete servisnú zmluvu Smart Hub zrušiť, zvoľte možnosť Obnoviť Smart Hub (@ > @ Nastavenia > Podpora > Starostlivosť o zariadenie > Samodiagnostika Obnoviť Smart Hub).

Stlačte tlačidlo na diaľkovom ovládači. Týmto sa zobrazí zobrazenie v 2 radoch. Presuňte zvýraznenie na položku TV naživo alebo na inú položku v spodnom riadku. Možnosti na vrchnom riadku sa menia v závislosti od položky vybranej na spodnom riadku.

Tlačidlá napravo od možnosti TV naživo poskytujú rýchly prístup k aplikáciám, ako sú napr. Netflix a Prime Video.

Podporované aplikácie sa môžu líšiť v závislosti od modelu.

Pomocou smerových tlačidiel doľava a doprava sa presúvajte medzi možnosťami v riadku a pomocou smerových tlačidiel nahor a nadol sa presúvajte medzi riadkami. Stlačením tlačidla Výber prejdete do ponuky alebo aplikácií.

Keď sa zobrazí domovská obrazovka služby Smart Hub, pomocou smerového tlačidla vľavo a vpravo presuňte zvýraznenie na položku TV naživo alebo Samsung TV Plus. Stlačením smerového tlačidla nahor prejdite na horný riadok. Dostanete sa na položku Sprievodca. Položky v tomto riadku môžu zahŕňať Sprievodca, Zoznam kanálov, Manažér harmonogramu, Nahrávky a ďalšie.

Funkcia Samsung TV Plus nemusí byť podporovaná vo všetkých modeloch alebo geografických oblastiach.

## Používanie domovskej obrazovky Smart Hub

Na ľavej strane domovskej obrazovky služby Smart Hub sa nachádza statická ponuka uvedená nižšie. Pomocou položiek uvedenej ponuky môžete rýchlo a jednoducho prejsť na hlavné nastavenia televízora alebo na externé zariadenia, vyhľadávanie či aplikácie.

• © Nastavenia

Pri presunutí zvýraznenia na ikonu Nastavenia sa nad ponukou zobrazí zoznam ikon rýchlych nastavení. Kliknutím na ikony môžete rýchlo nastaviť často používané funkcie. Môžete nastaviť funkcie e-Manual, Inteligentný režim, Režim obrazu, Režim zvuku, Výstup zvuku, Herný režim, Titulky, Jazyk zvuku, Časovač spánku, PIP, Sieť, Veľkosť obrazu, Odtieň farby, Jasnosť obrazu, Vylepšenie kontrastu, Formát digitálneho výstupu zvuku, Farebný priestor, Starostlivosť o zariadenie a Všetky nastavenia.

- Tieto funkcie nemusia byť podporované. Závisí to od modelu alebo geografickej oblasti.
- Zdroj

### Môžete vybrať externé zariadenie pripojené k televízoru.

 $\bullet$  Dalšie informácie nájdete v časti "Prepnutie medzi externými [zariadeniami](#page-16-0) pripojenými k televízoru".

## • SmartThings

### Táto funkcia umožňuje televízoru pripojiť a ovládať zistené zariadenia v rovnakom priestore.

- $\triangle$  Dalšie informácie nájdete v časti "Používanie služby [SmartThings](#page-76-0)".
- Táto funkcia nemusí byť podporovaná, závisí to od modelu alebo geografickej oblasti.

### $\bullet$  Q Hľadať

Na obrazovke sa zobrazí virtuálna klávesnica, pomocou ktorej môžete vyhľadať kanály, aplikácie, názvy filmov alebo programy zo služby Smart Hub.

- Ak chcete používať túto službu, televízor musí byť pripojený k internetu.
- $\triangle$  Táto funkcia nemusí byť podporovaná, závisí to od modelu.

### $•  $88$  Apps$

Inštaláciou príslušných aplikácií v televízore si môžete vychutnať množstvo obsahu vrátane aktualít, športu, správ o počasí a hier.

- Ak chcete používať túto službu, televízor musí byť pripojený k internetu.
- $\triangle$  Dalšie informácie nájdete v časti "[Používanie](#page-69-0) služby Apps".

## • Multi View

Počas sledovania TV môžete mať súčasne zobrazené viaceré rozdelené obrazovky.

- $\triangle$  Ďalšie informácie nájdete v časti "[Používanie](#page-85-0) služby Multi View".
- Táto funkcia nemusí byť podporovaná, závisí to od modelu alebo geografickej oblasti.

### **• Ambient Mode**

Váš obývací priestor môžete vylepšiť dekoratívnym obsahom, ktorý sa zhoduje s okolím, alebo si na televíznej obrazovke, keď nesledujete televíziu, môžete prezerať kľúčové informácie v reálnom čase, ako napr. počasie, čas a správy.

Ak sa chcete vrátiť do režimu televízora, stlačte @ tlačidlo v režime Ambient Mode. Ak chcete televízor vypnúť, stlačte tlačidlo  $\bigcirc$ . V prípade ktoréhokoľvek modelu The Frame stlačte a podržte tlačidlo  $\bigcirc$ .

- $\triangle$  Táto funkcia nemusí byť podporovaná, závisí to od modelu.
- $\ell$ Ďalšie informácie o funkcii Ambient Mode nájdete v časti ["Používanie](#page-46-0) služby Ambient Mode".

#### • Domov

Táto ponuka sa zobrazí prvýkrát po stlačení tlačidla  $\bigcirc$ . Potom môžete využiť jednu z možností Účet Samsung, Oznámenie alebo Možnosti ochrany súkromia.

Dostupné funkcie sa môžu líšiť v závislosti od modelu alebo zemepisnej oblasti.

– Účet Samsung

Ak chcete vytvoriť nový účet alebo sa odhlásiť zo svojho existujúceho účtu, prejdite na obrazovku Účet Samsung.

 $\triangle$  Dalšie informácie o funkcii Účet Samsung nájdete v časti ["Používanie](#page-44-0) účtu Samsung".

#### $\Omega$  Oznámenie

Môžete zobraziť zoznam oznámení pre všetky udalosti vo vašom televízore. Keď nastane čas sledovania alebo nahrávania naplánovaného programu alebo nastane nejaká udalosť na zaregistrovanom zariadení, na obrazovke sa zobrazí oznámenie.

Ak posuniete zvýraznenie na položku Oznámenie a potom stlačíte tlačidlo Výber, vpravo sa zobrazí okno s oznámením, ktoré obsahuje funkcie m Vymaz. všetko a ® Nastavenia.

#### – Možnosti ochrany súkromia

Môžete zobraziť a nastaviť zásady ochrany osobných údajov pre službu Smart Hub a rôzne ďalšie služby.

### • Univerzálny sprievodca

Univerzálny sprievodca je aplikácia, ktorá vám umožňuje na jednom mieste vyhľadávať a vychutnať si rôzny obsah, ako napríklad televízne programy, drámy a filmy. Univerzálny sprievodca vám môže odporučiť obsah prispôsobený vašim preferenciám.

#### Túto funkciu môžete využívať v mobilnom zariadení s aplikáciou Samsung SmartThings.

- Na sprístupnenie funkcie Univerzálny sprievodca stlačte smerové tlačidlo nadol na diaľkovom ovládači na obrazovke Prístupový panel.
- Ak si chcete vychutnávať obsah týchto aplikácií na televízore, musia byť v ňom najprv nainštalované.
- Ak sledujete platený obsah, môže byť potrebné uskutočniť platbu použitím príslušnej aplikácie.
- Niektorý obsah môže byť obmedzený v závislosti od podmienok siete a odberov predplatených kanálov.
- Rodičovská zámka je potrebná, ak toto zariadenie používajú aj deti. Ø
- Obrázky môžu vyzerať rozmazane v závislosti od podmienok poskytovateľa služieb.
- Táto funkcia nemusí byť podporovaná, závisí to od modelu alebo geografickej oblasti.

### • Umenie

Keď televízor nepozeráte alebo je vypnutý, môžete použiť funkciu režimu Umenie na upravovanie obsahu obrázkov, ako sú napr. grafické diela alebo fotografie, alebo na zobrazenie obsahu.

- Táto funkcia je podporovaná iba na modeli The Frame.
- $\triangle$  Dalšie informácie nájdete v časti "[Používanie](#page-52-0) režimu Umenie".

# Spustenie príručky e-Manual

Otvorte používateľskú príručku, ktorá sa nachádza vo vašom televízore.

Stlačením tlačidla @ otvorte ponuku Smart Hub, pomocou ľavého smerového tlačidla sa presuňte na položku ® Nastavenia a potom stačte tlačidlo Výber.

Pomocou smerových tlačidiel nahor a nadol prejdite na položku Podpora a výberom možnosti Otvoriť e-Manual otvorte príručku e-Manual.

## **M** > ® Nastavenia > Podpora > Otvoriť e-Manual

Môžete si prezrieť integrovanú príručku e-Manual, ktorá obsahuje informácie o hlavných funkciách televízora.

- Kópiu príručky e-Manual si môžete stiahnuť aj z webovej stránky spoločnosti Samsung (https://www.samsung.com).
- Slová modrým písmom (napr. Internet) označujú položku ponuky.

Domovská obrazovka e-Manual obsahuje 1 riadok ikon ponuky. Pomocou ľavého a pravého smerového tlačidla sa môžete presúvať v riadku. Stlačením tlačidla Výber otvorte časť, ktorú si chcete prečítať.

Pomocou smerových tlačidiel na diaľkovom ovládači môžete používať funkcie navrchu, napríklad Hľadať, Mapa lokality a Register.

V príručke e-Manual nájdete kapitolu s názvom "Naučte sa používať diaľkové ovládanie TV" v časti "Sprievodca prístupnosťou". Táto časť je užitočná najmä pre ľudí, ktorí majú ťažkosti s rozpoznávaním tlačidiel na diaľkovom ovládači alebo presne nevedia, akú má dané tlačidlo funkciu. Keď prezeráte túto časť dokumentu e-Manual, stláčanie tlačidiel na diaľkovom ovládači nemá na televízor žiadny účinok.

# Používanie služby Bixby

Položku Hlasový asistent nastavte na možnosť Bixby. Televízor môžete ovládať aj vyslovením určitých fráz do mikrofónu na ovládači Samsung Smart alebo televízore.

Ak chcete používať funkciu Bixby, televízor musí byť pripojený k internetu a musíte používať mikrofón na diaľkovom ovládači Samsung Smart.

Ak chcete používať funkciu Bixby, stlačte a podržte tlačidlo  $\bullet$  na diaľkovom ovládači Samsung Smart, vyslovte príkaz do mikrofónu na diaľkovom ovládači a potom uvoľnením tlačidla spustite funkciu Bixby.

- Táto funkcia nemusí byť podporovaná, závisí to od modelu alebo geografickej oblasti.
- Existujúce funkčné špecifikácie sa môžu zmeniť, ak sa funkcia Bixby aktualizuje.
- Podporovaný jazyk sa môže líšiť v závislosti od geografickej oblasti.

## Spustenie funkcie Bixby

Stlačte a podržte tlačidlo  $\mathcal Q$  na diaľkovom ovládači Samsung Smart. Funkcia Bixby sa aktivuje v režime počúvania, v spodnej časti obrazovky televízora sa zobrazí ikona Bixby. Vyslovte príkaz a potom uvoľnite tlačidlo. Televízor poskytne spätnú väzbu o tom, ako porozumel príkazu, a potom vykoná prikázanú úlohu.

- Ak televízor nerozpozná príkaz, skúste ho vysloviť znova s presnejšou výslovnosťou.
- Táto funkcia nemusí byť podporovaná, závisí to od modelu alebo geografickej oblasti.
- Podrobný opis hlasových príkazov nájdete pod položkou Explore Bixby. Stlačte tlačidlo @. V spodnej časti obrazovky sa zobrazí tlačidlo Explore Now. Stlačením tlačidla Výber prejdete na obrazovku Explore Bixby.